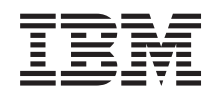

System i Dostupnost Primjena visoke dostupnosti pristupom baziranim na zadatku

*Verzija 6 Izdanje 1*

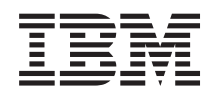

System i Dostupnost Primjena visoke dostupnosti pristupom baziranim na zadatku

*Verzija 6 Izdanje 1*

#### **Napomena**

Prije upotrebe ovih informacija i proizvoda koji one podržavaju pročitajte informacije u ["Napomene",](#page-170-0) na [stranici](#page-170-0) 165.

Ovo izdanje se primjenjuje na verziju 6, izdanje 1, modifikaciju 0 od IBM i5/OS (broj proizvoda 5761-SS1) i na sva sljedeća izdanja i modifikacije, dok se drukčije ne označi u novim izdanjima. Ova se verzija ne izvodi na svim modelima računala skraćenog skupa instrukcija (RISC) niti se izvodi na CISC modelima.

# **Sadržaj**

|<br>|<br>|

 $\bar{\rm I}$ 

 $\mathsf I$  $\mathsf I$  $\mathsf I$ 

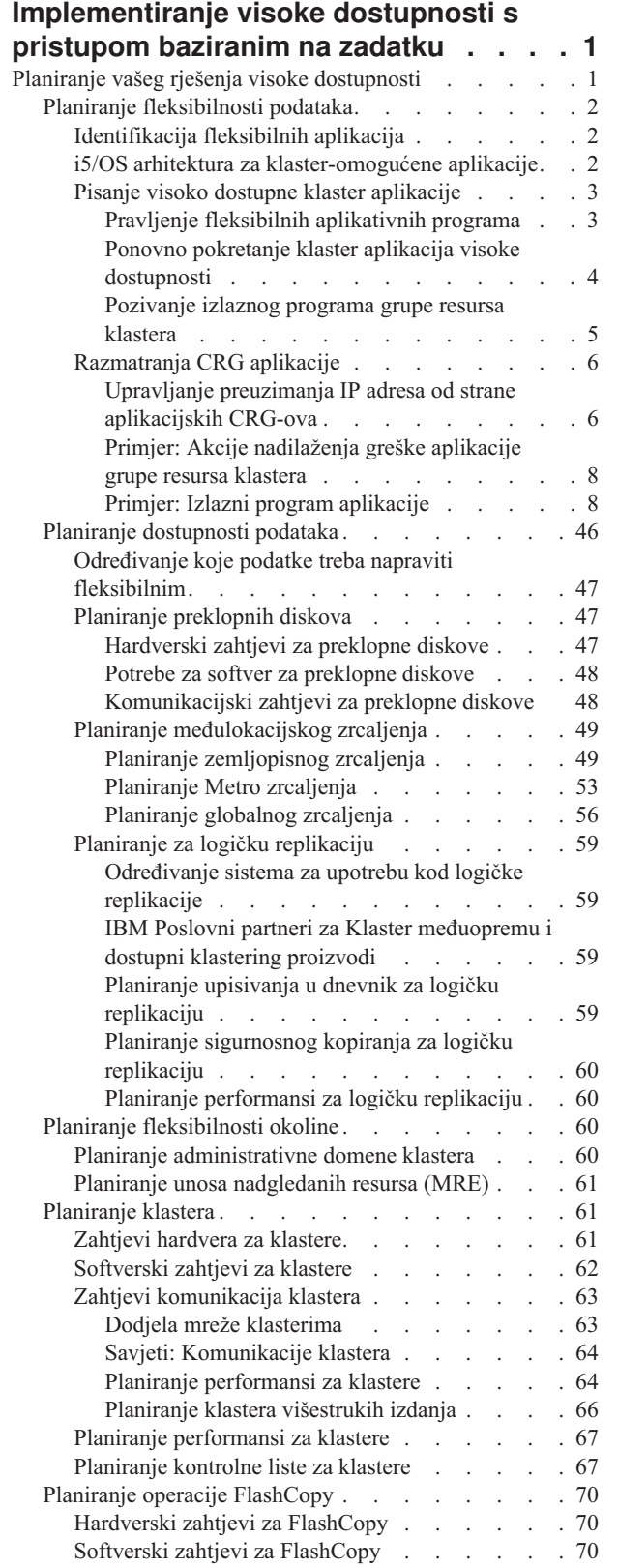

 $\|$  $\|$  $\sf I$ | | | | | | | |

 $\ensuremath{\mathsf{T}}$ 

 $\|$ 

 $\|$  $\overline{\phantom{a}}$ | |  $\sf I$ | | |

> | |

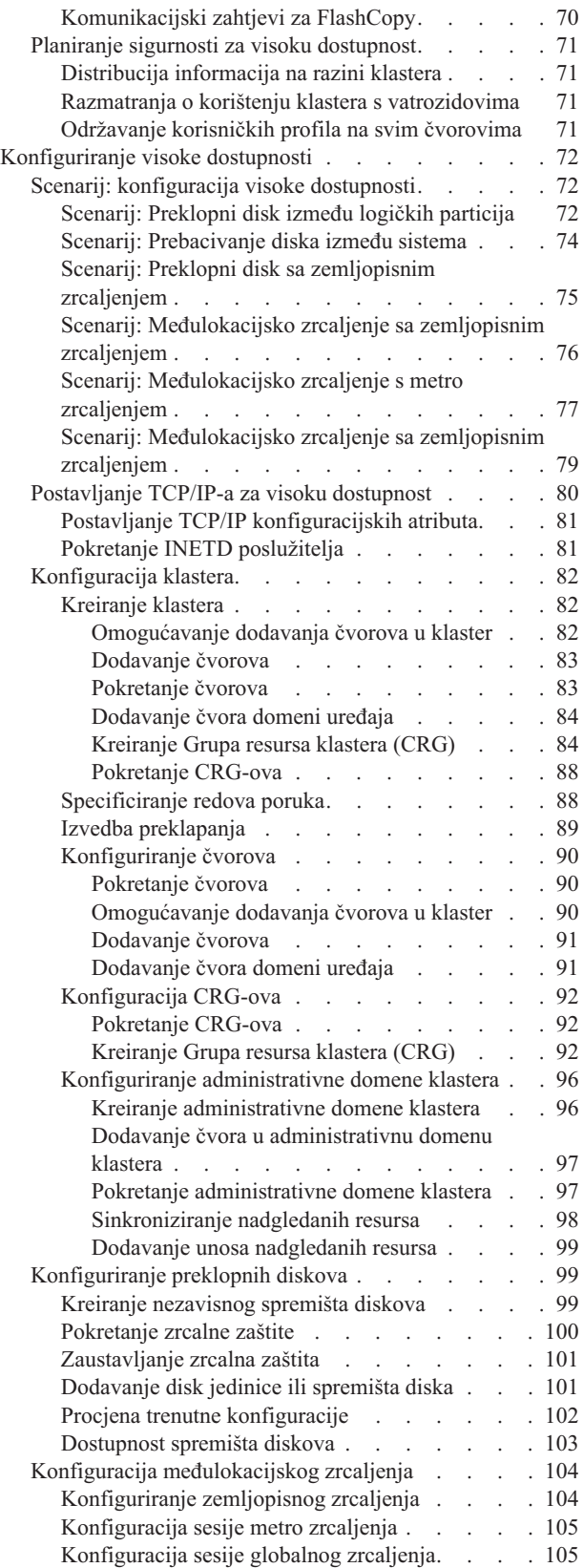

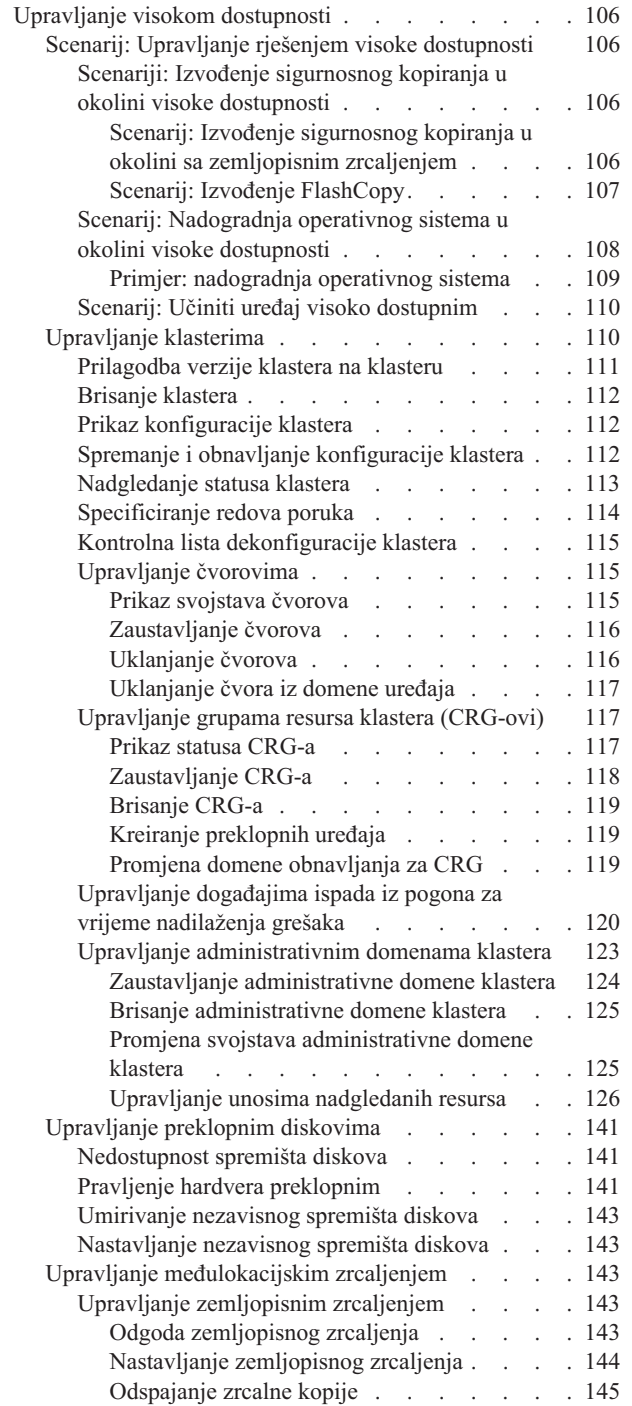

 $\begin{array}{c} \hline \end{array}$ 

|<br>|<br>|<br>|<br>|

 $\mathsf I$ 

 $\bar{1}$ 

 $\begin{array}{c} 1 \\ 1 \end{array}$ 

 $\mathsf I$ 

 $\bar{\mathbb{I}}$ 

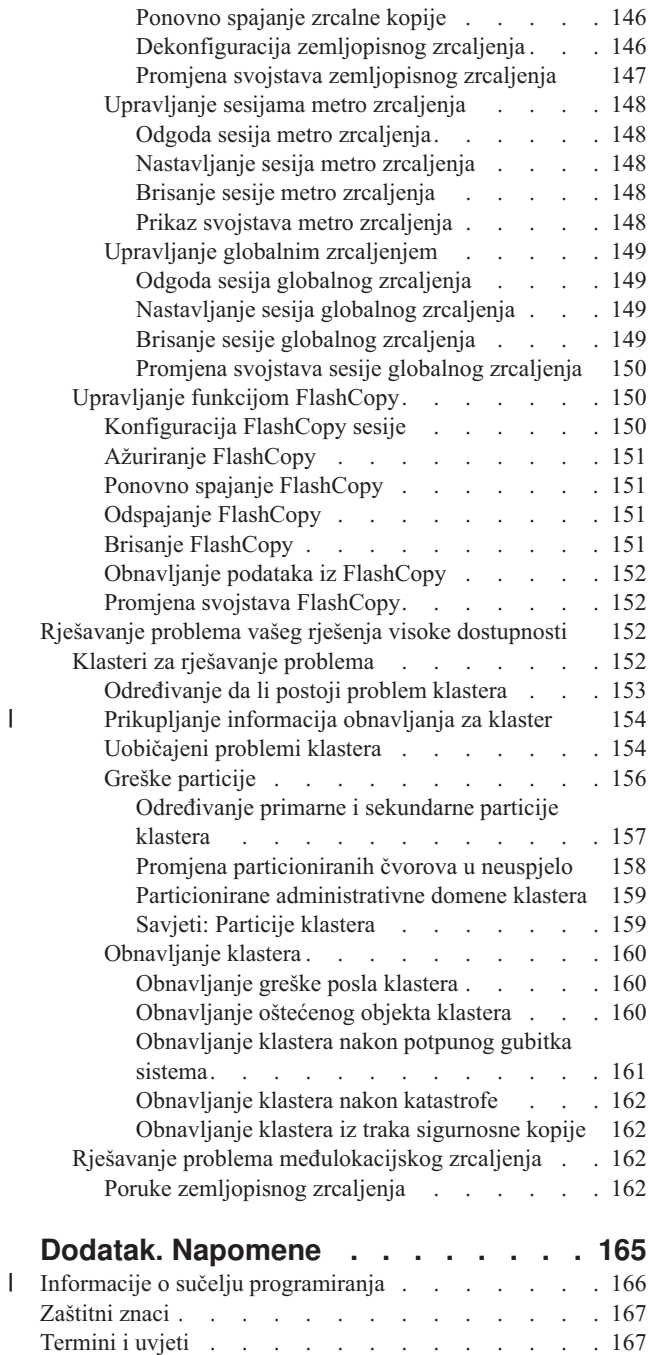

## <span id="page-6-0"></span>**Implementiranje visoke dostupnosti s pristupom baziranim na zadatku**

Pristup baziran na zadatku za konfiguriranje i upravljanje i5/OS visokom dostupnosti, omogućuje vam konfiguriranje i upravljanje s prilagođenim rješenjem ovisno o vašim poslovnim potrebama. Grafička sučelja i sučelja reda za naredbe koriste se za konfiguriranje i upravljanje vašim rješenjem visoke dostupnosti.

Za razliku od pristupa koji se bazira na rješenju, a koji koristi grafičko sučelje Upravitelja rješenja visoke dostupnosti, u kojem se već definirano rješenje automatski konfigurira s ograničenim korisničkim unosom, pristup baziran na zadatku daje upućenom korisniku sredstvo za prilagodbu i implementiranje personaliziranog rješenja. Međutim, za kreiranje i upravljanje rješenjem visoke dostupnosti s ovim pristupom, korisnici trebaju dobro shvatiti svoje potrebe visoke dostupnosti i upoznati se s nekoliko sučelja.

## **Grafičko sučelje Usluga resursa klastera**

Sučelje Usluga resursa klastera omogućuje vam da konfigurirate i upravljate tehnologijama klastera koje su integralni dio rješenja visoke dostupnosti. Da koristite ovo sučelje (IBM System i Upravitelj rješenja visoke dostupnosti (iHASM) licencni program 5761-HAS instaliran. S ovim sučeljem možete izvesti sljedeće funkcije:

- v Kreirati i upravljati klasterom
- v Kreirati i upravljati čvorovima
- v Kreirati i upravljati grupama resursa klastera
- v Kreirati i upravljati administrativnim grupama klastera
- v Kreirati i upravljati nadgledanim resursima
- v Nadgledati klaster za dogaaje koji se odnose na klaster, poput particija klastera i nadilaženja greške.
- Izvedite ručno preklapanje za planirane ispade, poput raspoređenog održavanja sistema

## **Sučelje za upravljanje diskom**

Sučelje za upravljanje diskom omogućuje vam da konfigurirate i upravljate nezavisnim spremištem diskova što je potrebno prilikom implementacije nekoliko tehnologija otpornosti podataka. Ovisno o implementiranom tipu tehnologije otpornosti podataka, instalacijski zahtjevi mogu biti potrebni da bi se neke od ovih funkcija mogle koristiti:

- v Kreiranje spremišta diskova
- v Pravljenje spremišta memorije dostupnim
- v Pravljenje spremišta memorije nedostupnim
- v Konfiguriranje zemljopisnog zrcaljenja
- v Konfiguriranje metro zrcaljenja
- Konfiguriranje globalnog zrcaljenja

## **Sučelje reda za naredbe**

Sučelje reda za naredbe omogućuje vam da izvedete mnogo različitih zadataka visoke dostupnosti sa CL naredbama. Za svaki zadatak koji se odnosi na klaster identificira se odgovarajuća CL naredba.

#### **Srodne informacije**

Naredbe IBM System i Upravitelja rješenja visoke dostupnosti (iHASM)

## **Planiranje vašeg rješenja visoke dostupnosti**

Prije konfiguriranja i5/OS rješenja visoke dostupnosti, potrebno je prikladno planiranje da se osigura da su zadovoljeni svi zahtjevi za rješenje.

<span id="page-7-0"></span>Svaka tehnologija visoke dostupnosti ima minimum zahtjeva koji se trebaju zadovoljiti prije konfiguriranja određenog rješenja. Kao dodatak ovim zahtjevima, također je važno odrediti koji se resursi trebaju učiniti otpornima. Ti resursi, poput aplikacija, podataka i uređaja, trebaju se procijeniti da se odredi trebaju li biti visoko dostupni. Ako zahtijevaju visoku dostupnost, važno je da se naprave sve potrebne promjene na okolini prije konfiguriranja rješenja za visoku dostupnost. Na primjer, možda ćete imati podatke koji se nalaze u SYSBAS, a koji trebaju biti visoko dostupni. Prije konfiguriranja rješenja trebate premjestiti podatke u nezavisno spremište diskova. Aplikacije mogu takoer zahtijevati promjene da omoguće visoku dostupnost.

## **Planiranje fleksibilnosti podataka**

Fleksibilnost aplikacija je jedan od ključnih elemenata okoline visoke dostupnosti. Ako planirate napisati i koristiti aplikacije visoke dostupnosti u vašem klasteru morate biti svjesni da te aplikacije imaju specifične specifikacijske zahtjeve.

Koristeći prednost fleksibilnosti aplikacije u vašoj okolini mogu se ponovno pokrenuti na drugom čvoru klastera bez prethodne rekonfiguracije klijenta. Dodatno, podaci koji su pridruženi aplikaciji bit će dostupni nakon preklapanja ili nadilaženja greške. To znači da će korisnik aplikacije iskusiti minimalan prekid ili čak besprekidan rad, za vrijeme preklapanja aplikacije i njenih podataka s primarnog čvora na backup čvor. Korisnik ne treba znati da su se aplikacija i podaci premjestili u kraj.

Da bi se postigla fleksibilnost aplikacije u vašem klasteru, moraju se koristiti aplikacije koje odgovaraju određenim specifikacijama dostupnosti. Da bi aplikacija imala mogućnost preklapanja moraju biti prisutne odreene karakteristike, a samim time moraju biti i uvijek dostupne korisnicima aplikacije u klasteru. S obzirom da ovi zahtjevi postoje, imate sljedeće opcije za upotrebu aplikacije s mogućnošću preklapanja u vašem klasteru:

#### 1. **Kupovanje klaster-omogućene softverske aplikacije**

Softverski proizvodi koji su klaster omogućeni radi zadovoljavanja potreba za pojačanom dostupnosti.

#### 2. **Pisanje ili promjena vlastite aplikacije da ju učinite pojačano dostupnom**

Nezavisni softverski proizvođači i aplikacijski programeri mogu prilagođavati aplikacije da omoguće njihovo prebacivanje u i5/OS okolini visoke dostupnosti.

Jednom kada imate fleksibilnu aplikaciju, s njom se mora upravljati unutar vašeg klastera.

#### **Srodne informacije**

| |

Visoka [dostupnost](http://www-03.ibm.com/servers/eserver/iseries/ha/) i klasteri

## **Identifikacija fleksibilnih aplikacija**

Neće vam svaka aplikacija dati prednosti dostupnosti od klasteringa.

Aplikacija mora biti fleksibilna kako bi iskoristila mogućnosti preklapanja i nadilaženja greške koje omogućuje klastering. Fleksibilnost aplikacije omogućuje aplikaciji da bude ponovno pokrenuta na rezervnom čvoru, a da se ne mora ponovno konfigurirati klijent koji koristi aplikaciju. Zbog toga aplikacija mora odgovarati odreenim zahtjevima da bi u potpunosti iskoristila prednosti mogućnosti koje pruža klastering.

### **i5/OS arhitektura za klaster-omogućene aplikacije**

Dodatne vrijednosti krajnjeg korisnika su osigurane od strane aplikacije koja je izrazito dostupna, prepoznavajući aplikacije koje će ostati dostupne u slučaju ispada iz pogona, planiranog ili neplaniranog.

i5/OS je omogućio arhitekturu za fleksibilnost aplikacije koja podržava različite stupnjeve vrlo pristupačne aplikacije. Aplikacije na najvišem dijelu ovog spektra demonstriraju karakteristike visoke dostupnosti, pružaju automatizaciju okoline visoke dostupnosti i upravljaju se pomoću sučelja za upravljanjem visokom dostupnosti.

Te aplikacije imaju sljedeće karakteristike:

- v Aplikacija se može prebaciti u rezervni čvor klastera kada primarni čvor postane nedostupan.
- v Aplikacija definira fleksibilnu okolinu u Fleksibilnoj definiciji i Području stanja podataka da omogući automatsku konfiguraciju i aktivaciju aplikacije upravljanja klasterom.
- <span id="page-8-0"></span>v Aplikacija omogućuje fleksibilnost aplikacije uz pomoć izlaznog programa aplikacijskog CRG-a za rukovanje dogaajima vezanim uz klastere, uz korištenje sposobnosti i5/OS usluga resursa klastera.
- v Aplikacija omogućuje aplikacijsku funkciju ponovnog pokretanja koja premješta korisnika u ekran aplikacijskog izbornika ili dalje.

Aplikacije koje demonstriraju oskudniju dostupnost i ponovno pokreću karakteristike imaju sljedeće karakteristike:

- v Aplikacija omogućuje povećanu fleksibilnost aplikacije kroz robusnije rukovanje dogaajima klastera (akcijski kodovi) uz pomoć izlaznog programa aplikacijskog CRG-a.
- v Aplikacija omogućuje veću razinu podrške aplikacijskog ponovnog pokretanja. Za host-centrične aplikacije, korisnik će biti premješten u granice transakcije, s kontrolom predavanja ili funkcijom kontrolne točke. Za klijent-centrične aplikacije, korisnik će iskusiti nevidljivo nadilaženje greške s minimalnim ometanjem usluga.

## **Pisanje visoko dostupne klaster aplikacije**

Visoko dostupna aplikacija ja ona koja može biti fleksibilna u slučaju sistemskog ispada iz pogona u okolini klastera.

Moguće je nekoliko razina dostupnosti aplikacija:

- 1. Ako se desi aplikacijska greška, aplikacija se sama ponovno pokrene na istom čvoru i popravi potencijalni uzrok za greške (kao na primjer neispravni kontrolni podaci). Ipak, aplikaciju možete promatrati kao da je pokrenuta prvi put.
- 2. Aplikacija izvodi određenu količinu obrađivanja ponovnog pokretanja na kontrolnoj točki. Aplikaciju možete promatrati kao da je blizu trenutka greške.
- 3. Ako se dogodi ispad iz pogona, aplikacija se ponovno pokrene na backup poslužitelju. Ipak, aplikaciju možete promatrati kao da je pokrenuta prvi put.
- 4. Ako se desi ispad iz sistema, aplikacija se ponovno pokrene na backup poslužitelju i izvodi istu količinu obraivanja ponovnog pokretanja pri kontrolnoj točki preko poslužitelja. Aplikaciju možete promatrati kao da je blizu trenutka greške.
- 5. Ako doe do ispada sistema iz pogona, dešava se koordinirano nadilaženje greške aplikacije i njoj pridruženih podataka na drugi čvor u klasteru. Ipak, aplikaciju možete promatrati kao da je pokrenuta prvi put.
- 6. Ako dođe do ispada sistema iz pogona, dešava se koordinirano nadilaženje greške aplikacije i njoj pridruženih podataka na drugi čvor u klasteru. Aplikacija izvodi odreenu količinu obraivanja kontrolnih točaka ponovnog pokretanja kroz sve poslužitelje. Aplikaciju možete promatrati kao da je blizu trenutka greške.

**Bilješka:** U gornjim slučajevima od 1 do 4, vi ste odgovorni za obnavljanje podataka.

#### **Pravljenje fleksibilnih aplikativnih programa:**

Naučite kako aplikacijske programe učiniti fleksibilnima.

Od fleksibilne aplikacije se očekuje da ima sljedeća svojstva:

- v Aplikacija se može ponovno pokrenuti na ovom ili nekom drugom čvoru
- v Aplikacija je dostupna klijentu preko IP adrese
- v Aplikacija nema stanja ili su informacije o stanju nepoznate
- v Podaci koji su pridruženi aplikaciji dostupni su nakon preklapanja

Tri bitna elementa koji neku aplikaciju čine fleksibilnom i otpornom na ispade sistema u klaster okruženju su:

#### **Sama aplikacija**

Koliko je aplikacija tolerantna na greške ili ispade sistema i kako transparentno se aplikacija može sama ponovno pokrenuti?

Aplikacija ovime može rukovati upotrebom sposobnosti klasteringa.

#### **Pridruženi podaci**

Kad dođe do ispada, utječe li to na nedostupnost bilo kojih pridruženih podataka?

Možete pohraniti kritične podatke na preklopne diskove koji omogućuju pristup podacima čak i za vrijeme ispada iz pogona. Alternativno, klasterska međuoprema IBM Business Partner replikacijski proizvod koji zna rukovati klasteringom može preuzeti ovo.

#### **Mogućnosti kontrole i administracije**

<span id="page-9-0"></span>| | |

Koliko je lako definirati okolinu koja podržava raspoloživost podataka i aplikacije?

IBM System i Upravitelj rješenja visoke dostupnosti (iHASM), licencni programski broj (5761-HAS), pruža nekoliko sučelja za konfiguraciju i upravljanje tehnologijom i rješenjima visoke dostupnosti. iHASM licencni program pruža sljedeća sučelja:

#### **Grafičko sučelje Upravitelja rješenja visoke dostupnosti**

Ovo grafičko sučelje vam omogućuje izbor između nekoliko i5/OS podržanih rješenja visoke dostupnosti. Ovo sučelje provjerava valjanost svih tehnoloških zahtjeva vašeg izabranog rješenja, konfigurira izabrano rješenje i pridružene tehnologije i pruža jednostavno upravljanje svim tehnologijama visoke dostupnosti od kojih se sastoji vaše rješenje.

#### **Grafičko sučelje Usluga resursa klastera**

Ovo grafičko sučelje pruža iskusnom korisniku veću fleksibilnost kod prilagoavanja rješenja visoke dostupnosti. Ono omogućuje konfiguraciju i upravljanje klaster tehnologijama kao što je CRG. Možete takoer konfigurirati neka nezavisna spremišta diskova iz ovog sučelja kad se ona koriste kao dio rješenja visoke dostupnosti.

#### **IBM System i naredbe Upravitelja rješenja visoke dostupnosti**

Ove naredbe pružaju slične funkcije, ali su dostupne kroz sučelje reda za naredbe.

#### **IBM System i API-ji Upravitelja rješenja visoke dostupnosti**

Ovi API-ji vam omogućuju rad s novom funkcijom za nezavisna spremišta diskova.

Uz to možete koristiti sučelje treće strane za upravljanje klasterima koje koristi klastering API-je i također kombinira fleksibilne aplikacije s fleksibilnim podacima koji mogu rukovati ovim.

#### **Srodne informacije**

Upravljanje visokom dostupnosti

#### **Ponovno pokretanje klaster aplikacija visoke dostupnosti:**

Da pokrenete aplikaciju, aplikacija treba znati svoje stanje u trenutku nadilaženja greške ili preklapanja.

Informacije stanja su specifične za aplikaciju; dakle aplikacija mora odrediti koje informacije su potrebne. Bez bilo kakvih informacija stanja, aplikacija se može ponovno pokrenuti na vašem PC-u. Međutim, morate ponovno uspostaviti vašu poziciju unutar aplikacije.

Dostupno je nekoliko metoda za spremanje informacija stanja aplikacije za rezervni sistem. Svaka aplikacija treba odrediti koja metoda za nju radi najbolje.

- v Aplikacija može prenijeti sve informacije stanja klijent sistemu koji ih zahtijeva. Kada se dogodi preklapanje ili nadilaženje, aplikacija koristi pohranjeno stanje na klijentu za ponovno uspostavljanje stanja na novom poslužitelju. To se može postići upotrebom API-ja Distribucija informacija ili API-ja Klaster raspršena tablica.
- v Aplikacija može replicirati informacije stanja (kao na primjer informacije posla i ostale kontrolne strukture koje su pridružene aplikaciji) u stvarnom vremenu. Za svaku promjenu u strukturama aplikacija šalje promjenu u sistem sigurnosne kopije.
- v Aplikacija može pohraniti pripadajuće informacije stanja koje su pridružene s njenom aplikacijom u dijelu podataka izlaznog programa grupa resursa klastera za tu aplikaciju. Ova metoda pretpostavlja da je potrebna mala količina informacija stanja. Da bi to učinili možete koristiti API Promjena grupe resursa klastera (QcstChangeClusterResourceGroup).
- v Aplikacija može pohraniti informacije stanja u objekte podataka koji se repliciraju na rezervne sisteme zajedno s podacima aplikacije.
- <span id="page-10-0"></span>v Aplikacija može pohraniti informacije stanja u objekte podataka sadržane u IASP-u koji se može prebacivati i koji također sadrži podatke aplikacije.
- v Aplikacija može pohraniti informacije stanja o klijentu.
- v Ne spremaju se nikakve informacije stanja i morate izvesti obnavljanje.
- **Bilješka:** Količina informacija koju je potrebno spremiti se smanjuje ako aplikacija koristi neki oblik kontrolna točka-ponovno pokretanje obrađivanja. Informacije stanja se pohranjuju samo na unaprijed određenim kontrolnim točkama aplikacije. Ponovno pokretanje vas vraća natrag na zadnju poznatu kontrolnu točku, što je slično načinu na koji radi proces upravljanja predavanjem podataka kod baza podataka.

#### **Pozivanje izlaznog programa grupe resursa klastera:**

Izlazni program grupe resursa klastera se poziva za vrijeme različitih faza okoline klastera.

Ova program uspostavlja potrebnu fleksibilnost okoline za resurse unutar klastera. Izlazni program je neobavezan za CRG fleksibilne uređaje, ali je obavezan za ostale CRG tipove. Kad se koristi izlazni program grupe resursa klastera on se poziva na pojavu događaja na razini klastera, uključujući i sljedeće:

- v Čvor neočekivano napusti klaster
- v Čvor napušta klaster kao rezultat pozivanja API-ja Zaustavljanje čvora klastera (QcstEndClusterNode) ili API-ja Uklanjanje unosa čvora klastera (QcstRemoveClusterNodeEntry)
- v Klaster se briše kao rezultat pozivanja API-ja Brisanje klastera (QcstDeleteCluster)
- v Čvor se aktivira pozivom API-ja Pokretanje čvora klastera (QcstStartClusterNode)
- v Komunikacija s particioniranim čvorom je ponovno uspostavljena

Izlazni program završava sljedeće procese:

- v Izvodi se u imenovanoj aktivacijskoj grupi ili u aktivacijskoj grupi pozivatelja (\*CALLER).
- Zanemaruje parametar ponovnog pokretanja ako izlazni program ima neobrađeni izuzetak ili ako je opozvan.
- Omogućuje rukovatelja opozivom.

Kod izvođenja API-ja grupe resursa klastera, izlazni program se poziva iz zasebnog posla pomoću profila korisnika specificiranog API-jem Kreiranje grupe resursa klastera (QcstCreateClusterResourceGroup). API automatski kreira odvojeni posao kada je izlazni program pozvan. Ako je izlazni program za CRG podataka neuspješan ili nenormalno završi, izlazni program grupe resursa klastera se zove nad svim aktivnim čvorovima u domeni obnavljanja korištenjem akcijskog koda Poništi. Ovaj akcijski kod vam omogućuje da se nezavršena aktivnost vrati unatrag i da se obnovi originalno stanje grupe resursa klastera.

Recimo da se dogodi neuspješno preklapanje na uređaju CRG-a. Nakon preklapanja svih uređaja natrag, ako su svi uređaji uspješno dovedeni u stanje varied on na originalnom primarnom čvoru, klastering poziva izlaznu program na originalnom primarnom čvoru korištenjem akcijskog koda Pokreni.

Ako je izlazni program za aplikacijski CRG neuspješan ili nenormalno završi, usluge resursa klastera pokušavaju ponovno pokrenuti aplikaciju ako je status CRG-a aktivan. Poziva se izlazni program grupe resursa klastera korištenjem akcijskog koda Ponovno pokretanje. Ako se aplikacija ne može ponovno pokrenuti u specificiranom maksimalnom broju pokušaja, izlazni program grupe resursa klastera se poziva korištenjem akcijskog koda Nadilaženje greške. Broj pokušaja ponovnog pokretanja se resetira samo kad se poziva izlazni program korištenjem akcijskog koda Pokretanje, što može biti rezultat pokretanja CRG-a, nadilaženja greške ili preklapanja.

Kada je pokrenuta grupa resursa klastera, izlazni program aplikacijskog CRG-a koji je pozvan na primarni čvor, neće vratiti kontrolu uslugama resursa klastera, sve dok se sama aplikacija ne završi ili se dogodi greška. Nakon što je aplikacijski CRG aktivan, ako usluge resursa klastera moraju obavijestiti izlazni program aplikacijskog CRG-a o nekom dogaaju, druga instanca izlaznog programa je pokrenuta u različitom poslu. Očekuje se povratak svakog akcijskog koda osim Pokretanje i Ponovno pokretanje.

<span id="page-11-0"></span>Kada je pozvan izlazni program grupe resursa klastera, proslijeđen je skup parametara koji identificira događaj klastera koji obrađuje, trenutno stanje resursa klastera i očekivano stanje resursa klastera.

Za više informacija o izlaznim programima grupe resursa klastera, uključujući koje informacije su predane izlaznom programu za svaki akcijski kod, pogledajte Izlazni program grupe resursa klastera u dokumentaciji API-ja Klaster. Priložen je izvorni kod primjera u QUSRTOOL knjižnici koji se može koristiti kao osnova za pisanje izlaznog programa. Pogledajte TCSTAPPEXT član u QATTSYSC datoteci.

### **Razmatranja CRG aplikacije**

Grupa resursa klastera aplikacije upravlja fleksibilnošću aplikacije

#### **Upravljanje preuzimanja IP adresa od strane aplikacijskih CRG-ova:**

Možete upravljati preuzimanjem IP adresa od strane aplikacijskih CRG-ova korištenjem usluga resursa klastera. Možete također njima upravljati ručno.

Upravljanje preuzimanjem IP adresa od strane aplikacijskih CRG-ova može se učiniti na dva načina. Najlakši način, koji je i default, je dozvoliti uslugama resursa klastera upravljanje IP adresom preuzimanja. Ova metoda naređuje uslugama resursa klastera da kreiraju IP adrese preuzimanja na svim čvorovima u domeni obnavljanja uključujući i čvorove dodane naknadno u domenu obnavljanja. Kada je izabrana ova metoda, IP adresa preuzimanja ne može trenutno biti definirana na niti jednom čvoru u domeni obnavljanja.

Alternativni način je da sami upravljate IP adresama preuzimanja. Ova metoda usmjerava usluge resursa klastera da ne poduzimaju korake za konfiguraciju IP adresa; korisnik je odgovoran za konfiguraciju. IP adresu preuzimanja morate dodati na sve čvorove u domeni obnavljanja (osim u čvorove replike) prije pokretanja grupe resursa klastera. Svaki čvor koji se dodaje u domenu obnavljanja aktivnog CRG-a mora prije dodavanja imati konfiguriranu IP adresu preuzimanja.

#### **Srodni koncepti**

"Primjer: Akcije [nadilaženja](#page-13-0) greške aplikacije grupe resursa klastera" na stranici 8 Ovaj primjer prikazuje kako radi jedan scenarij nadilaženja greške. Drugi scenariji mogu raditi drugačije.

*Višestruke podmreže:* Moguće je da IP adresa aplikacijskog preuzimanja radi preko višestrukih podmreža iako je default da su svi čvorovi domene obnavljanja u istoj podmreži. Kod konfiguracije aplikacijskog preuzimanja IP adresa kad čvorovi u domeni obnavljanja imaju raspon preko više podmreža morate omogućiti okolinu preklapanja.

#### *Omogućavanje preklapanja aplikacija preko podmreža:*

Općenito, klastering zahtijeva da se svi čvorovi klastera u domeni obnavljanja grupe resursa klastera aplikacije nalaze na istom LAN-u (tj. da koriste isto adresiranje podmreže). Usluge resursa klastera podržavaju korisnički konfigurirano preuzimanje IP adrese kod konfiguracije aplikacijskih CRG-ova.

Mrežni protokol koji se koristi za prebacivanje konfigurirane aplikacijske IP adrese preuzimanja iz jednog čvora u | l domeni obnavljanja na drugi je Protokol rješavanja adresa (ARP). Međutim, moguće je proširiti domenu obnavljanja da se uključe čvorovi klastera koji se nalaze na drugim LAN-ovima koji su odvojeni komercijalnim usmjerivačima. Ovo | proširenje je moguće kroz upotrebu podrške za virtualne IP adrese i korištenje Informacijskog protokola za |

usmjeravanje (RIP) na čvorovima klastera i komercijalnim usmjeriteljima u mreži. |

Sljedeći koraci ručne konfiguracije su potrebni da se omogući okolina preklapanja. **Ovaj skup instrukcija se mora** izvesti na svim čvorovima u domeni obnavljanja i ponoviti za ostale čvorove u klasteru koji će postati čvorovi u **domeni obnavljanja za danu CRG aplikaciju.**

1. Izaberite IP adresu preuzimanja koju će koristiti CRG aplikacija.

v Da izbjegnete zabunu, ova se adresa ne smije preklapati s niti jednom od postojećih adresa koje koriste čvorovi klastera ili usmjerivači. Na primjer ako izaberete 19.19.19.19, budite sigurni da 19.0.0.0 (19.19.0.0) nisu smjerovi koje prepoznaju sistemske tablice za usmjeravanje.

- v Dodajte sučelje za preuzimanje (na primjer, 19.19.19.19. Kreirajte ga s opisom linije \*VIRTUALIP, maskom podmreže 255.255.255.255 (glavni smjer), maksimumom jedinica prijenosa od 1500 (bilo koji broj u rasponu 576-16388) i autopokretanjem \*NO. Ova adresa preuzimanja (na primjer, 19.19.19.19) mora postojati kao \*VIRTUALIP adresa prije njene identifikacije kao Pridruženo lokalno sučelje u sljedećem koraku. Ona ipak ne mora biti aktivna.
- 2. Pridružite namjeravanu IP adresu preuzimanja s jednom ili više IP adresa koje ste naveli za korištenje kod komunikacije klastera, kad kreirate klaster ili dodajete čvor u klaster.
	- v Na primjer, to znači da napravite 19.19.19.19 adresu preuzimanja kao pridruženo lokalno sučelje na IP adresi za čvor klastera na Ethernet sabirnici koja će se koristiti za klastering. Ovo se mora učiniti za svaku adresu klastera na svakom čvoru klastera.

**Bilješka:** Adrese klastera se moraju zaustaviti kako bi se ova promjena izvela pod CFGTCP.

- 3. Kreirajte klaster i kreirajte bilo koji CRG. Za aplikaciju specificirajte QcstUserCfgsTakeoverIpAddr za polje Konfiguriranje IP adrese preuzimanja. Nemojte pokretati nikakve aplikacijske CRG-ove.
- 4. Korištenjem Konfiguriranja TCP/IP aplikacija (opcija 20) pod CFGTCP, zatim Konfiguriranje RouteD (opcija 2), zatim Promjena RouteD atributa (opcija 1), osigurajte da je Dobava postavljena na \*YES. Ako nije, postavite na \*YES i pokrenite ili ponovno pokrenite ROUTED (RIP ili RIP-2) na svakom čvoru klastera.
	- v NETSTAT opcija 3 prikazuje ROUTED koji koristi lokalni port ako se trenutno izvodi. ROUTED se mora izvoditi i oglašavati smjerove (Dobava = \*YES) na svakom čvoru u CRG domeni obnavljanja.
- 5. Osigurajte da svi komercijalni usmjeritelji u mreži koji međusobno povezuju LAN-ove domene obnavljanja prihvaćaju i objavljuju glavne smjerove za RIP.
	- v Ovo nije nužno default postavka za usmjerivače. Jezik varira ovisno o proizvoaču usmjeritelja, ali pod RIP sučeljima očekujte slanje glavnih smjerova i primanje dinamičkih hostova.
	- Ovo također vrijedi kako za sučelja usmjeritelja koji pokazuju na sisteme tako i za sučelja usmjeritelj-ka-usmjeritelju.
	- **Bilješka:** Nemojte koristiti System i stroj kao usmjeritelj u ovoj konfiguraciji. Koristite komercijalni usmjerivač (IBM ili neki drugi) koji je oblikovan u svrhu usmjeravanja. System i usmjeravanje se ne može konfigurirati za rukovanje ovom funkcijom.
- 6. Ručno aktivirajte adresu preuzimanja na jednom od čvorova klastera:
	- a. Sačekajte do 5 minuta kako bi RIP proširio smjerove.
	- b. Izvedite naredbu ping nad adresom preuzimanja iz svih čvorova u CRG domeni obnavljanja i iz izabranih klijenata u LAN-u koji će koristiti ovu adresu.
	- c. Osigurajte da je adresa preuzimanja ponovno završena.

(Klastering će pokrenuti adrese na navedenom primarnom čvoru kad se pokrenu CRG-ovi.)

- 7. Pokrenite aplikacijske CRG-ove.
	- v Adresa preuzimanja se pokreće klasteringom navedenog preferiranog čvora i RIP objavljuje smjerove kroz domenu obnavljanja. RIP treba do 5 minuta kako bi ažurirao smjerove kroz domenu. RIP funkcija je nezavisna o početku CRG funkcije.

#### **Važno:**

- v Ako se gornja procedura ne prati za sve klaster čvorove u aplikacijskog CRG domeni obnavljanja, klaster će se zamrznuti tokom procesa preklapanja.
- v Iako ne provodite nadilaženje grešaka na repliciranim čvorovima, dobra ideja je izvesti proceduru na repliciranim čvorovima u slučaju da se one mijenjaju tokom nekog kasnijeg datuma kad postaju sigurnosna kopija.
- v Ako želite koristiti višestruke virtualne IP adrese, svaka od njih će zahtijevati zaseban aplikacijski CRG i zasebnu IP adresu kojoj će biti pridružena. Ova adresa može biti neka druga logička IP adresa na istom fizičkom adaptoru ili može biti neki posve drugi adaptor. Takoer, mora se pobrinuti da se spriječi dvosmislenost u tablici usmjeravanja. Ovo se najbolje postiže na sljedeći način:
	- Dodajte \*DFTROUTE u tablicu usmjeravanja za svaku virtualnu IP adresu.
- <span id="page-13-0"></span>– Za korištenje višestrukih IP adresa koristite CFGTCP (opcija 2).
- Postavite sve parametre, uključujući i sljedeći skok, da bi dostigli izbor usmjeritelja; Preferirano sučelje vezivanja bi trebalo biti postavljeno na lokalnu IP adresu sistema koja je pridružena virtualnoj IP adresi koju predstavlja ovaj smjer.

#### **Primjer: Akcije nadilaženja greške aplikacije grupe resursa klastera:**

Ovaj primjer prikazuje kako radi jedan scenarij nadilaženja greške. Drugi scenariji mogu raditi drugačije.

Sljedeće se dešava kada grupa resursa klastera za fleksibilne aplikacije ne uspije zbog premašivanja granice ponovljenih pokušaja ili ako je posao opozvan:

- v Poziva se izlazni program grupe resursa klastera na svim aktivnim čvorovima u domeni obnavljanja za CRG s akcijskim kodom za nadilaženje greške. To označava da usluga resursa klastera priprema prebaciti aplikativnu točku pristupa na prvu rezervu.
- v Usluga resursa klastera završava Internet Protocol (IP) vezu preuzimanja na primarnom čvoru. Za više informacija o preuzimanje IP adrese.
- v Usluga resursa klastera pokreće IP adresu preuzimanja na prvom rezervnom (novom primarnom) čvoru.
- v Usluga resursa klastera šalje posao koji poziva izlazni program grupe resursa klastera samo na novom primarnom čvoru sa šifrom akcije Start. Ova radnja ponovno pokreće aplikaciju.

#### **Srodni koncepti**

["Upravljanje](#page-11-0) preuzimanja IP adresa od strane aplikacijskih CRG-ova" na stranici 6 Možete upravljati preuzimanjem IP adresa od strane aplikacijskih CRG-ova korištenjem usluga resursa klastera. Možete također njima upravljati ručno.

#### **Primjer: Izlazni program aplikacije:**

Ovaj primjer programskog koda sadrži izlazni program resursne grupe aplikacijskog klastera.

Taj primjer koda možete pronaći u QUSRTOOL knjižnici.

**Bilješka:** Upotrebom primjera koda vi pristajete na uvjete iz ["Informacije](#page-168-0) o odricanju od koda" na stranici 163.

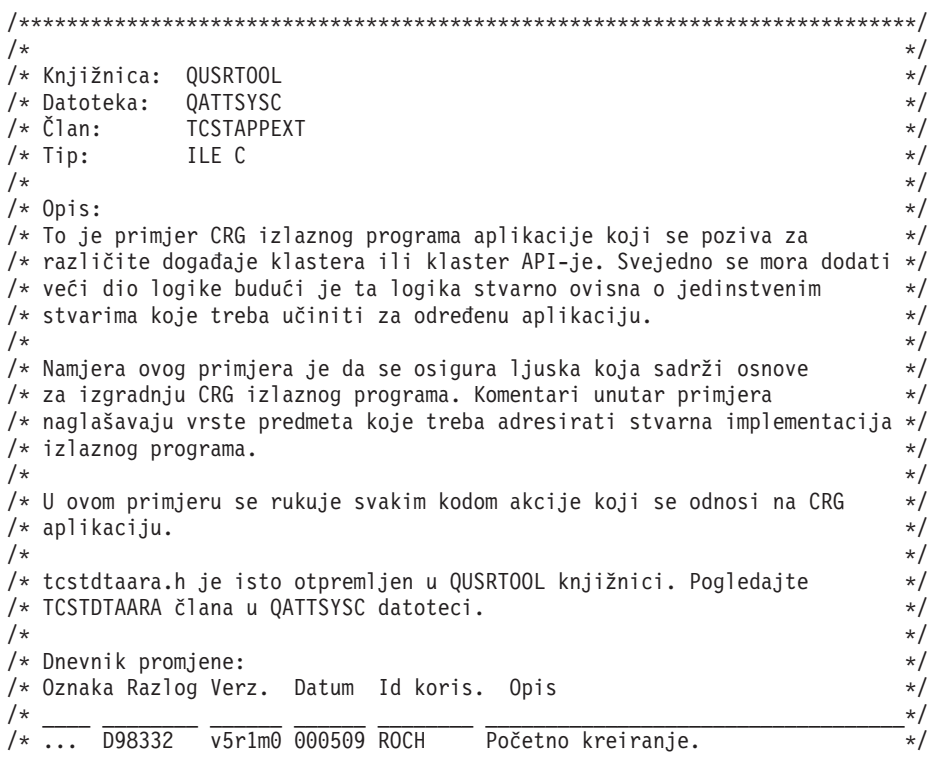

#### **8** System i: Dostupnost Primjena visoke dostupnosti pristupom baziranim na zadatku

```
/* $A1 P9950070 v5r2m0 010710 ROCH Dataarea popravci */
/* $A2 D99055 v5r2m0 010913 ROCH Dodan CancelFailover kod akcije */
/* $A3 D98854 v5r2m0 010913 ROCH Dodan VerificationPhase kod akcije */
/* $A4 P9A10488 v5r3m0 020524 ROCH Dodan primjer koda za čekanje CRG-a*/
/* podataka na kodu akcije preklapanja*/
\sqrt{\star} \sqrt{\star}/***************************************************************************/
/*-------------------------------------------------------------------------*/
\frac{1}{\sqrt{2}} */
/* Datoteke zaglavlja */
\frac{1}{\sqrt{2}} */
/*-------------------------------------------------------------------------*/
#include /* Korisno kod ispravljanja pogrešaka */
#include /* offsetof makro */
#include /* sistemska funkcija */
#include /* Funkcije u nizu */
#include /* Konstante/strukture rukovanja izuzecima */
#include /* Različite konstante klastera */
#include /* Struktura CRG informacija */
#include "qusrtool/qattsysc/tcstdtaara" /* QCSTHAAPPI/QCSTHAAPPO područja podataka*/
#include /* API za Dohvat sadržaja u području podataka */
#include /* Definicija tipa API koda greške */
#include /* mitime builtin */
#include /* waittime builtin */
         /*-------------------------------------------------------------------------*/
\frac{1}{\sqrt{2}} *
\frac{1}{x} Konstante \frac{x}{x}\frac{1}{\sqrt{2}} *
/*-------------------------------------------------------------------------*/
#define UnknownRole -999
#define DependCrgDataArea "QCSTHAAPPO"
#define ApplCrgDataArea "QCSTHAAPPI"
#define Nulls 0x00000000000000000000
/*-------------------------------------------------------------------------*/
\frac{1}{\sqrt{2}} */
/* sljedeće konstante se koriste u checkDependCrgDataArea() funkciji. */
/* Prva definira koliko dugo treba čekati prije provjeravanja područja */
/* podataka. Druga se koristi kako bi se definiralo maksimalno vrijeme */
/* čekanja da područje podataka postane spremnim prije neuspjeha pokretanja*/
/* aplikacija kada se izvodi Start CRG funkcija. Treća definira maksimalno */
/* vrijeme čekanja za funkcije Iniciraj preklapanje ili nadilaženje greške.*/
\frac{1}{\sqrt{2}} */
/*-------------------------------------------------------------------------*/
#define WaitSecondsIncrement 30
#define MaxStartCrgWaitSeconds 0
#define MaxWaitSeconds 900
/*-------------------------------------------------------------------------*/
\frac{1}{\sqrt{2}} *
/* Kako je ovaj izlazni program ažuriran tako da rukuje novim kodovima */
/* akcije, promijenite donju define vrijednost na vrijednost koda akcije */
/* s najvećim brojem kojim se rukuje. */\frac{1}{\sqrt{2}} */
/*-------------------------------------------------------------------------*/
#define MaxAc 21
/*-------------------------------------------------------------------------*/
\frac{1}{\sqrt{2}} */
/* Ako podaci izlaznog programa u CRG imaju dodijeljenu određenu strukturu,*/
/* uključite datoteku zaglavlja za tu strukturu definicije i promijenite */
/* define vrijednost kako bi se koristilo to ime strukture umjesto char. */
```
 $\frac{1}{\sqrt{2}}$  \*/ /\*-------------------------------------------------------------------------\*/ #define EpData char /\*-------------------------------------------------------------------------\*/  $\frac{1}{\sqrt{2}}$  \*/ /\* Promijenite sljedeći define na knjižnici na kojoj prebiva aplikacija \*/ /\* i onoj na kojoj se nalaze QCSTHAAPPO i QCSTHAAPPI područja podataka. \*/  $\frac{1}{\sqrt{2}}$  \* /\*-------------------------------------------------------------------------\*/ #define ApplLib "QGPL" /\*-------------------------------------------------------------------------\*/  $\frac{1}{\sqrt{2}}$  \*/ /\* Prototipovi za interne funkcije. \*/  $\frac{1}{\sqrt{2}}$  \* /\*-------------------------------------------------------------------------\*/ static int getMyRole(Qcst EXTP0100 t \*, int, int); #pragma argopt(getMyRole) static int doAction(int, int, int, Qcst EXTP0100 t  $*$ , EpData  $*$ ); #pragma argopt(doAction) static int createCrg(int, int, Qcst EXTP0100 t  $*$ , EpData  $*$ ); static int startCrg(int, int, Qcst EXTP0100  $\overline{t}$  \*, EpData \*); static int restartCrg(int, int, Qcst EXTP0100 t  $*$ , EpData  $*$ ); static int endCrg(int, int, Qcst\_EXTP0100\_t \*, EpData \*); static int verifyPhase(int, int, Qcst\_EXTP0100\_t \*, EpData \*); static int deleteCrg(int, int, Qcst\_EXTP0100\_t \*, EpData \*); static int memberIsJoining(int, int, Qcst\_EXTP0100\_t \*, EpData \*); static int memberIsLeaving(int, int, Qcst EXTP0100 t  $*$ , EpData  $*)$ ; static int switchPrimary(int, int, Qcst\_EXTP0100  $t^{-*}$ , EpData \*); static int addNode(int, int,  $Qcst$  EXTP0100<sub>\_</sub>t  $*$ ,  $\overline{E}$ pData  $*$ ); static int rmvNode(int, int, Qcst\_EXTP0100\_t \*, EpData \*); static int chgCrg(int, int, Qcst EXTP0100  $t *$ , EpData  $*)$ ; static int deleteCrgWithCmd(int, int, Qcst\_EXTP0100\_t \*, EpData \*); static int undoPriorAction(int, int, Qcst\_EXTP0100\_t \*, EpData \*); static int endNode(int, int, Qcst\_EXTP0100\_t \*, EpData \*); static int chgNodeStatus(int, int, Qcst\_EXTP0100\_t \*, EpData \*); static int cancelFailover(int, int, Qcst EXTP0100 t \*, EpData \*); static int newActionCode(int, int, Qcst\_EXTP0100\_ $\bar{t}$  \*, EpData \*); static int undoCreateCrg(int, int, Qcst\_EXTP0100\_t \*, EpData \*); static int undoStartCrg(int, int,  $Qcst$   $\overline{E}$ XTP0100 $\overline{t}$  \*, EpData \*); static int undoEndCrg(int, int, Qcst EXTP0100 t  $*$ , EpData  $*$ ); static int undoMemberIsJoining(int, int, Qcst\_EXTP0100\_t \*, EpData \*); static int undoMemberIsLeaving(int, int, Qcst EXTP0100 t \*, EpData \*); static int undoSwitchPrimary(int, int, Qcst\_EXTP0100\_t \*, EpData \*); static int undoAddNode(int, int, Qcst EXTP0100 t \*, EpData \*); static int undoRmvNode(int, int, Qcst EXTP0100 t \*, EpData \*); static int undoChgCrg(int, int, Qcst\_EXTP0100\_t \*, EpData \*); static int undoCancelFailover(int, int, Qcst\_EXTP0100\_t \*, EpData \*); static void bldDataAreaName(char \*, char \*, char \*); #pragma argopt(bldDataAreaName) static int checkDependCrgDataArea(unsigned int); #pragma argopt(checkDependCrgDataArea) static void setApplCrgDataArea(char); #pragma argopt(setApplCrgDataArea) static void cancelHandler( CNL Hndlr Parms  $T *$ ); static void unexpectedExceptionHandler( INTRPT Hndlr Parms T \*); static void endApplication(unsigned int, int, int, Qcst EXTP0100 t  $*$ , EpData  $*$ ); #pragma argopt(endApplication) /\*-------------------------------------------------------------------------\*/  $\frac{1}{\sqrt{2}}$  \*  $/*$  Neke debug rutine  $*$ /  $\frac{1}{\sqrt{2}}$  \* /\*-------------------------------------------------------------------------\*/ static void printParms(int, int, int, Qcst EXTP0100  $t *$ , EpData  $*)$ ;

```
static void printActionCode(unsigned int);
static void printCrgStatus(int);
static void printRcvyDomain(char *,
                        unsigned int,
                        Qcst_Rcvy_Domain_Array1_t *);
static void printStr(char *, char *, unsigned int);
/*-------------------------------------------------------------------------*/
\frac{1}{\sqrt{2}} */
/* Definicije tipa */
\frac{1}{\sqrt{2}} *
/*-------------------------------------------------------------------------*/
/*-------------------------------------------------------------------------*/
\frac{1}{\sqrt{2}} */
/* Ova struktura definira podatke koji će se predati izuzetku i */
/* rukovateljima opoziva. Proširite ju sa specifičnim podacima aplikacije. */
\frac{1}{\sqrt{2}} \frac{1}{\sqrt{2}} 
/*-------------------------------------------------------------------------*/
typedef struct {
  int *retCode; /* Pointer na povratni kod */
  EpData *epData; /* Podaci izlaznog programa sa CRG */
 Qcst EXTP0100 t *crgData; /* CRG podaci */
 unsigned int actionCode; /* Kod akcije */
  int role; /* Uloga obnavljanja domene ovog čvora */
  int priorRole; /* Uloga ovog čvora prije obnavljanja domene */
} volatile HandlerDataT;
/*-------------------------------------------------------------------------*/
\frac{1}{\sqrt{2}} *
/* Matrica pointera funkcije za rukovanje kodovima akcije. Kada se izlazni */
/* program ažurira za rukovanje novim kodovima akcije, dodajte nova imena */
/* ovoj matrici pointera funkcije. */
\frac{1}{\sqrt{2}} */
/*-------------------------------------------------------------------------*/
static int (*fcn[MaxAc+1]) (int role,
                        int priorRole,
                        Qcst EXTP0100 t *crgData,
                  EpData *epData) = {<br>/* 0 - trenutno rezervirano */
  newActionCode, /* 0 - trenutno rezervirano */
  createCrg, /* 1 */startCrg, /* 2 */restartCrg, /* 3 */
  endCrg, /* 4 */verifyPhase, /* 5 - trenutno rezervirano */
  newActionCode, /* 6 - trenutno rezervirano */
  deleteCrg, /* 7 */
 memberIsJoining, /* 8 */
 memberIsLeaving, /* 9 */
 switchPrimary, /* 10 */
 addNode, /* 11 */
  rmvNode, /* 12 */
  chgCrg, /* 13 */deleteCrgWithCmd,/* 14 */
 undoPriorAction, /* 15 */
  endNode, /* 16 */
  newActionCode, /* 17 - odnosi se samo na CRG uređaj */
  newActionCode, \sqrt{2} 18 - odnosi se samo na CRG uređaj */newActionCode, /* 19 - odnosi se samo na CRG uređaj */
  chgNodeStatus, /* 20 */
 cancelFailover /* 21 */
};
```
/\*-------------------------------------------------------------------------\*/

```
\frac{1}{\sqrt{2}} */
/* Matrica pointera funkcije za upravljanje ranijim kodovima akcije
/* pozvanim s Undo kodom akcije. Kada se izlazni program ažurira tako da */
/* rukuje s Undo za nove kodove akcije, dodajte nova imena funkcije toj */
/* matrici pointera funkcije.
\frac{1}{\sqrt{2}} */
/*-------------------------------------------------------------------------*/
static int (*undoFcn[MaxAc+1]) (int role,
                           int priorRole,
                           Qcst_EXTP0100_t *crgData,
                          EpData *epData) = {
 newActionCode, / * 0 - trenutno rezervirano */<br>undoCreateCrg, / * 1 * /<br>undoStartCrg, / * 2 * /<br>newActionCode, / * 3 * /undoCreateCrg,
 undoStartCrg,
 newActionCode,
 undoEndCrg, /* 4 */newActionCode, /* 5 - nema poništenja akcije za taj kod akcije */
  newActionCode, /* 6 - trenutno rezervirano */
  newActionCode, /* 7 */
 undoMemberIsJoining, /* 8 */
 undoMemberIsLeaving, /* 9 */
 undoSwitchPrimary, /* 10 */
  undoAddNode, /* 11 */
  undoRmvNode, /* 12 */
  undoChgCrg, /* 13 */
  newActionCode, /* 14 */
  newActionCode, /* 15 */
  newActionCode, /* 16 */
  newActionCode, /* 17 - odnosi se samo na CRG uređaj */
  newActionCode, \sqrt{2} 18 - odnosi se samo na CRG uređaj */newActionCode, /* 19 - odnosi se samo na CRG uređaj */
  newActionCode, /* 20 */
 undoCancelFailover /* 21 */
};
/***************************************************************************/
\frac{1}{\sqrt{2}} */
/* Ovo je ulazna točka za izlazni program. */
\sqrt{\frac{k}{2}}/***************************************************************************/
void main(int argc, char *argv[]) {
 HandlerDataT hdlData;
/*----------------------------------------------------------------------- */
  \sqrt{\frac{k}{\pi}}/* Uzmite svaki od argumenata predan u matricu argv i */
 /* stavite ih u ispravan tip podataka. \begin{array}{ccc} \n\star & & \star & \n\star & & \n\star & & \n\star & & \n\star & & \n\end{array}\sqrt{\frac{k}{\pi}}/*----------------------------------------------------------------------- */
 int *retCode = (int *)argv[1];
 unsigned int *actionCode = (unsigned int *)argv[2];
 EpData *epData = [EpData *)argv[3];
 Qcst EXTP0100_t *crgData = (Qcst EXTP0100_t *)argv[4];
 char^- * formatName = (char^-*) argv[5];/*-----------------------------------------------------------------------*/
  /* */
 /* Osigurajte da je format podataka koje predajete ispravan. */
 /* Ako nije, radi se promjena i ovaj izlazni program treba biti *//* ažuriran za prihvaćanje promjene. Dodajte odgovarajuće */
 /* zapisivanje grešaka u vašu aplikaciju.
```

```
\sqrt{\frac{k}{\pi}}/*-----------------------------------------------------------------------*/
 if (0 != memcmp(formatName, "EXTP0100", 8))
  abort();
/*-----------------------------------------------------------------------*/
 /* */
 /* Postavite podatke koji će biti predani izuzetku i rukovateljima */
 \frac{1}{x} opozivom. \frac{x}{x}/* */
/*-----------------------------------------------------------------------*/
 hdlData.retCode = retCode;
 hdlData.epData = epData;
 hdlData.crgData = crgData;
 hdlData.actionCode = *actionCode;
 hdlData.role = UnknownRole;
 hdlData.priorRole = UnknownRole;
 _VBDY(); /* prisiljava promijenjene varijable na home lokaciju memorije */
/*-----------------------------------------------------------------------*/
 \frac{1}{\sqrt{2}} *
 /* Omogućite rukovatelja izuzetka za bilo koje i sve izuzetke. *//* */
/*-----------------------------------------------------------------------*/
#pragma exception_handler(unexpectedExceptionHandler, hdlData, \
                   C1 ALL, C2 ALL, CTLA INVOKE )
/*-----------------------------------------------------------------------*/
 /* */
 /* Omogućite obnavljanje rukovatelja opozivom u slučaju opoziva ovog posla. */
 /* */
/*-----------------------------------------------------------------------*/
#pragma cancel_handler(cancelHandler, hdlData)
/*-----------------------------------------------------------------------*/
 \sqrt{\frac{k}{\pi}}/* Izvadite ulogu i prethodnu ulogu čvora na kojem se izvodi ovaj */
 /* izlazni program. Ako API klastera ili događaj promijene domenu *//* obnavljanja (ulogu čvora ili status članstva), novi pomak domene */
 /* obnavljanja se predaje u Offset_Rcvy_Domain_Array, a pomak domene */
 /* obnavljanja kakav je bio prije \overline{API}-ja ili događaja klastera se */
 /* predaje u Offset_Prior_Rcvy_Domain_Array. Ako domena obnavljanja */
 /* nije promijenjena, samo se Offset_Rcvy_Domain_Array može koristiti */
 /* za adresiranje domene. */
 /* */
/*-----------------------------------------------------------------------*/
 hdlData.role = getMyRole(crgData,
                    crgData->Offset_Rcvy_Domain_Array,
                    crgData->Number_Nodes_Rcvy_Domain);
 if (crgData->Offset_Prior_Rcvy_Domain_Array)
   hdlData.priorRole =
             getMyRole(crgData,
crgData->Offset_Prior_Rcvy_Domain_Array,
crgData->Number Nodes Prior Rcvy Domain);
 else
   hdlData.priorRole = hdlData.role;
```
VBDY(); /\* prisiljava promijenjene varijable na home lokaciju memorije \*/

```
/*-----------------------------------------------------------------------*/
 \sqrt{\frac{k}{\pi}}/* Omogućite sljedeće radi ispisa debug informacija. */
 /* */
/*-----------------------------------------------------------------------*/
 /*
 printParms(*actionCode, hdlData.role, hdlData.priorRole, crgData,
epData);
 */
/*-----------------------------------------------------------------------*/
 /* */
 /* Napravite ispravnu stvar na temelju koda akcije. Povratni kod */
 /* se postavlja na rezultat funkcije doAction(). */\frac{1}{\sqrt{2}} *
/*-----------------------------------------------------------------------*/
 *retCode = doAction(*actionCode,
             hdlData.role,
             hdlData.priorRole,
             crgData,
             epData);
/*-----------------------------------------------------------------------*/
 \sqrt{\frac{k}{\pi}}/* Posao izlaznog programa će se završiti kada se u ovom trenutku *//* kontrola vrati operativnom sistemu. */
 \sqrt{\frac{k}{\pi}}/*-----------------------------------------------------------------------*/
 return;
#pragma disable handler /* unexpectedExceptionHandler */
#pragma disable_handler /* cancelHandler */
\} /* end main() \star//***************************************************************************/
\frac{1}{\sqrt{2}} *
/* Dobavite ulogu ovog odreenog čvora iz jednog od pogleda */
/* domeni obnavljanja. */
\frac{1}{\sqrt{2}} */
/* API-ji i dogaaji klastera koji predaju ažuriranu i prethodnu domenu */
/* obnavljanja izlaznom programu su: */
/* QcstAddNodeToRcvyDomain */
/* QcstChangeClusterNodeEntry */
/* QcstChangeClusterResourceGroup */
/* QcstEndClusterNode (krajnji čvor ne dobiva prethodnu domenu) */
/* QcstInitiateSwitchOver */
/* QcstRemoveClusterNodeEntry (uklonjeni čvor ne dobiva prethodnu domenu) */
/* QcstRemoveNodeFromRcvyDomain */
/* QcstStartClusterResourceGroup (samo ako se neaktivni backup čvorovi */
\sqrt{\star} ponovno poredavaju) \star/
/* kvar koji uzrokuje nadilaženje greške */
/* čvor koji se ponovno udružuje s klasterom */
/* spajanje particija klastera */
\frac{1}{\sqrt{2}} *
/* Svi drugi API-ji predaju samo ažuriranu domenu obnavljanja. */
\frac{1}{\sqrt{2}} *
/***************************************************************************/
static int getMyRole(Qcst EXTP0100 t *crgData, int offset, int count) {
```

```
Qcst Rcvy Domain Array1 t *nodeData;
 unsigned int iter = 0;
/*-----------------------------------------------------------------------*/
 /* */
 /* U nekim slučajevima, operativni sistem možda neće moći odrediti */
 /* ID ovog čvora i predat će *NONE. Primjer takvog slučaja je kada */
 /* usluge resursa klastera nisu aktivne na čvoru, a koristi se */
 /* DLTCRG CL naredba. */
 /* */
/*-----------------------------------------------------------------------*/
 if (0 == memcmp(crgData->This_Nodes_ID, QcstNone,
sizeof(Qcst Node Id t)))
  return UnknownRole;
/*-----------------------------------------------------------------------*/
 \sqrt{\frac{k}{\pi}}/* Izračunajte pointer na prvi element matrice domene obnavljanja. */
 \sqrt{\frac{k}{\pi}}/*-----------------------------------------------------------------------*/
 nodeData = (Qcst Rcvy Domain Array1 t *)((char *)crgData + offset);
/*-----------------------------------------------------------------------*/
 /* */
 /* Pronađi čvor u matrici domene obnavljanja. Ja neću biti u *//* prethodnoj domeni obnavljanja ako će me dodati Dodavanje čvora u */
 /* API domene obnavljanja. */
 \sqrt{\frac{k}{\pi}}/*-----------------------------------------------------------------------*/
 while ( 0 != memcmp(crgData->This_Nodes_ID,
                nodeData->Node_ID,
                sizeof(Qcst Node Id t))
      &&
       iter < count
     ) {
  nodeData++;
  iter++;
 }
 if (iter < count)
  return nodeData->Node_Role;
 else
  return UnknownRole;
\} /* end getMyRole() \star//***************************************************************************/
\frac{1}{\sqrt{2}} *
/* Pozovite ispravnu funkciju na temelju koda akcije klastera. Funkcija */
/* doAction() je bila razdijeljena iz main() radi objašnjenja */
/* primjera. Pogledajte uvode funkcije za svaku pozvanu funkciju radi */
/* informacija o određenoj akciji klastera. \star/\frac{1}{\sqrt{2}} *
/* Svaki kod akcije se dijeli u dvije odvojene funkcije da bi se bolje */
/* objasnio ovaj primjer. Kod određenih izlaznih programa, neki kodovi *//* akcije mogu izvoditi istu funkciju, a u tom slučaju bi ista funkcija */
/* mogla rukovati s više kodova akcije.
\frac{1}{\sqrt{2}} *
/***************************************************************************/
static int doAction(int actionCode,
```

```
int role,
                   int priorRole,
                   Qcst_EXTP0100_t *crgData,
                   EpData *epData) {
/*-----------------------------------------------------------------------*/
  \frac{1}{\sqrt{2}} \frac{1}{\sqrt{2}} 
 /* Za kodove akcije koje poznaje ovaj izlazni program, pozovite */
 /* funkciju koja će raditi za taj kod akcije. */
  \frac{1}{\sqrt{2}} \frac{1}{\sqrt{2}} 
/*-----------------------------------------------------------------------*/
  if (actionCode < = MaxAc )
   return (*fcn[actionCode]) (role, priorRole, crgData, epData);
  else
/*---------------------------------------------------------------------*/
    \frac{1}{\sqrt{2}} \frac{1}{\sqrt{2}} 
   /* IBM je definirao novi kod akcije u novom izdanju operativnog
   /* sistema, a taj izlazni program još nije bio ažuriran da njime */
   /* rukuje. Za sada poduzmite default akciju. */
    \sqrt{\frac{k}{\pi}}/*---------------------------------------------------------------------*/
   return newActionCode(role, priorRole, crgData, epData);
\} /* end doAction() \star//***************************************************************************/
\frac{1}{\sqrt{2}} *
/* Kod akcije = QcstCrgAcInitialize */
\frac{1}{\sqrt{2}} */
/* Pozvan je QcstCreateClusterResourceGroup API. Kreira se novi objekt */
/* grupe resursa klastera.
\frac{1}{\sqrt{2}} *
/* Stvari koje treba uzeti u obzir: */
/* - Provjerite da li su aplikacijski program i svi njegovi pridruženi */
/* objekti na primarnim i backup čvorovima. Ako nisu, \begin{array}{ccc} \star \times \end{array} razmotrite slanje poruka greške/upozorenja ili vratite povratni \star //* razmotrite slanje poruka greške/upozorenja ili vratite povratni */
      /* kod za neuspjeh. */
/* - Provjerite da li su potrebni CRG-ovi podataka ili uređaja u *//* domeni obnavljanja. */
/* - Izvedite sve potrebne postavke potrebne za izvođenje \star/<br>/*     aplikacije na primarnim ili backup čvorovima.
     /* aplikacije na primarnim ili backup čvorovima. */
/* - Ako je CRG omogućen za upotrebu QcstDistributeInformation API-ja, *//* u ovom trenutku bi se mogao kreirati red korisnika kojeg treba API. */
\frac{1}{\sqrt{2}} */
/***************************************************************************/
static int createCrg(int role,
                    int doesNotApply,
                    Qcst_EXTP0100_t *crgData,
                    EpData *epData) {
 return QcstSuccessful;
} /* end createCrg() */
/***************************************************************************/
\frac{1}{\sqrt{2}} */
/* Kod akcije = QcstCrgAcStart */
\frac{1}{\sqrt{2}} *
/* Pozvan je QcstStartClusterResourceGroup API. Pokreće se grupa resursa */
\sqrt{\star} klastera. \star//* Pozvan je QcstInitiateSwitchOver API i to je drugi kod akcije koji se */
/* predaje izlaznom programu. */
```

```
/* Desio se događaj nadilaženja greške i to je drugi kod akcije koji se *//* predaje izlaznom programu. */
\frac{1}{\sqrt{2}} */
/* Koristi se maksimalno vrijeme čekanja kod provjere aktivnosti svih */
/* zavisnih CRG-ova. To je kratko vrijeme ako se CRG pokreće zbog */
/* QcstStartClusterResourceGroup API-ja. Vrijeme je duže ako se radi o */
/* nadilaženju greške ili preklapanju. Kad se radi nadilaženje greške ili */
/* preklapanje, moglo bi potrajati dok CRG-ovi podataka ili uređaja postanu*/
/* spremni, tako da je vrijeme čekanja dugo. Ako se koristi Start CRG API, */
/* zavisni CRG-ovi bi trebali već biti pokrenuti ili se desila neka greška,*/
/* zavisni CRG-ovi su bili pokrenuti van redoslijeda itd. i ne postoji \star/
/* potreba za dugim čekanjem. */
\frac{1}{\sqrt{2}} */
/* Stvari koje treba uzeti u obzir: */
  /* - Ako ovaj čvor ima primarnu ulogu, aplikacija bi se trebala pokrenuti*/
/* Ovaj izlazni program bi trebao pozvati aplikaciju tako da se izvodi */
/* u istom poslu ili bi trebao nadgledati svaki posao kojeg je pokrenuo*/
/* ovaj izlazni program tako da izlazni program zna kada posao */
/* aplikacije završava. Najjednostavniji pristup za izvođenje *//* aplikacije u ovom poslu je da se pozove. \star//* Usluga resursa klastera ne očekuje da se taj izlazni program vrati */
    dok se aplikacijski program ne prestane izvoditi. \star//* - Ako je potrebno, pokrenite pridružene podsisteme, poslove posl. itd.*/
/* - Osigurajte da svi potrebni CRG-ovi podataka imaju aktivan status na *//* svim čvorovima u domeni obnavljanja. */
\frac{1}{\sqrt{2}} */
/***************************************************************************/
static int startCrg(int role,
                int doesNotApply,
                Qcst EXTP0100 t *crgData,
                EpData *epData) {
 unsigned int maxWaitTime;
 /* Pokrenite aplikaciju ako je ovaj čvor primaran */
 if (role == QcstPrimaryNodeRole) {
/*---------------------------------------------------------------------*/
   \sqrt{\frac{k}{\pi}}/* Odredite da li su spremni svi CRG-ovi o kojima ovisi ovaj CRG \star/
   /* aplikacije. Ako provjera ne uspije, vratite se iz Pokretanja koda */
   /* akcije. Usluge resursa klastera će promijeniti status CRG-a u */
   \frac{1}{2} Neaktivan. \frac{1}{2} Neaktivan.
   \sqrt{\frac{k}{\pi}}/*---------------------------------------------------------------------*/
   if (crgData->Cluster Resource Group Status == QcstCrgStartCrgPending)
    maxWaitTime = MaxStartCrgWaitSeconds;
   else
    maxWaitTime = MaxWaitSeconds;
   if (QcstSuccessful != checkDependCrgDataArea(maxWaitTime))
    return QcstSuccessful;
/*---------------------------------------------------------------------*/
   \sqrt{\frac{k}{\pi}}/* Neposredno prije pokretanja aplikacije, ažurirajte područje */
   /* podataka da označite da se aplikacija izvodi. *//* */
/*---------------------------------------------------------------------*/
   setApplCrgDataArea(Appl_Running);
/*---------------------------------------------------------------------*/
   \sqrt{\frac{k}{\pi}}
```

```
/* Ovdje dodajte logiku za poziv aplikacije. Očekuje se da se */
    /* kontrola neće vratiti dok nešto ne uzrokuje završetak aplikacije: */
    /* pojava normalnog povratka iz izlaznog programa, opoziva posla ili */
    /* izuzetka kojim se ne rukuje. Pogledajte cancelHandler() funkciju */
   /* za uobičajene načine opoziva ovog posla. */\sqrt{\frac{k}{\pi}}/*---------------------------------------------------------------------*/
/*---------------------------------------------------------------------*/
    /* */
    /* Nakon što se aplikacija normalno završi, ažurirajte područje *//* podataka da označite da se aplikacija više ne izvodi.
    /* */
/*---------------------------------------------------------------------*/
   setApplCrgDataArea(Appl_Ended);
  }
 else
/*---------------------------------------------------------------------*/
    \frac{1}{\sqrt{2}} \frac{1}{\sqrt{2}} 
    /* Na čvorovima backupa ili replikacije označite status aplikacije u */
    /* u području podataka kao da se ne izvodi. */
    \sqrt{\frac{k}{\pi}}/*---------------------------------------------------------------------*/
   setApplCrgDataArea(Appl_Ended);
 return QcstSuccessful;
} /* end startCrg() */
/***************************************************************************/
\frac{1}{\sqrt{2}} */
/* Kod akcije = QcstCrgAcRestart */
\frac{1}{\sqrt{2}} */
/* Prethodni poziv izlaznog programa nije uspio i postavio je */
/* povratni kod na QcstFailWithRestart ili nije uspio zbog izuzetka, a */
/* izuzetku je dozvoljeno filtriranje stoga poziva. U bilo kojem slučaju, */
/* još nije dosegnut maksimalan broj pokretanja izlaznog */
\frac{1}{2} programa. \frac{1}{2} \frac{1}{2} \frac{1}{2} \frac{1}{2} \frac{1}{2} \frac{1}{2} \frac{1}{2} \frac{1}{2} \frac{1}{2} \frac{1}{2} \frac{1}{2} \frac{1}{2} \frac{1}{2} \frac{1}{2} \frac{1}{2} \frac{1}{2} \frac{1}{2} \frac{1}{2} \frac{1}{2} \frac{1}{2} \frac{1}{\sqrt{2}} */
/* Taj kod akcije se predaje samo izlaznom programu CRG-a aplikacije koji */
/* je pozvan sa Start kodom akcije. */
\frac{1}{\sqrt{2}} *
/***************************************************************************/
static int restartCrg(int role,
                     int doesNotApply,
                     Qcst_EXTP0100_t *crgData,
                     EpData *epData) {
/*-----------------------------------------------------------------------*/
  \frac{1}{\sqrt{2}} \frac{1}{\sqrt{2}} 
 /* Izvedite bilo koju jedinstvenu logiku koja bi mogla biti potrebna kod */
 /* ponovnog pokretanja aplikacije nakon kvara i onda pozovite startCrg() */
 /* za izvođenje funkcija pokretanja.
  /* */
/*-----------------------------------------------------------------------*/
```

```
/***************************************************************************/
\frac{1}{\sqrt{2}} */
/* Kod akcije = QcstCrgAcEnd */
\frac{1}{\sqrt{2}} */
/* Kod akcije završetka se koristi zbog jednog od sljedećih razloga: */
/* - Pozvan je QcstEndClusterResourceGroup API. */
/* - Klaster je postao particioniran, a ovaj čvor se nalazi u drugoj \star/
/* particiji. Kod akcije završetka se koristi bez obzira na to da li */
     je CRG bio aktivan ili neaktivan. Predat će se i zavisni podaci */
/* koda akcije QcstPartitionFailure.<br>/*     Aplikacija je završila.   Predat će se zavisni podaci koda             */
   - Aplikacija je završila. Predat će se zavisni podaci koda */
/* akcije QcstResourceEnd. Svi čvorovi u domeni obnavljanja će */
/* vidjeti isti kod akcije (uključujući primarne). */
/* - CRG posao je opozvan. Izlazni program u ovom čvoru će biti */
     pozvan s End kodom akcije. QcstMemberFailure će se predati */
/* kao zavisni podaci koda akcije. */
\frac{1}{\sqrt{2}} */
\frac{1}{\sqrt{2}} *
\frac{1}{\sqrt{2}} */
/* Stvari koje treba uzeti u obzir: */
/* - Ako je CRG aktivan, opoziva se posao koji izvodi aplikaciju, */
     a IP adresa preuzimanja se završava NAKON što je pozvan izlazni */\frac{1}{2} program. \frac{1}{2} program.
/* - Ako su poslovi podsistema ili poslužitelja bili pokrenuti kao *//* rezultat QcstCrgAcStart koda akcije, ovdje ih završite ili */
/* konsolidirajte svu logiku u cancelHandler() budući da će on biti */
/* pozvan za sve API-je Usluga resursa klastera koji moraju završiti */
     aplikacije na trenutno primarnom čvoru.
\frac{1}{\sqrt{2}} */
/***************************************************************************/
static int endCrg(int role,
              int priorRole,
              Qcst_EXTP0100_t *crgData,
              EpData *epData) {
/*-----------------------------------------------------------------------*/
 /* */
 /* Zaustavite aplikaciju ako se izvodi na tom čvoru. */
 \frac{1}{\sqrt{2}} \frac{1}{\sqrt{2}} 
/*-----------------------------------------------------------------------*/
 endApplication(QcstCrgAcRemoveNode, role, priorRole, crgData,
epData);
 return QcstSuccessful;
\} /* end endCrg() \star/
/***************************************************************************/
\frac{1}{\sqrt{2}} *
/* Kod akcije = QcstCrgAcVerificationPhase */
\frac{1}{\sqrt{2}} */
/* Kod akcije faze provjere se koristi da bi se dozvolilo izlaznom */
/* programu da napravi provjeru prije nego se nastavi sa zatraženom */
/* funkcijom koju su identificirali zavisni podaci koda akcije. Ako */
/* izlazni program utvrdi da ga tražena funkcija ne može obraditi,
/* trebao bi vratiti QcstFailWithOutRestart. */
\frac{1}{\sqrt{2}} *
\frac{1}{\sqrt{2}} */
/* NAPOMENA: Izlazni program se NEĆE pozvati s kodom akcije Poništavanje. */
\frac{1}{\sqrt{2}} */
/***************************************************************************/
```

```
static int verifyPhase(int role,
                    int doesNotApply,
                    Qcst EXTP0100 t *crgData,
                   EpData \starepData) {
/*-----------------------------------------------------------------------*/
  \frac{1}{\sqrt{2}} \frac{1}{\sqrt{2}} 
 /* Napravite provjeru */
  \frac{1}{\sqrt{2}} \frac{1}{\sqrt{2}} 
/*-----------------------------------------------------------------------*/
 if (crgData->Action_Code_Dependent_Data == QcstDltCrg) {
      /* napravite provjeru */
      /* if ( fail ) *//* return QcstFailWithOutRestart */
 }
 return QcstSuccessful;
\} /* end verifyPhase() \qquad */
/***************************************************************************/
\frac{1}{\sqrt{2}} */
/* Kod akcije = QcstCrgAcDelete */
\frac{1}{\sqrt{2}} */
/* Pozvan je QcstDeleteClusterResourceGroup ili QcstDeleteCluster API. */
/* Grupa resursa klastera se briše dok su Usluge resursa klastera */
\sqrt{\star} aktivne. \frac{1}{\sqrt{2}}/* Ako je bio korišten QcstDeleteCluster API, predaju se zavisni podaci */
/* koda akcije QcstDltCluster. */
/* Ako je bio korišten QcstDeleteCluster API, a aktivan je CRG, opoziva se */
/* posao izlaznog programa koji je još aktivan za kod akcije Pokretanje */
/* nakon obrade koda akcije Brisanje. */
\frac{1}{\sqrt{2}} *
/* Stvari koje treba uzeti u obzir: */
/* - Obrišite aplikacijske programe i objekte sa čvorova na kojima više *//* nisu potrebni, kao što su backup čvorovi. Treba pažljivo brisati */
     /* objekte aplikacije samo zbog toga jer se briše CRG, a neki scenarij */
/* možda želi da objekti aplikacije ostanu na */
\frac{1}{\sqrt{\frac{1}{\pi}}} svim čvorovima. \frac{1}{\sqrt{\frac{1}{\pi}}}\frac{1}{\sqrt{2}} *
/***************************************************************************/
static int deleteCrg(int role,
                  int doesNotApply,
                  Qcst EXTP0100_t *crgData,
                  EpData *epData) {
 return QcstSuccessful;
} /* end deleteCrg() */
/***************************************************************************/
\frac{1}{\sqrt{2}} */
/* Kod akcije = QcstCrgAcReJoin */
\frac{1}{\sqrt{2}} */
/* Dešava se jedna od tri stvari- */
/* 1. Problem koji je uzrokovao da klaster postane particioniran je */
/* ispravljen i 2 particije se ponovno spajaju kako bi postale jedan */
/* klaster. Predat će se zavisni podaci koda akcije */
\sqrt{\star} QcstMerge. \star//* 2. Čvor koji je ranije doživio kvar ili je završio je imao ponovno */
/* pokrenute usluge resursa klastera i čvor se spaja na klaster. */
      Predat će se zavisni podaci koda akcije, QcstJoin. */
/* 3. CRG posao na određenom čvoru koji je možda opozvan ili *//* zaustavljen je ponovno pokrenut. Predat će se zavisni podaci */
/* koda akcije, QcstJoin. */
```

```
\frac{1}{\sqrt{2}} */
/* Stvari koje treba uzeti u obzir: */
/* - Ako aplikacija replicira informacije o stanju aplikacije na druge *//* čvorove kada se aplikacija izvodi, te informacije o stanju će se */
      /* trebati ponovno sinkronizirati sa čvorovima koji se spajaju ako je */
\angle* CRG-ovi podataka. \angle/* - Potražite nedostajuće objekte aplikacije na čvorovima spajanja. */
/* - Osigurajte da su potrebni CRG podaci na čvorovima koji se spajaju. */
    /* - Ako je aktivan CRG aplikacije, osigurajte da su aktivni potrebni */
/* CRG-ovi podataka. */
\frac{1}{\sqrt{2}} */
/***************************************************************************/
static int memberIsJoining(int role,
                        int priorRole,
                         Qcst EXTP0100 t *crgData,
                         EpData *epData) {
/*---------------------------------------------------------------------*/
  \frac{1}{\sqrt{2}} \frac{1}{\sqrt{2}} 
  /* Osigurajte da status područja podataka na ovom čvoru započne tako */
 /* da označava da se aplikacija ne izvodi ako taj čvor nije primaran. */
  \sqrt{\frac{k}{\pi}}/*---------------------------------------------------------------------*/
 if (role != QcstPrimaryNodeRole) {
   setApplCrgDataArea(Appl_Ended);
  }
 /*-----------------------------------------------------------------------*/
  /* */
 /* Ako se jedan čvor ponovno spaja na klaster, mogli bi izvesti određeni */
  /* skup akcija. Ako se čvorovi u klasteru koji je postao */
  /* particioniran ponovno spajaju, mogli bi poduzeti drukčiji skup akcija. */
  \frac{1}{\sqrt{2}} \frac{1}{\sqrt{2}} 
/*-----------------------------------------------------------------------*/
  if (crgData->Action_Code_Dependent_Data == QcstJoin) {
   /* Napravite akcije za spajanje čvora. */
  }
  else {
   /* Napravite akcije za spajanje particija. */
  }
 return QcstSuccessful;
\} /* end memberIsJoining() \star//***************************************************************************/
\frac{1}{\sqrt{2}} */
/* Kod akcije = QcstCrgAcFailover *\frac{1}{\sqrt{2}} *
/* Usluge resursa klastera nisu uspjele ili su završile na određenim */
/* čvorovima za ovu grupu resursa klastera. Kod akcije Failover se predaje */
/* bez obzira na to da li je CRG aktivan ili neaktivan. Nadilaženje greške */
/* se može dogoditi iz različitih razloga. */
\frac{1}{\sqrt{2}} *
/* - operator je opozvao CRG posao na čvoru. Bit će predani zavisni */
/* podaci koda akcije, QcstMemberFailure. */
/* - usluge resursa klastera su zaustavljene na čvoru (na primjer, */
    /* zaustavljen je QSYSWRK podsistem, a CRS je još aktivan). Predat će */
/* se zavisni podaci koda akcije, QcstNodeFailure. */
    - aplikacija za CRG aplikacije nije uspjela na primarnom čvoru i\ast//* ne može se tamo ponovno pokrenuti. CRG je Aktivan. */
/* Predat će se zavisni podaci koda akcije, QcstApplFailure. */<br>/*   – čvor nije uspio (npr. došlo ie do nestanka energiie).  Bit će predani
    /* - čvor nije uspio (npr. došlo je do nestanka energije). Bit će predani zavisni */
```

```
/* zavisni podaci koda akcije, QcstNodeFailure. */
/* - Klaster je postao particioniran zbog nekog kvara na komunikacijama, */
      /* kao što je kvar na komunikacijskoj liniji ili LAN-u. Kod akcije */
/* nadilaženja greške se predaje čvoru domene obnavljanja u particiji. */
      /* Čvorovi u particiji manjine vide kod akcije End. Predat će se */
/* zavisni podaci koda akcije, QcstPartitionFailure. */
/* - Čvor u domeni obnavljanja CRG-a se zaustavlja s */
/* QcstEndClusterNode API-jem. Čvor koji se zaustavlja će vidjeti */
      /* kod akcije End Node. Svi drugi čvorovi u domeni obnavljanja će */
/* vidjeti kod akcije Failover. Zavisni podaci koda akcije */
/* QcstEndNode će se predati za kod akcije Failover. */
/* - Aktivni čvor domene obnavljanja za aktivni CRG se uklanja */
      /* iz klastera pomoću QcstRemoveClusterNodeEntry API-ja. Predaju se */
/* zavisni podaci koda akcije, QcstRemoveNode. Ako se */
/* neaktivni čvor ukloni za aktivni CRG ili ako je CRG */* */<br>/* neaktivan, predaie se kod akciie Remove Node. *** *** **
      neaktivan, predaje se kod akcije Remove Node. \star/\frac{1}{\sqrt{2}} *
/* Izlazni program se poziva bez obzira na to da li je CRG aktivan ili */
/* nije. Izlazni program možda neće trebati ništa raditi ako CRG nije */
/* CRG-ovi podataka. */
\frac{1}{\sqrt{2}} */
/* Ako je CRG aktivan, a član koji se napušta je bio primarni čvor, */
/* izvedite funkcije potrebne za nadilaženje greške na novom primarnom. */
\frac{1}{\sqrt{2}} */
/* Polje Action_Code_Dependent_Data se može koristiti da bi se odredilo: */
/* - da li je kvar posljedica problema koji je uzrokovao da klaster *//* postane particioniran (to utječe na sve CRG-ove koji su imali */
/* particionirane čvorove u domeni obnavljanja) */
/* - da li je čvor doživio kvar ili su mu se zaustavile usluge resursa *//* klastera na čvoru (to utječe na sve CRG-ove koji su imali */
/* pokvareni/zaustavljeni čvor u domeni obnavljanja) */
  /* - da li je to utjecalo na samo jedan čvor (na primjer jedan CRG posao */
/* je opozvan na čvoru ili nije uspjela jedna aplikacija) */
\frac{1}{\sqrt{2}} */
\frac{1}{\sqrt{2}} *
/* Stvari koje treba uzeti u obzir: */
/* - Pripremite novi primarni čvor tako da se aplikacija može pokrenuti. */
/* - Trenutno se NE bi smjela pokrenuti aplikacija. Izlazni program */
      /* će se ponovno pozvati s kodom akcije QcstCrgAcStart ako je */
/* CRG bio aktivan kada je došlo do kvara.<br>/* - Ako je aktivan CRG aplikacije, osigurajte da su aktivni potrebni */
/* - Ako je aktivan CRG aplikacije, osigurajte da su aktivni potrebni */
      /* CRG-ovi podataka. */
\frac{1}{\sqrt{2}} */
/***************************************************************************/
static int memberIsLeaving(int role,
                        int priorRole,
                         Qcst EXTP0100 t *crgData,
                        EpData *epData) {
         /*-----------------------------------------------------------------------*/
  \frac{1}{\sqrt{2}} \frac{1}{\sqrt{2}} 
  /* Ako je CRG aktivan, izvedite nadilaženje greške. Inače, ništa. */
  \frac{1}{\sqrt{2}} \frac{1}{\sqrt{2}} 
/*-----------------------------------------------------------------------*/
 if (crgData->Original Cluster Res Grp Stat == QcstCrgActive) {
/*---------------------------------------------------------------------*/
   \sqrt{\frac{k}{\pi}}/* CRG je aktivan. Odredi da li je moja uloga sada promijenjena i da */
   /* li sam sada novi primarni. */
   \sqrt{\frac{k}{\pi}}/*---------------------------------------------------------------------*/
```
if (priorRole != role && role == QcstPrimaryNodeRole) {

/\*-------------------------------------------------------------------\*/  $/\star$  \*/ /\* Nisam bio primarni, ali sada jesam. Napravi nadilaženje greške, \*/  $/*$  ali još nemoj pokrenuti aplikaciju, jer će se ovaj izlazni /\* program ponovno pozvati sa Start kodom akcije. \*/  $/\star$  \*/ /\*-------------------------------------------------------------------\*/ /\*-------------------------------------------------------------------\*/  $/\star$  \*/ /\* Osigurajte da status područja podataka na ovom čvoru započne tako \*/ /\* da označava da se aplikacija ne izvodi. \*/  $/\star$  \*/ /\*-------------------------------------------------------------------\*/ setApplCrgDataArea(Appl Ended); /\*-------------------------------------------------------------------\*/  $\frac{1}{\sqrt{2}}$   $\frac{1}{\sqrt{2}}$   $/*$  Ako aplikacija nema nikakvih akcija koje treba izvoditi na Start  $*/$ /\* kodu akcije, a postat će aktivna čim se aktivira IP adresa  $*$ / /\* preuzimanja, onda bi ovaj kod trebao biti bez komentara. Ovaj kod \*/ /\* će odrediti da li su spremni svi CRG-ovi o kojima ovisi ovaj CRG  $*$ / /\* aplikacije. Ako ova provjera ne uspije, vratite neuspjeh iz koda  $*/$ /\* kod za neuspjeh. \*/  $/\star$  \*/ /\*-------------------------------------------------------------------\*/ /\* if (QcstSuccessful != checkDependCrgDataArea(MaxWaitSeconds)) \*/ /\* return QcstFailWithOutRestart; \*/ } } return QcstSuccessful;  $\}$  /\* end memberIsLeaving()  $\star/$ /\*\*\*\*\*\*\*\*\*\*\*\*\*\*\*\*\*\*\*\*\*\*\*\*\*\*\*\*\*\*\*\*\*\*\*\*\*\*\*\*\*\*\*\*\*\*\*\*\*\*\*\*\*\*\*\*\*\*\*\*\*\*\*\*\*\*\*\*\*\*\*\*\*\*\*/  $\frac{1}{\sqrt{2}}$  \*/ /\* Kod akcije = QcstCrgAcSwitchover \*/  $\frac{1}{\sqrt{2}}$  \*/ /\* Pozvan je QcstInitiateSwitchOver API. Prvi backup čvor u domeni \*/ /\* obnavljanja grupe resursa klastera preuzima ulogu primarnog čvora \*/ /\* i trenutni primarni čvor postaje zadnji backup čvor. \*/  $\frac{1}{\sqrt{2}}$  \*/ /\* Stvari koje treba uzeti u obzir: \*/ /\* - Pripremite novi primarni čvor tako da se aplikacija može pokrenuti. \*/ /\* - Trenutno se NE bi smjela pokrenuti aplikacija. Izlazni program \*/ /\* ce se ponovno pozvati s kodom akcije QcstCrgAcStart. \* \*/ /\* - Opozvan je posao koji izvodi aplikaciju i IP adresa preuzimanja \*/ /\* je završila prije nego je izlazni program bio pozvan na \*/  $\sqrt{*}$  trenutnom primarnom.  $\star/$ /\* - Provjerite da su potrebni CRG-ovi podataka ili uređaja  $\star/$  $\frac{1}{\sqrt{2}}$  CRG-ovi podataka.  $\frac{1}{\sqrt{2}}$  $\frac{1}{\sqrt{2}}$  \*/ /\*\*\*\*\*\*\*\*\*\*\*\*\*\*\*\*\*\*\*\*\*\*\*\*\*\*\*\*\*\*\*\*\*\*\*\*\*\*\*\*\*\*\*\*\*\*\*\*\*\*\*\*\*\*\*\*\*\*\*\*\*\*\*\*\*\*\*\*\*\*\*\*\*\*\*/ static int switchPrimary(int role, int priorRole, Qcst EXTP0100 t \*crgData, EpData \*epData) {

/\*-----------------------------------------------------------------------\*/ /\* \*/ /\* Pogledaj da li sam ja stari primarni. \*/  $\frac{1}{\sqrt{2}}$   $\frac{1}{\sqrt{2}}$  /\*-----------------------------------------------------------------------\*/ if (priorRole == QcstPrimaryNodeRole) { /\*---------------------------------------------------------------------\*/ /\* \*/ /\* Napravite što je potrebno da se očisti stari primarni prije \*/ /\* Preklapanja. Vodite računa o tome da je već opozvan posao koji je \*/ /\* izvodio izlazni program koji je pokrenuo aplikaciju. \*/  $\sqrt{\frac{k}{\pi}}$ /\* Primjer toga može biti čišćenje svih procesa koji drže \*/  $/*$  zaključavanja na bazi podataka. To se moglo napraviti s  $*$  $/*$  rukovateljem opoziva aplikacije, ako je bio pozvan. /\*---------------------------------------------------------------------\*/ } /\*-----------------------------------------------------------------------\*/  $\frac{1}{\sqrt{2}}$   $\frac{1}{\sqrt{2}}$  /\* Ja nisam stari primarni. Pogledaj da li sam novi primarni. \*/  $\frac{1}{\sqrt{2}}$   $\frac{1}{\sqrt{2}}$  /\*-----------------------------------------------------------------------\*/ else if (role == QcstPrimaryNodeRole) { /\*---------------------------------------------------------------------\*/  $\sqrt{\frac{k}{\pi}}$  $/*$  Napravite što je potrebno na novom primarnom prije nego  $*/$ /\* se aplikacija pokrene s QcstCrgAcStart kodom akcije. \*/ /\* \*/ /\*---------------------------------------------------------------------\*/ /\*---------------------------------------------------------------------\*/  $\sqrt{\frac{k}{\pi}}$ /\* Osigurajte da status područja podataka na ovim čvorovima počinje \*/ /\* da označava da se aplikacija ne izvodi. \*/  $\sqrt{\frac{k}{\pi}}$ /\*---------------------------------------------------------------------\*/ setApplCrgDataArea(Appl Ended); /\*---------------------------------------------------------------------\*/ /\* \*/ /\* Ako aplikacija nema nikakvih akcija koje treba izvoditi na Start  $*$ / /\* kodu akcije, a postat će aktivna čim se aktivira IP adresa  $*$ / /\* preuzimanja, onda bi ovaj kod trebao biti bez komentara. Ovaj kod \*/ /\* će odrediti da li su spremni svi CRG-ovi o kojima ovisi ovaj CRG \*/ /\* aplikacije. Ako ova provjera ne uspije, vratite neuspjeh iz koda \*/  $/*$  kod za neuspjeh.  $*//$ /\* \*/ /\*---------------------------------------------------------------------\*/ /\* if (QcstSuccessful != checkDependCrgDataArea(MaxWaitSeconds)) \*/ /\* return QcstFailWithOutRestart; \*/ } else {

```
/*---------------------------------------------------------------------*/
   \sqrt{\frac{k}{\pi}}/* Ovaj čvor je jedan od drugih backup čvorova ili je čvor*/
  /* replikacije. Ako postoji nešto što ti čvorovi moraju raditi, učinite to ovdje. Ako */
  /* ne postoji, uklonite ovaj else blok. \star//* */
/*---------------------------------------------------------------------*/
/*---------------------------------------------------------------------*/
   \sqrt{\frac{k}{\pi}}/* Osigurajte da status područja podataka na ovim čvorovima počinje */
  /* da označava da se aplikacija ne izvodi.
   \sqrt{\frac{k}{\pi}}/*---------------------------------------------------------------------*/
  setApplCrgDataArea(Appl Ended);
 }
 return QcstSuccessful;
} \qquad /* end switchPrimary() */
/***************************************************************************/
\frac{1}{\sqrt{2}} *
/* Kod akcije = QcstCrgAcAddNode */
\frac{1}{\sqrt{2}} */
/* Pozvan je QcstAddNodeToRcvyDomain API. Novi čvor se dodaje na */
/* domenu obnavljanja grupe resursa klastera. */
\frac{1}{\sqrt{2}} *
/* Stvari koje treba uzeti u obzir: */
/* - Novi čvor se dodaje na domenu obnavljanja. Pogledajte<br>/*     razmatranja u funkciji createCrg().
/* razmatranja u funkciji createCrg(). */
  - Ako je CRG omogućen za upotrebu QcstDistributeInformation API-ja, */
/* u ovom trenutku bi se mogao kreirati red korisnika kojeg treba API. */
\frac{1}{\sqrt{2}} */
/***************************************************************************/
static int addNode(int role,
             int priorRole,
             Qcst EXTP0100 t *crgData,
             EpData *epData) {
/*-----------------------------------------------------------------------*/
 \frac{1}{\sqrt{2}} *
 /* Odredi da li sam ja čvor koji se dodaje. */
 /* */
/*-----------------------------------------------------------------------*/
 if (0 == \text{memom}(&\text{crgData->This Nodes ID},&crgData->Changing_Node_ID,
            sizeof(Qcst Node Id t)))
 {
   /*---------------------------------------------------------------------*/
   \sqrt{\frac{k}{\pi}}/* Postavite status područja podataka na ovom novom čvoru. * //* */
/*---------------------------------------------------------------------*/
  setApplCrgDataArea(Appl Ended);
```

```
/*---------------------------------------------------------------------*/
   /* */
  /* Kreirajte red kojeg treba API Distribuiranje informacija. */\sqrt{\frac{k}{\pi}}/*---------------------------------------------------------------------*/
  if (0 == memcmp(&crgData->DI_Queue_Name,
             Nulls,
              sizeof(crgData->DI Queue Name)))
   {
  }
 }
 return QcstSuccessful;
\} /* end addNode() \star//***************************************************************************/
\frac{1}{\sqrt{2}} *
/* Kod akcije = QcstCrgAcRemoveNode */
\frac{1}{\sqrt{2}} */
/* Pozvan je QcstRemoveNodeFromRcvyDomain ili QcstRemoveClusterNodeEntry */
/* API. Čvor se uklanja iz domene obnavljanja grupe resursa klastera */* ili se sasvim uklanja iz klastera. */\frac{1}{\sqrt{2}} */
\frac{1}{\sqrt{2}} */
/* Ovaj kod akcije vidi: */
/* Za QcstRemoveClusterNodeEntry API: */
    - Ako je uklonjeni čvor aktivan, a CRG je neaktivan, svi čvorovi u
/* domeni obnavljanja, uključujući čvor koji se uklanja vide taj */
/* kod akcije. Čvorovi koji se NE uklanjaju vide zavisne podatke */
/* koda akcije QcstNodeFailure. */
    - Ako je uklonjeni čvor aktivan, a CRG je Aktivan, čvor koji se \frac{1}{2}/* uklanja vidi kod akcije Ukloni čvor. Svi drugi čvorovi u */
/* domeni obnavljanja vide kod akcije Failover i zavisne podatke */
     koda akcije QcstNodeFailure. */
/* - Ako čvor koji se uklanja nije aktivan u klasteru, svi čvorovi u */
/* domeni obnavljanja će vidjeti ovaj kod akcije. */
  Za QcstRemoveNodeFromRcvyDomain API: \star//* - Svi čvorovi vide kod akcije Ukloni čvor bez obzira na to da li je */
/* CRG Aktivan ili nije. Zavisni podaci koda akcije */
/* QcstRmvRcvyDmnNode će se takoer predati. */
\frac{1}{\sqrt{2}} */
/* Stvari koje treba uzeti u obzir: */
/* - Možda ćete željeti očistiti uklonjeni čvor brisanjem objekata koji */
    /* tamo više nisu potrebni. */
/* - Opozvan je posao koji izvodi aplikaciju i IP adresa preuzimanja */
/* je završila nakon što je izlazni program bio pozvan, ako se radi o */
    primarnom čvoru i CRG je aktivan.
/* - Ako su poslovi podsistema ili poslužitelja bili pokrenuti kao */
    /* rezultat QcstCrgAcStart koda akcije, ovdje ih završite ili */
/* konsolidirajte svu logiku u cancelHandler() budući da će on biti */
/* pozvan za sve API-je Usluga resursa klastera koji moraju završiti */
/* aplikacije na trenutno primarnom čvoru. */
\frac{1}{\sqrt{2}} *
/***************************************************************************/
static int rmvNode(int role,
             int priorRole,
             Qcst EXTP0100 t *crgData,
             EpData *epData) {
             /*-----------------------------------------------------------------------*/
```

```
\frac{1}{\sqrt{2}} \frac{1}{\sqrt{2}} 
 /* Odredi da li sam ja čvor koji se uklanja. */
 \frac{1}{\sqrt{2}} \frac{1}{\sqrt{2}} 
/*-----------------------------------------------------------------------*/
 if (0 == \text{memom}(&crghata->This~Nodes~ID,&crgData->Changing_Node_ID,
               sizeof(Qcst Node I\overline{d}t)))
 {
/*-------------------------------------------------------------------*/
     /\star */
     /* Zaustavite aplikaciju ako se izvodi na tom čvoru. */
     /\star */
/*-------------------------------------------------------------------*/
     endApplication(QcstCrgAcRemoveNode, role, priorRole, crgData,
epData);
 }
 return QcstSuccessful;
} \neq /* end rmvNode */
/***************************************************************************/
\frac{1}{\sqrt{2}} *
/* Kod akcije = QcstCrgAcChange */
\frac{1}{\sqrt{2}} */
/* Pozvan je QcstChangeClusterResourceGroup API. Neki atribut */
/* ili informacije pohranjene u objektu grupe resursa klastera se */* mijenjaju. Primijetite da sve promjene na CRG objektu ne uzrokuju */
/* poziv izlaznog programa. Od V5R1M0, samo će ove promjene uzrokovati */
/* pozivanje izlaznog programa- */
/* - promjena trenutne domene obnavljanja */
   /* - promjena preferirane domene obnavljanja */
\frac{1}{\sqrt{2}} *
/* Ako se radi bilo koja od gornjih promjena, ali je naknadno izlazni
/* program promijenjen u *NONE, izlazni program se ne poziva. */
\frac{1}{\sqrt{2}} *
/* Stvari koje treba uzeti u obzir: */
/* - Ništa ako promjena domene obnavljanja ne utječe na informacije ili */
/* procese za ovu grupu resursa klastera. Primijetite da se primarni */
/* čvor ne može promijeniti s QcstChangeClusterResourceGroup API-jem */
/* ako je CRG aktivan. */
\frac{1}{\sqrt{2}} */
/***************************************************************************/
static int chgCrg(int role,
               int priorRole,
               Qcst EXTP0100 t *crgData,
               EpData *epData) {
 return QcstSuccessful;
\} /* end chgCrg() \qquad /
/***************************************************************************/
\frac{1}{\sqrt{2}} *
/* Kod akcije = QcstCrgAcDeleteCommand */
\frac{1}{\sqrt{2}} *
/* Pozvana je CL naredba Brisanje grupe resursa klastera (DLTCRG) */
/* radi brisanja objekta grupe resursa klastera, QcstDeleteCluster API */
/* je pozvan ili je pozvan QcstRemoveClusterNodeEntry API. */
/* U svakom slučaju, usluge resursa klastera nisu aktivne na čvoru klastera*/
/* na kojem je bila pozvana naredba ili API. Stoga se ova funkcija ne */
/* distribuira na sve klastere, već se pojavljuje samo na čvoru na kojem */
\frac{1}{x} je pozvana naredba ili API.
```

```
\frac{1}{\sqrt{2}} */
/* Ako je bio korišten QcstDeleteCluster API, predaju se zavisni podaci */
/* koda akcije QcstDltCluster. */
\frac{1}{\sqrt{2}} *
/* Pogledajte razmatranja u deleteCrg() funkciji */
\frac{1}{\sqrt{2}} */
/***************************************************************************/
static int deleteCrgWithCmd(int role,
                       int doesNotApply,
                       Qcst_EXTP0100_t *crgData,
                       EpData *epData) {
 return QcstSuccessful;
} /* end deleteCrgWithCmd() */
/***************************************************************************/
\frac{1}{\sqrt{2}} */
/* Kod akcije = 0cstCrgEndNode */
\frac{1}{\sqrt{2}} */
/* Pozvan je API QcstEndClusterNode ili je opozvan posao CRG. */
\frac{1}{\sqrt{2}} *
/* Kod akcije QcstCrgEndNode se predaje izlaznom programu samo na */
/* čvor koji se zaustavlja ili tamo gdje je opozvan CRG posao. Na čvoru gdje je */
/* opozvan posao Usluga resursa klastera bit će predani */
/* zavisni podaci koda akcije QcstMemberFailure. */
/* Kada se završe Usluge resursa klastera na ovom čvoru ili se zaustavi */
/* CRG posao, to će uzrokovati da svi drugi čvorovi u klasteru prođu kroz *//* obradu nadilaženja greške. Kod akcije koji se predaje svim drugim *//* čvorovima će biti QcstCrgAcFailover. Ti čvorovi će vidjeti podatke */
/* zavisne o kodu akcije QcstMemberFailure ako je opozvan CRG posao ili */
/* QcstNodeFailure ako je čvor završio. */
\frac{1}{\sqrt{2}} */
/* Stvari koje treba uzeti u obzir: */
/* - Opozvan je posao koji izvodi aplikaciju i IP adresa preuzimanja */
     /* je završila nakon što je izlazni program bio pozvan, ako se radi o */
/* primarnom čvoru i CRG je aktivan.
/* - Ako su poslovi podsistema ili poslužitelja bili pokrenuti kao */
     /* rezultat QcstCrgAcStart koda akcije, ovdje ih završite. */
\frac{1}{\sqrt{2}} *
/***************************************************************************/
static int endNode(int role,
                int priorRole,
                Qcst EXTP0100 t *crgData,
                EpData *epData) {
/*-----------------------------------------------------------------------*/
 \frac{1}{\sqrt{2}} \frac{1}{\sqrt{2}} 
 /* Zaustavite aplikaciju ako se izvodi na tom čvoru. */
 \frac{1}{\sqrt{2}} \frac{1}{\sqrt{2}} 
/*-----------------------------------------------------------------------*/
 endApplication(QcstCrgEndNode, role, priorRole, crgData, epData);
 return QcstSuccessful;
\} /* end endNode() \star /
/***************************************************************************/
\frac{1}{\sqrt{2}} */
/* Kod akcije = QcstCrgAcChgNodeStatus */
\frac{1}{\sqrt{2}} *
/* Pozvan je QcstChangeClusterNodeEntry API. Status čvora */
/* se mijenja u neuspjeh. Ovaj API se koristi za informiranje usluga */
/* resursa klastera da se čvor nije particionirao nego je doživio kvar. */
\frac{1}{\sqrt{2}} */
```

```
/* Stvari koje treba uzeti u obzir: */
/* - Izlazni program je bio ranije pozvan s kodom akcije */
     /* QcstCrgAcEnd ako je CRG bio aktivan ili s kodom akcije */
/* QcstCrgAcFailover ako je CRG bio neaktivan, jer su usluge resursa */
     klastera smatrale da je klaster postao particioniran. Korisnik *//* sada govori uslugama resursa klastera da je čvor doživio kvar *//* umjesto da se particionira. Izlazni program treba nešto napraviti */
/* samo ako je ranije izvodio neku akciju koju treba promijeniti sada */
     kada je potvrđen kvar na čvoru. \star/\frac{1}{\sqrt{2}} */
/***************************************************************************/
static int chgNodeStatus(int role,
                  int priorRole,
                  Qcst_EXTP0100_t *crgData,
                  EpData *epData) {
 return QcstSuccessful;
\} /* end chgNodeStatus() \star//***************************************************************************/
\frac{1}{\sqrt{2}} *
/* Kod akcije = QcstCrgAcCancelFailover */
\frac{1}{\sqrt{2}} */
/* Usluge resursa klastera na primarnom čvoru su doživjele neuspjeh ili su */
/* završile za ovu grupu resursa klastera. Poruka je bila poslana na red */
/* poruka nadilaženja greške specificiran za CRG i rezultat te poruke */
/* je opoziv nadilaženja greške. Time će se promijeniti status CRG-a u */
/* neaktivan, a primarni čvor će ostati primaran. */\frac{1}{\sqrt{2}} *
/* Stvari koje treba uzeti u obzir: */
  /* - Primarni čvor više ne sudjeluje u aktivnostima klastera. */
/* Problem koji je uzrokovao kvar primarnog čvora bi se trebao */
/* popraviti tako da se CRG može ponovno pokrenuti. */
\frac{1}{\sqrt{2}} *
/***************************************************************************/
static int cancelFailover(int role,
                   int priorRole,
                   Qcst_EXTP0100 t *crgData,
                   EpData *epData) {
 return QcstSuccessful;
} /* end cancelFailover() */
/***************************************************************************/
\frac{1}{\sqrt{2}} */
/* Kod akcije = izlazni program ga još ne zna */
\frac{1}{\sqrt{2}} */
/* Novi kod akcije je bio predan ovom izlaznom programu. To se može \frac{f}{f}/* desiti nakon instalacije novog i5/OS izdanja i poziva nekog novog */
/* API klastera ili ako se dogodio neki novi događaj klastera. Logika u *//* ovom izlaznom programu još nije ažurirana i ne razumije novi kod akcije.*/
\frac{1}{\sqrt{2}} */
/* Za novi kod akcije se mogu koristiti dvije različite strategije. */
/* Ispravna strategija ovisi o tome kakve stvari taj određeni izlazni */
/* program radi za aplikaciju. */
\frac{1}{\sqrt{2}} *
/* Jedna strategija je da se ništa ne radi i da se vrati uspješan povratni */
/* kod. To omogućava da se novi API klastera ili događaj izvede do kraja. *//* To omogućava da se izvede funkcija iako izlazni program nije */
/* razumio novi kod akcije. No, postoji rizik da je izlazni program */
/* trebao nešto napraviti, a nije. Ako ništa drugo, možda ćete */
/* željeti zapisati neku vrstu poruke o greški koja govori o tome što se */
/* dogodilo tako da se to može istražiti i ažurirati izlazni program. */
\frac{1}{\sqrt{2}} */
/* Suprotna strategija je da se vrati kod greške kao što je */
```

```
/* QcstFailWithRestart. Jasno, to znači da se novi API klastera ili */
/* događaj ne mogu koristiti tako dugo dok se izlazni program ne ažurira
/* za novi kod akcije. Ponovno bi moglo biti korisno zapisivanje neke *//* vrste poruke o greški da bi se to moglo istražiti. \begin{array}{ccc} \star/ \star & \star/ \end{array}\frac{1}{\sqrt{2}} */
/* Samo dizajner izlaznog programa može stvarno odlučiti koju je akciju */
/* najbolje poduzeti. */
\frac{1}{\sqrt{2}} */
/***************************************************************************/
static int newActionCode(int role,
                int doesNotApply,
                Qcst EXTP0100 t *crgData,
                EpData *epData) {
/*-----------------------------------------------------------------------*/
 /* */
 /* Dodajte logiku za zapisivanje greške - ili u red poruka operatera, */
 /* ili u dnevnik posla ili u dnevnik grešaka određene aplikacije, tako *//* da se izlazni program ažurira da ispravno rukuje novim kodom akcije. */
 \sqrt{\frac{k}{\pi}}/* Primijetite da ako se to ostavi kodirano onako kako jest, onda se */
 /* radi o strategiji "ne radi ništa" koja je gore opisana u uvodu. */\sqrt{\frac{k}{\pi}}/*-----------------------------------------------------------------------*/
 return QcstSuccessful;
\} /* end newActionCode() \star//***************************************************************************/
\frac{1}{\sqrt{2}} */
/* Kod akcije = QcstCrgAcUndo */
\frac{1}{\sqrt{2}} *
/* Opaska: Izlazni program se nikada ne poziva s kodom akcije poništi za */
/* bilo koji od ovih ranijih kodova akcije: */
/* QcstCrgAcChgNodeStatus */
/* QcstCrgAcDelete */
/* QcstCrgAcDeleteCommand */
/* QcstCrgEndNode */
   /* QstCrgAcRemoveNode (Ako je čvor koji se uklanja aktivan u klasteru, */
/* a API je Ukloni čvor klastera. */
/* Ukloni čvor iz domene obnavljanja će pozvati */
/* s Poništi, a API Ukloni čvor klastera će pozvati */
                s Poništi ako je čvor koji se uklanja *//* neaktivan. */
   /* QcstCrgAcRestart */
/* QcstCrgAcUndo */
\frac{1}{\sqrt{2}} *
/* API-ji koji pozivaju izlazni program čine stvari u tri koraka. *//* 1. Logika koja se mora izvesti prije pozivanja izlaznog programa. */
/* 2. Pozivanje izlaznog programa. */
/* 3. Logika koja se mora izvesti nakon pozivanja izlaznog programa. */
\frac{1}{\sqrt{2}} *
/* Sve greške koje se dogode za vrijeme koraka 2 ili 3 rezultiraju ponovnim*/
/* pozivanjem izlaznog programa s kodom akcije Poništi. To daje izlaznom */
/* programu mogućnost da vrati sve ono što je napravio kada ga je prvi put */
/* pozvao API. API će isto tako vratiti sve ono što je napravio */
/* kada je pokušao vratiti stanje klastera i objekta klastera */
/* na ono što su bili prije nego je API bio pozvan. */
\frac{1}{\sqrt{2}} */
/* Preporuča se da se sljedeći povratni kodovi vrate za */
/* specificirani kod akcije budući će taj povratni kod rezultirati *//* poduzimanjem najprikladnije akcije. */
\frac{1}{\sqrt{2}} */
/* QcstCrgAcInitialize: QcstSuccessful; CRG se ne kreira. */
```
```
/* QcstCrgAcStart: QcstSuccessful; CRG se ne pokreće. */
/* QcstCrgAcEnd: QcstFailWithOutRestart; CRG nije postavljen na */
/* Indoubt. Uzrok ovog kvara treba */
/* istražiti. */
   /* QcstCrgAcReJoin: QcstFailWithOutRestart; CRG je postavljen na */
/* Indoubt. Uzrok ovog kvara treba */
/* istražiti. */
/* QcstCrgAcFailover: QcstFailWithOutRestart; CRG nije postavljen */
                            /* Indoubt. Uzrok ovog kvara treba */
\frac{1}{x} istražiti. \frac{1}{x} istražiti. \frac{1}{x}/* QcstCrgAcSwitchover: QcstFailWithOutRestart; CRG je postavljen na*/
/* Indoubt. Uzrok ovog kvara treba */
                            /* istražiti. */
/* QcstCrgAcAddNode: QcstSuccessful; Čvor nije dodan. */
/* QcstCrgAcRemoveNode: QcstFailWithOutRestart; CRG je postavljen na */
                            /* Indoubt. Uzrok ovog kvara treba */
/* istražiti. */
/* QcstCrgAcChange: QcstSuccessful; Domena obnavljanja nije */
                           promijenjena. */
\frac{1}{\sqrt{2}} */
/***************************************************************************/
static int undoPriorAction(int role,
                  int priorRole,
                  Qcst EXTP0100 t *crgData,
                  EpData *epData) {
/*-----------------------------------------------------------------------*/
 \sqrt{\frac{k}{\pi}}/* Raniji kod akcije definira što je izlazni program radio kad nije
 /* uspio, kada je opozvan ili kada je vratio neuspjeli povratni kod. */<br>/*
 /* */
/*-----------------------------------------------------------------------*/
 if (crgData->Prior Action Code <= MaxAc )
  return (*undoFcn[crgData-< Prior Action Code])
                           (role, priorRole, crgData,
epData);
 else
      /*---------------------------------------------------------------------*/
   /* */
  /* IBM je definirao novi kod akcije u novom izdanju operativnog */
  /* sistema, a taj izlazni program još nije bio ažuriran da njime
  /* rukuje. Za sada poduzmite default akciju. */
   \sqrt{\frac{k}{\pi}}/*---------------------------------------------------------------------*/
  return newActionCode(role, priorRole, crgData, epData);
 } /* end undoPriorAction() */
/***************************************************************************/
\frac{1}{\sqrt{2}} */
/* Kod akcije = QcstCrgAcUndo */
\frac{1}{\sqrt{2}} */
/* Raniji kod akcije = QcstCrgAcInitialize */
\frac{1}{\sqrt{2}} *
/* Stvari koje treba uzeti u obzir: */
/* CRG se neće kreirati. Objekti koji su mogli biti kreirani na */
/* čvorovima i domeni obnavljanja bi se trebali obrisati zato što bi \star/
/* naredno kreiranje moglo ne uspjeti ako ti objekti već postoje. */
\frac{1}{\sqrt{2}} *
/***************************************************************************/
static int undoCreateCrg(int role,
                 int doesNotApply,
                 Qcst EXTP0100 t *crgData,
```
#### EpData \*epData) {

```
return QcstSuccessful;
                                                                  \star/\} /* end undoCreateCrg()
/\star\star//* Kod akcije = QcstCrgAcUndo
                                                                   \star//\star\star//* Raniji kod akcije = QcstCrgAcStart
                                                                   \star//*\star//* Stvari koje treba uzeti u obzir:
                                                                   \star/Usluge resursa klastera su doživjele kvar kada se dovršavao Start
/\star\star//\starCRG API nakon što je već bio pozvan izlazni program sa Start
                                                                   \star//\starkodom akcije.
                                                                   \star//\star\star//\starNa primarnom čvoru, bit će opozvan posao izlaznog programa koji
                                                                   \star/izvodi aplikaciju. Zatim će biti pozvan izlazni program */
/\star/\starPoništi kodom akcije.
                                                                   \star//*\star/Svi drugi čvorovi u domeni obnavljanja će biti pozvani s Poništi
/\star\star//\starkodom akcije.
                                                                   \star//\star\star/static int undoStartCrg(int role,
                     int doesNotApply,
                     Qcst EXTP0100 t *crgData,
                     EpData *epData) \{return QcstSuccessful;
} /* end undoStartCrg()
                                                                   \star/1*\star//* Kod akcije = QcstCrgAcUndo
                                                                   \star//*\star//* Raniji kod akcije = QcstCrgAcEnd
                                                                   \star/\star//*/* Stvari koje treba uzeti u obzir:
                                                                   \star//* CRG se neće završiti. Ako izlazni program nije napravio ništa da ugasi*/
/* aplikaciju, on može ponovno pokrenuti aplikaciju ili može odlučiti */
/* da neće pokrenuti aplikaciju. Ako aplikacija nije ponovno pokrenuta, */
/* povratni kod bi trebao biti postavljen na QcstFailWithOutRestart
                                                                   \star//\startako da se status CRG-a postavi na Indoubt.
                                                                   \star//*
                                                                   \star/static int undoEndCrg(int role,
                   int doesNotApply,
                   Qcst EXTP0100 t *crgData,
                   EpData *epData) {
 return QcstFailWithOutRestart;
\} /* end undoEndCrg()
                                                                   \star//\star\star//* Kod akcije = QcstCrgAcUndo
                                                                   \star//*\star//* Raniji kod akcije = QcstCrgAcReJoin
                                                                   \star//*\star//* Stvari koje treba uzeti u obzir:
                                                                   \star//*Desila se greška koja neće dozvoliti članu da se pridruži ovoj CRG
                                                                   \star//\stargrupi. Trebalo bi pregledati sve što je bilo napravljeno za kod
                                                                   \star/akcije Spoji kako bi se vidjelo da li se nešto treba poništiti ako
/*\star/
```

```
taj član nije aktivni član CRG grupe.
/\star\star//\star\star/static int undoMemberIsJoining(int role,
                          int doesNotApply,
                          Qcst EXTP0100 t *crgData,
                          EpData *epData) {
 return QcstFailWithOutRestart;
\} /* end undoMemberIsJoining()
                                                                 \star//\star\star//* Kod akcije = QcstCrgAcUndo
                                                                 \star//\star\star//* Raniji kod akcije = QcstCrgAcFailover
                                                                 \star//*\star/* Stvari koje treba uzeti u obzir:
                                                                 \starOvo ne znači da se poništava kvar čvora ili član koji je u kvaru.
/\starTaj kvar je nereverzibilan. To znači da je izlazni program
/\starvratio grešku s kodom akcije Nadilaženje greške ili su
/\star\star/1*Usluge resursa klastera ušle u probleme nakon pozivanja izlaznog
                                                                 \star//* programa. Ako je CRG bio aktivan kad je pokušano nadilaženje greške, */
/\staron to sada nije. Zaustavite fleksibilan resurs i pričekajte da čovjek */
1*pregleda kvar. Nakon što se ispravi kvar, trebat će se pokrenuti CRG */
/\stars API-jem Pokretanje CRG-a.
                                                    \star//*\star//*
                                                                 \star/static int undoMemberIsLeaving(int role,
                          int doesNotApply,
                          Qcst EXTP0100 t *crgData,
                          EpData *epData) \{return QcstFailWithOutRestart;
\} /* end undoMemberIsLeaving()
                                                                 \star//\star\star//* Kod akcije = QcstCrgAcUndo
                                                                 \star//\star\star//* Raniji kod akcije = QcstCrgAcSwitchover
                                                                 \star//\star\star//* Stvari koje treba uzeti u obzir:
                                                                 \star//\starDesila se neka greška nakon što je točka pristupa bila premještena s
                                                                 \star//\staroriginalnog primarnog i prije nego se mogla staviti na novi primarni. */
   IP adresa je završila na originalnom primarnom prije premještanja
1*\star/točke pristupa, ali je ponovno pokrenuta na originalnom primarnom.
/*\star//\starUsluge resursa klastera će sada pokušati premjestiti točku pristupa
                                                                 \star/1*na originalni primarni. Izlazni program aplikacije i IP adresa
                                                                 \star//*preuzimanja će biti pokrenuti na originalnom primarnom.
                                                                 \star//*
                                                                 \star/
/\star\star/static int undoSwitchPrimary(int role,
                         int doesNotApply,
                         Qcst EXTP0100 t *crgData,
                         EpData *epData) {
 return QcstFailWithOutRestart;
\} /* end undoSwitchPrimary()
                                                                 \star//\star\star/
```

```
/* Kod akcije = QcstCrgAcUndo
                                                                \star//*
                                                                \star//* Raniji kod akcije = QcstCrgAcAddNode
                                                                \star//*\star//* Stvari koje treba uzeti u obzir:
                                                                \star//* Ako su objekti bili kreirani na novom čvoru, oni bi se trebali
                                                                \star//\starukloniti tako da naredno Dodavanje čvora na domenu obnavljanja ne
                                                                \star//\stardoživi neuspjeh ako ponovno pokuša kreirati objekte.
                                                                \star//*
                                                                \star//\star\star/*****/
static int undoAddNode(int role,
                   int doesNotApply,
                   Qcst_EXTP0100_t *crgData,
                   EpData *epData) {
 return QcstSuccessful;
\} /* end undoAddNode()
                                                                \star//*\star//* Kod akcije = QcstCrgAcUndo
                                                                \star//\star\star//* Raniji kod akcije = QcstCrgAcRemoveNode
                                                                \star//*
                                                                \star//* Stvari koje treba uzeti u obzir:
                                                                \star//* Čvor se i dalje nalazi u domeni obnavljanja. Ako su objekti bili
                                                                \star//\staruklonjeni iz čvora, trebali bi se ponovno dodati.
                                                                \star//*\star/static int undoRmvNode(int role,
                   int doesNotApply,
                   Qcst EXTP0100 t *crgData,
                   EpData *epData) {
 return QcstFailWithOutRestart;
\} /* end undoRmvNode()
                                                                \star//\star\star//* Kod akcije = QcstCrgAcUndo
                                                                \star//*\star//* Raniji kod akcije = QcstCrgAcChange
                                                                \star//\star\star//* Stvari koje treba uzeti u obzir:
                                                                \star//\starPromjene na CRG-u će se vratiti tako da CRG i njegove domena
                                                                \star//\starobnavljanja izgledaju onako kako su izgledali prije pokušane promjene.*/
/\starTrebalo bi vratiti i sve promjene koje je napravio izlazni program. */
/*
                                                                \star/static int undoChgCrg(int role,
                  int doesNotApply,
                  Qcst EXTP0100 t *crgData,
                  EpData *epData) \{return QcstSuccessful;
\} /* end undoChgCrg()
                                                                \star//\star\star//* Kod akcije = QcstCrgAcUndo
                                                                \star//*
                                                                \star//* Raniji kod akcije = QcstCrgAcCancelFailover
                                                                \star//*
                                                                \star/
```

```
/* Stvari koje treba uzeti u obzir:
                                                             \star//\starOvo ne znači da se poništava kvar čvora ili član koji je u kvaru.
   Taj kvar je nereverzibilan. To znači da su
/\star\star//* Usluge resursa klastera ušle u probleme nakon pozivanja izlaznog
                                                             \star/1*programa. CRG će biti Indoubt bez obzira na to što je vraćeno iz
/* poziva tog izlaznog programa. Netko će trebati ručno pregledati
                                                             \star//* kvar. Nakon što se ispravi kvar, CRG se mora */
/*pokrenuti sa Start CRG API-jem.
                                                             \star//\star\star//\star\star/****/
static int undoCancelFailover(int role,
                        int doesNotApply,
                        Qcst_EXTP0100_t *crgData,
                        EpData *epData) {
 return QcstSuccessful;
} /* end undoCancelFailover()
                                                             \star//*\star//* Jednostavni potprogram koji uzima ime null terminiranog objekta i null */
/* terminirane knjižnice i izgrađuje ne-null terminirano kvalificirano
                                                             \star//* ime od 20 znakova.
                                                             \star//\star\star/static void bldDataAreaName(char *objName, char* libName, char *qualName) {
 memset (qualName, 0x40, 20);
 memcpy(qualName, objName, strlen(objName));
 qualName += 10;
 memcpy(qualName, libName, strlen(libName));
 return:
} /* end bldDataAreaName
                                                             \star//\star\star//* Provjerava se područje podataka da bi se vidjelo da li su spremni svi
                                                             \star//* CRG-ovi o kojima ovisi ova aplikacija. Ako nisu spremni, čeka se
                                                             \star//* određeno vrijeme i onda se ponovno provjerava.
                                                             \star//* Ta petlja provjere i čekanja se nastavlja dok svi zavisni CRG-ovi ne
                                                             \star//* postanu spremni ili se ne dosegne maksimalno vrijeme čekanja.
                                                             \star//* Dužina čekanja se može promijeniti na neku drugu vrijednost ako bi se */
/* određena situacija mogla poboljšati kraćim ili dužim vremenima čekanja. */
/*
                                                             \star//*
                                                             \star/static int checkDependCrgDataArea(unsigned int maxWaitTime) {
 Qus EC t errCode = { sizeof(Qus EC t), 0 };
 char dataAreaName[20];
 struct {
   Qwc Rdtaa Data Returned t stuff;
   char ready;
 \} data;
      /*\star//* Ovo je zbrajanje vremena čekanja na to da zavisni CRG-ovi
                                                             \star//* postanu spremni.
                                                             \star//\star\star/unsigned int timeWaited = 0;
```
/\*-----------------------------------------------------------------------\*/ /\* \*/ /\* Izgradite definiciju količine vremena čekanja. \*/  $\sqrt{\frac{k}{\pi}}$ /\*-----------------------------------------------------------------------\*/ \_MI\_Time timeToWait; int hours  $= 0;$ int minutes  $= 0;$ int seconds = WaitSecondsIncrement; int hundreths = 0; short int options = \_WAIT\_NORMAL; mitime( &timeToWait, hours, minutes, seconds, hundreths ); /\*-----------------------------------------------------------------------\*/  $\sqrt{\frac{k}{\pi}}$ /\* Izgradite kvalificirano ime područja podataka.  $\star$ /  $\sqrt{\frac{k}{\pi}}$ /\*-----------------------------------------------------------------------\*/ bldDataAreaName(DependCrgDataArea, ApplLib, dataAreaName); /\*-----------------------------------------------------------------------\*/  $\sqrt{\frac{k}{\pi}}$ /\* Dobavite podatke iz područja podataka koji označavaju da li su svi  $\star$ / /\* CRG-ovi spremni. To područje podataka se ažurira s Poslovnim \*/ /\* partnerima visoke dostupnosti kad je u redu da aplikacija \*/  $/*$  može nastaviti.  $*$ /  $\sqrt{\frac{k}{\pi}}$ /\*-----------------------------------------------------------------------\*/ QWCRDTAA(&data, sizeof(data), dataAreaName, offsetof(Qcst\_HAAPPO\_t,Data\_Status)+1, /\* API traži 1 izvor \*/ sizeof(data.ready), &errCode); /\*-----------------------------------------------------------------------\*/ /\* \*/ /\* Ako zavisni CRG-ovi nisu spremni, malo pričekajte i ponovno provjerite.\*/  $\sqrt{\frac{k}{\pi}}$ /\*-----------------------------------------------------------------------\*/ while (data.ready != Data\_Available) { /\*--------------------------------------------------------------------- \*/  $\sqrt{\frac{k}{\pi}}$ /\* Ako zavisni CRG-ovi nisu spremni nakon maksimalnog vremena čekanja, \*/ /\* vrati grešku. Razmotri zapisivanje nekakve poruke koja bi opisala zašto \*/ /\* aplikacija nije pokrenuta kako bi se mogao problem pobliže promotriti. \*/ /\* \*/ /\*---------------------------------------------------------------------\*/ if (timeWaited >= maxWaitTime) return QcstFailWithOutRestart; /\*---------------------------------------------------------------------\*/  $\sqrt{\frac{k}{\pi}}$ /\* Čekajte da CRG-ovi podataka postanu spremni. \*/

```
\sqrt{\frac{k}{\pi}}/*---------------------------------------------------------------------*/
   waittime(&timeToWait, options);
   timeWaited += WaitSecondsIncrement;
/*---------------------------------------------------------------------*/
   /* */
   /* Ponovno dobavite informacije iz područja podataka da bi se vidjelo */
   /* da li su spremni CRG-ovi podataka. \star//* */
/*---------------------------------------------------------------------*/
   QWCRDTAA(&data,
         sizeof(data),
         dataAreaName,
         offsetof(Qcst_HAAPPO_t,Data_Status)+1, /* API traži 1 izvor */
         sizeof(data.ready),
         &errCode);
 }
 return QcstSuccessful;
\} /* end checkDependCrgDataArea \star//***************************************************************************/
\frac{1}{\sqrt{2}} */
/* Područje podataka CRG aplikacije se ažurira da se označi da se \star/
/* aplikacija izvodi ili da se označi da se ne izvodi. Te informacije */
/* koriste Poslovni partneri visoke dostupnosti za koordinaciju */
/* aktivnosti preklapanja između CRG-ova koji su međusobno */
\sqrt{\star} zavisni. \star/\frac{1}{\sqrt{2}} */
/***************************************************************************/
static void setApplCrgDataArea(char status) {
 char cmd[54];
 char cmdEnd[3] = {0x00, '}', {0x00};
/*-----------------------------------------------------------------------*/
 \sqrt{\frac{k}{\pi}}/* Postavite niz CL naredbe s imenom knjižnice područja podataka, imenom */
 /* područja podataka i znakom koji će se staviti u područje podataka. */
 /* Nakon toga izvedite CL naredbu. */
 \sqrt{\frac{k}{\pi}}/*-----------------------------------------------------------------------*/
 memcpy(cmd, "CHGDTAARA DTAARA(", strlen("CHGDTAARA DTAARA(")+1);
 strcat(cmd, ApplLib);
 strcat(cmd, "T");
 strcat(cmd, ApplCrgDataArea);
 strcat(cmd, " (425 1)) VALUE("); /* @A1C */
 cmdEnd[0] = status;
 strcat(cmd, cmdEnd);
 system(cmd);
 return;
\} /* end setApplCrgDataArea \star/
/***************************************************************************/
\frac{1}{\sqrt{2}} *
/* Ova funkcija se poziva svaki put kad program primi izuzetak koji nije */
/* specifično nadgledan od strane nekog drugog rukovatelja izuzecima. */
```

```
/* Dodajte prikladnu logiku za izvođenje funkcija čišćenja koje bi mogle *//* biti potrebne. Tada se postavlja povratni kod kvara i kontrola se vraća */
/* operativnom sistemu. Posao u kojem radi izlazni program će završiti. */
\frac{1}{\sqrt{2}} *
/* Kada se ova funkcija pozove, myData->role može svejedno sadržavati */
/* UnknownRole vrijednost ako se izuzetak pojavi prije nego se postavi */
/* vrijednost uloge tog čvora. Da bi bila sasvim točna, uloga se treba */
/* testirati za UnknownRole prije nego se naprave bilo koje odluke koje */
/* se temelje na vrijednosti uloge. */
\frac{1}{\sqrt{2}} */
/***************************************************************************/
static void unexpectedExceptionHandler( INTRPT Hndlr Parms T *exData) {
/*----------------------------------------------------------------------- */
 \sqrt{\frac{k}{\pi}}/* Dohvati pokazivač na strukturu koja sadrži podatke proslijeđene */
 /* rukovatelju izuzetaka. */
 \sqrt{\frac{k}{\pi}}/*-----------------------------------------------------------------------*/
 HandlerDataT *myData = (HandlerDataT *)exData->Com_Area;
/*-----------------------------------------------------------------------*/
 \sqrt{\frac{k}{\pi}}/* Izvedite onoliko funkcija čišćenja koliko je potrebno. Neke */
 /* informacije o globalnom stanju moraju biti zadržane tako da */
 /* rukovatelj izuzetka zna koji su se koraci dovršili prije nego se \frac{1}{2}/* desio kvar i stoga zna koji se koraci čišćenja moraju izvesti. Te */
 /* informacije o stanju bi se mogle držati u HandlerDataT strukturi ili */
 /* bi se mogle zadržati u lokaciji koju ova funkcija može adresirati. */
 \sqrt{\frac{k}{\pi}}/*-----------------------------------------------------------------------*/
 /*-----------------------------------------------------------------------*/
 \sqrt{\frac{k}{\pi}}/* Ako je to primarni čvor, a aplikacija je pokrenuta, zaustavite je. */
 /* Aplikacija se zaustavlja, jer će se izlazni program ponovno pozvati */
 /* s Restart kodom akcije i htjet će da se restartCrg() funkcija */
 /* uvijek izvodi na isti način. Osim toga, završavanje aplikacije bi */
 /* raščistilo stanje koje je uzrokovalo izuzetak. */
 /* Ako je moguće, upozorite korisnike i neka prestanu koristiti */
 /* aplikaciju tako da se stvari izvedu na pravi način. */
 \sqrt{\frac{k}{\pi}}/*-----------------------------------------------------------------------*/
 endApplication(myData->actionCode,
            myData->role,
             myData->priorRole,
             myData->crgData,
             myData->epData);
/*-----------------------------------------------------------------------*/
 /* */
 /* Postavite povratni kod izlaznog programa. */
 /* */
/*-----------------------------------------------------------------------*/
 *myData->retCode = QcstFailWithRestart;
/*-----------------------------------------------------------------------*/
 \sqrt{\frac{k}{\pi}}
```
 $/*$  Dozvolite izuzetku da filtrira stog poziva.  $*/$ /\* \*/ /\*-----------------------------------------------------------------------\*/ return;  $\}$  /\* end unexpectedExceptionHandler  $\star/$ /\*\*\*\*\*\*\*\*\*\*\*\*\*\*\*\*\*\*\*\*\*\*\*\*\*\*\*\*\*\*\*\*\*\*\*\*\*\*\*\*\*\*\*\*\*\*\*\*\*\*\*\*\*\*\*\*\*\*\*\*\*\*\*\*\*\*\*\*\*\*\*\*\*\*\*/  $\frac{1}{\sqrt{2}}$  \*/ /\* Ova funkcija se poziva svaki puta kad se opozove posao u kojem se izvodi\*/ /\* izlazni program. Posao je mogao biti opozvan radi bilo kojeg od \*/ /\* sljedećeg (popis nema namjeru da uključi sve)- \*/ /\* - API opoziva aktivni aplikacijski CRG. Zaustavljanje CRG-a, Pokret. \*/ /\* preklapanja, Zaustav. čvora klastera, Uklanj. čvora klastera ili \*/ /\* Brisanje klastera, opozivaju posao koji je bio submitiran kad je \*/ /\* izlazni program bio pozvan s kodom akcije Start. \*/  $/*$  - operater opoziva posao iz nekog ekrana operativnog sistema kao što  $*/$ /\* je Rad s aktivnim poslovima \*/ /\* - zaustavlja se podsistem u kojem se izvodi ovaj posao \*/ /\* - svi podsistemi se zaustavljaju \*/  $/*$  - sistem se gasi  $*$ /  $/*$  - desila se provjera stroja operativnog sistema  $*$ /  $\frac{1}{\sqrt{2}}$  \*/ /\* Kada se ova funkcija pozove, myData->role može svejedno sadržavati \*/ /\* UnknownRole vrijednost ako se opozivanje desilo prije nego se postavila \*/ /\* vrijednost uloge tog čvora. Da bi bila sasvim točna, uloga se treba \*/ /\* testirati za UnknownRole prije nego se naprave bilo koje odluke koje \*/  $/*$  se temelje na vrijednosti uloge.  $*/$  $\frac{1}{\sqrt{2}}$  \* /\*\*\*\*\*\*\*\*\*\*\*\*\*\*\*\*\*\*\*\*\*\*\*\*\*\*\*\*\*\*\*\*\*\*\*\*\*\*\*\*\*\*\*\*\*\*\*\*\*\*\*\*\*\*\*\*\*\*\*\*\*\*\*\*\*\*\*\*\*\*\*\*\*\*\*/ static void cancelHandler( CNL Hndlr Parms T \*cnlData) { /\*-----------------------------------------------------------------------\*/  $\sqrt{\frac{k}{\pi}}$  $/*$  Dohvati pokazivač na strukturu koja sadrži podatke proslijeđene \*/ /\* rukovatelju izuzetaka. \*/  $\sqrt{\frac{k}{\pi}}$ /\*-----------------------------------------------------------------------\*/ HandlerDataT \*myData = (HandlerDataT \*)cnlData->Com\_Area; /\*-----------------------------------------------------------------------\*/  $\sqrt{\frac{k}{\pi}}$ /\* Izvedite onoliko funkcija čišćenja koliko je potrebno. Neke  $\star/$ /\* informacije o globalnom stanju moraju biti zadržane tako da rukovatelj \*/ /\* izuzetkom zna koji su koraci dovršeni prije opoziva posla i na taj način \*/ /\* zna da li je funkcija doista uspješno dovršena ili je bila samo  $*/$  $/*$  djelomično dovršena i stoga se treba izvesti neko čišćenje. Te  $*$ /\* informacije o stanju bi se mogle zadržati u HandlerDataT strukturi ili\*/ /\* bi se mogle zadržati u nekoj lokaciji koju ta funkcija može adresirati\*/  $\sqrt{\frac{k}{\pi}}$ /\*-----------------------------------------------------------------------\*/ /\*-----------------------------------------------------------------------\*/  $\sqrt{\frac{k}{\pi}}$ /\* Ovaj posao se opoziva. Ako sam ja izvodio aplikaciju kao rezultat \*/ /\* Start ili Restart kodova akcije, sada zaustavite aplikaciju. \*/ /\* Ovaj posao se opoziva jer je Preklapanje ili neki \*/ /\* drugi API Usluga resursa klastera koji utječe na primarni čvor ili je \*/ /\* netko izveo posao opoziva sa CL naredbom iz sistemskog ekrana, \*/  $\sqrt{\star}$  itd.  $\sqrt{\star}$ 

```
/*-----------------------------------------------------------------------*/
  endApplication(myData->actionCode,
                myData->role,
                myData->priorRole,
                myData->crgData,
                myData->epData);
/*-----------------------------------------------------------------------*/
  /* */
 /* Postavite povratni kod izlaznog programa. */
  /* */
/*-----------------------------------------------------------------------*/
 *myData->retCode = QcstSuccessful;
                            /*-----------------------------------------------------------------------*/
  \frac{1}{\sqrt{2}} \frac{1}{\sqrt{2}} 
 /* Vratite se na operativni sistem za konačno završavanje posla. */
  \frac{1}{\sqrt{2}} \frac{1}{\sqrt{2}} 
/*-----------------------------------------------------------------------*/
 return;
} /* end cancelHandler */***************************************************************************/
\frac{1}{\sqrt{2}} */
/* Uobičajena rutina koju za zaustavljanje aplikacija koriste različite */
/* funkcije koda akcija, rukovatelj izuzetkom i rukovatelj opozivom. */
\frac{1}{\sqrt{2}} */
/***************************************************************************/
static void endApplication(unsigned int actionCode,
                          int role,
                          int priorRole,
                          Qcst_EXTP0100_t *crgData,
                          EpData *epData) {
 if ( role == QcstPrimaryNodeRole
     &&
       crgData->Original_Cluster_Res_Grp_Stat == QcstCrgActive) {
/*---------------------------------------------------------------------*/
    \sqrt{\frac{k}{\pi}}/* Ovdje dodajte logiku za zaustavljanje aplikacije. Možda ćete trebati*/
   /* dodati logiku za određivanje da li se ta aplikacija i dalje izvodi */
   /* jer bi se ta funkcija mogla jednom pozvati za kod akcije i opet iz */
   /* rukovatelja opoziva (primjer je End CRG). */
    \sqrt{\frac{k}{\pi}}/*---------------------------------------------------------------------*/
/*---------------------------------------------------------------------*/
    /* */
   /* Nakon što je aplikacija završila, ažurirajte područje podataka */
   /* tako da označite da se aplikacija više ne izvodi. \star//* */
/*---------------------------------------------------------------------*/
   setApplCrgDataArea(Appl_Ended);
 }
```
return;  $\}$  /\* end endApplication

```
\star/
```

```
/\star\star//* Ispišite podatke koji su predani ovom programu.
                                                                         \star//*
                                                                        \star/static void printParms(int actionCode,
                      int role,
                      int priorRole,
                      Qcst_EXTP0100_t *crgData,
                      EpData *epData) {
 unsigned int i;
 char *str;
 /* Ispišite kod akcije.
                                                                         \star/printf("%s", "Action Code = ");
 printActionCode(actionCode);
 /* Ispišite zavisne podatke koda akcije.
                                                                         \star/printf("%s", " Action Code Dependent Data = ");
 switch (crgData->Action_Code_Dependent_Data) {
   case QcstNoDependentData: str = "QcstNoDependentData";
                             break;<br>str = "QcstMerge";
   case OcstMerge:
                             break;<br>str = "QcstJoin";
   case QcstJoin:
                              break;
   case QcstPartitionFailure: str = "QcstPartitionFailure";
                             break;<br>str = "QcstNodeFailure";
   case QcstNodeFailure:
                              break;
                              str = "QcstMemberFailure";case QcstMemberFailure:
                             break;<br>str = "QcstEndNode";
   case OcstEndNode:
                             break;<br>str = "QcstRemoveNode";
   case QcstRemoveNode:
                              break;
   case QcstApplFailure:
                              str = "QcstApplFailure";break;
                              str = "QcstResourceEnd";case QcstResourceEnd:
                              break;
   case QcstDltCluster:
                              str = "QcstDltCluster";
                             break;<br>str = "QcstRmvRcvyDmnNode";
   case OcstRmvRcvyDmnNode:
                             break;<br>str = "QcstDltCrg";
   case QcstDltCrg:
                              break;
   default: str = "nepoznati podaci zavisni o kodu akcije";
  ł
 printf("%s \n", str);
 /* Ispišite prethodni kod akcije.
                                                                         \star/printf("%s", " Prior_Action_Code = ");
 if (crgData->Prior Action Code)
   printActionCode(crgData->Prior Action Code);
 print(f("n");
 /* Ispišite ime klastera.
                                                                         \star/printStr(" Cluster Name = ",
          crgData->Cluster_Name, sizeof(Qcst_Cluster_Name_t));
```
/\* Ispišite CRG ime. \*/ printStr(" Cluster Resource Group Name = ", crgData->Cluster Resource Group Name, sizeof(Qcst Crg Name t)); /\* Ispišite tip CRG-a. \*/ printf("%s \n", " Cluster Resource Group Type = QcstCrgApplResiliency"); /\* Ispišite status CRG-a. \*/ printf("%s", " Cluster\_Resource\_Group\_Status = "); printCrgStatus(crgData->Cluster\_Resource\_Group\_Status); /\* Ispišite originalni status CRG-a. \*/ printf("%s", " Original Cluster Res Grp Stat = "); printCrgStatus(crgData->Original\_Cluster\_Res\_Grp\_Stat); /\* Ispišite ime reda Distribuiranja informacija. \*/ printStr(" DI\_Queue\_Name = ", crgData->DI Queue Name, sizeof(crgData->DI Queue Name)); printStr(" DI Queue Library Name = ", crgData->DI\_Queue\_Library\_Name, sizeof(crgData->DI Queue Library Name));  $/*$  Ispišite atribute CRG-a.  $*/$ printf("%s", " Cluster Resource Group Attr = "); if (crgData->Cluster\_Resource\_Group\_Attr & QcstTcpConfigByUsr) printf("%s", "Korisnik konfigurira IP adresu preuzimanja"); printf("\n");  $/*$  Ispišite ID ovog čvora.  $*/$ printStr(" This\_Nodes\_ID = ", crgData->This\_Nodes\_ID, sizeof(Qcst\_Node\_Id\_t)); /\* Ispišite ulogu ovog čvora. \*/ printf("%s %d \n", " uloga ovog čvora = ", role); /\* Ispišite prethodnu ulogu ovog čvora. \*/ printf("%s %d \n", " prethodna uloga ovog čvora = ", priorRole); /\* Ispišite domenu obnavljanja iz koje dolazi ova uloga. \*/ printf("%s", " Node\_Role\_Type = "); if (crgData->Node Role Type == QcstCurrentRcvyDmn) printf("%s \n", "QcstCurrentRcvyDmn"); else printf("%s \n", "QcstPreferredRcvyDmn"); /\* Ispišite ID čvora koji se mijenja (ako postoji). \*/ printStr(" Changing Node ID = ", crgData->Changing\_Node\_ID, sizeof(Qcst\_Node\_Id\_t)); /\* Ispišite ulogu čvora koji se mijenja (ako postoji). \*/ printf("%s", " Changing Node Role = "); if (crgData->Changing Node Role == -3) printf("%s \n", "\* $LIST$ "); else if (crgData->Changing\_Node\_Role == -2) printf("%s \n", "does not apply"); else printf("%d \n", crgData->Changing Node Role); /\* Ispišite IP adresu preuzimanja. \*/ printStr(" Takeover\_IP\_Address = ", crgData->Takeover IP Address, sizeof(Qcst TakeOver IP Address t)); /\* Ispišite ime posla. \*/ printStr(" Job\_Name = ", crgData->Job\_Name, 10); /\* Ispišite CRG promjene. \*/ printf("%s \n",  $\overline{ }$ " Cluster Resource Group Changes = ");

```
if (crgData->Cluster_Resource_Group_Changes & QcstRcvyDomainChange)
   printf(" %s \n", "Promijenjena domena obnavljanja");
  if (crgData->Cluster_Resource_Group_Changes & QcstTakeOverIpAddrChange)<br>printf(" %s \n", "Promijenjena IP adresa preuzimanja");
                \frac{1}{2}s \n<sup>"</sup>, "Promijenjena IP adresa preuzimanja");
 /* Ispišite vrijeme čekanja za nadilaženje greške. */printf("%s", "Failover Wait Time = ");
  if (crgData->Failover\_Wait\_Time \; \texttt{==} \; QcstFailoverWaitForever)printf("%d %s \n", crgData->Failover_Wait_Time, "Čekaj beskonačno");
 else if (crgData->Failover_Wait_Time == QcstFailoverNoWait)
    printf("%d %s \n", crgData->Failover Wait Time, "Nema čekanja");
  else
    printf("%d %s \n", crgData->Failover Wait Time, "minute");
 /* Ispišite default akciju za nadilaženje greške. \star/printf("%s", "Failover Default Action = ");
  if (crgData->Failover_Default_Action == QcstFailoverProceed)
    printf("%d %s \n", crgData->Failover Default Action, "Nastavi");
 else
    printf("%d %s \n", crgData->Failover_Default_Action, "Opoziv");
 /* Ispišite ime reda za naredbe za nadilaženje greške. \star/printStr(" Failover Msg Queue = ",
          crgData->Failover Msg Queue, sizeof(crgData->Failover Msg Queue));
 printStr(" Failover Msg Queue Lib = "
          crgData->Failover_Msg_Queue_Lib,
          sizeof(crgData->Failover_Msg_Queue_Lib));
 /* Ispišite verziju klastera.
 printf("%s %d \n",
        " Cluster Version = ", crgData->Cluster Version);
 /* Ispišite razinu načina verzije klastera */
 printf("%s %d \langle n",
        " Cluster Version Mod Level = ",
        crgData->Cluster Version Mod Level);
 /* Ispišite zahtijevani profil korisnika. */
 printStr(" Req_User_Profile = ",
          crgData->Req_User_Profile, sizeof(crgData->Req_User_Profile));
 /* Ispišite dužinu podataka u strukturi. */
 printf("%s %d \n",
        " Length Info Returned = ", crgData->Length_Info_Returned);
 /* Ispišite pomak na matricu domene obnavljanja. */
 printf("%s %d \n",
        " Offset Rcvy Domain Array = ", crgData->Offset_Rcvy_Domain_Array);
 /* Ispišite broj čvorova u matrici domene obnavljanja. */
 printf("%s %d \langle n",
        " Number Nodes_Rcvy_Domain = ",
crgData->Number_Nodes_Rcvy_Domain);
 /* Ispišite trenutnu/novu domenu obnavljanja. */
 printRcvyDomain(" Domena obnavljanja:",
                 crgData->Number_Nodes_Rcvy_Domain,
                 (Qcst_Rcvy_Domain_Array1_t *)
                 ((char *)crgData + crgData->Offset_Rcvy_Domain_Array));
 /* Ispišite pomak u odnosu na prethodnu matricu domene obnavljanja. \star/
 printf("%s %d \n",
        " Offset_Prior_Rcvy_Domain_Array = ",
        crgData->Offset_Prior Rcvy_Domain Array);
 /* Ispišite broj čvorova u prethodnoj matrici domene obnavljanja. */
 printf("%s %d \n",
```

```
Number Nodes Prior Rcvy Domain = ",
        crgData->Number Nodes Prior Rcvy Domain);
                                                                      \star//* Ispišite prethodnu domenu obnavljanja ako je neka bila predana.
 if (crgData->Offset_Prior_Rcvy_Domain_Array) +
   printRcvyDomain(" Prethodna domena obnavljanja:",
                  crgData->Number Nodes Prior Rcvy Domain,
                  (Qcst Rcvy Domain Array1 t \star)
               ((char *)crgData + crgData->Offset_Prior_Rcvy_Domain_Array));
 \}return;
                                                                      \star/} /* end printParms
/\star\star//* Ispišite niz za kod akcije.
                                                                      \star//\star\star/static void printActionCode(unsigned int ac) {
 char *code:
 switch (ac) {
   case QcstCrgAcInitialize: code = "QcstCrgAcInitialize";
                            break;
   case QcstCrgAcStart:
                            code = "QcstCrgAcStart";
                            break;
                            code = "OcstCrqAcRestart";case OcstCrgAcRestart:
                            break;
                            code = "QcstCrgAcEnd";case QcstCrgAcEnd:
                            break;
                            code = "QcstCrgAcDelete";
   case QcstCrgAcDelete:
                            break;
                            code = "QcstCrgAcRedoin";case QcstCrgAcReJoin:
                            break;
                            code = "QcstCrgAcFailover";case QcstCrgAcFailover:
                            break;
   case QcstCrgAcSwitchover: code = "QcstCrgAcSwitchover";
                            break;
                            code = "QcstCrgAcAddNode";
   case QcstCrgAcAddNode:
                            break:
   case QcstCrgAcRemoveNode: code = "QcstCrgAcRemoveNode";
                            break;
                            code = "QcstCrgAcChange";
   case QcstCrgAcChange:
                            break;
   case QcstCrgAcDeleteCommand: code = "QcstCrgAcDeleteCommand";
                            break;
   case QcstCrgAcUndo:
                            code = "QcstCrgAclndo";break;
                            code = "QcstCrgEndNode";case QcstCrgEndNode:
                            break;
   case QcstCrgAcAddDevEnt: code = "QcstCrgAcAddDevEnt";
                            break;
                            code = "QcstCrgAcRmvDevEnt";
   case OcstCrgAcRmvDevEnt:
                            break;
                            code = "QcstCrgAcChgDevEnt";
   case QcstCrgAcChgDevEnt:
                            break;
   case QcstCrgAcChgNodeStatus: code = "QcstCrgAcChgNodeStatus";
                            break;
   case QcstCrgAcCancelFailover: code = "QcstCrgAcCancelFailover";
                            break;
   case QcstCrgAcVerificationPhase: code = "QcstCrgAcVerificationPhase";
                            break;
   default:
                            code = "nepoznati kod akcije";
                            break;
```

```
\left\{ \right\}
```

```
printf("%s", code);
 return;
                                                                    \star/} /* end printActionCode
/****************
                        /\star\star//* Ispišite status CRG-a.
                                                                    \star//\star\star/***/
static void printCrgStatus(int status) {
 char * str;
 switch (status) {
                                  str = "QcstCrgActive";
   case QcstCrgActive:
                                  break;
                                  str= "QcstCrgInactive";
   case QcstCrgInactive:
                                  break;
                                  str = "QcstCrgIndoubt";case QcstCrgIndoubt:
                                  break;<br>str = "QcstCrgRestored";
   case QcstCrgRestored:
                                  break;
   case QcstCrgAddnodePending:
                                  str = "QcstCrgAddnodePending";
                                  break;
   case QcstCrgDeletePending:
                                  str = "QcstCrgDeletePending";
                                  break;
                                  str = "QcstCrgChangePending";case QcstCrgChangePending:
                                  break;
                                  str = "QcstCrgEndCrgPending";
   case QcstCrgEndCrgPending:
                                  break;<br>str = "QcstCrgInitializePending";
   case QcstCrgInitializePending:
                                  break;<br>str = "QcstCrgRemovenodePending";
   case QcstCrgRemovenodePending:
                                  break;<br>str = "QcstCrgStartCrgPending";
   case QcstCrgStartCrgPending:
                                  break;<br>str = "QcstCrgSwitchOverPending";
   case QcstCrgSwitchOverPending:
                                  break;
                                  str = "QcstCrgDeleteCmdPending";
   case QcstCrgDeleteCmdPending:
                                  break;
                                  str = "QcstCrgAddDevEntPending";
   case QcstCrgAddDevEntPending:
                                  break;
                                  str = "QcstCrgRmvDevEntPending";
   case QcstCrgRmvDevEntPending:
                                  break;
   case QcstCrgChgDevEntPending:
                                  str = "QcstCrgChgDevEntPending";
   break;<br>
case QcstCrgChgNodeStatusPending: str = "QcstCrgChgNodeStatusPending";
                                  break:
   default: str = "nepoznati CRG status";
 \left\{ \right\}printf("%s \n", str);
 return;
} /* end printCrgStatus
                                                                    \star//\star\star//* Ispišite domenu obnavljanja.
                                                                    \star//*\star/static void printRcvyDomain(char *str,
                         unsigned int count,
                         Qcst Rcvy Domain Array1 t *rd) {
```

```
unsigned int i;
```

```
print(f("n %s \n\leq \n\frac{1}{1 - \frac{1}{1 - \frac{1for (i=1; i<1; z=count; i++) {
     printStr(" Node_ID = ", rd->Node_ID, sizeof(Qcst_Node_Id_t));<br>printf("%s %d \n", " Node_Role = ", rd->Node_Role);<br>printf("%s", " Membership_Status = ");
     switch (rd->Membership Status) {
        case 0: str = "Aktivno";break;
        case 1: str = "Neaktivno":break;<br>case 2: str = "Particija";
                   break;
        default: str = "nepoznati status čvora";
     \left\{ \right\}printf("%s \n\cdot", str);
     rd++;
  \}return:
\} /* end printRcvyDomain
                                                                                                              \star//\star\star//* Povežite null terminirani niz i ne-null terminirani niz
                                                                                                              \star//* i ispišite to.
                                                                                                             \star//*\star/static void printStr(char *s1, char *s2, unsigned int len) {
  char buffer[132];
  memset(buffer, 0x00, sizeof(buffer));
  memcpy(buffer, s1, strlen(s1));
  strncat(buffer, s2, len);
  printf("%s \n", buffer);
  return:
\} /* end printStr
                                                                                                              \star/
```
# Planiranje dostupnosti podataka

Dostupnost podataka je mogućnost podataka da budu dostupni korisnicima ili aplikacijama. Dostupnost možete postići korištenjem i5/OS tehnologije klastera s preklopnim diskovima, međulokacijskim zrcaljenjem ili tehnologijama logičke replikacije.

Za i5/OS podržane implementacije dostupnosti podataka imate izbor nekoliko tehnologija. Kad se ove tehnologije kombiniraju s i5/OS uslugama resursa klastera možete izgraditi potpuno rješenje visoke dostupnosti. Ove kategorije se mogu ovako kategorizirati:

## i5/OS tehnologije nezavisnog spremišta diskova

Ove tehnologije se baziraju na i5/OS implementaciji nezavisnog spremišta diskova. Za visoku dostupnost koja koristi tehnologije nezavisnog spremišta diskova potrebno je sve podatke koji trebaju biti dostupni pohraniti u nezavisno spremište diskova. U mnogo slučajeva ovo znači migriranje podataka. Ove informacije podrazumijevaju da je migriranje podataka izvedeno.

Sljedeće i5/OS podržane tehnologije su bazirane na nezavisnim spremištima diskova:

- Preklopni diskovi
- Zemljopisno zrcaljenje
- Metro zrcaljenje
- Globalno zrcaljenje

## <span id="page-52-0"></span>**Tehnologije logičke replikacije**

Logička replikacija je tehnologija bazirana na dnevniku, gdje se podaci repliciraju na drugi sistem u realnom vremenu. Tehnologije logičke replikacije koriste i5/OS usluge resursa klastera i usluge dnevnika s IBM Business Partner aplikacijama. Ova rješenja zahtijevaju aplikaciju visoke dostupnosti poslovnog partnera za konfiguraciju i upravljanje okolinom. Ove informacije ne sadrže specifične zahtjeve IBM Business Partner rješenja. Ako implementirate rješenje logičke replikacije za visoku dostupnost pogledajte informacije vezane uz aplikaciju ili se obratite službenoj podršci.

## **Srodne informacije**

IBM eServer iSeries nezavisni ASP-ovi: Vodič za [premještanje](http://www.redbooks.ibm.com/abstracts/sg246802.html?Open) aplikacija u IASP-ove

## **Odreivanje koje podatke treba napraviti fleksibilnim**

Shvatite koje tipove podataka trebate razmotriti i učiniti fleksibilnima.

Odreivanje koji podaci trebaju biti fleksibilni je slično odreivanju koje podatke trebate sigurnosno kopirati i spremiti kad pripremate strategiju sigurnosnog kopiranja i obnavljanja za vaš sistem. Trebate utvrditi koji su podaci u vašoj okolini kritični za održanje poslovanja.

Na primjer ako radite Web poslovanje, vaši kritični podaci mogu biti:

- Današnje narudžbe
- Stanje zaliha
- Podaci o kupcima

Općenito, informacije koje se prečesto ne mijenjaju ili koje ne trebate svakodnevno koristiti, vjerojatno ne trebaju biti fleksibilne.

## **Planiranje preklopnih diskova**

U okolini logičke particije jedinstvena kopija podataka se održava na preklopnom hardveru, na jedinici proširenja (toranj) ili IOP-u.

Kada se desi ispad iz pogona na primarnom čvoru, pristup podacima na preklopnom hardveru prebacuje se na dodijeljene rezervne čvorove. Dodatno, nezavisna spremišta diskova mogu biti korištena u okolini unakrsnog zrcaljenja (XSM). Ovo omogućuje da zrcalna kopija nezavisnog spremišta diskova bude održavana na sistemu koji je (opcijski) zemljopisni udaljen od ishodišne lokacije u svrhu dostupnosti ili zaštite.

Potrebno je pažljivo planiranje ako planirate iskoristiti preklopne resurse koji se nalaze na preklopnim nezavisnim spremištima diskova ili unakrsnim zrcaljenjima (XSM).

Trebali bi takoer procijeniti trenutnu konfiguraciju sistemskih diskova kako bi utvrdili da li je potrebno postaviti dodatne disk jedinice. Slično kao i bilo koja konfiguracija sistemskih diskova, broj disk jedinica dostupan aplikaciji može imati značajan učinak na performanse. Postavljanje dodatnog opterećenja na ograničeni broj disk jedinica može rezultirati dužim vremenom čekanja i naposljetku dužim vremenima odgovora aplikacije. Ovo je posebno važno kad se radi o privremenoj pohrani na sistem konfiguriran s nezavisnim spremištima diskova. Sva privremena memorija se upisuje u SYSBAS spremište diskova. Ako vaša aplikacija ne zahtijeva puno privremene memorije možete imati manje disk jedinica u SYSBAS spremištu diskova. Ne smijete smetnuti s uma da operativni sistem i osnovne funkcije također koriste SYSBAS spremište diskova.

Prije no koristite IBM Systems Director Navigator za i5/OS za izvedbu zadataka upravljanja diskovima morate postaviti ispravne autorizacije za namjenske servisne alate(DST).

## **Srodni zadaci**

Omogućavanje i pristup disk jedinicama

## **Hardverski zahtjevi za preklopne diskove:** |

Za korištenje preklopnih diskova morate imati poseban hardver. |

Za korištenje preklopnih diskova morate imati jedno od sljedećeg: |

- v Jednu ili više jedinica proširenja (okvir/jedinica) koje se nalaze u petlji veze visoke brzine (HSL). |
- v Jedan ili više IOP-ova na dijeljenoj sabirnici ili IOP koji je pridružen I/O spremištu. U LPAR okolini možete prebacivati IOP-e koji sadrže nezavisne preklopne diskove između sistemskih particija bez potrebe za jedinicama proširenja. IOP mora biti na sabirnici koju dijeli više particija ili pridružen I/O spremištu. Svaki IOA na IOP-u će se prebaciti. | | | |

Uz ove hardverske zahtjeve nužno je i sljedeće fizičko planiranje za preklopne diskove: |

- v Kablovi veze visoke brzine (HSL) se moraju koristiti za pripajanje jedinica proširenja na sisteme u klasteru. Jedinica proširenja mora biti fizički pokraj HSL petlje za alternativni sistem ili jedinicu proširenja koja je u vlasništvu alternativnog sistema. Možete uključiti maksimalno dva sistema (čvora klastera) na svakoj HSL petlji iako se svaki sistem može spojiti na više HSL petlji. Možete uključiti maksimalno četiri jedinice proširenja na svaku HSL petlju iako se maksimalno tri jedinice proširenja smiju uključiti na svaki segment petlje. Na HSL petlji koja sadrži dva sistema postoje dva segmenta koji su razdvojeni s ta dva sistema. Sve jedinice proširenja na jednom segmentu petlje se moraju nalaziti u istom CRG-u uređaja. | | | | | | |
- v Da bi jedinica proširenja postala preklopna ona mora fizički biti najdalje od vlasničkog sistema na segmentu petlje. Napomena: doći će do greške ako pokušate učiniti jedinicu proširenja preklopnom i ako postoji druga jedinica proširenja koja je dalje od vlasničkog sistema, a nije preklopna. | | |
- v Preklopna jedinica proširenja mora biti SPCN kablirana na sistemsku jedinicu koja inicijalno služi kao primarni čvor za grupu resursa klastera uređaja (CRG uređaja). Primarni čvor može biti primarna ili sekundarna logička particija unutar sistemske jedinice. Ako koristite logičke particije sistemske sabirnice u budućoj jedinici proširenja moraju biti u vlasništvu i namjenske od strane particije koja je uključena u klaster. | | | |

#### **Potrebe za softver za preklopne diskove:** |

Ako planirate koristiti preklopne diskove za i5/OS visoku dostupnost, osigurajte da je zadovoljen minimum zahtjeva | softvera. |

- v Da koristite nove i poboljšane funkcije i komponente ove tehnologije preporučamo da instalirate najnovija trenutna izdanja i verzije operativnog sistema na svakom sistemu ili logičkoj particiji koji sudjeluju u rješenju visoke dostupnosti koje se bazira na ovoj tehnologiji. | | |
	- **Bilješka:** Za sisteme na istoj HSL petlji, pogledajte Web stranicu Visoka dostupnost da osigurate da imate kompatibilne verzije i5/OS.
- Jedan od sljedećih grafičkih sučelja potreban je za izvođenje nekih zadataka upravljanja diskom koji su potrebni za implementiranje nezavisnih spremišta diskova. | |
	- IBM Systems Director Navigator za i5/OS
	- System i Navigator

| |

| |

- v Trebate instalirati i5/OS HA preklopne resurse opcije 41. Opcija 41 daje vam mogućnost da preklopite nezavisna spremišta diskova među sistemima. Da preklopite nezavisna spremišta diskova među sistemima, sistemi moraju biti članovi klastera, a nezavisno spremište diskova mora biti pridruženo grupi resursa klastera ureaja u tom klasteru. Opcija 41 takoer je potrebna za rad sa sučeljima za upravljanje visokom dostupnosti koji su dani kao dio IBM System i Upravitelj rješenja visoke dostupnosti (iHASM) licencnog programa. | | | | |
- **Srodne informacije** |
- Visoka [dostupnost](http://www-03.ibm.com/servers/eserver/iseries/ha/) i klasteri |

## **Komunikacijski zahtjevi za preklopne diskove:** |

| Preklopni diskovi zahtijevaju barem jedno TCP/IP komunikacijsko sučelje između sistema u klasteru.

| Zbog redundancije preporučljivo je da imate barem dva odvojena sučelja između sistema.

## <span id="page-54-0"></span>**Planiranje međulokacijskog zrcaljenja**

Međulokacijsko zrcaljenje sadrži nekoliko i5/OS tehnologija obnavljanja od katastrofe i visoke dostupnosti: Zemliopisno zrcaljenje, metro zrcaljenje i globalno zrcaljenje.

Tehnologije međulokacijskog zrcaljenja implementiraju obnavljanje od katastrofe kroz održavanje odvojenih lokacija koje su najčešće udaljene jedna od druge. Svaka od ovih tehnologija ima specifične komunikacijske, hardverske i softverske zahtjeve. Međutim prije implementacije ovih tehnologija morate planirati vaše lokacije. Jedna lokacija tipično se smatra produkcijskom ili izvornom. Ova lokacija sadrži vaše produkcijske podatke koji su zrcaljeni ili kopirani na udaljeno mjesto. Udaljeno mjesto koje se često naziva sigurnosnom kopijom ili ciljnom lokacijom sadrži zrcalnu kopiju produkcijskih podataka. U slučaju katastrofe na razini lokacije na produkcijskom mjestu lokacija sigurnosne kopije nastavlja s poslovanjem pomoću zrcaljenih podataka. Prije konfiguriranja tehnologije međulokacijskog zrcaljenja razmotrite sljedeće stavke u vezi vašeg planiranja lokacija.

## **Odredite koje će lokacije biti produkcijske i sigurnosne kopije**

Pristupite hardverskim i softverskim resursima koji se nalaze na pojedinim lokacijama kako bi utvrdili da li nedostaju neke komponente potrebne za rješenje međulokacijskog zrcaljenja.

## **Odredite udaljenost izmeu lokacija produkcije i sigurnosne kopije**

Ovisno o komunikacijskoj pojasnoj širini i drugim faktorima udaljenost između lokacija može utjecati na performanse tehnologije zrcaljenja koju izaberete. Neke tehnologije međulokacijskog zrcaljenja su bolje prilagoene lokacijama koje su na velikim udaljenostima, dok druge mogu negativno utjecati na performanse.

## **Osigurajte da imate pravo ovlaštenje za DST**

Prije početka upotrebe IBM Systems Director Navigator za i5/OS za izvedbu zadataka upravljanja diskovima morate postaviti ispravne autorizacije za namjenske servisne alate (DST).

## **Srodni zadaci**

Omogućavanje i pristup disk jedinicama

## **Planiranje zemljopisnog zrcaljenja:**

Zemljopisno zrcaljenje je podfunkcija međulokacijskog zrcaljenja. Ova tehnologija omogućava obnavljanje od katastrofe i visoku dostupnost u i5/OS okolinama.

*Hardverski zahtjevi za zemljopisno zrcaljenje:* |

Ako planirate koristiti zemljopisno zrcaljenje za i5/OS visoku dostupnost budite sigurni da su hardverski zahtjevi | zadovoljeni. |

- v Svi hardverski zahtjevi nezavisnih spremišta diskova moraju biti zadovoljeni.
- v Potrebna su najmanje dva System i modela koji mogu biti razdvojeni zemljopisno. |
- v Potrebna su najmanje dva skupa diskova istog kapaciteta na svakom mjestu. |
- | Potrebno je konfigurirati zasebno spremište memorije za poslove korištenjem zemljopisno zrcaljenih nezavisnih spremišta diskova. Izvođenje zemljopisnog zrcaljenja iz glavnog spremišta memorije može uzrokovati zamrzavanje sistema u uvjetima visokog opterećenja. | |
- | Zemljopisno zrcaljenje se izvodi kad je spremište diskova dostupno. Kad se provodi zemljopisno zrcaljenje sistemska vrijednost za vrijeme (QTIME) se ne bi trebala mijenjati. |
- v Komunikacijski zahtjevi za nezavisna spremišta diskova su posebno kritični jer utječu na propusnost. |

## **Srodni koncepti**

|

- ["Komunikacijski](#page-55-0) zahtjevi za zemljopisno zrcaljenje" na stranici 50 |
- Kad implementirate i5/OS rješenje visoke dostupnosti koje koristi zemljopisno zrcaljenje trebate planirati |
- komunikacijske linije, tako da promet zemljopisnog zrcaljenja ne utječe na performanse sistema. |

### *Softverski zahtjevi za zemljopisno zrcaljenje:*

Ako planirate koristiti zemljopisno zrcaljenje za i5/OS visoku dostupnost budite sigurni da su sljedeći softverski zahtjevi zadovoljeni.

- <span id="page-55-0"></span>v Za korištenje naprednih opcija zemljopisnog zrcaljenja, IBM System i Upravitelj rješenja visoke dostupnosti (iHASM) licencni broj programa (5761-HAS) mora biti instaliran.
- v Da koristite nove i poboljšane funkcije i komponente ove tehnologije preporučamo da instalirate najnovija trenutna izdanja i verzije operativnog sistema na svakom sistemu ili logičkoj particiji koji sudjeluju u rješenju visoke dostupnosti koje se bazira na ovoj tehnologiji.

**Bilješka:** Za sisteme na istoj HSL petlji, pogledajte Web stranicu Visoka dostupnost da osigurate da imate kompatibilne verzije i5/OS.

- Jedan od sljedećih grafičkih sučelja potreban je za izvođenje nekih zadataka upravljanja diskom koji su potrebni za implementiranje nezavisnih spremišta diskova.
	- IBM Systems Director Navigator za i5/OS
	- System i Navigator
- v Trebate instalirati i5/OS HA preklopne resurse opcije 41. Opcija 41 daje vam mogućnost da preklopite nezavisna spremišta diskova među sistemima. Da preklopite nezavisna spremišta diskova među sistemima, sistemi moraju biti članovi klastera, a nezavisno spremište diskova mora biti pridruženo grupi resursa klastera ureaja u tom klasteru. Opcija 41 takoer je potrebna za rad sa sučeljima za upravljanje visokom dostupnosti koji su dani kao dio IBM | | | |
- System i Upravitelj rješenja visoke dostupnosti (iHASM) licencnog programa. |

## **Srodne informacije**

Visoka [dostupnost](http://www-03.ibm.com/servers/eserver/iseries/ha/) i klasteri

- *Komunikacijski zahtjevi za zemljopisno zrcaljenje:* |
- Kad implementirate i5/OS rješenje visoke dostupnosti koje koristi zemljopisno zrcaljenje trebate planirati | komunikacijske linije, tako da promet zemljopisnog zrcaljenja ne utječe na performanse sistema. |
- Preporuča se sljedeće: |
- v Zemljopisno zrcaljenje može generirati veliki komunikacijski promet. Ako zemljopisno zrcaljenje dijeli IP vezu s drugom aplikacijom, na primjer s klasteringom, onda se zemljopisno zrcaljenje može odgoditi, što rezultira sinkronizacijom. Isto tako, klastering može postati nedostupan, što rezultira particioniranim čvorovima. Zemljopisno zrcaljenje bi trebalo imati vlastite komunikacijske linije. Ako to nije slučaj zemljopisno zrcaljenje se može natjecati s drugim aplikacijama koje koriste iste komunikacijske linije i utjecati na mrežne performanse. Ovo može negativno utjecati na nadgledanje otkucaja klastera što rezultira particioniranim stanjem. Zbog toga se preporuča kreiranje namjenskih komunikacijskih linija za zemljopisno zrcaljenje i za klastering. Zemljopisno zrcaljenje podržava do | | | | | | |
- četiri komunikacijske linije. |
- Zemljopisno zrcaljenje distribuira promjene preko višestrukih linija radi optimizacije performansi. Podaci se šalju preko svake od komunikacijskih linija redom od 1 do 4 i tako ukrug. Četiri komunikacijske linije rezultiraju visokim performansama, no dobre performanse se mogu postići i s dvije linije. | | |
- Ako koristite više od jedne linije komunikacije između čvorova zemljopisnog zrcaljenja, najbolje je izdvojiti te linije u različite podmreže kako bi njihovo korištenje bilo uravnoteženo na oba sistema. | |
- v Ako je vaša konfiguracija takva da više aplikacija ili usluga zahtijeva korištenje iste komunikacijske linije neki od problema se mogu riješiti korištenjem Kvalitete usluga (QoS) na TCP/IP funkcijama u i5/OS. i5/OS rješenje | | |
- Kvalitete usluga omogućuje politikama zahtjev mrežnog prioriteta i pojasne širine za TCP/IP aplikacije kroz mrežu. Ako koristite više od jedne linije komunikacije između čvorova zemljopisnog zrcaljenja najbolje je izdvojiti te linije u različite podmreže kako bi njihovo korištenje bilo uravnoteženo na oba sistema. | |
- v Osigurajte da propusnost odgovara za svaki port podataka. Ovo znači da brzina i tip veze moraju biti isti za sve veze sistemskih parova. Ako se propusnost razlikuje, performanse se određuju prema najsporijoj vezi. | |
- v Razmotrite konfiguriranje virtualne privatne mreže za TCP/IP zbog sljedećih prednosti: |
	- Sigurnost prijenosa šifriranjem podataka
	- Povećana pouzdanost prijenosa podataka zbog veće redundancije
	- **Srodni koncepti**

| | |

- "Hardverski zahtjevi za [zemljopisno](#page-54-0) zrcaljenje" na stranici 49 |
- Ako planirate koristiti zemljopisno zrcaljenje za i5/OS visoku dostupnost budite sigurni da su hardverski zahtjevi |
- zadovoljeni. |
- **Srodne reference** |
- Kvaliteta usluga (QoS) |

## *Planiranje upisivanja u dnevnik za zemljopisno zrcaljenje:*

Kod implementacije visoke dostupnosti bazirane na i5/OS zemljopisnom zrcaljenju morate planirati upravljanje dnevnicima.

Upravljanje vođenjem dnevnika sprečava gubljenje transakcija u slučaju nenormalnog gašenja sistema. Vođenjem dnevnika objekta, sistem čuva promjene koje ste napravili na objektu. Neovisno o rješenju visoke dostupnosti koje implementirate, upisivanje u dnevnik se smatra najboljom praksom za sprečavanje gubitka podataka tokom nenormalnih ispada iz sistema.

## **Srodne informacije**

Upravljanje dnevnicima

## *Planiranje sigurnosnog kopiranja za zemljopisno zrcaljenje:* |

Prije implementacije visoke dostupnosti bazirane na zemljopisnom zrcaljenju trebate razumjeti i planirati strategiju sigurnosnog kopiranja za ovu okolinu. | |

Prije konfiguracije bilo kojeg rješenja visoke dostupnosti procijenite vašu trenutnu strategiju sigurnosnog kopiranja i | napravite promjene ako je potrebno. Zemljopisno zrcaljenje ne dopušta istodobni pristup zrcalnoj kopiji nezavisnog spremišta diskova, što utječe na izvedbe udaljenog sigurnosnog kopiranja. Ako želite napraviti sigurnosnu kopiju na | traku iz zemljopisne zrcalne kopije morate umiriti zrcaljenje na produkcijskom sistemu i odspojiti zrcalnu kopiju s omogućenim praćenjem. Praćenje omogućuje da se promjene na produkcijskom sistemu prate kako bi se mogle | sinkronizirati sa zrcalnom kopijom kad se ona vrati online. Onda morate odspojenu kopiju nezavisnog spremišta | diskova staviti u stanje vary on, izvesti proceduru sigurnosnog kopiranja i spremište diskova prebaciti u vary off i | spojiti ga sa spremištem diskova originalnog produkcijskog hosta. Ovaj proces zahtijeva samo parcijalnu resinkronizaciju podataka između produkcijskog sistema i zrcalnih kopija. | | | |

l Vaš sistem je izložen dok izvodi sigurnosno kopiranje i dok se odvija sinkronizacija. Također je preporučljiva odgoda zrcaljenja s omogućenim praćenjem kako bi se ubrzala sinkronizacija. Sinkronizacija je takoer potrebna za bilo kakav | l prekid trajnog prijenosa kao što je npr. gubitak komunikacijskih staza između izvornog i ciljnog sistema na duži l vremenski period. Možete također koristiti redundantne komunikacijske staze kako bi eliminirali neke rizike vezane uz gubitak komunikacije. |

Preporučljivo je da koristite zemljopisno zrcaljenje u barem tri sistemske ili logičke particije gdje se produkcijska kopija nezavisnog spremišta diskova može prebaciti na drugi sistem na istoj lokaciji koja može održavati zemljopisno zrcaljenje. | | |

#### **Srodni koncepti** |

| |

- "Scenarij: Izvođenje sigurnosnog kopiranja u okolini sa [zemljopisnim](#page-111-0) zrcaljenjem" na stranici 106 |
	- Ovaj scenarij pruža pregled zadataka koji su potrebni za izvoenje udaljenog sigurnosnog kopiranja u i5/OS rješenju visoke dostupnosti koje koristi zemljopisno zrcaljenje.
- "Scenarij: Preklopni disk sa [zemljopisnim](#page-80-0) zrcaljenjem" na stranici 75 |
- Ovaj scenarij opisuje i5/OS rješenje visoke dostupnosti koje koristi preklopne diskove sa zemljopisnim zrcaljenjem u klasteru s tri čvora. Ovo rješenje daje obnavljanje od katastrofe i visoku dostupnost. | |

## *Planiranje performansi za zemljopisno zrcaljenje:* |

Kod implementacije rješenja zemljopisnog zrcaljenja morate razumjeti i planirati vašu okolinu kako bi minimalizirali potencijalne učinke na performanse. ||

Razni faktori mogu utjecati na performanse zemljopisnog zrcaljenja. Sljedeći faktori zahtijevaju općenita razmatranja |

maksimizacije performansi za okolinu zemljopisnog zrcaljenja: |

## **CPU razmatranja** |

Zemljopisno zrcaljenje povećava opterećenje CPU-a tako da mora postojati odreeni prekomjerni CPU kapacitet. | Možda ćete morati nabaviti dodatne procesore za povećanje CPU kapaciteta. Općenito pravilo je da particije koje | l koristite za izvođenje zemljopisnog zrcaljenja zahtijevaju više od parcijalnog procesora. U minimalnoj CPU konfiguraciji možete očekivati 5-20% više opterećenja kod izvedbe zemljopisnog zrcaljenja. Ako vaš zrcaljeni sistem | ima manje procesora s obzirom na produkcijski sistem i ima puno operacija pisanja, CPU preopterećenje može biti | znatno i može utjecati na pad performansi. |

#### **Razmatranja veličine spremišta stroja** |

Za optimalne performanse zemljopisnog zrcaljenja, posebno tokom sinkronizacije, povećajte veličinu spremišta stroja | barem na vrijednost koju daje sljedeća formula: |

- v Veličina dodatnog spremišta memorije stroja je: 300 MB + .3MB x broj ARM-ova diska u nezavisnom spremištu diskova. Sljedeći primjeri pokazuju potrebno dodatno spremište memorije stroja za 90 disk ARM-ova i 180 disk ARM-ova, redom: | | |
- $-$  300 + (.3 x 90 ARM-ova) = 327 MB dodatnog spremišta memorije stroja |

 $-$  300 + (.3 x 180 ARMs) = 354 MB dodatnog spremišta memorije stroja |

Dodatno spremište memorije stroja je potrebno na svim čvorovima u grupi resursa klastera (CRG), tako da ciljni |

čvorovi imaju dovoljno memorije u slučaju preklapanja ili nadilaženja greške. Kao i uvijek, što više jedinica postoji u nezavisnom spremištu diskova bolje će biti performanse, jer se više stvari može odvijati paralelno.  $\blacksquare$  $\blacksquare$ 

Da spriječite da funkcija prilagodbe performansi smanji veličinu spremišta memorije stroja, možete učiniti jedno od | sljedećeg: |

1. Postaviti minimalnu veličinu spremišta memorije stroja na izračunatu vrijednost (trenutna veličina + dodatna veličina za zemljopisno zrcaljenje iz formule) korištenjem naredbe Rad s dijeljenim spremištima memorije (WRKSHRPOOL) ili Promjena dijeljenog spremišta memorije (CHGSHRPOOL). | | |

**Bilješka:** Preporučeno je korištenje opcije Rad s dijeljenim spremištima memorije (WRKSHRPOOL).

2. Postaviti sistemsku vrijednost Automatski prilagodi spremišta memorije i razine aktivnosti (QPFRADJ) na nulu što zabranjuje prilagođivaču performansi promjenu veličine spremišta stroja. | |

## **Razmatranja disk jedinica** |

|

Disk jedinice i IOA performanse mogu utjecati na cjelokupne performanse zemljopisnog zrcaljenja. Ovo je pogotovo istina kad je podsistem diska sporiji na zrcalnom sistemu. Kad je zemljopisno zrcaljenje u sinkronom načinu rada, sve | l operacije pisanja na produkcijskoj kopiji se prosljeđuju na upise zrcalne kopije na disk. Stoga, spori ciljni podsistem diska može utjecati na performanse izvorne strane. Možete minimalizirati utjecaj na performanse izvedbom | zemljopisnog zrcaljenja u asinkronom načinu. Izvođenje u asinkronom načinu rada smanjuje vrijeme čekanja za podsistem diska na ciljnoj strani i šalje potvrdu natrag na izvornu stranu kad je promijenjena stranica memorije u memoriji na ciljnoj strani. | | | |

#### **Razmatranja sistemskog spremišta diskova**  $\|$

Slično kao i bilo koja konfiguracija sistemskih diskova, broj disk jedinica dostupan aplikaciji može imati značajan | učinak na performanse. Postavljanje dodatnog opterećenja na ograničeni broj disk jedinica može rezultirati dužim | vremenom čekanja i naposljetku dužim vremenima odgovora aplikacije. Ovo je posebno važno kad se radi o | privremenoj pohrani na sistem konfiguriran s nezavisnim spremištima diskova. Sva privremena memorija se upisuje u | SYSBAS spremište diskova. Ako vaša aplikacija ne zahtijeva puno privremene memorije možete imati manje disk | jedinica u SYSBAS spremištu diskova. Ne smijete smetnuti s uma da operativni sistem i osnovne funkcije takoer | koriste SYSBAS spremište diskova. |

## **Razmatranja mrežne konfiguracije** |

Mrežno kabliranje i konfiguracija mogu potencijalno utjecati na performanse zemljopisnog zrcaljenja. Uz osiguranje da |

je mrežno adresiranje postavljeno tako da su različite podmreže povezane s različitim skupovima IP adresa portova |

podataka, mrežno kabliranje i konfiguracija mora biti postavljena na isti način. |

## **Planiranje Metro zrcaljenja:**

i5/OS visoka dostupnost podržava metro zrcaljenje koji pruža usluge visoke dostupnosti i obnavljanja od katastrofe. Za ispravno konfiguriranje i upravljanje rješenjem koje koristi ovu tehnologiju potrebno je pažljivo planiranje.

## **Srodne informacije**

- Upute i [preporuke](http://publib.boulder.ibm.com/infocenter/dsichelp/ds6000ic/topic/com.ibm.storage.smric.help.doc/f2c_plancopysrvs_3hrjdg.html) za upotrebu funkcija Kopiranja usluga s DS6000
- Upute i [preporuke](http://publib.boulder.ibm.com/infocenter/dsichelp/ds8000ic/index.jsp?topic=/com.ibm.storage.ssic.help.doc/f2c_plancopysrvs_3hrjdg.html) za upotrebu funkcija Kopiranja usluga s DS8000

## *Hardverski zahtjevi za metro zrcaljenje:*

Za konfiguraciju i upravljanje i5/OS rješenjem visoke dostupnosti morate biti sigurni da su zadovoljeni minimalni hardverski zahtjevi.

Sljedeći minimalni hardverski zahtjevi su preporučeni:

- v Najmanje dva System i modela odijeljena zemljopisno s najmanje jednom IBM System Storage DS6000 ili DS8000 vanjskom jedinicom memorije pripojenom svakom sistemu. DS6000 i DS8000 vanjske jedinice memorije su podržane na svim System i modelima koji podržavaju pripojenje optičkih kablova za vanjsku pohranu.
- v Potreban je jedan od sljedećih adaptora optičkog kanala:
	- 2766 2 Gigabitni optički kabel disk kontroler PCI
	- 2787 2 Gigabitni optički kabel disk kontroler PCI-X
- 5760 4 Gigabitni optički disk kontroler PCI-X |
	- v Novi IOP mora podržavati izvornu jedinicu vanjskog opterećenja na DS6000 ili DS8000:
		- Komponenta 2847 PCI-X IOP za SAN izvor opterećenja
	- v Odgovarajuća veličina diskova za sistemsku memoriju mora biti završena prije bilo kakve konfiguracije. Trebate jedan skup diskova za izvor i isti takav skup disk jedinica za cilj i još po jedan takav skup za svaku konzistentnu kopiju.

## **Srodne informacije**

iSeries™ i IBM [TotalStorage:](http://www.redbooks.ibm.com/redpieces/abstracts/sg247120.html) Vodič za primjenu eksternog diska na i5

IBM System Storage DS6000 [Informacijski](http://publib.boulder.ibm.com/infocenter/dsichelp/ds6000ic/topic/com.ibm.storage.smric.help.doc/f2c_ichome_23bc5o.html) centar

IBM System Storage DS8000 [Informacijski](http://publib.boulder.ibm.com/infocenter/dsichelp/ds8000ic/topic/com.ibm.storage.ssic.help.doc/f2c_ichome_23bc5o.html) centar

*Softverski zahtjevi za metro zrcaljenje:* |

|

Prije konfiguriranja i5/OS rješenja visoke dostupnosti koje koristi metro zrcaljenje budite sigurni da su zadovoljeni | minimalni softverski zahtjevi. |

- Metro zrcaljenje ima sljedeće minimalne softverske zahtjeve: |
- v Svaki System i model u rješenju visoke dostupnosti mora izvoditi i5/OS V6R1 za upotrebu s IBM System i |
	- Upravitelj rješenja visoke dostupnosti (iHASM) licencnim programom (5761-HAS).
- **Bilješka:** Za prethodna izdanja možete i dalje koristiti IBM Usluge kopiranja za System i, a to je ponuda iz Lab Services, za rad s IBM System Storage rješenjima. Ako koristite globalno zrcaljenje na više platformi ili želite implementirati globalno zrcaljenje na više System i particija, možete takoer koristiti IBM Usluge kopiranja za System i.  $\vert$
- v IBM System i Upravitelj rješenja visoke dostupnosti (iHASM) licencni program (5761-HAS) instaliran na svakom sistemu koji sudjeluje u rješenju visoke dostupnosti koje koristi metro zrcaljenje. | |
- v Morate instalirati i5/OS Opcija 41 HA Preklopni resursi. Opcija 41 vam daje mogućnost prebacivanja nezavisnih spremišta diskova između sistema. Da bi prebacili nezavisno spremište diskova između sistema, ono mora biti član klastera i nezavisni preklopni disk mora biti pridružen grupi resursa klastera ureaja u tom klasteru. Opcija 41 je takoer nužna za rad sa sučeljima upravljanja visokom dostupnosti koja su dio IBM System i Upravitelj rješenja visoke dostupnosti (iHASM) licencnog programa. | | | | |
- Za kontrolu pohrane iHASM licencni program također treba memorijsko sučelje reda za naredbe (DSCLI). DSCLI je potreban softver za sva IBM System Storage rješenja. Za upravljanje bilo kojim IBM System Storage rješenjem kao što je Flashcopy, metro zrcaljenje, globalno zrcaljenje, stoji zahtjev da morate imati instaliran DSCLI na svakom sistemu ili particiji koja sudjeluje u rješenju visoke dostupnosti koje koristi ova rješenja pohrane. DSCLI ima sljedeće dodatne softverske zahtjeve: | | | | |
- Java Verzija 1.4 |

| |

|

|

| | |

- Opcija 35 (CCA Dobavljač kriptografskih usluga) instaliran na svakom sistemu ili particiji |
- v Osigurajte da su instalirani najnoviji PTF-ovi. |
- **Srodne informacije** |
- iSeries™ i IBM [TotalStorage:](http://www.redbooks.ibm.com/redpieces/abstracts/sg247120.html) Vodič za primjenu eksternog diska na i5 |
- IBM System Storage DS6000 [Informacijski](http://publib.boulder.ibm.com/infocenter/dsichelp/ds6000ic/topic/com.ibm.storage.smric.help.doc/f2c_ichome_23bc5o.html) centar |
	- IBM System Storage DS8000 [Informacijski](http://publib.boulder.ibm.com/infocenter/dsichelp/ds8000ic/topic/com.ibm.storage.ssic.help.doc/f2c_ichome_23bc5o.html) centar
- *Komunikacijski zahtjevi za metro zrcaljenje:* |

Prije konfiguriranja i5/OS rješenja visoke dostupnosti koje koristi metro zrcaljenje budite sigurni da su zadovoljeni minimalni komunikacijski zahtjevi. | |

Za korištenje tehnologije metro zrcaljenja morate koristiti ili planirati korištenje Memorijsko Područje Mreže (Storage | Area Network - SAN). |

*SAN* je namjenska, centralno upravljana sigurna informacijska infrastruktura koja omogućuje svatko-na-svakog | interkonekciju između sistema i sistema pohrane. SAN je nužna za korištenje IBM System Storage, kao što su DS8000 ili DS6000 vanjske memorijske jedinice.  $\blacksquare$ |

- Slijede minimalni komunikacijski zahtjevi za i5/OS rješenje visoke dostupnosti koje koristi metro zrcaljenje: |
- v Potreban je jedan od sljedećih adaptora optičkog kanala: |
	- 2766 2 Gigabitni optički kabel disk kontroler PCI
	- 2787 2 Gigabitni optički kabel disk kontroler PCI-X
	- 5760 4 Gigabitni optički disk kontroler PCI-X
- v System i proizvod podržava razne SAN preklopnike i direktore. Pogledajte Web stranicu SAN-ova za potpuni popis preklopnika i direktora. | |
- v Uz to, korištenje višestaznog I/O se jako preporuča kako bi se poboljšala sveukupna fleksibilnost i performanse. Višestazni I/O pruža mogućnost posjedovanja uređaja višestrukih optičkih kanala konfiguriranih na iste logičke disk jedinice unutar memorije. Kod ispravne konfiguracije ovo dozvoljava jednostrukim ureajima, I/O kućištima i možda i HSL petljama da ispadnu iz sistema bez gubitka veze s disk jedinicama. Višestaznost također pruža poboljšanja performansi širenjem radnog opterećenja kroz dostupne veze (staze). Svaka veza višestazne diskovne jedinice funkcionira nezavisno. Nekoliko veza pružaju poboljšanje fleksibilnosti dozvoljavanjem korištenja memorije diska čak i ako dođe do kvara jedne staze. | | | | | | |

#### **Srodne reference** |

#### Web stranica Mreža [memorijskih](http://www-03.ibm.com/systems/storage/san/index.html) područja (SAN) |

## *Planiranje upisivanja u dnevnik za metro zrcaljenje:*

Upisivanje u dnevnik je značajno zbog povećanja vremena obnavljanja za sva rješenja visoke dostupnosti. U slučaju IBM System Storage baziranih tehnologija, kao što je metro zrcaljenje, upisivanje u dnevnik forsira operacije pisanja u vanjske memorijske jedinice što je ključno pošto se zrcaljenje podataka odvija izvan System i memorije.

Upravljanje vođenjem dnevnika sprečava gubljenje transakcija u slučaju nenormalnog gašenja sistema. Vođenjem dnevnika objekta, sistem čuva promjene koje ste napravili na objektu. Neovisno o rješenju visoke dostupnosti koje implementirate, upisivanje u dnevnik se smatra najboljom praksom za sprečavanje gubitka podataka tokom nenormalnih ispada iz sistema.

## **Srodne informacije**

Upravljanje dnevnicima

## *Planiranje sigurnosnog kopiranja za metro zrcaljenje:*

S metro zrcaljenjem možete koristiti FlashCopy za kreiranje kopije podataka pohranjenih u IBM System Storage jedinicama vanjske memorije.

FlashCopy operacije pružaju mogućnost kreiranja trenutak-u-vremenu kopija. Čim se obradi FlashCopy operacija i izvorni i ciljni volumen su dostupni aplikaciji na korištenje. FlashCopy se može koristiti s drugim IBM System Storage tehnologijama kao što su metro zrcaljenje ili globalno zrcaljenje, radi kreiranja konzistentne trenutak-u-vremenu kopije podataka na udaljenom mjestu koja se potom može sigurnosno kopirati vašim uobičajenim procedurama za sigurnosno kopiranje. Trebate završiti sljedeće prije implementacije funkcije FlashCopy:

- v Identificirajte izvorne i ciljne volumene za FlashCopy odnose. Trebali bi izabrati FlashCopy ciljne volumene u drugim redovima za bolje performanse.
- v Morate razumjeti FlashCopy razmatranja konzistentnosti podataka. Postoje okoline gdje se podaci spremaju u sistemsku predmemoriju da bi se upisali na disk u kasnije vrijeme. Da bi izbjegli ovakve akcije ponovnog pokretanja osigurajte da su svi podaci povezani s FlashCopy izvornim volumenom upisani na disk prije izvedbe operacije FlashCopy.
- v Možete koristiti postojeći izvorni volumen metro zrcaljenja kao FlashCopy ciljni volumen. Ovo omogućuje kreiranje trenutak-u-vremenu kopije korištenjem ciljnog volumena FlashCopy para i onda zrcaljenje tih podataka na izvorni volumen metro zrcaljenja na udaljenoj lokaciji.

## *Planiranje performansi za metro zrcaljenje:*

Morate razumjeti sljedeća razmatranja performansi prije konfiguriranja metro zrcaljenja.

Prije nego što koristite metro zrcaljenje razmotrite sljedeće naputke i preporuke:

- v Izvorni i ciljni volumen u odnosu metro zrcaljenja moraju imati isti tip memorije.
- v Izvorni i ciljni logički volumen moraju biti iste veličine ili cilj mora biti veći.
- v Za okoline metro zrcaljenja rasporedite opterećenja izbjegavanjem usmjeravanja svih ažuriranja na mali skup zajedničkih volumena na jednu ciljnu jedinicu memorije. Utjecaj na performanse na ciljnom mjestu jedinice memorije negativno utječe na performanse izvornog mjesta.
- v Slično kao i bilo koja konfiguracija sistemskih diskova, broj disk jedinica dostupan aplikaciji može imati značajan učinak na performanse. Postavljanje dodatnog opterećenja na ograničeni broj disk jedinica može rezultirati dužim vremenom čekanja i naposljetku dužim vremenima odgovora aplikacije. Ovo je posebno važno kad se radi o privremenoj pohrani na sistem konfiguriran s nezavisnim spremištima diskova. Sva privremena memorija se upisuje u SYSBAS spremište diskova. Ako vaša aplikacija ne zahtijeva puno privremene memorije možete imati manje disk jedinica u SYSBAS spremištu diskova. Ne smijete smetnuti s uma da operativni sistem i osnovne funkcije takoer koriste SYSBAS spremište diskova.

## **Srodne informacije**

Upute i [preporuke](http://publib.boulder.ibm.com/infocenter/dsichelp/ds6000ic/topic/com.ibm.storage.smric.help.doc/f2c_plancopysrvs_3hrjdg.html) za upotrebu funkcija Kopiranja usluga s DS6000

Upute i [preporuke](http://publib.boulder.ibm.com/infocenter/dsichelp/ds8000ic/index.jsp?topic=/com.ibm.storage.ssic.help.doc/f2c_plancopysrvs_3hrjdg.html) za upotrebu funkcija Kopiranja usluga s DS8000

#### **Planiranje globalnog zrcaljenja:** |

i5/OS visoka dostupnost podržava globalno zrcaljenje, koje pruža visoku dostupnost i obnavljanje od katastrofe u | okolinama koje koriste rješenja vanjske memorije. Za učinkovito konfiguriranje i upravljanje visokom dostupnošću koja koristi ovu tehnologiju potrebno je prikladno planiranje. | |

Tehnologija IBM System Storage globalnog zrcaljenja zahtijeva da svi korisnici dijele jednu vezu globalnog zrcaljenja. i5/OS globalno zrcaljenje visoke dostupnosti dozvoljava da samo jedna System i ™ particija bude aktivna u sesiji globalnog zrcaljenja na odreenom System Storage poslužitelju. Niti jedna drugaSystem i particija ili poslužitelj iz drugih platformi ne mogu koristiti globalno zrcaljenje u isto vrijeme. Dodavanje više od jednog korisnika u sesiju globalnog zrcaljenja će uzrokovati nepredvidive rezultate. | | | | |

Ako koristite globalno zrcaljenje na više platformi ili želite implementirati globalno zrcaljenje na više System i particija, možete također koristiti IBM Usluge kopiranja za System i. Ova ponuda je dostupna iz Lab Services. | |

## **Srodne informacije**

|

|

| | |

|

 $\overline{1}$ 

|

- Upute i [preporuke](http://publib.boulder.ibm.com/infocenter/dsichelp/ds6000ic/topic/com.ibm.storage.smric.help.doc/f2c_plancopysrvs_3hrjdg.html) za upotrebu funkcija Kopiranja usluga s DS6000 |
	- $E^*$  Upute i [preporuke](http://publib.boulder.ibm.com/infocenter/dsichelp/ds8000ic/index.jsp?topic=/com.ibm.storage.ssic.help.doc/f2c_plancopysrvs_3hrjdg.html) za upotrebu funkcija Kopiranja usluga s DS8000
- *Hardverski zahtjevi za globalno zrcaljenje:* |

Prije konfiguriranja i5/OS rješenja visoke dostupnosti koje koristi globalno zrcaljenje budite sigurni da su zadovoljeni minimalni hardverski zahtjevi. |  $\blacksquare$ 

Sljedeći minimalni hardverski zahtjevi moraju biti zadovoljeni za globalno zrcaljenje: |

- v Najmanje dva System i modela odijeljena zemljopisno s najmanje jednom IBM System Storage DS6000 ili DS8000 vanjskom jedinicom memorije pripojenom svakom sistemu. DS6000 i DS8000 vanjske jedinice memorije su podržane na svim System i modelima koji podržavaju pripojenje optičkih kablova za vanjsku pohranu. | | |
- v Potreban je jedan od sljedećih adaptora optičkog kanala: |
- 2766 2 Gigabitni optički kabel disk kontroler PCI
- 2787 2 Gigabitni optički kabel disk kontroler PCI-X
- 5760 4 Gigabitni optički disk kontroler PCI-X
- v Novi IOP mora podržavati izvornu jedinicu vanjskog opterećenja na DS6000 ili DS8000: |
- Komponenta 2847 PCI-X IOP za SAN izvor opterećenja
- v Odgovarajuća veličina diskova za sistemsku memoriju mora biti završena prije bilo kakve konfiguracije. Trebate jedan skup diskova za izvor i isti takav skup disk jedinica za cilj i još po jedan takav skup za svaku konzistentnu kopiju. | | |
- **Srodne informacije** |
	- iSeries™ i IBM [TotalStorage:](http://www.redbooks.ibm.com/redpieces/abstracts/sg247120.html) Vodič za primjenu eksternog diska na i5
- IBM System Storage DS6000 [Informacijski](http://publib.boulder.ibm.com/infocenter/dsichelp/ds6000ic/topic/com.ibm.storage.smric.help.doc/f2c_ichome_23bc5o.html) centar |
- IBM System Storage DS8000 [Informacijski](http://publib.boulder.ibm.com/infocenter/dsichelp/ds8000ic/topic/com.ibm.storage.ssic.help.doc/f2c_ichome_23bc5o.html) centar
- *Softverski zahtjevi za globalno zrcaljenje:* |

Prije konfiguriranja i5/OS rješenja visoke dostupnosti koje koristi globalno zrcaljenje budite sigurni da su zadovoljeni |

- minimalni softverski zahtjevi. |
- Globalno zrcaljenje ima sljedeće minimalne softverske zahtjeve: |
- v Svaki System i model u rješenju visoke dostupnosti mora izvoditi i5/OS V6R1 za upotrebu s IBM System i Upravitelj rješenja visoke dostupnosti (iHASM) licencnim programom (5761-HAS). | |
	- **Bilješka:** Za prethodna izdanja možete i dalje koristiti IBM Usluge kopiranja za System i, a to je ponuda iz Lab Services, za rad s IBM System Storage rješenjima. Ako koristite globalno zrcaljenje na više platformi ili želite implementirati globalno zrcaljenje na više System i particija, možete takoer koristiti IBM Usluge kopiranja za System i.
- v IBM System i Upravitelj rješenja visoke dostupnosti(iHASM)–5761-HAS licencni proizvod instaliran na svim sistemima koji sudjeluju u rješenju visoke dostupnosti koje koristi globalno zrcaljenje. | |
- Za kontrolu pohrane iHASM licencni program također treba memorijsko sučelje reda za naredbe (DSCLI). DSCLI je potreban softver za sva IBM System Storage rješenja. Za upravljanje bilo kojim IBM System Storage rješenjem kao što je Flashcopy, metro zrcaljenje, globalno zrcaljenje, stoji zahtjev da morate imati instaliran DSCLI na svakom sistemu ili particiji koja sudjeluje u rješenju visoke dostupnosti koje koristi ova rješenja pohrane. DSCLI ima sljedeće dodatne softverske zahtjeve: | | | | |
	- Java Verzija 1.4

| | | |

> | |

|

|

- Opcija 35 (CCA Dobavljač kriptografskih usluga) instaliran na svakom sistemu ili particiji
- v Osigurajte da su instalirani najnoviji PTF-ovi. |

## **Srodne informacije**

- iSeries™ i IBM [TotalStorage:](http://www.redbooks.ibm.com/redpieces/abstracts/sg247120.html) Vodič za primjenu eksternog diska na i5 |
	- IBM System Storage DS6000 [Informacijski](http://publib.boulder.ibm.com/infocenter/dsichelp/ds6000ic/topic/com.ibm.storage.smric.help.doc/f2c_ichome_23bc5o.html) centar
- IBM System Storage DS8000 [Informacijski](http://publib.boulder.ibm.com/infocenter/dsichelp/ds8000ic/topic/com.ibm.storage.ssic.help.doc/f2c_ichome_23bc5o.html) centar |
- *Komunikacijski zahtjevi za globalno zrcaljenje:* |

Prije konfiguriranja i5/OS rješenja visoke dostupnosti koje koristi globalno zrcaljenje budite sigurni da su zadovoljeni | minimalni komunikacijski zahtjevi. |

Za korištenje tehnologije globalnog zrcaljenja morate koristiti ili planirati korištenje Memorijsko Područje Mreže | (Storage Area Network - SAN). |

*SAN* je namjenska, centralno upravljana sigurna informacijska infrastruktura koja omogućuje svatko-na-svakog |

l interkonekciju između sistema i sistema pohrane. SAN je nužna za korištenje IBM System Storage, kao što su DS8000 ili DS6000 vanjske memorijske jedinice. |

Slijede minimalni komunikacijski zahtjevi za i5/OS rješenje visoke dostupnosti koje koristi globalno zrcaljenje: |

- | Potreban je jedan od sljedećih adaptora optičkog kanala:
- 2766 2 Gigabitni optički kabel disk kontroler PCI |
- 2787 2 Gigabitni optički kabel disk kontroler PCI-X |
- 5760 4 Gigabitni optički disk kontroler PCI-X |
- | System i proizvod podržava razne SAN preklopnike i direktore. Pogledajte Web stranicu SAN-ova za potpuni popis preklopnika i direktora. |
- v Uz to, korištenje višestaznog I/O se jako preporuča kako bi se poboljšala sveukupna fleksibilnost i performanse. | Višestazni I/O pruža mogućnost posjedovanja uređaja višestrukih optičkih kanala konfiguriranih na iste logičke disk jedinice unutar memorije. Kod ispravne konfiguracije ovo dozvoljava jednostrukim ureajima, I/O kućištima i | |
- možda i HSL petljama da ispadnu iz sistema bez gubitka veze s disk jedinicama. Višestaznost također pruža |
- poboljšanja performansi širenjem radnog opterećenja kroz dostupne veze (staze). Svaka veza višestazne diskovne |
- jedinice funkcionira nezavisno. Nekoliko veza pružaju poboljšanje fleksibilnosti dozvoljavanjem korištenja |
- memorije diska čak i ako dođe do kvara jedne staze. |

#### **Srodne reference** |

 $\blacksquare$ 

- Web stranica Mreža [memorijskih](http://www-03.ibm.com/systems/storage/san/index.html) područja (SAN)
- *Planiranje upisivanja u dnevnik za globalno zrcaljenje:* |

Upisivanje u dnevnik je značajno zbog povećanja vremena obnavljanja za sva rješenja visoke dostupnosti. U slučaju IBM System Storage baziranih tehnologija, kao što je globalno zrcaljenje, upisivanje u dnevnik forsira operacija pisanja u vanjske memorijske jedinice što je ključno pošto se zrcaljenje podataka odvija izvan System i memorije. |  $\blacksquare$ |

l Upravljanje vođenjem dnevnika sprečava gubljenje transakcija u slučaju nenormalnog gašenja sistema. Vođenjem dnevnika objekta, sistem čuva promjene koje ste napravili na objektu. Neovisno o rješenju visoke dostupnosti koje implementirate, upisivanje u dnevnik se smatra najboljom praksom za sprečavanje gubitka podataka tokom | nenormalnih ispada iz sistema. | |

#### **Srodne informacije** |

Upravljanje dnevnicima |

## *Planiranje sigurnosnog kopiranja za globalno zrcaljenje:* |

Kod korištenja tehnologije globalnog zrcaljenja u vašem rješenju visoke dostupnosti možete koristiti FlashCopy za kreiranje trenutak-u-vremenu kopije vaših podataka. | |

FlashCopy operacije pružaju mogućnost kreiranja trenutak-u-vremenu kopija. Čim se obradi FlashCopy operacija i izvorni i ciljni volumen su dostupni aplikaciji na korištenje. FlashCopy se može koristiti s drugim IBM System Storage tehnologijama kao što su metro zrcaljenje ili globalno zrcaljenje, radi kreiranja konzistentne trenutak-u-vremenu kopije | podataka na udaljenom mjestu koja se potom može sigurnosno kopirati vašim uobičajenim procedurama za sigurnosno | kopiranje. Trebate završiti sljedeće prije implementacije funkcije FlashCopy: | | |

- | Identificirajte izvorne i ciljne volumene za FlashCopy odnose. Trebali bi izabrati FlashCopy ciljne volumene u drugim redovima za bolje performanse. |
- v Morate razumjeti FlashCopy razmatranja konzistentnosti podataka. Postoje okoline gdje se podaci spremaju u sistemsku predmemoriju da bi se upisali na disk u kasnije vrijeme. Da bi izbjegli ovakve akcije ponovnog pokretanja osigurajte da su svi podaci povezani s FlashCopy izvornim volumenom upisani na disk prije izvedbe operacije | | | |
- FlashCopy.

## *Planiranje performansi za globalno zrcaljenje:* |

Morate razumjeti sljedeća razmatranja performansi prije konfiguriranja globalnog zrcaljenja.  $\|$ 

Prije nego što koristite metro zrcaljenje razmotrite sljedeće naputke o performansama: |

- v Izvorni i ciljni volumen u odnosu metro zrcaljenja moraju imati isti tip memorije. |
- v Izvorni i ciljni volumen u odnosu metro zrcaljenja moraju imati isti tip memorije. |
- Slično kao i bilo koja konfiguracija sistemskih diskova, broj disk jedinica dostupan aplikaciji može imati značajan učinak na performanse. Postavljanje dodatnog opterećenja na ograničeni broj disk jedinica može rezultirati dužim vremenom čekanja i naposljetku dužim vremenima odgovora aplikacije. Ovo je posebno važno kad se radi o privremenoj pohrani na sistem konfiguriran s nezavisnim spremištima diskova. Sva privremena memorija se upisuje u SYSBAS spremište diskova. Ako vaša aplikacija ne zahtijeva puno privremene memorije možete imati manje disk jedinica u SYSBAS spremištu diskova. Ne smijete smetnuti s uma da operativni sistem i osnovne funkcije također koriste SYSBAS spremište diskova. | | | | | | |

#### **Srodne informacije** |

 $\overline{\phantom{a}}$ 

Upute i [preporuke](http://publib.boulder.ibm.com/infocenter/dsichelp/ds6000ic/topic/com.ibm.storage.smric.help.doc/f2c_plancopysrvs_3hrjdg.html) za upotrebu funkcija Kopiranja usluga s DS6000

Upute i [preporuke](http://publib.boulder.ibm.com/infocenter/dsichelp/ds8000ic/index.jsp?topic=/com.ibm.storage.ssic.help.doc/f2c_plancopysrvs_3hrjdg.html) za upotrebu funkcija Kopiranja usluga s DS8000  $\overline{ }$ 

## **Planiranje za logičku replikaciju**

Pomoću logičke replikacije se održavaju višestruke kopije podataka. Podaci se repliciraju, ili kopiraju, s primarnog čvora u klasteru na rezervne čvorove određene u domeni obnavljanja. Kad dođe do ispada sistema na primarnom čvoru podaci ostaju dostupni pošto je definiran čvor sigurnosne kopije koji preuzima službu primarne točke pristupa.

*Logička replikacija* kreira kopiju nečeg u realnom vremenu. To je proces kopiranja objekata s jednog čvora u klasteru na drugi ili više čvorova u klasteru. Logička replikacija kreira i održava identičnima objekte na vašim sistemima. Ako napravite promjenu na objektu na jednom čvoru u klasteru, ta promjena će se replicirati na ostale čvorove u klasteru.

Morate odlučiti koju softversku tehnologiju treba koristiti za logičku replikaciju. Dostupna su sljedeća rješenja za postizanje logičke replikacije na vašem klasteru:

## v **IBM Business Partners proizvodi**

Softver replikacije podataka za prepoznati klaster IBM Business Partners vam omogućuje repliciranje objekata kroz više čvorova.

## v **Prilagoeno napisana aplikacija za replikaciju**

IBM upravljanje dnevnicima omogućuje alate pomoću kojih možete zapisivati aktivnost objekata na vašem sistemu. Možete napisati aplikaciju uz korištenje upravljanja dnevnicima za postizanje logičke replikacije.

### **Srodne informacije**

Upravljanje dnevnicima

## **Odreivanje sistema za upotrebu kod logičke replikacije:**

Kada određujete koje sisteme koristiti za logičku replikaciju, nekoliko je ključnih razmatranja.

Ova razmatranja su:

- Kapacitet ostvarenja
- Kapacitet diska
- Kritični podaci
- Sprečavanje katastrofe

Ako sistem padne i prebaci se, trebate znati koje podatke i aplikacije imate u izvođenju na primarnom i backup sistemu. Kritične podatke želite staviti na sistem koji je najsposobniji za rukovanje s radnim opterećenjem u slučaju neuspjeha. Ne želite ostati bez prostora na disku. Ako vaš primarni sistem ostane bez prostora i dođe do neuspjeha, najvjerojatnije je da vaš rezervni sistem također neće uspjeti zbog nedostatka prostora na disku. Da se osigurate da centar za obradu podataka ne bude potpuno uništen u slučaju prirodne katastrofe kao što su poplava, orkan ili tornado, replicirani sistem trebate smjestiti na udaljenoj lokaciji.

### **IBM Poslovni partneri za Klaster meuopremu i dostupni klastering proizvodi:**

Uz IBM rješenja za upravljanje možete kupiti i klasterski proizvod međuopreme od Poslovnog partnera visoke dostupnosti koji koristi tehnologiju logičke replikacije.

IBM Poslovni partneri za IBM Klaster međuopremu nude softverska rješenja za funkcije namjenske replikacije i

upravljanja klasterima. Većina rješenja poslovnih partnera se baziraju na logičkoj replikaciji. Logička replikacija kreira |

kopiju objekta i zapisuje promjene razine u stvarnom vremenu. To je proces kopiranja objekata iz jednog čvora u |

klasteru na drugi ili više čvorova u klasteru. Replikacija čini i održava objekte na sistemu istovjetnim. Ako napravite |

promjenu na objektu na jednom čvoru u klasteru, ta promjena će se replicirati na ostale čvorove u klasteru. |

## **Planiranje upisivanja u dnevnik za logičku replikaciju:**

Ako koristite logičku replikaciju trebali bi koristiti upisivanje u dnevnik radi forsiranja upisa iz produkcijske kopije podataka u sigurnosnu kopiju podataka.

Upravljanje vođenjem dnevnika sprečava gubljenje transakcija u slučaju nenormalnog gašenja sistema. Vođenjem dnevnika objekta, sistem čuva promjene koje ste napravili na objektu. Neovisno o rješenju visoke dostupnosti koje implementirate, upisivanje u dnevnik se smatra najboljom praksom za sprečavanje gubitka podataka tokom nenormalnih ispada iz sistema.

U okolinama s logičkom replikacijom upisivanje u dnevnik je osnova rješenja i zbog toga je obavezan zahtjev kod implementacije rješenja baziranog na ovoj tehnologiji. S logičkom replikacijom kopija u stvarnom vremenu može biti ograničena ovisno o veličini objekta koji se replicira. Na primjer, program ažurira zapis koji se nalazi u datoteci dnevnika. Kao dio iste operacije, on takoer ažurira i objekt, kako što je i korisnički prostor, koji nije upisan u dnevnik. Sigurnosna kopija postaje potpuno konzistentna kad je korisnički prostor potpuno repliciran na sistem sigurnosne kopije. Praktično rečeno, ako primarni sistem uđe u stanje greške i ako objekt korisničkog prostora nije potpuno repliciran potreban je proces ručnog obnavljanja kako bi se uskladilo stanje korisničkog prostora sa zadnjom ispravnom operacijom čiji su podaci potpuno replicirani.

## **Srodne informacije**

Upravljanje dnevnicima

## **Planiranje sigurnosnog kopiranja za logičku replikaciju:**

Ako koristite tehnologiju logičke replikacije koju vam omogućava aplikacija treće strane morate planirati operacije sigurnosnog kopiranja unutar ove okoline.

Logička replikacija replicira promjene nad objektima kao što su datoteke ili programi na produkcijskoj kopiji na kopiju sigurnosnog kopiranja. Replikacija se izvodi gotovo u stvarnom vremenu (simultano). U tipičnom slučaju ako se objekt npr. datoteka upisuje u dnevnik replikacijom se rukuje na razini zapisa. Ključna prednost ove tehnologije je ta da se sigurnosnoj kopiji može pristupiti u realnom vremenu za operacije sigurnosnog kopiranja. Možete izvoditi udaljeno sigurnosno kopiranje na sigurnosnoj kopiji podataka bez negativnih utjecaja na produkcijsku verziju podataka.

### **Planiranje performansi za logičku replikaciju:**

Ako koristite tehnologiju logičke replikacije kao dio rješenja visoke dostupnosti morate razumjeti potencijalne učinke na performanse kod ovog rješenja.

Kod logičke replikacije potencijalni učinci na performanse bazirani su na sporosti procesa replikacije. Pod ovim se misli vremenski period između trenutka kad dođe do promjena izvornog sistema do trenutka kad te promjene postanu dostupne na sistemu sigurnosne kopije. Sinkrono udaljeno upisivanje u dnevnik može ovo značajno minimalizirati. Neovisno o korištenom mehanizmu prijenosa morate prikladno projektirati veličinu prijenosa i planirati komunikacijske linije i brzine da bi osigurali da vaša okolina može podnijeti količine replikacije u trenucima najvećih opterećenja. U okolini visokih volumena, poslovi u zadršci i sporost mogu predstavljati problem na ciljnoj strani čak i ako su vaše mogućnosti prijenosa ispravno planirane.

# **Planiranje fleksibilnosti okoline**

Fleksibilnost okoline osigurava da vaši objekti i atributi ostanu konzistentni kroz resurse definirane u okolini visoke dostupnosti. Trebate identificirati koji resursi zahtijevaju konzistentnu okolinu kako bi ispravno funkcionirali i kreirati administrativnu domenu klastera koja će osigurati da atributi resursa ostanu konzistentni unutar rješenja visoke dostupnosti.

## **Planiranje administrativne domene klastera**

Administrativna domena klastera zahtjeva planiranje upravljanja resursima koji su sinkronizirani kroz čvorove unutar administrativne domene klastera. Da osigurate da će se aplikacija izvoditi konzistentno na bilo kojem sistemu unutar okoline visoke dostupnosti, svi resursi koji utječu na ponašanje aplikacije moraju biti identificirani, kao i čvorovi klastera gdje će se aplikacija izvoditi ili gdje se mogu nalaziti aplikacijski podaci.

Administrator klastera može kreirati administrativnu domenu klastera i dodati nadgledane resurse koji se sinkroniziraju kroz čvorove. i5/OS klaster daje popis sistemskih resursa koji se mogu sinkronizirati od strane administrativne domene klastera - resurse predstavljaju Unosi nadgledanih resursa (MRE).

Kod oblikovanja administrativne domene klastera, trebate odgovoriti na sljedeća pitanja:

## **Koji će čvorovi biti uključeni u administrativnu domenu klastera?**

Trebate odrediti koji čvorovi u klasteru trebaju biti upravljani od strane administrativne domene klastera. Postoje čvorovi klastera koji predstavljaju sisteme gdje se aplikacija može izvoditi ili gdje su pohranjeni podaci aplikacije koji zahtijevaju konzistentnu operativnu okolinu. Čvorovi ne mogu biti u više administrativnih domena klastera. Na primjer, ako imate četiri čvora u klasteru (Čvor A, Čvor B, Čvor C i Čvor D), Čvorovi A i B mogu biti u jednoj administrativnoj domeni, a Čvorovi C i D u drugoj. Međutim, nemoguće je imati čvorove B i C u trećoj administrativnoj domeni klastera, a da još uvijek budu u originalnoj administrativnoj domeni.

## **Koja će biti konvencija o imenovanju za administrativnu domenu klastera?**

Ovisno o složenosti i veličini klaster okoline možda će vam trebati uspostavljena konvencija imenovanja za ravnopravne CRG-ove i administrativne domene klastera. Pošto se ravnopravni CRG kreira kad kreirate administrativnu domenu klastera, možda ćete trebati razlikovati druge ravnopravne CRG-ove od onih koji predstavljaju administrativnu domenu klastera. Na primjer, CRG-ovi koji predstavljaju administrativne domene se mogu nazvati *ADMDMN1*, *ADMDMN2* itd. dok se drugi CRG-ovi mogu zvati *PEER1*. Takoer možete koristiti API Ispis informacija o grupi resursa klastera (QcstListClusterResourceGroupIn) da odredite da li je ravnopravni CRG korišten kao administrativna domena klastera. Ravnopravni CRG koji predstavlja administrativnu domenu klastera se može identificirati preko aplikacijskog identifikatora koji je QIBM.AdminDomain.

## **Planiranje unosa nadgledanih resursa (MRE)**

Nadgledani resursi su i5/OS objekti koji se mogu definirati unutar administrativne domene klastera. Ovi resursi moraju ostati konzistentni kroz sisteme u okolini visoke dostupnosti, jer u suprotnom slučaju aplikacije kod ispada sistema ne bi radile kako je očekivano. Trebate planirati koji resursi u okolini trebaju biti nadgledani.

Trebate odrediti koji sistemski resursi trebaju biti sinkronizirani. Možete izabrati atribute za svaki ovaj resurs kako bi prilagodili što mora biti sinkronizirano. Aplikacije koje se izvode na više čvorova zahtijevaju odreene varijable okoline kako bi ispravno radile. Uz to podaci koji prelaze nekoliko čvorova trebaju pristup određenim korisničkim profilima. Budite upućeni u operativne zahtjeve vaših aplikacija i podataka prije nego odredite koji resursi trebaju biti upravljani od strane administrativne domene klastera.

## **Planiranje klastera**

Prije implementacije rješenja visoke dostupnosti morate se osigurati da ste pripremili sve odgovarajuće preduvjete za klastere.

## **Zahtjevi hardvera za klastere**

Za implementaciju rješenja visoke dostupnosti morate planirati i konfigurirati klaster. Klaster grupira sisteme i resurse u rješenju visoke dostupnosti.

Slijede minimalni hardverski zahtjevi za klastere:

- v Trebate najmanje dva System i modela ili logičke particije. Klasteri podržavaju do 128 sistema unutar klastera. Bilo koji System i model koji može izvoditi i5/OS V4R4M0 ili novije je kompatibilan za korištenje klasteringa.
- v Preporučen je vanjski neprekidni izvor napajanja ili ekvivalentni za zaštitu od iznenadnog gubitka napona što može rezultirati particioniranjem klastera.
- v Klastering koristi Internet Protocol (IP) multicast mogućnosti. Multicast se ne mapira dobro sa svim tipovima fizičkih medija.
- Ako planirate koristiti tehnologije fleksibilnosti koje zahtijevaju nezavisna spremišta diskova, onda ćete također trebati planirati određeni hardver koji odgovara izabranoj tehnologiji fleksibilnosti podataka. Možete također koristiti različite metode zaštite diskova za sprečavanje pojave nadilaženja grešaka ako dođe do greške na zaštićenom disku.

## **Srodni koncepti**

"Planiranje [dostupnosti](#page-51-0) podataka" na stranici 46

Dostupnost podataka je mogućnost podataka da budu dostupni korisnicima ili aplikacijama. Dostupnost možete postići korištenjem i5/OS tehnologije klastera s preklopnim diskovima, međulokacijskim zrcaljenjem ili tehnologijama logičke replikacije.

## **Srodne reference**

["Planiranje](#page-72-0) kontrolne liste za klastere" na stranici 67

Popunite kontrolnu listu konfiguracije klastera da osigurate da je vaša okolina odgovarajuće pripremljena prije nego započnete s konfiguracijom vašeg klastera.

## **Srodne informacije**

Neprekinuti dovod napajanja

IP višezadaćnost

Disk zaštita

## **Softverski zahtjevi za klastere**

Da bi koristili klastering, morate imati ispravan softver i licence.

- 1. i5/OS V6R1 instaliran.
- 2. TCP/IP Pomoćni Program Povezanosti instaliran.
- 3. Ako planirate koristiti tehnologije fleksibilnosti podataka kao što su preklopni diskovi ili međulokacijsko zrcaljenje, postoje dodatni zahtjevi.
- 4. Opcija 41 (Preklopni resursi visoke dostupnosti) je nužna ako želite koristiti sljedeća sučelja:
	- System i Navigator sučelje za upravljanje klasterima

**Bilješka:** Za informacije o radu sa System i Navigator sučeljem za upravljanje klasterima pogledajte [Klasteri](http://publib.boulder.ibm.com/infocenter/iseries/v5r4/topic/rzaig/rzaigicclust.htm) u i5/OS V5R4 Informacijskom centru.

- v IBM System i Upravitelj rješenja visoke dostupnosti (iHASM) licencni program. Ovaj licencni program sadrži sljedeća sučelja koja zahtijevaju Opciju 41:
	- Grafičko sučelje Upravitelja rješenja visoke dostupnosti
	- Grafičko sučelje Usluga resursa klastera
	- IBM System i Upravitelj rješenja visoke dostupnosti (iHASM) naredbe
	- IBM System i Upravitelj rješenja visoke dostupnosti (iHASM) aplikacijska sučelja

## **Bilješka:**

5. Možete također koristiti IBM Business Partner proizvod ili pisati vlastitu aplikaciju za okolinu visoke dostupnosti korištenjem Klaster API-ja.

## **Srodni koncepti**

["Planiranje](#page-52-0) preklopnih diskova" na stranici 47

U okolini logičke particije jedinstvena kopija podataka se održava na preklopnom hardveru, na jedinici proširenja (toranj) ili IOP-u.

"Planiranje međulokacijskog zrcaljenja" na stranici 49

Međulokacijsko zrcaljenje sadrži nekoliko i5/OS tehnologija obnavljanja od katastrofe i visoke dostupnosti: Zemljopisno zrcaljenje, metro zrcaljenje i globalno zrcaljenje.

"Planiranje [dostupnosti](#page-51-0) podataka" na stranici 46

Dostupnost podataka je mogućnost podataka da budu dostupni korisnicima ili aplikacijama. Dostupnost možete postići korištenjem i5/OS tehnologije klastera s preklopnim diskovima, međulokacijskim zrcaljenjem ili tehnologijama logičke replikacije.

## **Srodne reference**

["Planiranje](#page-72-0) kontrolne liste za klastere" na stranici 67

Popunite kontrolnu listu konfiguracije klastera da osigurate da je vaša okolina odgovarajuće pripremljena prije nego započnete s konfiguracijom vašeg klastera.

## **Srodne informacije**

Klaster API-ji

## **Zahtjevi komunikacija klastera**

Koristite bilo koji tip medija za komunikaciju u vašoj klastering okolini sve dok je podržan Internet Protocol (IP).

Resursi klastera koriste TCP/IP i UDP/IP protokole za komunikaciju između čvorova. Podržana je mreža lokalnog područja (LAN), mreža širokog područja (WAN), mreža područja sistema OptiConnect (SAN) ili bilo koja kombinacija ovih povezivanja uređaja. Vaš izbor treba biti baziran na sljedećim faktorima:

- Opsegu transakcija
- Potrebnom vremenu odgovora
- Udaljenosti među čvorovima
- Troškovima

Možete koristiti ova ista razmatranja kada određujete medij povezivanja za upotrebu kod povezivanja primarne i rezervne lokacije resursa. Kada planirate vaš klaster, preporučljivo je da dodijelite jedan ili više rezervnih čvorova u udaljenoj lokaciji da preživite katastrofu gubljenja lokacije.

Radi sprečavanja problema s performansama koje može uzrokovati nedovoljan kapacitet, trebati procijeniti komunikacijske medije koje koristite za upravljanje informacijama koje se šalju od čvora do čvora. Možete koristiti fizičke medije kao što su token ring, Ethernet, asinkroni način prijenosa (ATM), SPD OptiConnect, vezu velike brzine (HSL) OptiConnect ili Virtual OptiConnect (interna veza visoke brzine između logičkih particija).

HSL OptiConnect je tehnologija koju omogućuje softver OptiConnect za i5/OS (i5/OS Opcija 23 - i5/OS OptiConnect). Može se koristiti za izradu visoko dostupnih rješenja. HSL OptiConnect je mreža sistemskog područja koja pruža vezu visoke brzine od točke do točke između klastera koristeći tehnologiju HSL Loop. HSL OptiConnect zahtijeva standardne HSL kablove, ali nikakav dodatni hardver.

Za preklopni hardver, također zvan i CRG-ovi dostupnih uređaja morate imati preklopni disk u vašoj okolini. U okolini logičkih particija, to je zbirka disk jedinica koje su na sabirnici koju dijele logičke particije ili su pripojene na ulazno/izlazni procesor koji je dodijeljen nekom I/O spremištu. Za okolinu višestrukih sistema ovo znači jedna ili više preklopnih jedinica proširenja ispravno konfiguriranih na HSL petlji koje također sadržavaju sisteme u domeni obnavljanja. Preklopne jedinice proširenja se također mogu koristiti u LPAR okolini .

**Bilješka:** Ako koristite 2810 LAN adaptore koji koriste TCP/IP i ne koristite Arhitekturu sistemskih mreža (SNA) ili IPX, možete poboljšati performanse adaptora na OS/400 V4R5M0 specificiranjem Omogući samo za TCP(\*YES) na određenom opisu linije korištenjem naredbe Rad s opisima linija (WRKLIND). Omogući samo za TCP(\*YES) se automatski postavlja u OS/400 V5R1M0 i kasnijim izdanjima.

## **Srodni koncepti**

["Planiranje](#page-52-0) preklopnih diskova" na stranici 47

U okolini logičke particije jedinstvena kopija podataka se održava na preklopnom hardveru, na jedinici proširenja (toranj) ili IOP-u.

## **Srodne reference**

["Planiranje](#page-72-0) kontrolne liste za klastere" na stranici 67 Popunite kontrolnu listu konfiguracije klastera da osigurate da je vaša okolina odgovarajuće pripremljena prije nego započnete s konfiguracijom vašeg klastera.

## **Dodjela mreže klasterima:**

|

Tokom normalnih operacija osnovni komunikacijski promet klasteringa je minimalan. Jako je preporučljivo da imate redundantne komunikacijske staze za svaki čvor u klasteru.

l Redundantna komunikacijska staza znači da imate konfigurirana dva puta između dva čvora u klasteru. Ako dođe do

greške na prvoj komunikacijskoj stazi druga staza će preuzeti komunikaciju između čvorova tako da se minimaliziraju

uvjeti koji bi rezultirali postavljanjem jednog ili više čvora klastera u particionirano stanje. Jedna stvar koju treba |

razmotriti prilikom konfiguriranja ovih staza je da ako obje komunikacijske linije idu u isti adaptor na sistemu, te linije |

su još uvijek u opasnosti ako se jednostruka linija adaptora pokvari. Ipak, treba napomenuti da particiju klastera nije |

l – uvijek moguće izbjeći. Ako vaš sistem doživi nestanak napajanja ili ako dođe do greške na hardveru klasteri mogu

postati particionirani. Konfiguracijom dvije linije možete namijeniti jednu liniju za klastering promet, a drugu za |

l normalni promet i kao sigurnost ako dođe do ispada namjenske linije. Tipična mrežna particija klastera može najbolje l biti izbjegnuta konfiguriranjem redundantnih komunikacijskih staza između svih čvorova u klasteru.

## **Savjeti: Komunikacije klastera:**

Razmotrite ove savjete prilikom postavljanja vaših komunikacijskih staza.

- v Budite sigurni da imate dovoljnu pojasnu širinu na vašim komunikacijskim linijama za rukovanje neklasterskim aktivnostima zajedno s funkcijom otkucaja klastera i još k tome nastaviti nadgledanje povećane aktivnosti.
- v Za najbolju pouzdanost, ne konfigurirajte jednostruku komunikacijsku stazu koja povezuje jedan ili više čvorova.
- v Ne preopterećujte liniju koja vam osigurava da još uvijek komunicirate s čvorom.
- v Eliminirajte koliko god možete jedinstvenih točaka neuspjeha kao npr. dvije komunikacijske linije koje idu u isti adaptor, isti ulazno-izlazni procesor (IOP) ili istu jedinicu proširenja.
- v Ako se vašim komunikacijskim linijama predaje izuzetno velika količina podataka, razmotrite stavljanje replikacije podataka i nadgledanje otkucaja na odijeljene mreže.
- v Višesmjernost za korisnički protokol datograma (UDP) je protokol kojemu se daje prednost u infrastrukturi komunikacija u klasterima za slanje informacija o upravljanju s klasterima između čvorova u nekom klasteru. Kad fizički medij podržava mogućnost multicast-a, komunikacije klastera koriste UDP multicast za slanje upravljačkih informacija iz danog čvora svim lokalnim čvorovima klastera koji podržavaju istu adresu podmreže. Poruke koje se šalju na čvorove udaljenih mreža uvijek se šalju preko UDP point-to-point mogućnosti. Klaster komunikacija se ne oslanja na usmjeravanje kod višesmjernih poruka.
- v Višesmjerni promet koji podržava slanje upravljačkih poruka za klastere po naravi fluktuira. Ovisno o broju čvorova na danom LAN-u (koji podržava zajedničku adresu podmreže) i kompleksnosti upravljačke strukture klastera koja je izabrana od strane administratora klastera, multicast paketi vezani uz klastere mogu lako premašiti 40 paketa po sekundi. Fluktuacije ove vrste mogu negativno utjecati na stariju mrežnu opremu. Jedan primjer su problemi zagušenja na uređajima na LAN-u koji služe kao Simple Network Management Protocol (SNMP) agenti koji trebaju procijeniti svaki UDP višesmjerni paket. Neka od ranije mrežne opreme nema prikladnu pojasnu širinu da održi korak s ovim tipom prometa. Morate osigurati da ste vi ili vaš mrežni administrator provjerili mogućnosti mreže da upravljaju UDP prometom određenog intenziteta tako da klastering ne bi imao negativan utjecaj na performanse mreže.

## **Planiranje performansi za klastere:**

Pošto postoji mogućnost značajnih razlika u vašoj komunikacijskoj okolini, imate mogućnost podešavanja varijabli koje utječu na komunikaciju klastera, tako da najbolje odgovaraju vašoj okolini.

Default vrijednosti su obično prihvatljive za većinu uobičajenih okolina. Ako vašoj okolini ne odgovaraju ove default vrijednosti, možete podesiti komunikacije klastera da bolje odgovaraju vašoj okolini. Dostupno je podešavanje na osnovnoj razini i podešavanje na naprednoj razini.

## **Podešavanje osnovne razine**

Podešavanje osnovne razine omogućuje vam da postavite parametre podešavanja na preddefinirani skup vrijednosti identificiran za vrijednosti visokog, niskog i normalnog vremenskog prekoračenja i za intervale komunikacije porukama. Kad je izabrana normalna razina, default vrijednosti se koriste za izvedbu komunikacija klastera i parametre konfiguracije. Izborom niže razine povećava se interval otkucavanja i vremenska prekoračenja za razne poruke. S manje otkucaja i dužim timeout vrijednostima klaster je manje osjetljiv na kvarove u komunikaciji. Izborom više razine se smanjuje interval otkucaja i vremensko prekoračenje za razne poruke. S češćim otkucajima i manjom vrijednošću prekoračenja vremena, klaster će brže odgovarati (biti osjetljiviji) na komunikacijske neuspjehe.

## **Podešavanje napredne razine**

S podešavanjem napredne razine individualni parametri se mogu podešavati korištenjem preddefiniranih raspona vrijednosti. Ovim je omogućeno preciznije podešavanje koje zadovoljava posebne okolnosti u komunikacijskoj okolini. Ako je poželjna napredna razina podešavanja, preporuča se da zatražite pomoć od IBM osoblja za podršku ili jednako kvalificiranog osoblja. Neispravno postavljanje pojedinačnih parametara vrlo lako može rezultirati smanjenom izvedbom.

## *Podesivi parametri komunikacija klastera:*

API Promjena usluga resursa klastera (QcstChgClusterResourceServices) omogućuje podešavanje nekih od parametara usluga topologije klastera, izvedbe komunikacije klastera i konfiguracije za bolju prilagodbu mnogim jedinstvenim aplikacijskim i mrežnim okolinama u kojima se pojavljuje klastering.

Naredba Promjena klastera (CHGCLU) pruža osnovnu razinu podešavanja, dok API QcstChgClusterResourceServices pruža i osnovne i napredne razine podešavanja.

QcstChgClusterResourceServices API i naredba Promjena konfiguracije klastera (CHGCLUCFG) se mogu koristiti za podešavanje performansi klastera i konfiguracije. API i naredba omogućuju osnovnu razinu podrške podešavanja pri čemu će se klaster prilagoditi unaprijed definiranom skupu vrijednosti identificiranih za vrijednosti visokog, niskog i normalnog vremena prekoračenja i intervala slanja poruka. Ako se traži napredna razina podešavanja, obično očekivana uz pomoć osoblja IBM servisa, onda se individualni parametri podešavaju kroz korištenje API-ja preko preddefiniranog raspona vrijednosti. Neodgovarajuće promjene pojedinačnih parametara lako mogu voditi u smanjenu izvedbu klastera.

## **Kad i kako podešavati parametre klastera**

Naredba CHGCLU i API QcstChgClusterResourceServices pružaju brzi put prema postavljanju performansi klastera i konfiguracijskih parametara, bez potrebe za razumijevanjem detalja. Ovo podešavanje na osnovnoj razini primarno utječe na osjetljivost otkucaja i vrijednosti vremenskog prekoračenja poruka klastera. Važeće vrijednosti za osnovnu razinu podrške podešavanja su:

## **1 (Visoke vrijednosti prekoračenja vremena/Rjei otkucaji)**

Napravljene su prilagodbe komunikacija klastera za smanjenje intervala otkucaja i smanjenje različitih vrijednosti prekoračenja vremena poruke. S češćim otkucajima i manjom vrijednošću prekoračenja vremena, klaster će brže odgovarati (biti osjetljiviji) na komunikacijske neuspjehe.

### **2 (Default vrijednosti)**

Normalne default vrijednosti se koriste za izvedbu komunikacija klastera i parametara konfiguracije. Ova postavka može se koristiti za vraćanje svih parametara na originalne defaultne vrijednosti.

## **3 (Niske timeout vrijednosti/Češći otkucaji)**

Napravljene su prilagodbe komunikacija klastera za smanjenje intervala otkucaja i smanjenje različitih vrijednosti prekoračenja vremena poruke. S češćim otkucajima i manjom vrijednošću prekoračenja vremena, klaster će brže odgovarati (osjetljiviji) na komunikacijske neuspjehe.

U sljedećoj tablici prikazani su primjeri vremena odgovora za pogrešku otkucaja što dovodi do particije čvora:

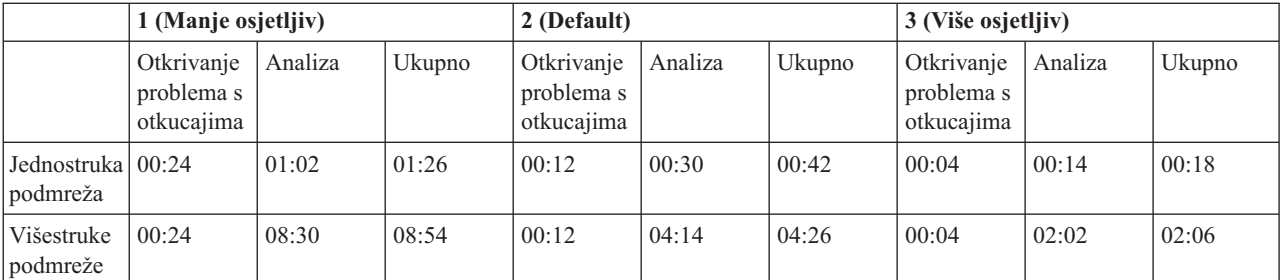

### **Bilješka:** Vremena su specificirana u formatu minute:sekunde.

Ovisno o tipičnom opterećenju mreže i specifičnom fizičkom mediju koji se koristi, administrator može izabrati namještanje osjetljivosti otkucaja i razine vremenskog prekoračenja poruke. Na primjer, s visoko pouzdanim prijenosom velike brzine, kao što je OptiConnect sa svim sistemima u klasteru na zajedničkoj OptiConnect sabirnici, netko bi mogao htjeti uspostaviti više osjetljivu okolinu da osigura brzo otkrivanje koje vodi u brže nadilaženje greške. Bira se opcija 3. Ako se jedna izvodi na teško opterećenoj 10Mbs Ethernet sabirnici i default postavke vode ka povremenom particioniranju zbog mrežnih vršnih opterećenja, onda se treba izabrati opcija 1 za smanjivanje osjetljivosti klastera na vršna opterećenja.

API Promjena usluga resursa klastera također omogućuje podešavanje određenih pojedinačnih parametara pri čemu zahtjevi okoline mreže predstavljaju jedinstvenu situaciju. Na primjer, ponovno razmotrite klaster sa svim čvorovima zajedno na OptiConnect sabirnici. Performanse poruka klastera se mogu značajno poboljšati postavljanjem parametra veličine fragmenta na maksimalno 32.500 bajtova, radi bolje usklaenosti s OptiConnect maksimalnom veličinom jedinice prijenosa (MTU), koja po defaultu ima 1.464 bajtova. Ovo smanjuje opterećenje zbog dijeljenja i ponovnog spajanja velikih poruka. Korist, naravno, zavisi o aplikacijama klastera i korištenju poruka klastera koje proizlaze iz tih aplikacija. Drugi parametri definiraju se u API dokumentaciji i mogu se koristiti za podešavanje performansi poruka klastera ili promjenu osjetljivosti klastera zbog particioniranja.

**Srodne reference** QcstChgClusterResourceServices API **Srodne informacije** Naredba Promjena klastera (CHGCLU)

## *Promjena postavki usluga resursa klastera:*

Default vrijednosti koje utječu na vrijeme prekoračenja i ponovni pokušaj poruke su postavljene za većinu tipičnih instalacija. Ali, moguća je promjena ovih vrijednosti da bi bolje odgovarale vašoj komunikacijskoj okolini.

Vrijednosti mogu biti prilagođene na jedan od ovih načina:

- v Postavite općenitu razinu performansi koja odgovara vašoj okolini.
- v Postavite vrijednosti za parametre podešavanja odreenih poruka za više specifično podešavanje

U prvoj metodi, promet poruka se podešava na jednu od tri komunikacijske razine. Normalna razina je default i opisana je detaljno o Nadgledanju otkucaja.

Druga metoda se obično radi samo uz savjet eksperta.

Promjena Usluga resursa klastera (QcstChgClusterResourceServices) aplikacijsko sučelje opisuje detalje obje metode.

**Srodne reference** QcstChgClusterResourceServices API **Srodne informacije** Nadgledanje otkucaja

### **Planiranje klastera višestrukih izdanja:**

Ako kreirate klaster koji uključuje čvorove višestrukih verzija klastera, postoje određeni koraci koji su nužni kod kreiranja klastera.

Po defaultu trenutna verzija klastera je postavljena na moguću verziju klastera prvog čvora dodanog u klaster. Ovaj pristup je prikladan ako je ovaj čvor na najnižoj razini verzije koja se nalazi u klasteru. Međutim, ako je ovaj čvor na najnovijoj razini izdanja onda ne možete dodati naredne čvorove na nižoj verziji. Alternativa je da koristite ciljnu vrijednost verzije klastera kad kreirate klaster kako bi postavili trenutnu verziju klastera na jednu manje od moguće verzije klastera prvog čvora dodanog u klaster.
<span id="page-72-0"></span>**Bilješka:** Ako koristite IBM System i Upravitelj rješenja visoke dostupnosti (iHASM) licencni program, V6R1 je | potreban na svim sistemima u klasteru. |

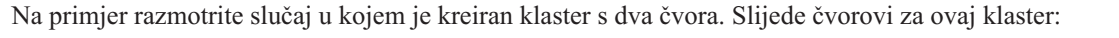

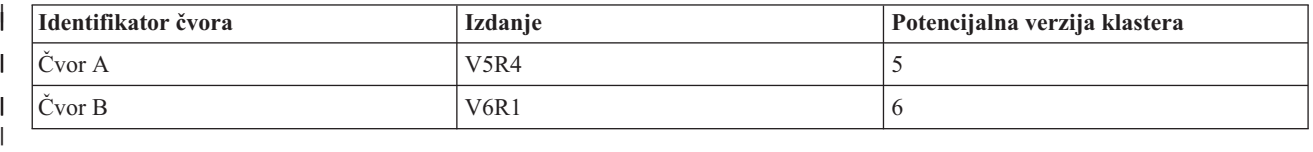

Ako se klaster kreira iz Čvora B, mora se posebno pobrinuti da se pokaže kako će ovo biti klaster višestrukih verzija. Verzija ciljnog klastera mora biti postavljena da ukazuje da će čvorovi klastera komunicirati pri jednoj niže od zahtijevane potencijalne verzije čvora tog čvora.

# **Planiranje performansi za klastere**

Kada se u klasteru naprave promjene, može doći do učinka na opterećenje zbog upravljanja klasterom.

Jedini resursi koje zahtijeva klastering su oni resursi potrebni za izvedbu nadgledanja otkucaja, za upravljanje grupama resursa klastera i čvorovima klastera i za rukovanje svakim komuniciranjem porukama između grupe resursa klastera i čvorova klastera. Nakon što je okolina klastera u funkciji, jedino povećanje opterećenja je moguće ako izvedete promjene nad klasterom.

Tokom normalne aktivnosti klastering aktivnost bi trebala imati minimalan učinak na klaster sistem.

# **Planiranje kontrolne liste za klastere**

| | | | | | | | | |

|

Popunite kontrolnu listu konfiguracije klastera da osigurate da je vaša okolina odgovarajuće pripremljena prije nego započnete s konfiguracijom vašeg klastera.

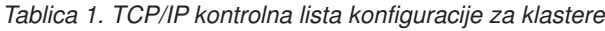

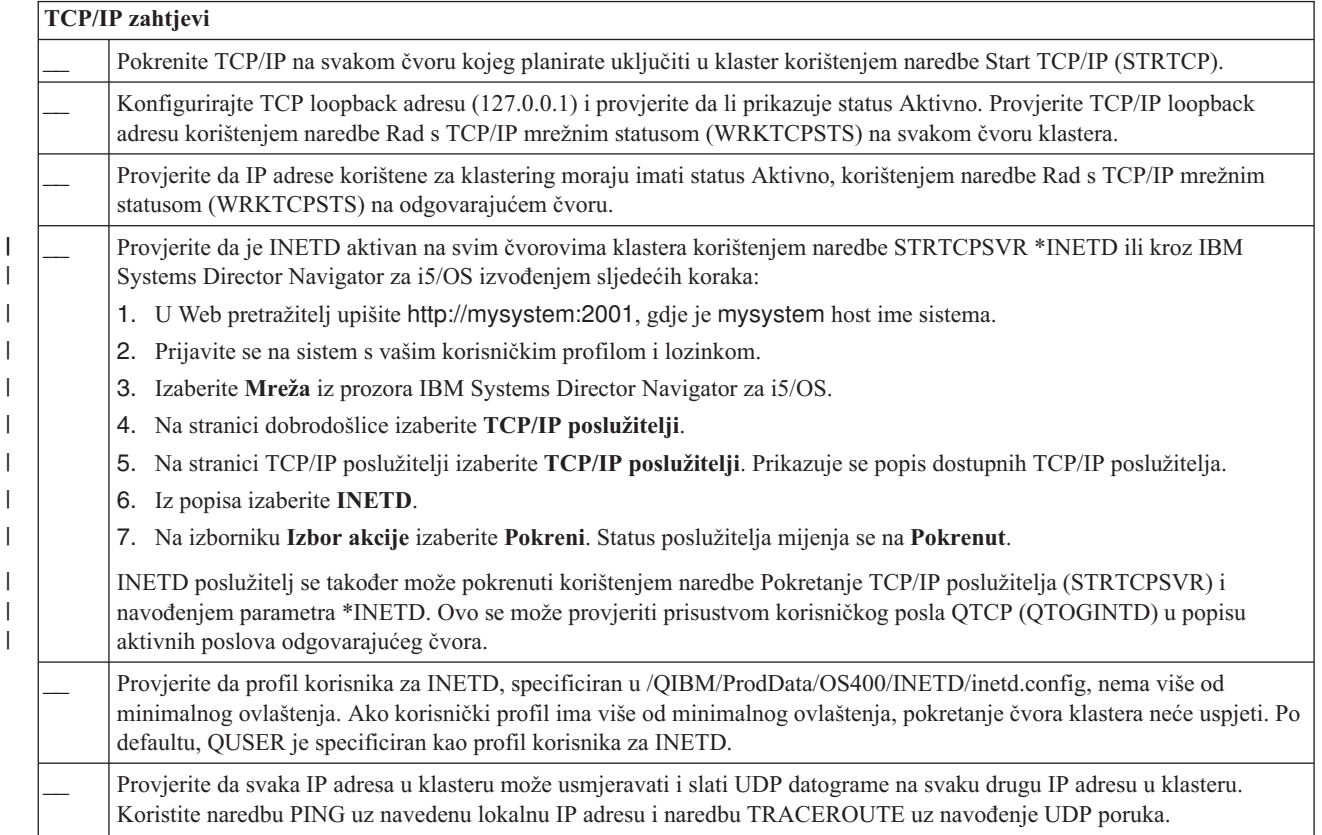

### *Tablica 1. TCP/IP kontrolna lista konfiguracije za klastere (nastavak)*

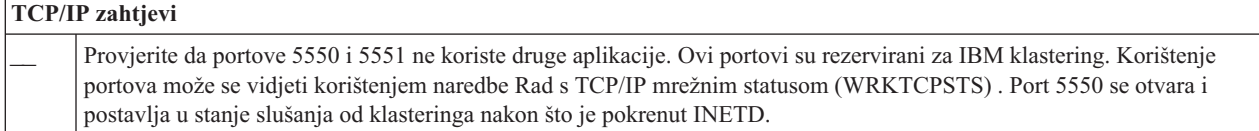

### *Tablica 2. Kontrolna lista administrativne domene za klastere*

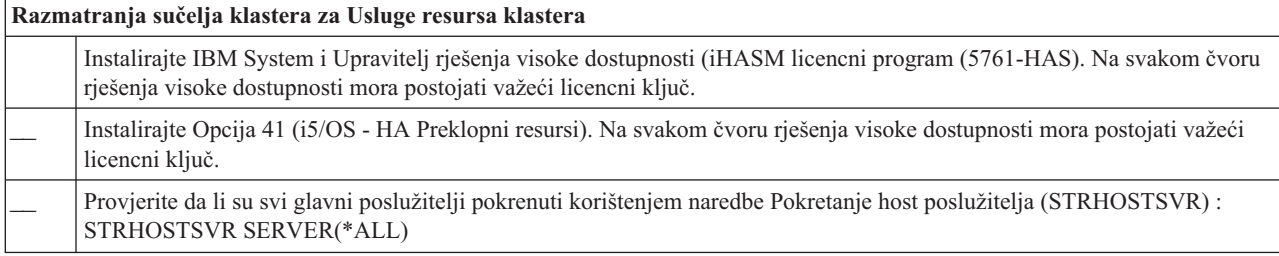

Ako planirate koristiti preklopive uređaje u vašem klasteru, moraju biti zadovoljeni sljedeći zahtjevi:

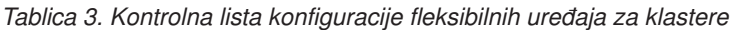

 $\vert$  $\vert$ 

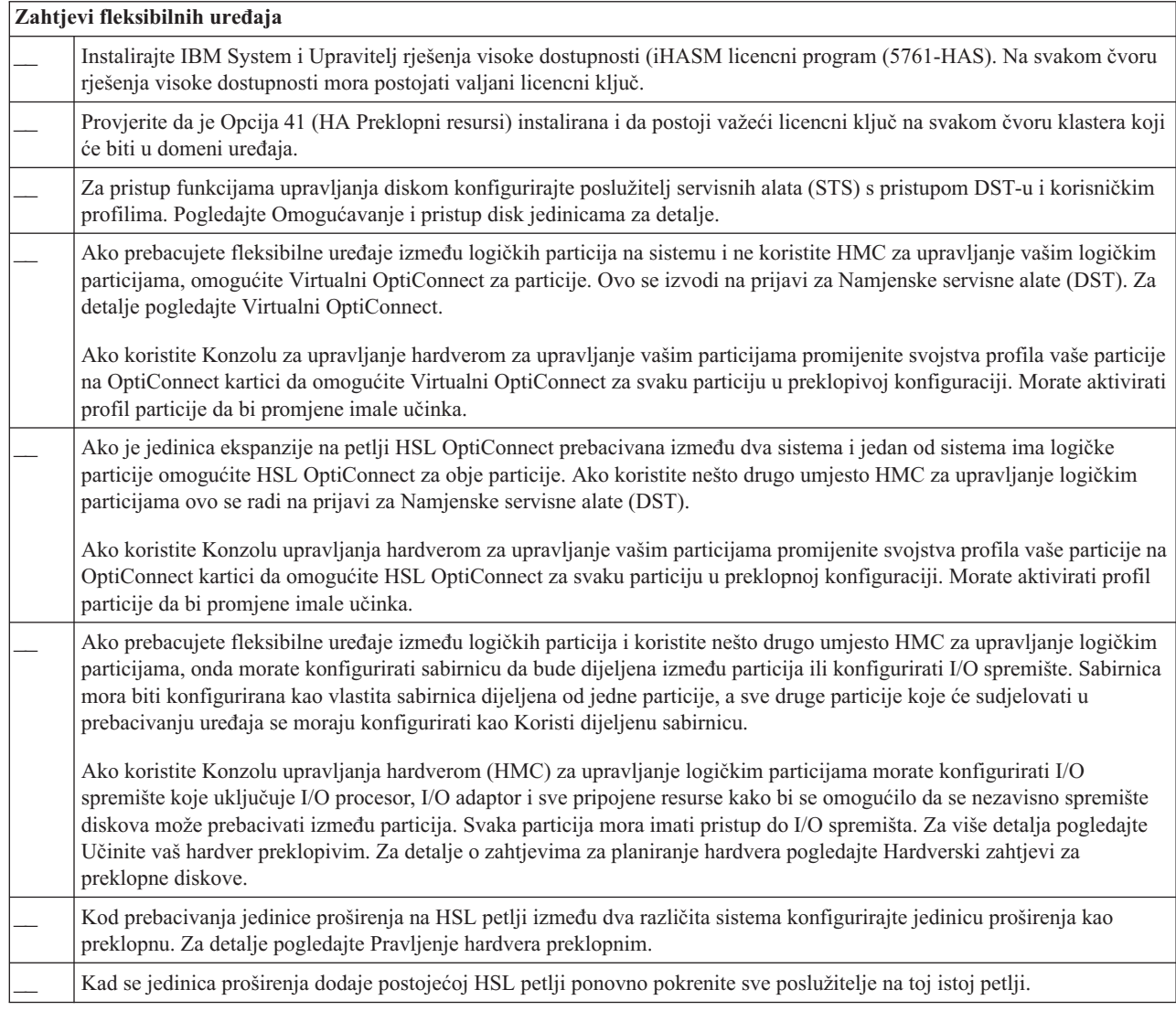

*Tablica 3. Kontrolna lista konfiguracije fleksibilnih ureaja za klastere (nastavak)*

| Zahtjevi fleksibilnih uređaja |  |                                                                                                    |
|-------------------------------|--|----------------------------------------------------------------------------------------------------|
|                               |  | Maksimalna jedinica prijenosa (MTU) za vaše komunikacijske staze mora biti veća od podesivog parametra komunikacije<br>klastera, veličine fragmenta poruke. MTU za IP adresu klastera se može provjeriti korištenjem naredbe Rad s TCP/IP<br>mrežnim statusom (WRKTCPSTS) na odgovarajućem čvoru. MTU se također može provjeriti pri svakom koraku uzduž<br>čitave staze komunikacija. Možda je lakše spustiti parametar veličine fragmenta poruke nakon kreiranja klastera, nego<br>podići MTU za komunikacijsku stazu. Pogledajte Podesivi parametri komunikacije klastera za više informacija o veličini<br>odlomka poruke. Možete koristiti API Dohvat informacija Usluga resursa klastera (QcstRetrieveCRSInfo) za pogled na<br>trenutne postavke podesivih parametara i API Promjena usluga resursa klastera (OcstChgClusterResourceServices) za<br>promjenu postavki. |
|                               |  | Za zemljopisno zrcaljenje osigurajte da su oba čvora prijavljena na drugo ime lokacije.                                                                                                    |

### *Tablica 4. Kontrolna lista konfiguracije sigurnosti za klastere*

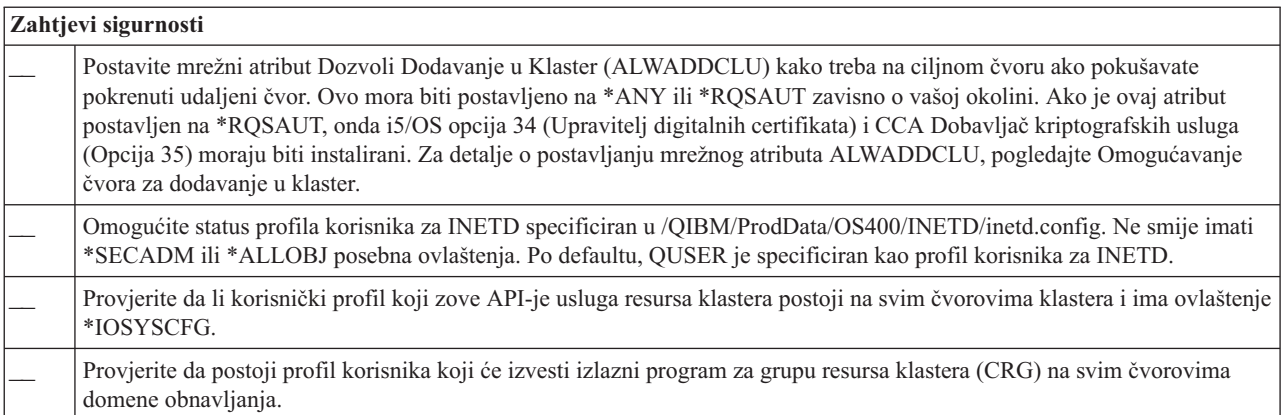

### *Tablica 5. Kontrolna lista konfiguracije posla za klastere*

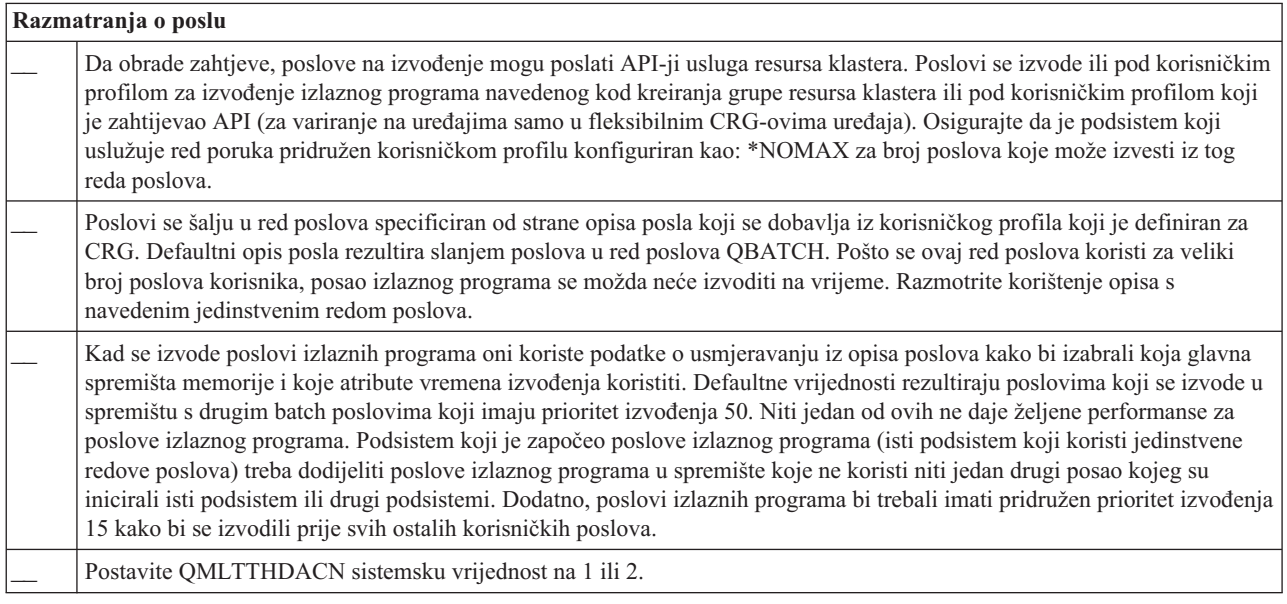

Postoji nekoliko sučelja softvera za upravljanje i konfiguriranje vašeg klastera. Jedno od tih sučelja je i sučelje Usluga resursa klastera. Ako odlučite koristiti ovo sučelje moraju biti zadovoljeni sljedeći zahtjevi.

*Tablica 6. Kontrolna lista Usluga resursa klastera za klastere*

| Razmatranja grafičkog sučelja Usluga resursa klastera |                                                                                                    |  |
|-------------------------------------------------------|----------------------------------------------------------------------------------------------------|--|
|                                                       | Instalirajte IBM System i Upravitelj rješenja visoke dostupnosti (iHASM licencni program(5761-HAS). Na svakom čvoru<br>rješenja visoke dostupnosti mora postojati važeći licencni ključ. |  |
|                                                       | Instalirajte Opcija 41 (i5/OS - HA Preklopni resursi). Na svakom čvoru klastera koji će biti u domeni i u iHASM LP-u mora<br>postojati važeći licencni ključ.                            |  |
|                                                       | Provjerite da li su svi host poslužitelji pokrenuti korištenjem naredbe Pokretanje host poslužitelja (STRHOSTSVR):<br>STRHOSTSVR SERVER(*ALL)                                            |  |

# **Planiranje operacije FlashCopy**

Možete koristiti FlashCopy kao sredstvo smanjivanja prozora sigurnosnog kopiranja u i5/OS okolinama visoke dostupnosti koje koriste IBM Systems Storage vanjske jedinice memorije. Prije korištenja operacije FlashCopy, morate biti sigurni da su zadovoljeni minimalni preduvjeti.

# **Hardverski zahtjevi za FlashCopy**

Za korištenje FlashCopy u i5/OS rješenju visoke dostupnosti osigurajte da su zadovoljeni sljedeći minimalni hardverski zahtjevi.

Sljedeći minimalni hardverski zahtjevi moraju biti zadovoljeni za FlashCopy:

- v Najmanje dva System i modela ili logičke particije odijeljene zemljopisni s najmanje jednom IBM System Storage DS6000 ili DS8000 vanjskom jedinicom memorije pripojenom svakom sistemu. DS6000 i DS8000 vanjske jedinice memorije su podržane na svim System i modelima koji podržavaju pripojenje optičkih kablova za vanjsku pohranu.
- v Potreban je jedan od sljedećih adaptora optičkog kanala:
	- 2766 2 Gigabitni optički kabel disk kontroler PCI
	- 2787 2 Gigabitni optički kabel disk kontroler PCI-X
- 5760 4 Gigabitni optički disk kontroler PCI-X
- v Odgovarajuća veličina diskova za sistemsku memoriju mora biti završena prije bilo kakve konfiguracije. Trebate jedan skup diskova za izvor i isti takav skup disk jedinica za cilj i još po jedan takav skup za svaku konzistentnu kopiju.

# **Softverski zahtjevi za FlashCopy**

|

Za korištenje FlashCopy u i5/OS rješenju visoke dostupnosti sljedeći minimalni softverski uvjeti moraju biti zadovoljeni.

FlashCopy ima sljedeće minimalne softverske zahtjeve:

- v Svaki System i model u rješenju visoke dostupnosti mora izvoditi i5/OS V6R1 za upotrebu s IBM System i Upravitelj rješenja visoke dostupnosti (iHASM) licencnim programom (5761-HAS).
	- **Bilješka:** Za prethodna izdanja možete i dalje koristiti IBM Usluge kopiranja za System i, a to je ponuda iz Lab Services, za rad s IBM System Storage rješenjima. Ako koristite globalno zrcaljenje na više platformi ili želite implementirati globalno zrcaljenje na više System i particija, možete također koristiti IBM Usluge kopiranja za System i.
- v IBM System i Upravitelj rješenja visoke dostupnosti (iHASM) instaliran na svakom sistemu.
- v Osigurajte da su instalirani najnoviji PTF-ovi.

# **Komunikacijski zahtjevi za FlashCopy**

Stavite vaš kratki opis ovdje; koristi se za prvi paragraf i abstrakt.

Sljedeći minimalni zahtjevi moraju biti zadovoljeni za FlashCopy:

- <span id="page-76-0"></span>v Najmanje dva System i modela odijeljena zemljopisno s najmanje jednom IBM System Storage DS6000 ili DS8000 vanjskom jedinicom memorije pripojenom svakom sistemu. DS6000 i DS8000 vanjske jedinice memorije su podržane na svim System i modelima koji podržavaju pripojenje optičkih kablova za vanjsku pohranu.
- v Potreban je jedan od sljedećih adaptora optičkog kanala:
	- 2766 2 Gigabitni optički kabel disk kontroler PCI
	- 2787 2 Gigabitni optički kabel disk kontroler PCI-X
- 5760 4 Gigabitni optički disk kontroler PCI-X

|

- v Novi IOP mora podržavati izvornu jedinicu vanjskog opterećenja na DS6000 ili DS8000:
	- Komponenta 2847 PCI-X IOP za SAN izvor opterećenja
- v Odgovarajuća veličina diskova za sistemsku memoriju mora biti završena prije bilo kakve konfiguracije. Trebate jedan skup diskova za izvor i isti takav skup disk jedinica za cilj i još po jedan takav skup za svaku konzistentnu kopiju.

# **Planiranje sigurnosti za visoku dostupnost**

Prije konfiguriranja vašeg rješenja visoke dostupnosti, trebate ponovno procijeniti trenutnu strategiju sigurnosti u vašoj okolini i napraviti prikladne promjene da omogućite visoku dostupnost.

# **Distribucija informacija na razini klastera**

Naučite više o utjecaju koji na sigurnost ima upotreba i upravljanje informacijama širom klastera.

API Distribuiranje informacija (QcstDistributeInformation) se može koristiti za slanje poruka iz jednog čvora u domeni obnavljanja grupe resursa klastera na druge čvorove u toj domeni obnavljanja. To može biti vrlo korisno kod obrade izlaznog programa. Međutim, treba napomenuti da nema šifriranja tih informacija. Sigurne informacije se ne bi trebale slati ovim mehanizmom osim ako ne koristite sigurnu mrežu.

Podaci koji nisu trajni se mogu dijeliti i replicirati između čvorova klastera korištenjem sučelja Klaster raspršenih tablica. Podaci se spremaju u spremište za privremene podatke. Ovo znači da su podaci zadržani samo dok čvor klastera nije više dio klaster raspršene tablice. Ovi API-ji mogu se koristiti samo iz čvora klastera koji je definiran u domeni klaster raspršene tablice. Čvor klastera mora biti aktivan u klasteru.

Druge informacije koje se distribuiraju korištenjem poruka klastera takoer nisu sigurne. To obuhvaća nižu razinu slanja poruka u klasteru. Kad se izvedu promjene nad podacima izlaznog programa, nema šifriranja poruke koja te podatke sadrži.

# **Razmatranja o korištenju klastera s vatrozidovima**

Ako koristite klastering u mreži koja koristi vatrozidove, imajte na umu neka ograničenja i zahtjeve.

Ako koristite klastering s vatrozidom morate svakom čvoru dati mogućnost slanja izlazne poruke i primanja ulazne poruke od drugih čvorova klastera. U vatrozidu mora postojati prolaz za komunikaciju svake adrese klastera na svakom čvoru sa svakom adresom klastera na svakom drugom čvoru. IP paketi koji putuju preko mreže mogu biti različiti tipovi prometa. Klastering koristi ping, koji je tip ICMP i također koristi UDP i TCP. Kad jednom konfigurirate vatrozid možete filtrirati promet ovisno o tipu. Da bi klastering funkcionirao, vatrozid mora dozvoliti ICMP, UDP i TCP promet. Odlazni promet se može poslati na bilo koji port, a dolazni promet se prima na portovima 5550 i 5551.

# **Održavanje korisničkih profila na svim čvorovima**

Možete koristiti dva mehanizma za održavanje korisničkih profila na svim čvorovima u klasteru.

- U okolini visoke dostupnosti podrazumijeva se da je korisnički profil isti u raznim sistemima ako su imena korisničkih |
- profila ista. Ime je jedinstveni identifikator na klasteru. Ipak, korisnički profil takoer sadrži i korisnički identifikacijski |
- broj (UID) i grupni identifikacijski broj (GID). Da bi se smanjila količina interne obrade koja se dogaa tokom |
- preklapanja, gdje se nezavisno spremište diskova čini nedostupnim na jednom sistemu i onda učini dostupnim na |
- drugom, UID i GID vrijednosti moraju biti sinkronizirane kroz domenu obnavljanja za CRG ureaja. Postoje dvije |
- metode za sinkroniziranje korisničkih profila kroz okolinu visoke dostupnosti. |

<span id="page-77-0"></span>Jedan mehanizam je kreiranje administrativne domene klastera za nadgledanje dijeljenih resursa na čvorovima u klasteru. Administrativna domena klastera može nadgledati nekoliko tipova resursa kao dodatak korisničkim profilima, čime omogućuje jednostavno upravljanje resursima dijeljenim među čvorovima. Kada se korisnički profili ažuriraju, promjene se automatski kopiraju na druge čvorove ako je aktivna administrativna domena klastera. Ako administrativna domena klastera nije aktivna onda se promjene šire nakon aktivacije administrativne domene klastera. Ova metoda se preporučuje pošto ona automatski održava korisničke profile u rješenju visoke dostupnosti.

S drugim mehanizmom administratori takoer koriste Središnje upravljanje u System i Navigator kako bi izvodili funkcije kroz više sistema i grupe sistema. Ova podrška obuhvaća neke uobičajene poslove administriranja korisnika koje operateri trebaju izvesti na većem broju sistema u svom klasteru. Sa Središnjim upravljanjem možete izvoditi funkcije korisničkih profila kroz grupe sistema. Administrator može odrediti postpropagacijsku naredbu koja će se izvesti na ciljnim sistemima kad se kreira neki korisnički profil.

# **Važno:**

| |

- v Ako planirate dijeliti profile korisnika koji koriste sinkronizaciju lozinke unutar klastera, sistemsku vrijednost Zadrži sigurnosti poslužitelja (QRETSVRSEC) morate postaviti na 1.
- v Ako promijenite QRETSVRSEC na 0 nakon što ste dodali unos nadgledanih resursa (MRE) za korisnički profil i potom promijenili lozinku (ako se lozinka nadgleda) onda se globalni Status unosa postavlja na Nekonzistentno. MRE se označava neupotrebljivim. Promjene nad ovim profilom nakon ove promjene nisu sinkronizirane. Za obnavljanje od ovog problema promijenite QRETSVRSEC na 1, uklonite MRE i ponovno ga dodajte.

# **Srodni zadaci**

"Kreiranje [administrativne](#page-101-0) domene klastera" na stranici 96

- U rješenju visoke dostupnosti, administrativna domena klastera pruža mehanizam koji resurse održava
- sinkroniziranima kroz sisteme i particije klastera.

# **Konfiguriranje visoke dostupnosti**

Za konfiguriranje rješenja visoke dostupnosti u vašoj i5/OS okolini, provjerite da li ste obavili odgovarajuće planiranje i da li razumijete vaše resurse i ciljeve za visoku dostupnost i obnavljanje od katastrofe. Koristite scenarije konfiguracije za visoku dostupnost i zadatke koji su pridruženi tehnologijama visoke dostupnosti da kreirate vaše rješenje visoke dostupnosti.

# **Scenarij: konfiguracija visoke dostupnosti** |

Konfiguracijski scenariji pružaju primjere različitih i5/OS okolina visoke dostupnosti i korak-po-korak konfiguracijske | zadatke koji vam pomažu u implementiranju rješenja visoke dostupnosti, bazirano na vašim potrebama i zahtjevima za fleksibilnost. | |

Ovi scenariji sadrže opise poslovnih ciljeva za visoku dostupnost i pružaju slike koje ilustriraju resurse unutar rješenja | visoke dostupnosti. Svaki primjer rješenja sadrži korak-po-korak upute za postavljanje i testiranje visoke dostupnosti. | Međutim, ove informacije ne pokrivaju sve konfiguracijske slučajeve i možda će biti potrebno dodatno testiranje za |

provjeru visoke dostupnosti. |

# **∣ Scenarij: Preklopni disk između logičkih particija**

l Ovaj scenarij opisuje i5/OS rješenje visoke dostupnosti koje koristi preklopne diskove između logičkih particija na jedinstvenom sistemu. |

# **Pregled** |

Logičko particioniranje je mogućnost da se jedan i5/OS sistem funkcionira kao dva ili više nezavisnih sistema. Ovo | rješenje je dobar izbor za poslove koji već imaju logičke particije konfigurirane na svojoj okolini. |

Ovaj scenarij ne prikazuje konfiguracije logičkih particija. |

# **Ciljevi** |

- Ovo rješenje ima sljedeće prednosti: |
- v Ovo je jeftino rješenje koje koristi dostupne resurse sistema. |
- v Nudi dostupnost za vaše poslovne procese za vrijeme planiranih ispada. |
- v Nudi dostupnost za poslovne procese za vrijeme nekih neplaniranih ispada poput jednostrukih ispada logičke particije. | |
- 1 · Zato jer rješenje koristi jednu kopiju podataka, minimizira broj jedinica diska koje su potrebne.
- v Ovo rješenje sadrži svježe podatke koji se ne trebaju sinkronizirati. |

Ovo rješenje ima sljedeća ograničenja: |

- Ne postoji obnavljanje od katastrofe za ispad na svim lokacijama. |
- v Nema zahtjeva da trebate konfigurirati logičku particiju. |
- Postoji mogući zahtjev za redundantnim hardverom između particija. |
- v Postoji samo jedna logička kopija podataka koja se nalazi u nezavisnom spremištu diskova. Ovo može biti jedna točka kvara, iako se podaci mogu zaštititi RAID zaštitom. | |
- v Ne postoji istodoban pristup spremištima diskova s obje logičke particije.

#### **Detalji** |

- Ova slika prikazuje okolinu za ovaj scenarij: |
- |

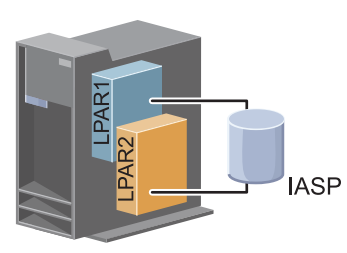

|

#### **Koraci konfiguracije** |

Izvedite sljedeće korake kako bi konfigurirali tehnologije visoke dostupnosti pridružene ovom scenariju: |

- 1. [Ispunjavanje](#page-72-0) kontrolne liste klastera |
- 2. [Kreiranje](#page-87-0) klastera |
- 3. [Dodavanje](#page-96-0) čvora |
- 4. [Pokretanje](#page-95-0) čvora |
- 5. [Dodavanje](#page-96-0) čvora u domenu uređaja |
- 6. Kreiranje [administrativne](#page-101-0) domene klastera |
- 7. Pokretanje [administrativne](#page-102-0) domene klastera |
- 8. Kreiranje [nezavisnog](#page-104-0) spremišta diskova |
- 9. Dodavanje unosa [nadgledanih](#page-104-0) resursa |
- 10. Rađenje hardvera [preklopnim](#page-146-0) |
- 11. [Kreiranje](#page-100-0) CRG-a uređaja |
- 12. [Pokretanje](#page-93-0) CRG-a uređaja |
- 13. Omogućavanje dostupnosti spremišta diskova |
- 14. Izvođenje [preklapanja](#page-94-0) za testiranje rješenja visoke dostupnosti. |

# $\blacksquare$  Scenarij: Prebacivanje diska između sistema

Ovaj scenarij prikazuje i5/OS rješenje visoke dostupnosti koje koristi preklapanje diskova između dva sistema i pruža visoku dostupnost podataka aplikacija ili uređaja prilikom planiranih ili neplaniranih ispada sistema. | |

#### **Pregled** |

Upotrebom tehnologije preklopnih diskova, ovo rješenje daje jednostavno rješenje visoke dostupnosti. S ovim |

- rješenjem jedna kopija podataka koja se sprema na preklopni disk uvijek ostaje svježa što eliminira potrebu za |
- sinkroniziranjem podataka među sistemima i eliminira rizik gubljenja podataka za vrijeme prijenosa. |

#### **Ciljevi** |

Ovo rješenje ima sljedeće prednosti: |

- v Nudi dostupnost za vaše poslovne procese za vrijeme planiranih ispada. |
- v Nudi dostupnost za poslovne procese za vrijeme nekih neplaniranih ispada. |
- v Omogućuje jednu kopiju podataka, što minimizira broj potrebnih jedinica diskova. |
- v Osigurava minimalno opterećenje performansi |
- v Omogućuje da podaci ostanu svježi i da se ne trebaju sinkronizirati. |

Ovo rješenje ima sljedeća ograničenja:  $\mathbf{I}$ 

- v Ne postoji obnavljanje od katastrofe za ispad na svim lokacijama. |
- v Postoji samo jedna logička kopija podataka koja se nalazi u nezavisnom spremištu diskova. Ovo može biti jedna točka kvara, iako se podaci mogu zaštititi RAID zaštitom. | |
- v Ne postoji istodoban pristup spremištima diskova s oba sistema. |

#### **Detalji** |

Ova slika prikazuje okolinu za ovaj scenarij: |

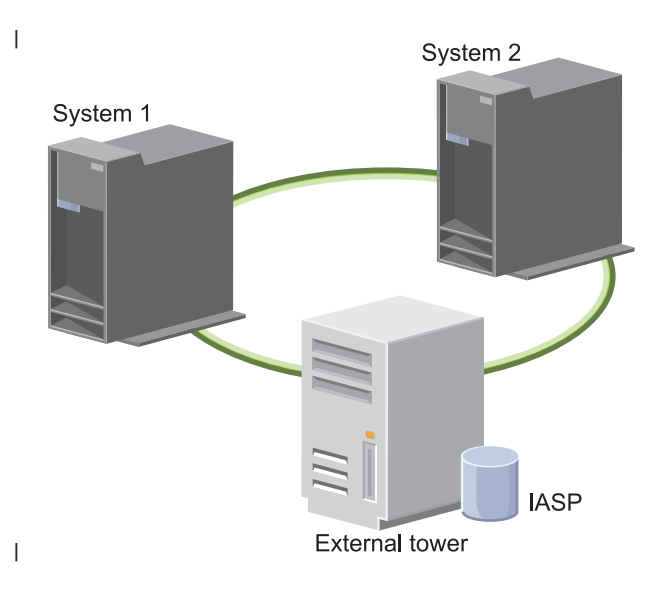

#### **Koraci konfiguracije** |

- 1. [Ispunjavanje](#page-72-0) kontrolne liste planiranja |
- 2. [Kreiranje](#page-87-0) klastera |
- 3. [Dodavanje](#page-96-0) čvora |
- 4. [Pokretanje](#page-95-0) čvora |
- 5. [Dodavanje](#page-96-0) čvorova u domenu uređaja |
- 6. Kreiranje [administrativne](#page-101-0) domene klastera |
- 7. Pokretanje [administrativne](#page-102-0) domene klastera |
- 8. Kreiranje [nezavisnog](#page-104-0) spremišta diskova |
- 9. Dodavanje unosa [nadgledanih](#page-104-0) resursa |
- | 10. Rađenje hardvera [preklopnim](#page-146-0)
- | 11. [Kreiranje](#page-100-0) CRG-a uređaja
- 12. [Pokretanje](#page-93-0) CRG-a uređaja
- 13. Omogućavanje dostupnosti spremišta diskova |
- 14. Izvođenje [preklapanja](#page-94-0) za testiranje rješenja visoke dostupnosti.

# **Scenarij: Preklopni disk sa zemljopisnim zrcaljenjem** |

Ovaj scenarij opisuje i5/OS rješenje visoke dostupnosti koje koristi preklopne diskove sa zemljopisnim zrcaljenjem u |

klasteru s tri čvora. Ovo rješenje daje obnavljanje od katastrofe i visoku dostupnost. |

# **Pregled** |

Na produkcijskoj lokaciji (Gornji grad), preklopni diskovi koriste se za premještanje nezavisnih spremišta diskova | l – između dva čvora. Rješenje također koristi zemljopisno zrcaljenje da generira kopiju nezavisnog diska na drugoj l lokaciji (Donji grad). Prema tome, ovo rješenje omogućuje obnavljanje od katastrofe i visoku dostupnost. Korist ovog rješenja je u biti isto kao i rješenja osnovnog preklopnog diska uz dodatak prednosti omogućavanja obnavljanja od |

katastrofe za podatke aplikacije tako što ih se kopira na drugu lokaciju. Produkcijska lokacija (Gornji grad) ima |

l nezavisno spremište diskova koje se može preklopiti između logičkih particija da se omogući visoka fleksibilnost s

brzim vremenom preklapanja za planirane ispade poput primjene popravaka. Ovo rješenje takoer omogućuje |

obnavljanje od katastrofe pomoću zemljopisnog zrcaljenja i zrcaljenja na svim lokacijama. |

l Zemljopisno zrcaljenje je podfunkcija međulokacijskog zrcaljenja u kojoj se podaci zrcale na kopiju nezavisnog spremišta diskova na udaljenoj lokaciji. Podaci iz nezavisnog spremišta diskova na produkcijskoj lokaciji (Gornji grad) zrcale se na nezavisno spremište diskova na lokaciji sigurnosne kopije (Donji grad). Ovo rješenje omogućuje | jednostavnu i manje skupu alternativu vanjskim rješenjima baziranim na memoriji poput IBM System Storage, | globalnog zrcaljenja i metro zrcaljenja. Međutim, zemljopisno zrcaljenje ne nudi sve opcije performansi koje vanjsko rješenje memorije može omogućiti. | | |

# **Ciljevi** |

Ovo rješenje ima sljedeće prednosti: |

- v Nudi dostupnost za vaše poslovne procese za vrijeme planiranih ispada.
- v Nudi dostupnost za poslovne procese za vrijeme nekih neplaniranih ispada.
- v Nudi dostupnost za poslovne resurse za vrijeme katastrofe na svim lokacijama.
- v Omogućuje da svaka lokacija ima jednu kopiju podataka, što minimizira broj potrebnih jedinica diskova. |
- v Omogućuje da podaci ostanu svježi i da se ne trebaju sinkronizirati. |

Ovo rješenje ima sljedeća ograničenja: |

- v Ne postoji istodoban pristup spremištima diskova. Međutim možete odspojiti zrcalnu kopiju za offline obradu druge kopije podataka. |
- | · Potencijalno utječe na performanse, jer je potrebna povećana središnja jedinica obrade (CPU) za podržavanje zemljopisnog zrcaljenja. |
- 1 · Razmotrite upotrebu redundantnih komunikacijskih staza i prikladne pojasne širine.

# **Detalji** |

Sljedeća slika prikazuje ovo rješenje: |

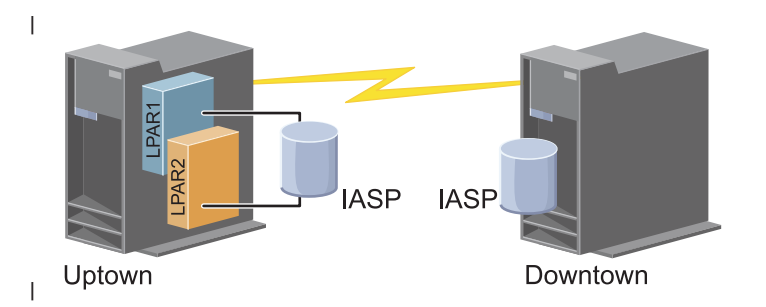

#### **Koraci konfiguracije** |

- 1. [Ispunjavanje](#page-72-0) kontrolne liste planiranja za klastere
- 2. [Kreiranje](#page-87-0) klastera |

|

- 3. [Dodavanje](#page-96-0) čvora |
- 4. [Pokretanje](#page-95-0) čvora |
- 5. [Dodavanje](#page-96-0) čvora u domenu uređaja |
- 6. [Kreiranje](#page-100-0) CRG-a uređaja |
- 7. [Definiranje](#page-125-0) imena lokacija |
- 8. Kreiranje [administrativne](#page-101-0) domene klastera |
- 9. Pokretanje [administrativne](#page-93-0) domene klastera |
- 10. Kreiranje [nezavisnog](#page-104-0) spremišta diskova |
- 11. Dodavanje unosa [nadgledanih](#page-104-0) resursa |
- 12. Rađenje hardvera [preklopnim](#page-146-0) |
- 13. [Konfiguriranje](#page-109-0) zemljopisnog zrcaljenja |
- 14. [Omogućavanje](#page-108-0) dostupnosti spremišta diskova |
- 15. Izvođenje [preklapanja](#page-94-0) za testiranje konfiguracije. |

#### **Srodni zadaci** |

- ["Konfiguriranje](#page-109-0) zemljopisnog zrcaljenja" na stranici 104 |
- *Zemljopisno zrcaljenje* je podfunkcija meulokacijskog zrcaljenja. Za konfiguriranje rješenja visoke dostupnosti
- korištenjem zemljopisnog zrcaljenja morate konfigurirati sesiju zrcaljenja između produkcijskog sistema i sistema sigurnosnog kopiranja.

#### **Scenarij: Meulokacijsko zrcaljenje sa zemljopisnim zrcaljenjem** |

Ovaj scenarij opisuje i5/OS rješenje visoke dostupnosti koje koristi zemljopisno zrcaljenje u klasteru s dva čvora. Ovo rješenje daje obnavljanje od katastrofe i visoku dostupnost. | |

#### **Pregled** |

| | |

 $\overline{1}$ 

Zemljopisno zrcaljenje je podfunkcija međulokacijskog zrcaljenja u kojoj se podaci zrcale na kopiju nezavisnog |

spremišta diskova na udaljenoj lokaciji. U ovom rješenju ponuđeno je obnavljanje od katastrofe u slučaju ispada na |

svim lokacijama na produkcijskom sistemu (sistem 1). U tom se slučaju događa nadilaženje greške na lokaciju |

sigurnosne kopije (sistem 2) na kojoj se operacije trebaju nastaviti na zrcaljenoj kopiji podataka. Ovo rješenje  $\blacksquare$ 

omogućuje jednostavnu i manje skupu alternativu za vanjska rješenja koja se baziraju na memoriji, poput IBM System  $\blacksquare$ 

Storage globalnog zrcaljenja i metro zrcaljenja. Međutim, zemljopisno zrcaljenje ne nudi sve opcije performansi koje |

vanjsko rješenje memorije može omogućiti. |

# **Ciljevi** |

- Ovo rješenje ima sljedeće prednosti: |
- v Nudi dostupnost za vaše poslovne procese za vrijeme planiranih ispada. |
- v Nudi dostupnost za poslovne procese za vrijeme nekih neplaniranih ispada. |
- Nudi dostupnost za poslovne procese za vrijeme katastrofa. |
- Omogućuje da podaci ostanu trenutni i da se ne trebaju sinkronizirati. |

Ovo rješenje ima sljedeća ograničenja: |

- Ne postoji istodoban pristup spremištima diskova. Međutim možete odspojiti zrcalnu kopiju za offline obradu druge kopije podataka. | |
- v Potencijalno utječe na performanse jer je potrebna povećana središnja jedinica obrade (CPU) za podržavanje zemljopisnog zrcaljenja. | |
- v Razmotrite upotrebu redundantnih komunikacijskih staza i prikladne pojasne širine. |

#### **Detalji** |

Sljedeća slika prikazuje ovo rješenje: |

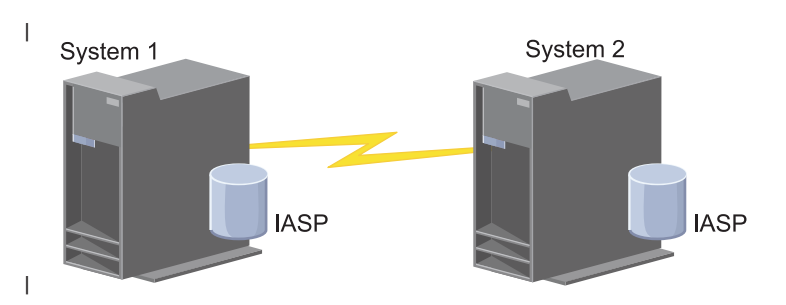

#### **Koraci konfiguracije** |

- 1. [Ispunjavanje](#page-72-0) kontrolne liste planiranja za klastere |
- 2. [Kreiranje](#page-87-0) klastera |
- 3. [Dodavanje](#page-96-0) čvorova |
- 4. [Pokretanje](#page-95-0) čvorova |
- 5. [Dodavanje](#page-96-0) čvorova u domenu uređaja |
- 6. Kreiranje [administrativne](#page-101-0) domene klastera |
- 7. Pokretanje [administrativne](#page-102-0) domene klastera |
- 8. Kreiranje [nezavisnog](#page-104-0) spremišta diskova |
- 9. Dodavanje unosa [nadgledanih](#page-104-0) resursa |
- 10. Rađenje hardvera [preklopnim](#page-146-0) |
- 11. [Kreiranje](#page-100-0) CRG-a uređaja |
- 12. [Pokretanje](#page-93-0) CRG-a uređaja |
- 13. Omogućavanje dostupnosti spremišta diskova |
- 14. [Konfiguriranje](#page-109-0) zemljopisnog zrcaljenja. |
- 15. Izvedite [preklapanje](#page-94-0) za testiranje konfiguracije. |

#### $S$ cenarij: Međulokacijsko zrcaljenje s metro zrcaljenjem |

Ovaj scenarij opisuje i5/OS rješenje visoke dostupnosti koje se bazira na vanjskoj memoriji i omogućava obnavljanje |

od katastrofe i visoku dostupnost za sisteme memorije koji su razdvojeni kratkim udaljenostima. Metro zrcaljenje IBM |

- System Storage rješenje koje sinkrono kopira podatke iz jedinice memorije produkcijskog mjesta na jedinicu memorije |
- mjesta sigurnosne kopije. Na ovaj način podaci ostaju konzistentni na mjestu sigurnosne kopije. |

# **Pregled** |

Rješenje međulokacijskog zrcaljenja s metro zrcaljenjem daje rješenje za obnavljanje od katastrofe korištenjem |

vanjskih memorijskih jedinica unutar metropolitanskog područja. Nezavisno spremište diskova se replicira između |

vanjskih memorijskih ureaja kako bi bila osigurana dostupnost za vrijeme planiranih i neplaniranih ispada iz sistema.  $\blacksquare$ 

Kad metro zrcaljenje prima ažuriranje hosta na produkcijskom volumenu ono izvodi isto ažuriranje na volumenu  $\mathbf{I}$ 

sigurnosne kopije. Metro zrcaljenje podržava maksimalnu udaljenost od 300 kilometara. Odgode vremena odgovora za metro zrcaljenje proporcionalne su udaljenostima između volumena. | |

Ovaj scenarij pokriva konfiguraciju lokalne i5/OS tehnologije visoke dostupnosti i ne sadrži upute vezane uz instalaciju |

i konfiguriranje IBM System Storage DS6000 ili DS8000 serija. Ove informacije pretpostavljaju da je IBM System Storage rješenje već postavljeno, prije konfiguriranja i5/OS visoke dostupnosti. Za informacije o DS6000 instalaciji i | |

konfiguraciji pogledajte IBM System Storage DS6000 [Informacijski](http://publib.boulder.ibm.com/infocenter/dsichelp/ds6000ic/topic/com.ibm.storage.smric.help.doc/f2c_ichome_23bc5o.html) centar. Za informacije o instalaciji i konfiguraciji za DS8000, pogledajte IBM System Storage DS8000 [Informacijski](http://publib.boulder.ibm.com/infocenter/dsichelp/ds8000ic/topic/com.ibm.storage.ssic.help.doc/f2c_ichome_23bc5o.html) centar. | |

#### **Ciljevi** |

Ovo rješenje ima sljedeće prednosti: |

- v Replikacijom upravlja vanjska memorijska jedinica i ne koristi se System i CPU. Replikacija se nastavlja čak i u slučaju kad u sistemu dođe do greške na razini sistema. | |
- v Dostupnost poslovnih resursa za vrijeme planiranih i neplaniranih ispada sistema, što uključuje ispade zbog održavanja i ispade vezane uz Softver/PTF, kao i obnavljanja od katastrofe. | |
- v I/O ostaje konzistentan i ne mora se sinkronizirati |
- v Brza vremena obnavljanja kad se koristi s upisivanjem u dnevnik. Upisivanje u dnevnik obnavlja podatke brže u slučaju neplaniranog ispada iz sistema ili nadilaženja greške. Upisivanje u dnevnik forsira promjene podataka na disku gdje se odvija zrcaljenje. Ako ne koristite upisivanje u dnevnik možete izgubiti podatke koji su u memoriji. Upisivanje u dnevnik osigurava obnavljanje ovih transakcija na razini podataka i pomaže pri skraćenju vremena obnavljanja sistema. | | | | |
- v Mogućnost korištenja funkcije FlashCopy na izvornoj ili ciljnoj strani metro zrcaljenja. |

Ovo rješenje ima sljedeća ograničenja:  $\blacksquare$ 

- Zahtjeva hardver vanjske memorije |
- Razmotrite korištenje redundantnih komunikacijskih staza i primjerenu pojasnu širinu
- v Nema konkurentnog pristupa spremištu diskova |

#### **Detalji** |

|

 $\overline{1}$ Sljedeća slika prikazuje ovo rješenje: |

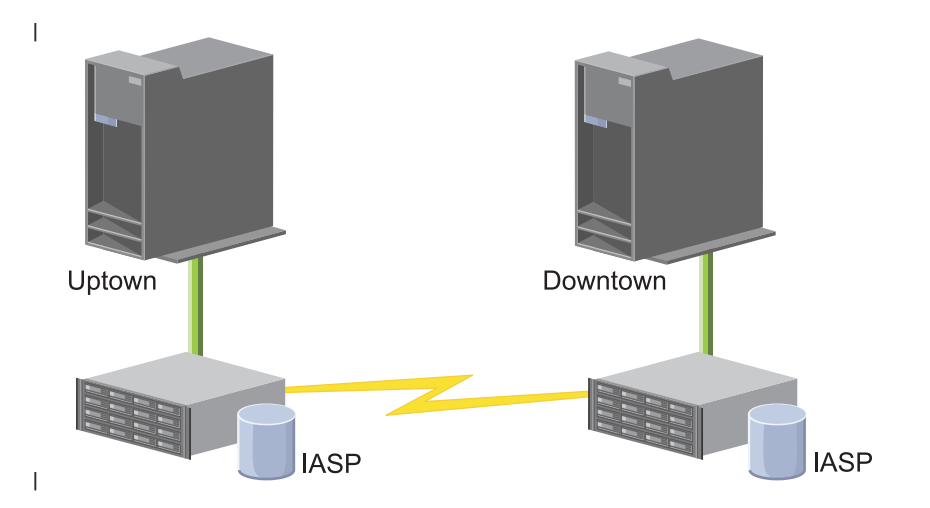

**78** System i: Dostupnost Primjena visoke dostupnosti pristupom baziranim na zadatku

# **Koraci konfiguracije** |

- 1. [Ispunjavanje](#page-72-0) kontrolne liste planiranja za klastere |
- 2. [Kreiranje](#page-87-0) klastera |
- 3. [Dodavanje](#page-96-0) čvorova |
- 4. [Pokretanje](#page-95-0) čvorova |
- 5. [Dodavanje](#page-96-0) čvorova u domenu uređaja |
- 6. Kreiranje [administrativne](#page-101-0) domene klastera |
- 7. Pokretanje [administrativne](#page-102-0) domene klastera |
- 8. Kreiranje [nezavisnog](#page-104-0) spremišta diskova |
- 9. Dodavanje unosa [nadgledanih](#page-104-0) resursa |
- 10. Rađenje hardvera [preklopnim](#page-146-0) |
- 11. [Kreiranje](#page-100-0) CRG-a uređaja |
- 12. [Pokretanje](#page-93-0) CRG-a uređaja |
- 13. Omogućavanje dostupnosti spremišta diskova |
- 14. [Konfiguriranje](#page-110-0) sesije metro zrcaljenja |
- 15. Izvedite [preklapanje](#page-94-0) za testiranje konfiguracije. |

#### **Scenarij: Meulokacijsko zrcaljenje sa zemljopisnim zrcaljenjem** |

Ovaj scenarij opisuje i5/OS rješenje visoke dostupnosti koje se bazira na vanjskoj memoriji i omogućava obnavljanje |

od katastrofe i visoku dostupnost za sisteme memorije koji su razdvojeni velikim udaljenostima. Globalno zrcaljenje |

IBM Systems Storage rješenje koje asinkrono kopira podatke iz jedinice memorije produkcijskog mjesta na jedinicu |

memorije mjesta sigurnosne kopije. Na ovaj način podaci ostaju konzistentni na mjestu sigurnosne kopije. |

#### **Pregled** |

Rješenje međulokacijskog zrcaljenja s globalnim zrcaljenjem pruža rješenje za obnavljanje od katastrofe korištenjem |

l vanjskih memorijskih jedinica preko velikih udaljenosti. Nezavisno spremište diskova se replicira između vanjskih

memorijskih ureaja kako bi bila osigurana dostupnost za vrijeme planiranih i neplaniranih ispada iz sistema. |

Ovaj scenarij pokriva konfiguraciju lokalne i5/OS tehnologije visoke dostupnosti i ne sadrži upute vezane uz instalaciju |

i konfiguriranje IBM System Storage DS6000 ili DS8000 serija. Ove informacije pretpostavljaju da je IBM System |

Storage rješenje već postavljeno, prije konfiguriranja i5/OS visoke dostupnosti. Za informacije o DS6000 instalaciji i |

konfiguraciji pogledajte IBM System Storage DS6000 [Informacijski](http://publib.boulder.ibm.com/infocenter/dsichelp/ds6000ic/topic/com.ibm.storage.smric.help.doc/f2c_ichome_23bc5o.html) centar. Za informacije o instalaciji i konfiguraciji |

za DS8000, pogledajte IBM System Storage DS8000 [Informacijski](http://publib.boulder.ibm.com/infocenter/dsichelp/ds8000ic/topic/com.ibm.storage.ssic.help.doc/f2c_ichome_23bc5o.html) centar. |

#### **Ciljevi** |

Ovo rješenje ima sljedeće prednosti: |

- v Replikacijom upravlja vanjska memorijska jedinica i ne koristi se System i CPU. Replikacija se nastavlja čak i u | slučaju kad u sistemu dođe do greške na razini sistema. |
- | Dostupnost poslovnih resursa za vrijeme planiranih i neplaniranih ispada sistema, što uključuje ispade zbog održavanja i ispade vezane uz Softver/PTF, kao i obnavljanja od katastrofe. |
- v Brza vremena obnavljanja kad se koristi s upisivanjem u dnevnik. Upisivanje u dnevnik obnavlja podatke brže u | slučaju neplaniranog ispada iz sistema ili nadilaženja greške. Upisivanje u dnevnik forsira promjene podataka na disku gdje se odvija zrcaljenje. Ako ne koristite upisivanje u dnevnik možete izgubiti podatke koji su u memoriji. Upisivanje u dnevnik osigurava obnavljanje ovih transakcija na razini podataka i pomaže pri skraćenju vremena obnavljanja sistema. | | | |
- | Mogućnost upotrebe FlashCopy funkcije na izvornoj ili ciljnoj strani globalnog zrcaljenja.

Ovo rješenje ima sljedeća ograničenja: |

1 • Zahtijeva hardver vanjske memorije

- v Razmotrite korištenje redundantnih komunikacijskih staza i primjerenu pojasnu širinu  $\blacksquare$
- Nema konkurentnog pristupa spremištu diskova |
- Samo jedna System i particija može konfigurirati globalno zrcaljenje na određenom System Storage poslužitelju. Niti jedna drugaSystem i particija ili poslužitelj iz drugih platformi ne mogu koristiti globalno zrcaljenje u isto vrijeme. Dodavanje više od jednog korisnika u sesiju globalnog zrcaljenja će uzrokovati nepredvidive rezultate. | | |

#### **Detalji** |

Sljedeća slika prikazuje ovo rješenje: |

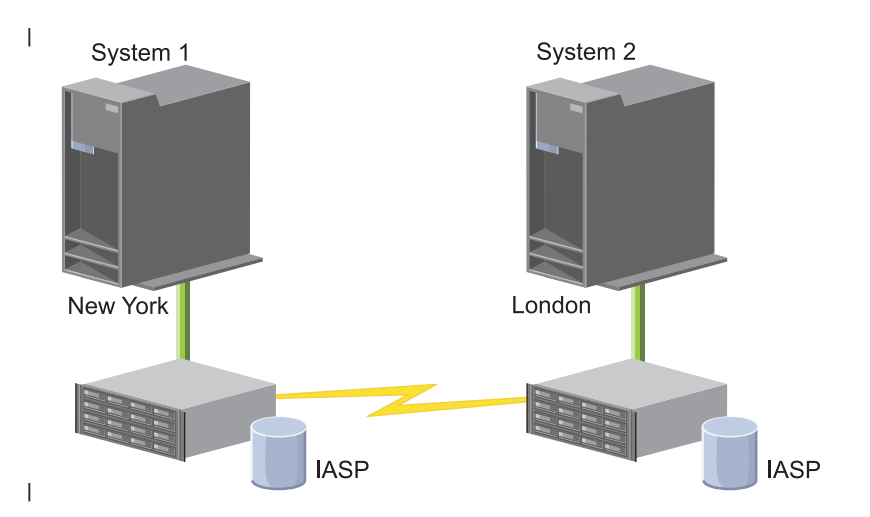

#### **Koraci konfiguracije** |

- 1. [Ispunjavanje](#page-72-0) kontrolne liste planiranja za klastere |
- 2. [Kreiranje](#page-87-0) klastera |
- 3. [Dodavanje](#page-96-0) čvorova |
- 4. [Pokretanje](#page-95-0) čvorova |
- 5. [Dodavanje](#page-96-0) čvorova u domenu uređaja |
- 6. Kreiranje [administrativne](#page-101-0) domene klastera |
- 7. Pokretanje [administrativne](#page-102-0) domene klastera |
- 8. Kreiranje [nezavisnog](#page-104-0) spremišta diskova |
- 9. Dodavanje unosa [nadgledanih](#page-104-0) resursa |
- $\overline{1}$ 10. Rađenje hardvera [preklopnim](#page-146-0) |
- 11. [Kreiranje](#page-100-0) CRG-a uređaja |
- 12. [Pokretanje](#page-93-0) CRG-a uređaja |
- 13. Omogućavanje dostupnosti spremišta diskova |
- 14. [Konfiguriranje](#page-110-0) sesije globalnog zrcaljenja |
- 15. Izvedite [preklapanje](#page-94-0) za testiranje konfiguracije. |

# **Postavljanje TCP/IP-a za visoku dostupnost** |

Pošto usluge resursa klastera koriste samo IP za komunikaciju s drugim čvorovima klastera - sistemima i logičkim particijama u okolini visoke dostupnosti - svi čvorovi klastera moraju biti IP-dohvatljivi što znači da morate imati konfigurirana IP sučelja za povezivanje čvorova u klasteru.

IP adrese moraju biti ili ručno postavljene od strane mrežnog administratora u TCP/IP tablicama usmjeravanja na svakom čvoru klastera ili moraju biti generirane od strane protokola usmjeravanja koji se izvode na usmjerivačima u mreži. Ova TCP/IP tablica usmjeravanja je mapa koju klastering koristi za pronalaženje svakog čvora; stoga, svaki čvor mora imati jedinstvenu IP adresu.

Svaki čvor može imati do dvije IP adrese. Ostale aplikacije za mrežnu komunikaciju ne smiju mijenjati ove adrese ni na koji način. Provjerite kod dodjele svake adrese da ste uzeli u obzir koja adresa koristi koju vrstu komunikacijske linije. Ako preferirate korištenje određenog tipa komunikacijskog medija budite sigurni da je prva IP adresa ona koju koristi vaš preferirani medij. Prva IP adresa ima prioritet kod funkcije sigurnog slanja poruka i nadgledanja otkucaja. Sve IP adrese na čvoru moraju moći dosegnuti svaku IP adresu u klasteru. Jedna adresa može doseći drugu adresu ako možete koristiti ping i koristiti UDP smjer traga poruka u oba smjera.

**Bilješka:** Morate biti sigurni da je loopback adresa (127.0.0.1) aktivna za klastering. Ova adresa, koja se koristi za slanje poruka natrag u lokalni čvor je normalno aktivna po defaultu. Međutim, ako se završilo greškom, upravljanje klasterom ne može funkcionirati dok se ova adresa ponovno ne pokrene.

# **Postavljanje TCP/IP konfiguracijskih atributa**

Radi omogućavanja usluga resursa klastera potrebne su neke postavke atributa u TCP/IP konfiguraciji vaše mreže.

Te atribute treba postaviti prije nego što ćete dodavati čvorove u klaster:

- Postavite IP prosljeđivanje datograma na \*YES korištenjem naredbe CHGTCPA (Promjena TCP/IP atributa), ako planirate koristiti System i proizvod kao usmjeritelj za komunikaciju s drugim mrežama i nemate drugih protokola usmjeravanja koji se izvode na tom poslužitelju.
- v Postavite INETD poslužitelj u START. Pogledajte "Pokretanje INETD poslužitelja" za informacije o pokretanju INETD poslužitelja.
- v Postavite UDP (User Datagram Protocol) CHECKSUM na \*YES koristeći naredbu CHGTCPA (Promjena TCP/IP atributa).
- MCAST prosljeđivanje postavite na \*YES ako koristite mostove za spajanje svojih token ring mreža.
- Ako koristite OptiConnect za i5/OS za komunikaciju između čvorova klastera, pokrenite QSOC podsistem specificiranjem STRSBS(OSOC/OSOC).

# **Pokretanje INETD poslužitelja**

Internet daemon (INETD) poslužitelj mora biti pokrenut kako bi čvor bio dodan ili pokrenut, isto kao i procesiranje spajanja particije.

Preporučeno je da se INETD poslužitelj uvijek izvodi u vašem klasteru.

- 1. U Web pretražitelju, unesite http://mysystem:2001, gdje je mysystem ime hosta sistema.
- 2. Prijavite se na sistem s vašim korisničkim profilom i lozinkom.
- 3. Izaberite **Mreža** iz prozora IBM Systems Director Navigator za i5/OS.
- 4. Na stranici dobrodošlice izaberite **TCP/IP poslužitelji**.
- 5. Na stranici TCP/IP poslužitelji izaberite **TCP/IP poslužitelji**. Prikazuje se popis dostupnih TCP/IP poslužitelja.
- 6. Iz popisa izaberite **INETD**.
- 7. Na izborniku **Izbor akcije** izaberite **Pokreni**. Status poslužitelja mijenja se na **Pokrenut**.

INETD poslužitelj se takoer može pokrenuti korištenjem naredbe Pokretanje TCP/IP poslužitelja (STRTCPSVR) i navođenjem parametra \*INETD. Ovo se može provjeriti prisustvom korisničkog posla QTCP (QTOGINTD) u popisu aktivnih poslova odgovarajućeg čvora.

### **Srodne reference**

Naredba STRTCPSVR (Pokretanje TCP/IP poslužitelja)

# <span id="page-87-0"></span>**Konfiguracija klastera**

Svaka i5/OS implementacija visoke dostupnosti zahtjeva konfigurirani klaster za kontrolu i upravljanje fleksibilnim resursima. Kad se koristi s drugim tehnologijama fleksibilnosti podataka kao što su preklopni disk, međulokacijsko zrcaljenje ili logička replikacija, tehnologija klastera pruža ključnu infrastrukturu koja je potrebna za rješenja visoke dostupnosti.

Usluge resursa klastera sadrže skup integriranih usluga koje upravljaju topologijom klastera, rade nadgledanje otkucaja i omogućuju kreiranje i administraciju konfiguracije klastera i grupa resursa klastera. Usluge resursa klastera također omogućuju pouzdane funkcije poruka koje vode računa o svakom čvoru u tom klasteru i osiguravaju da svi čvorovi imaju konzistentne informacije o stanju resursa klastera. Grafičko sučelje Usluga resursa klastera koje je dio IBM System i Upravitelj rješenja visoke dostupnosti (iHASM) licencnog programa broj (5761-HAS), omogućuje vam upravljanje i konfiguraciju klastera u rješenju visoke dostupnosti. Dodatno, licencni program vam pruža skup naredbi kontrolnog jezika (CL) koje vam omogućuju rad s konfiguracijama klastera.

Postoje također sučelja aplikativnih programa (API) i mogućnosti koje mogu koristiti dobavljači aplikacija ili korisnici za povećanje dostupnosti aplikacija.

Uz ove IBM tehnologije, poslovni partneri visoke dostupnosti daju aplikacije koje koriste klastere s tehnologijom logičke replikacije.

# **Kreiranje klastera**

Za kreiranje klastera trebate uključiti barem jedan čvor u klasteru i morate imati pristup barem jednom čvoru koji će biti u klasteru.

Ako se specificira samo jedan čvor, to mora biti sistem kojem trenutno pristupate. Za potpuni popis zahtjeva za kreiranje klastera pogledajte ["Planiranje](#page-72-0) kontrolne liste za klastere" na stranici 67.

l Ako ćete koristiti preklopne uređaje u vašem klasteru ili ćete koristiti međulokacijsko zrcaljenje za konfiguraciju

rješenja visoke dostupnosti, postoje dodatni zahtjevi. Pogledajte Scenarij: [Konfiguriranje](#page-77-0) rješenja visoke dostupnosti za |

nekoliko primjera konfiguriranja rješenja visoke dostupnosti koje koriste ove tehnologije. Svaki scenarij sadrži |

korak-po-korak konfiguracijske zadatke i pregled pokrivanja ispada koje rješenje pruža. Možete se koristiti ovim |

primjerima kod konfiguriranja vašeg rješenja visoke dostupnosti ili ih prilagoditi kako bi odgovarali vašim potrebama. |

Koristite sljedeće korake za kreiranje klastera:

- 1. U Web pretražitelju, unesite http://mysystem:2001, gdje je mysystem ime hosta sistema. |
- 2. Prijavite se na sistem s vašim korisničkim profilom i lozinkom. |
- 3. Izaberite **Usluge resursa klastera** iz prozora IBM Systems Director Navigator za i5/OS. |
- 4. Na stranici dobrodošlice izaberite **Novi klaster**. |
- 5. Pratite upute čarobnjaka za Novi klaster za kreiranje klastera. |

Nakon što ste kreirali novi klaster, stranica Dobrodošlice mijenja prikaz i prikazuje ime novog klastera na vrhu stranice. Stranica Dobrodošlice izlistava nekoliko zadataka za rad s klasterima.

Nakon što ste kreirali klaster morate dodati dodatne čvorove i kreirati CRG-ove.

### **Srodne informacije**

Naredba Kreiranje klastera (CRTCLU)

API Kreiranje klastera (QcstCreateCluster)

### **Omogućavanje dodavanja čvorova u klaster:**

Prije nego što ćete moći dodati neki čvor u klaster trebate odrediti vrijednost za mrežni atribut koji dozvoljava dodavanje u klaster (ALWADDCLU).

Koristite naredbu Promjeni mrežne atribute (CHGNETA) na bilo kojem poslužitelju koji želite postaviti kao čvor klastera. Naredba CHGNETA mijenja mrežne atribute sistema. Mrežni atribute ALWADDCLU specificira da li čvor dozvoljava drugom sistemu dodavanje kao čvor u klaster.

**Bilješka:** Morate imati \*IOSYSCFG ovlaštenje kako bi promijenili mrežni atribut ALWADDCLU.

Moguće vrijednosti slijede:

### **\*SAME**

Vrijednost se ne mijenja. Sistem se otprema s vrijednošću \*NONE.

#### **\*NONE**

Niti jedan drugi sistem ne može dodati ovaj sistem kao čvor u klaster.

**\*ANY** Bilo koji drugi sistem može dodati ovaj sistem kao čvor u klaster.

### **\*RQSAUT**

Bilo koji drugi sistem može dodati ovaj sistem kao čvor u klaster, samo nakon što je zahtjev za dodavanje klastera bio provjeren.

Provjerava se atribut mreže ALWADDCLU da se vidi je li čvoru koji se dodaje u klaster dopušteno da bude dio klastera i treba li valjanost zahtjeva klastera utvrditi upotrebom X.509 digitalnih certifikata. *Digitalni certifikat* je oblik osobne identifikacije koji se može provjeriti elektronski. Ako je provjera obavezna, čvor koji traži provjeru i čvor koji se dodaje moraju imati sljedeće stvari instalirane na sistemima:

- v i5/OS Opcija 34 (Upravitelj digitalnih certifikata)
- v i5/OS Opcija 35 (CCA Dobavljač kriptografskih usluga)

Kad je \*RQSAUT izabran za ALWADDCLU, lista povjerljivih izdavača certifikata za i5/OS aplikaciju poslužitelja sigurnosti klastera mora biti ispravno postavljena. Identifikator aplikacije poslužitelja je QIBM\_QCST\_CLUSTER\_SECURITY. Treba dodati izdavače certifikata bar za one čvorove kojima ste dopustili da se spoje u klaster.

### **Dodavanje čvorova:**

Grafičko sučelje Usluga resursa klastera omogućuje kreiranje jednostavnog klastera od dva čvora kod inicijalnog kreiranja klastera. Možete dodavati dodatne čvorove u klaster u vašem i5/OS rješenju visoke dostupnosti.

Ako kreirate novi klaster kao dio rješenja visoke dostupnosti morate dodati dodatne čvorove kroz aktivan čvor klastera.

Da dodate čvor u postojeći klaster, slijedite ove korake:

- 1. U Web pretražitelju, unesite http://mysystem:2001, gdje je mysystem ime hosta sistema. |
- 2. Prijavite se na sistem s vašim korisničkim profilom i lozinkom. |
- 3. Izaberite **Usluge resursa klastera** iz prozora IBM Systems Director Navigator za i5/OS. |
- 4. Na stranici **Usluge resursa klastera** izaberite zadatak **Rad sa čvorovima klastera** za prikaz popisa čvorova u | klasteru. |
- 5. Na kartici **Čvorovi** kliknite izbornik **Izbor akcije** i izaberite akciju **Dodaj čvor**. Prikazuje se stranica Dodavanje | čvora. |
- 6. Na stranici Dodavanje čvora navedite informacije za novi čvor. Kliknite **OK** za dodavanje čvora. Novi čvor se |
- prikazuje u popisu čvorova. Klaster može imati do 128 čvorova. |

### **Pokretanje čvorova:**

Pokretanje čvora klastera pokreće klastering i usluge resursa klastera na čvoru u i5/OS okolini visoke dostupnosti.

Čvor se može sam pokrenuti i može se ponovno spojiti na trenutni aktivni klaster, naravno ako može naći aktivan čvor u klasteru.

Da pokrenete klastering na čvoru, slijedite ove korake:

- 1. U Web pretražitelju, unesite http://mysystem:2001, gdje je mysystem ime hosta sistema.
- 2. Prijavite se na sistem s vašim korisničkim profilom i lozinkom.
- 3. Izaberite **Usluge resursa klastera** iz prozora IBM Systems Director Navigator za i5/OS.
- 4. Na kartici **Čvorovi** izaberite čvor kojeg želite pokrenuti.
- 5. Kliknite izbornik **Izbor akcije** i izaberite **Pokreni**. Kad se usluge resursa klastera uspješno pokrenu na navedenom čvoru, status čvora se postavlja na Pokrenut.

## **Dodavanje čvora domeni ureaja:**

Domena uređaja je podskup čvorova klastera koji dijele resurse uređaja.

Ako implementirate rješenje visoke dostupnosti koje sadrži tehnologije bazirane na nezavisnim spremištima diskova |

l kao što su preklopni diskovi ili međulokacijsko zrcaljenje, morate definirati čvorove kao članove domene uređaja.

l Nakon što dodate čvor u domenu uređaja možete kreirati grupu resursa klastera (CRG) uređaja koja definira domenu

- l obnavljanja za taj klaster. Svi čvorovi koji će biti u domeni obnavljanja za CRG uređaja moraju biti u istoj domeni
- l uređaja. Čvor klastera može pripadati samo jednoj domeni uređaja.

Za kreiranje i upravljanje domenama uređaja morate imati instaliranu i5/OS Opciju 41 (HA Preklopni resursi). Na svakom čvoru klastera u domeni uređaja mora postojati važeći licencni ključ.

Za dodavanje čvora u domenu uređaja pratite sljedeće korake:

- 1. U Web pretražitelju, unesite http://mysystem:2001, gdje je mysystem ime hosta sistema. |
- 2. Prijavite se na sistem s vašim korisničkim profilom i lozinkom. |
- 3. Izaberite **Usluge resursa klastera** iz prozora IBM Systems Director Navigator za i5/OS. |
- 4. Na stranici Usluge resursa klastera izaberite zadatak **Rad sa čvorovima klastera** za prikaz popisa čvorova u klasteru. | |
- 1 5. Na kartici Cvorovi izaberite čvor koji želite dodati u domenu uređaja.
- 6. Na izborniku **Izbor akcije** izaberite **Svojstva**. |
- 7. Na kartici **Klastering** navedite ime ureaja kojem želite dodati čvor u polje **Domena ureaja**. |

# **Kreiranje Grupa resursa klastera (CRG):** |

Grupe resursa klastera (CRG) upravljaju resursima visoke dostupnosti kao što su aplikacije, podaci i ureaji. Svaki tip | l CRG-a upravlja određenim tipom resursa u okolini visoke dostupnosti.

Grafičko sučelje Usluga resursa klastera omogućuje vam kreiranje različitih CRG-ova za upravljanje resursima visoke dostupnosti. Svaki tip CRG-a se može koristiti zasebno ili zajedno s drugim CRG-ovima. Na primjer, možda imate | zasebnu poslovnu aplikaciju koja zahtijeva visoku dostupnost. Nakon što ste omogućili visoku dostupnost za aplikaciju, | možete kreirati CRG-ove koji vam pomažu pri upravljanju s dostupnosti za tu aplikaciju. | |

Ako želite da samo aplikacija, ali ne i njeni podaci, bude dostupna za vrijeme ispada iz sistema možete kreirati | l aplikacijski CRG. Međutim, ako želite da i aplikacija i podaci budu dostupni, možete pohraniti oboje u nezavisno spremište diskova koje definirate u CRG-u ureaja. Ako doe do ispada iz sistema cijelo nezavisno spremište diskova | se prebacuje na čvor sigurnosne kopije kako bi i podaci i aplikacija postali dostupni. |

*Kreiranje CRG-ova aplikacija:* |

Ako imate aplikacije u vašem rješenju visoke dostupnosti za koje želite da budu visoko dostupne, možete kreirati | aplikacijski CRG za upravljanje nadilaženjem grešaka za tu aplikaciju. |

Možete navesti dozvoljavanje aktivnog preuzimanja IP adrese kod kreiranja aplikacijskog CRG-a. Kad pokrenete | aplikacijski CRG koji dozvoljava aktivno preuzimanje IP adresa, CRG-u je dozvoljeno da se pokrene. |

- Za kreiranje aplikacijskog CRG-a pratite sljedeće korake: |
- 1. U Web pretražitelju, unesite http://mysystem:2001, gdje je mysystem ime hosta sistema. |
- 2. Prijavite se na sistem s vašim korisničkim profilom i lozinkom. |
- 3. Izaberite **Usluge resursa klastera** iz prozora IBM Systems Director Navigator za i5/OS. |
- 4. Na stranici Usluge resursa klastera izaberite **Rad s uslugama resursa klastera** za prikaz grupa resursa klastera u klasteru. | |
- 5. Na stranici Grupa resursa klastera kliknite izbornik **Izbor akcije**. |
- 6. Izaberite **Novi aplikacijski CRG** i kliknite **Idi**. Prikazuje se stranica Novi aplikacijski CRG: |
- 7. Na stranici **Općenito** navedite sljedeće informacije vezane uz aplikacijski CRG: |
	- v U polju **Ime** navedite ime za CRG. Ime ne može imati više od 10 znakova.
	- v U polje **IP adresa preuzimanja** navedite IP adresu koja će biti pridružena aplikacijskom CRG-u. Ova vrijednost mora biti u decimalnom formatu s točkama i imati maksimalno 15 znakova. IP adresa preuzimanja dozvoljava pristup aplikaciji bez obzira na to na kojem sistemu se aplikacija trenutno izvodi. Polje **Konfiguracija IP adrese preuzimanja** određuje da li je korisnik ili Usluge resursa klastera odgovoran za kreiranje IP adrese.
	- v U polje **Opis** upišite opis CRG-a. Opis ne smije premašiti 50 znakova.
	- v Izaberite **Dozvoli ponovno pokretanje** i navedite broj pokušaja ponovnog pokretanja za aplikacijski CRG. Ove vrijednosti određuju broj pokušaja ponovnog pokretanja aplikacije na istom čvoru prije nego se pokrene nadilaženje grešaka za čvor sigurnosne kopije.
	- v U polju **Konfiguracija IP adrese preuzimanja** navedite želite li da Usluge resursa klastera ili korisnik budu odgovorni za konfiguraciju i upravljanje IP adresom preuzimanja za aplikacijski CRG. Moguće vrijednosti su:

### **Usluge resursa klastera**

Ako navedete ovu vrijednost, IP adresa preuzimanja ne smije postojati ni na jednom čvoru u domeni obnavljanja prije kreiranja CRG-a. Ona se kreira za vas na svim čvorovima domene obnavljanja. Ako IP adresa već postoji kreiranje aplikacijskog CRG-a neće uspjeti.

### **Korisnik**

| | | | | | | | | | | | | | | | | | | | | | | | |

| | | | | | | | | | | | |

Ako navedete ovu vrijednost, morate dodati IP adresu preuzimanja na sve primarne čvorove i čvorove sigurnosnog kopiranja koji su definirani u domeni obnavljanja prije nego pokrenete CRG.

- v Izaberite **Dozvoli aktivno preuzimanje IP adrese** kako bi omogućili da IP adresa preuzimanja bude aktivna kad ju se pridruži aplikacijskom CRG-u. Ovo polje je ispravno samo onda kad je polje Konfiguracija IP adrese preuzimanja postavljeno na Usluge resursa klastera.
- v U polje **Korisnički red distribuiranih informacija** navedite ime korisničkog reda koji će primati distribuirane informacije. Ime ne smije premašiti 10 znakova. U polju **Knjižnica** navedite ime knjižnice koja sadrži korisnički red za primanje distribuiranih informacija. Ime knjižnice ne može biti \*CURLIB, QTEMP ili \*LIBL. Ime ne smije premašiti 10 znakova.
	- **Bilješka:** Ako postavite Korisnički red distribuiranih informacija na prazno, morate također polje Knjižnica ostaviti prazno, Vrijeme nadilaženja greške na 0 i Default akciju nadilaženja greške na 0.

v U polju **Red poruka nadilaženja greške** navedite ime reda poruka koji će primati poruke kad doe do nadilaženja greške za ovu grupu resursa klastera. Ako je ovo polje postavljeno, navedeni red poruka mora postojati u domeni obnavljanja nakon što završi izlazni program. Red poruka nadilaženja greške ne smije biti nezavisno spremište diskova. U polju **Knjižnica** navedite ime knjižnice koja sadrži red poruka za primanje poruka nadilaženja greške. Ime knjižnice ne može biti \*CURLIB, QTEMP ili \*LIBL.

v U polju **Vrijeme čekanja nadilaženja greške** navedite broj minuta za čekanje na odgovor na poruku nadilaženja greške na redu poruka klastera. Moguće vrijednosti uključuju:

### **Ne čekaj**

Nadilaženje grešaka se nastavlja bez korisničke intervencije.

### **Čekaj zauvijek**

Nadilaženje grešaka čeka nedefinirano dugo dok ne dođe odgovor na upitnu poruku nadilaženja greške.

- *broj* Navedite broj minuta za čekanje na odgovor postavljene poruke upita nadilaženja greška. Ako poruka ne stigne u navedenom broju minuta vrijednost u polju Defaultna akcija nadilaženja greške navodi kako nastaviti.
- v U polju **Default akcija nadilaženja greške** navedite što bi klastering trebao učiniti kad odgovor na poruku nadilaženje greške na redu poruka klastera ne stigne u navedenom vremenu čekanja. Polje možete postaviti na **Nastavi s nadilaženjem greške** ili **Opoziv nadilaženje greške**.
- 8. Na stranici **Izlazni program** možete navesti informacije za CRG izlazni program. Izlazni programi su potrebni svim tipovima CRG-a osim CRG-a uređaja. Izlazni programi se pozivaju kad dođe do događaja na razini klastera za CRG i on odgovara na taj događaj. | | |
- 9. Na stranici **Domena obnavljanja** dodajte čvorove u domenu obnavljanja i navedite njihove uloge u klasteru. |
- *Kreiranje CRG-ova podataka:* |

| | | | | |

| | | | | |

| | | | | | | | |

|  $\perp$ | | | | |

Grupe resursa klastera podataka (CRG) se primarno koriste s aplikacijama logičke replikacije koje daje nekoliko | poslovnih partnera visoke dostupnosti. Ako implementirate rješenje visoke dostupnosti bazirano na logičkoj replikaciji, | l možete kreirati CRG podataka koji će vam pomoći pri replikaciji podataka između primarnog čvora i čvora sigurnosne kopije. |

- Za kreiranje CRG-a podataka pratite sljedeće korake: |
- 1. U Web pretražitelju, unesite http://mysystem:2001, gdje je mysystem ime hosta sistema. |
- 2. Prijavite se na sistem s vašim korisničkim profilom i lozinkom. |
- 3. Izaberite **Usluge resursa klastera** iz prozora IBM Systems Director Navigator za i5/OS.  $\blacksquare$
- 4. Na stranici Usluge resursa klastera izaberite **Rad s uslugama resursa klastera** za prikaz grupa resursa klastera u klasteru. | |
- 5. Na stranici Grupa resursa klastera kliknite izbornik **Izbor akcije**. |
- 6. Izaberite **Novi CRG podataka** i kliknite **Idi**. Prikazuje se stranica Novi CRG podataka: |
- 7. Na stranici **Općenito** navedite sljedeće informacije vezane uz CRG podataka: |
	- v U polju **Ime** navedite ime za CRG. Ime ne može imati više od 10 znakova.
	- v U polje **Opis** upišite opis CRG-a. Opis ne smije premašiti 50 znakova.
	- v U polje **Korisnički red distribuiranih informacija** navedite ime korisničkog reda koji će primati distribuirane informacije. Ime ne smije premašiti 10 znakova. U polju **Knjižnica** navedite ime knjižnice koja sadrži korisnički red za primanje distribuiranih informacija. Ime knjižnice ne može biti \*CURLIB, QTEMP ili \*LIBL. Ime ne smije premašiti 10 znakova.
		- **Bilješka:** Ako postavite Korisnički red distribuiranih informacija na prazno, morate također polje Knjižnica ostaviti prazno, Vrijeme nadilaženja greške na 0 i Default akciju nadilaženja greške na 0.
	- v U polju **Red poruka nadilaženja greške** navedite ime reda poruka koji će primati poruke kad doe do nadilaženja greške za ovu grupu resursa klastera. Ako je ovo polje postavljeno, navedeni red poruka mora postojati u domeni obnavljanja nakon što završi izlazni program. Red poruka nadilaženja greške ne smije biti nezavisno spremište diskova. U polju **Knjižnica** navedite ime knjižnice koja sadrži red poruka za primanje poruka nadilaženja greške. Ime knjižnice ne može biti \*CURLIB, QTEMP ili \*LIBL.
	- v U polju **Vrijeme čekanja nadilaženja greške** navedite broj minuta za čekanje na odgovor na poruku nadilaženja greške na redu poruka klastera. Moguće vrijednosti uključuju:
		- **Ne čekaj**

Nadilaženje grešaka se nastavlja bez korisničke intervencije.

# **Čekaj zauvijek**

Nadilaženje grešaka čeka nedefinirano dugo dok ne dođe odgovor na upitnu poruku nadilaženja greške.

*broj* Navedite broj minuta za čekanje na odgovor postavljene poruke upita nadilaženja greška. Ako poruka ne stigne u navedenom broju minuta vrijednost u polju Defaultna akcija nadilaženja greške navodi kako nastaviti.

- 8. Na stranici **Izlazni program** možete navesti informacije za CRG izlazni program. Izlazni programi su potrebni | svim tipovima CRG-a osim CRG-a uređaja. Izlazni programi se pozivaju kad dođe do događaja na razini klastera za CRG i on odgovara na taj događaj. | |
- 9. Na stranici **Domena obnavljanja** dodajte čvorove u domenu obnavljanja i navedite njihove uloge u klasteru. |
- **|** Kreiranje CRG-ova uređaja:

l Grupa resursa klastera (CRG) uređaja se sastoji od spremišta hardverskih resursa koji se mogu prebacivati kao entitet.

- l Za kreiranje preklopnih uređaja unutar rješenja visoke dostupnosti, čvorovi koji koriste te uređaje moraju biti dio | CRG-a uređaja.
- l Prije kreiranja CRG-a uređaja dodajte sve čvorove koji će dijeliti preklopni resurs na domenu uređaja.
- | Za kreiranje CRG-a uređaja pratite sljedeće korake:
- 1. U Web pretražitelju, unesite http://mysystem:2001, gdje je mysystem ime hosta sistema. |
- 2. Prijavite se na sistem s vašim korisničkim profilom i lozinkom. |
- 3. Izaberite **Usluge resursa klastera** iz prozora IBM Systems Director Navigator za i5/OS. |
- 4. Na stranici Usluge resursa klastera izaberite **Rad s uslugama resursa klastera** za prikaz grupa resursa klastera u | klasteru. |
- 5. Na stranici Grupa resursa klastera kliknite izbornik **Izbor akcije**. |
- 6. Izaberite **Novi CRG ureaja** i kliknite **Idi**. Prikazuje se čarobnjak **Novi CRG ureaja**. Zadatak **Novi CRG ureaja** je dostupan samo ako su svi čvorovi u domeni obnavljanja pokrenuti. | |
- 7. Pratite upute čarobnjaka **Novi CRH ureaja** za kreiranje novog CRG-a ureaja. Dok se čarobnjak izvodi možete kreirati novi CRG uređaja. Također možete kreirati novo nezavisno spremište diskova ili izabrati korištenje postojećeg. | | |
- CRG ureaja održava informacije o hardverskim resursima identičnim na svim čvorovima domene obnavljanja i |
- provjerava da li su imena resursa identična. Možete također konfigurirati administrativnu domenu klastera da |
- održava prijavljene atribute konfiguracijskih objekata, koji mogu uključivati imena resursa, identičnim kroz |
- administrativnu domenu klastera. Ako koristite međulokacijsko zrcaljenje trebate kreirati različite CRG-ove uređaja |
- za nezavisna spremišta diskova i druge tipove preklopnih uređaja na svakom mjestu. |
- *Kreiranje ravnopravnih CRG-ova:* |

| | |

- Možete kreirati ravnopravne CRG-ove za definiranje uloga čvorova u okolinama uravnoteženja opterećenja. |
- Za kreiranje ravnopravnog CRG-a u klasteru pratite sljedeće korake: |
- 1. U Web pretražitelju, unesite http://mysystem:2001, gdje je mysystem ime hosta sistema. |
- 2. Prijavite se na sistem s vašim korisničkim profilom i lozinkom. |
- 3. Izaberite **Usluge resursa klastera** iz prozora IBM Systems Director Navigator za i5/OS. |
- 4. Na stranici Usluge resursa klastera izaberite **Rad s uslugama resursa klastera** za prikaz grupa resursa klastera u | klasteru. |
- 5. Na stranici Grupa resursa klastera kliknite izbornik **Izbor akcije**. |
- 6. Izaberite **Novi ravnopravni CRG** i kliknite **Idi**. Prikazuje se stranica Novi CRG podataka: |
- 7. Na stranici **Općenito** navedite sljedeće informacije vezane uz ravnopravni CRG: |
	- v U polju **Ime** navedite ime za CRG. Ime ne može imati više od 10 znakova.
	- v U polje **Opis** upišite opis CRG-a. Opis ne smije premašiti 50 znakova.
	- v U polje **Aplikacijski ID** navedite informacije vezane uz ravnopravne grupe resursa klastera u formatu
- *[VendorName].[ApplicationName]*. Na primjer, MyCompany.MyApplication. Identifikator ne smije premašiti 50 znakova. | |
- <span id="page-93-0"></span>8. Na stranici **Izlazni program** možete navesti informacije za CRG izlazni program. Izlazni programi su potrebni | svim tipovima CRG-a osim CRG-a uređaja. Izlazni programi se pozivaju kad dođe do događaja na razini klastera |
- za CRG i on odgovara na taj događaj. |
- 9. Na stranici **Domena obnavljanja** dodajte čvorove u domenu obnavljanja i navedite njihove uloge u klasteru. |

# **Pokretanje CRG-ova:**

Pokretanje grupe resursa klastera (CRG) aktivira klastering unutar vaše okoline i5/OS visoke dostupnosti.

Za pokretanje CRG-a, dovršite sljedeće zadatke:

- 1. U Web pretražitelju, unesite http://mysystem:2001, gdje je mysystem ime hosta sistema. |
- 2. Prijavite se na sistem s vašim korisničkim profilom i lozinkom. |
- 3. Izaberite **Usluge resursa klastera** iz prozora IBM Systems Director Navigator za i5/OS. |
- 4. Na stranici Usluge resursa klastera izaberite **Rad s uslugama resursa klastera** za prikaz grupa resursa klastera u klasteru. | |
- 5. Na kartici **Grupa resursa klastera** izaberite ime CRG-a koji želite pokrenuti. |
- 6. Na izborniku **Izbor akcije** izaberite **Pokreni**. Stupac statusa prikazuje da je CRG pokrenut. |

# **Srodne informacije**

Naredba Pokretanje grupe resursa klastera (STRCRG)

API Kreiranje grupe resursa klastera (QcstCreateClusterResourceGroup)

# **Specificiranje redova poruka** |

Možete specificirati red poruka klastera ili red poruka nadilaženja greške. Ovi redovi poruka pomažu pri odreivanju | uzroka kvarova na vašim i5/OS okolinama visoke dostupnosti. |

Red poruka klastera se koristi za poruke na razini klastera i sadrži jednu poruku koja kontrolira sve grupe resursa | l klastera (CRG) koje nadilaze grešku preko određenog čvora. Red poruka nadilaženja greške se koristi za poruke na razini CRG-a i pruža jednu poruku za svaki CRG koji nadilazi grešku. |

**Specificiranje reda poruka klastera** |

| | | |

- **Bilješka:** Možete također konfigurirati klaster tako da koristi red poruka klastera, specificiranjem reda poruka za vrijeme izvođenja čarobnjaka Kreiranja klastera. | |
- Za specificiranje reda poruka klastera izvedite sljedeće korake: |
- 1. U Web pretražitelju, unesite http://mysystem:2001, gdje je mysystem ime hosta sistema. |
- 2. Prijavite se na sistem s vašim korisničkim profilom i lozinkom. |
- 3. Izaberite **Usluge resursa klastera** iz prozora IBM Systems Director Navigator za i5/OS. |
- 4. Na stranici Usluge resursa klastera kliknite **Prikaz svojstava klastera**. |
- 5. Na stranici Svojstva klastera kliknite **Red poruka klastera**. |
- 6. Navedite sljedeće informacije za potrebe kreiranja reda poruka klastera: |
- v U polje **Ime** navedite ime reda poruka koji će primati poruke koje rade s nadilaženjem grešaka na razini klastera ili čvora. Za nadilaženja grešaka na razini čvora šalje se jedna poruka koja kontrolira nadilaženje grešaka za sve grupe resursa klastera s istim novim primarnim čvorom. Ako grupa resursa klastera individualno nadilazi grešku šalje se jedna poruka koja kontrolira nadilaženje grešaka te grupe resursa klastera. Poruka se šalje na novi primarni čvor. Ako je postavljeno ovo polje, navedeni red poruka mora postojati na svim čvorovima u klasteru kada su započeti. Red poruka ne može biti u nezavisnom spremištu diskova. | | | | | |
	- v U polje **Knjižnica** navedite ime knjižnice koja sadrži red poruka koji prima poruku nadilaženja greške. Ime knjižnice ne može biti \*CURLIB, OTEMP, \*LIBL, \*USRLIBL, \*ALL ili \*ALLUSR.
	- v U polju **Vrijeme čekanja nadilaženja greške** izaberite ili **Bez čekanja** ili **Čekaj neograničeno** ili navedite broj minuta za čekanje odgovora na poruku nadilaženja greške na redu poruka klastera.

v U polju **Default akcija nadilaženja greške** navedite akciju koju izvode Usluge resursa klastera kad odgovor na poruku nadilaženja greške premaši navedeno vrijeme čekanja nadilaženja greške. Možete namjestiti ovo polje na **Nastavi s nadilaženjem greške** ili **Opoziv nadilaženja greške**.

## **Specificiranje reda poruka nadilaženja grešaka** |

<span id="page-94-0"></span>| | |

> | | | | | | | | |

- Za specificiranje reda poruka nadilaženja greške izvedite sljedeće korake: |
- 1. U Web pretražitelj upišite http://mysystem:2001, gdje je mysystem host ime sistema. |
- 2. Prijavite se na sistem s vašim korisničkim profilom i lozinkom. |
- 3. Izaberite **Usluge resursa klastera** iz prozora IBM Systems Director Navigator za i5/OS. |
- 4. Na stranici Usluge resursa klastera izaberite **Rad s uslugama resursa klastera** za prikaz grupa resursa klastera u | klasteru. |
- 5. Iz popisa grupa resursa klastera izaberite grupu s kojom želite raditi. |
- 6. Na stranici Grupa resursa klastera kliknite izbornik **Izbor akcije** i izaberite **Svojstva**. |
- 7. Na stranici Općenito specificirajte sljedeće vrijednosti kako bi postavili red poruka nadilaženja grešaka: |
	- v U polju **Red poruka nadilaženja greške** navedite ime reda poruka koji će primati poruke kad doe do nadilaženja greške za ovu grupu resursa klastera. Ako je ovo polje postavljeno navedeni red poruka mora postojati u domeni obnavljanja nakon što se završi izlazni program. Red poruka nadilaženja greške ne smije biti nezavisno spremište diskova.
	- v U polju **Knjižnica** navedite ime knjižnice koja sadrži red poruka za primanje poruke nadilaženja greške. Ime knjižnice ne može biti \*CURLIB, QTEMP, \*LIBL, \*USRLIBL, \*ALL ili \*ALLUSR.

v U polju **Vrijeme čekanja nadilaženja greške** navedite broj minuta za čekanje na odgovor na poruku nadilaženja greške na redu poruka nadilaženja greške. Možete takoer navesti akciju koju Usluge resursa klastera izvode kad čekanje odgovora premaši navedeno vrijeme čekanja.

# **Izvedba preklapanja**

Preklapanja se mogu izvesti kako bi se testiralo rješenje visoke dostupnosti ili za rukovanje planiranim ispadima iz | sistema za primarni čvor kao što je operacija sigurnosnog kopiranja ili rasporeeno sistemsko održavanje. |

l Izvođenje ručnog preklapanja uzrokuje preklapanje primarnog čvora na čvor sigurnosne kopije. Domena obnavljanja u l grupi resursa klastera definira ove uloge. Kada dođe do preklapanja uloge u domeni obnavljanja se promjene tako da:

- v Trenutnom primarnom čvoru dodijeljena je uloga zadnje aktivne rezerve.
- Trenutna prva sigurnosna kopija dobiva ulogu primarnog čvora.
- v Sljedeće rezerve se pomiču za jedan prema gore po redu rezerva.
- l Preklapanje se dopušta samo na CRG-ovima aplikacija, podataka i uređaja koji imaju status Aktivan.

**Bilješka:** Ako izvodite preklapanje na CRG-u ureaja morate sinkronizirati ime korisničkog profila, UID i GID zbog performansi. Administrativna domena klastera pojednostavljuje sinkronizaciju korisničkih profila.

Da izvedete preklapanje na resursu, slijedite ove korake:

- 1. U Web pretražitelju, unesite http://mysystem:2001, gdje je mysystem ime hosta sistema.
- 2. Prijavite se na sistem s vašim korisničkim profilom i lozinkom.
- 3. Izaberite **Usluge resursa klastera** iz prozora IBM Systems Director Navigator za i5/OS.
- 4. Na stranici Usluge resursa klastera izaberite **Rad s uslugama resursa klastera** za prikaz grupa resursa klastera u klasteru.
- 5. Izaberite CRG na kojem želite izvesti preklapanje. Možete izabrati aplikacijski CRG, CRG podataka ili CRG uređaja za izvođenje preklapanja.
- 6. Na izborniku **Izbor akcije** izaberite **Preklopi**.
- 7. Izaberite **Da** na panelu potvrde.

<span id="page-95-0"></span>Izabrana grupa resursa klastera se sada preklapa na čvor sigurnosne kopije. Stupac Status se ažurira s novim imenom čvora.

### **Srodni koncepti**

Administrativna domena klastera

# **Srodni zadaci**

["Konfiguriranje](#page-101-0) administrativne domene klastera" na stranici 96

U okolini visoke dostupnosti nužno je da aplikacija i operativna okolina ostanu konzistentni kroz čvorove koji sudjeluju u visokoj dostupnosti. Administrativna domena klastera je i5/OS implementacija fleksibilne okoline i osigurava da operativna okolina ostane konzistentna kroz čvorove.

### **Srodne informacije**

Naredba Promjena grupe resursa klastera primarno (CHGCRGPRI)

API Pokretanje preklapanja (QcstInitiateSwitchOver)

# **Konfiguriranje čvorova**

Čvorovi su sistemi ili logičke particije koje sudjeluju u i5/OS rješenju visoke dostupnosti.

Postoji nekoliko zadataka vezanih uz konfiguraciju čvorova. Kad koristite čarobnjaka Kreiranje klastera možete konfigurirati jednostavni klaster od dva čvora. Potom možete dodavati dodatne čvorove do ukupno njih 128. Ovisno o tehnologijama od kojih se sastoji vaše rješenje visoke dostupnosti moguća je potreba za dodatnih zadacima konfiguracije čvorova.

### **Pokretanje čvorova:**

Pokretanje čvora klastera pokreće klastering i usluge resursa klastera na čvoru u i5/OS okolini visoke dostupnosti.

Čvor se može sam pokrenuti i može se ponovno spojiti na trenutni aktivni klaster, naravno ako može naći aktivan čvor u klasteru.

Da pokrenete klastering na čvoru, slijedite ove korake:

- 1. U Web pretražitelju, unesite http://mysystem:2001, gdje je mysystem ime hosta sistema.
- 2. Prijavite se na sistem s vašim korisničkim profilom i lozinkom.
- 3. Izaberite **Usluge resursa klastera** iz prozora IBM Systems Director Navigator za i5/OS.
- 4. Na kartici **Čvorovi** izaberite čvor kojeg želite pokrenuti.
- 5. Kliknite izbornik **Izbor akcije** i izaberite **Pokreni**. Kad se usluge resursa klastera uspješno pokrenu na navedenom čvoru, status čvora se postavlja na Pokrenut.

### **Srodne informacije**

Naredba Pokretanje čvora klastera (STRCLUNOD)

API Pokretanje čvora klastera (QcstStartClusterNode)

### **Omogućavanje dodavanja čvorova u klaster:**

Prije nego što ćete moći dodati neki čvor u klaster trebate odrediti vrijednost za mrežni atribut koji dozvoljava dodavanje u klaster (ALWADDCLU).

Koristite naredbu Promjeni mrežne atribute (CHGNETA) na bilo kojem poslužitelju koji želite postaviti kao čvor klastera. Naredba CHGNETA mijenja mrežne atribute sistema. Mrežni atribute ALWADDCLU specificira da li čvor dozvoljava drugom sistemu dodavanje kao čvor u klaster.

**Bilješka:** Morate imati \*IOSYSCFG ovlaštenje kako bi promijenili mrežni atribut ALWADDCLU.

Moguće vrijednosti slijede:

## <span id="page-96-0"></span>**\*SAME**

Vrijednost se ne mijenja. Sistem se otprema s vrijednošću \*NONE.

## **\*NONE**

Niti jedan drugi sistem ne može dodati ovaj sistem kao čvor u klaster.

**\*ANY** Bilo koji drugi sistem može dodati ovaj sistem kao čvor u klaster.

# **\*RQSAUT**

Bilo koji drugi sistem može dodati ovaj sistem kao čvor u klaster, samo nakon što je zahtjev za dodavanje klastera bio provjeren.

Provjerava se atribut mreže ALWADDCLU da se vidi je li čvoru koji se dodaje u klaster dopušteno da bude dio klastera i treba li valjanost zahtjeva klastera utvrditi upotrebom X.509 digitalnih certifikata. *Digitalni certifikat* je oblik osobne identifikacije koji se može provjeriti elektronski. Ako je provjera obavezna, čvor koji traži provjeru i čvor koji se dodaje moraju imati sljedeće stvari instalirane na sistemima:

- v i5/OS Opcija 34 (Upravitelj digitalnih certifikata)
- v i5/OS Opcija 35 (CCA Dobavljač kriptografskih usluga)

Kad je \*RQSAUT izabran za ALWADDCLU, lista povjerljivih izdavača certifikata za i5/OS aplikaciju poslužitelja sigurnosti klastera mora biti ispravno postavljena. Identifikator aplikacije poslužitelja je QIBM\_QCST\_CLUSTER\_SECURITY. Treba dodati izdavače certifikata bar za one čvorove kojima ste dopustili da se spoje u klaster.

# **Dodavanje čvorova:**

Grafičko sučelje Usluga resursa klastera omogućuje kreiranje jednostavnog klastera od dva čvora kod inicijalnog kreiranja klastera. Možete dodavati dodatne čvorove u klaster u vašem i5/OS rješenju visoke dostupnosti.

Ako kreirate novi klaster kao dio rješenja visoke dostupnosti morate dodati dodatne čvorove kroz aktivan čvor klastera.

Da dodate čvor u postojeći klaster, slijedite ove korake:

- 1. U Web pretražitelju, unesite http://mysystem:2001, gdje je mysystem ime hosta sistema. |
- 2. Prijavite se na sistem s vašim korisničkim profilom i lozinkom. |
- 3. Izaberite **Usluge resursa klastera** iz prozora IBM Systems Director Navigator za i5/OS. |
- 4. Na stranici **Usluge resursa klastera** izaberite zadatak **Rad sa čvorovima klastera** za prikaz popisa čvorova u klasteru. | |
- 5. Na kartici **Čvorovi** kliknite izbornik **Izbor akcije** i izaberite akciju **Dodaj čvor**. Prikazuje se stranica Dodavanje čvora. | |
- 6. Na stranici Dodavanje čvora navedite informacije za novi čvor. Kliknite **OK** za dodavanje čvora. Novi čvor se | prikazuje u popisu čvorova. Klaster može imati do 128 čvorova. |

### **Srodne informacije**

Naredba Dodavanje unosa čvora klastera (ADDCLUNODE)

API Dodavanje unosa čvora klastera (QcstAddClusterNodeEntry)

# **Dodavanje čvora domeni ureaja:**

Domena uređaja je podskup čvorova klastera koji dijele resurse uređaja.

Ako implementirate rješenje visoke dostupnosti koje sadrži tehnologije bazirane na nezavisnim spremištima diskova |

l kao što su preklopni diskovi ili međulokacijsko zrcaljenje, morate definirati čvorove kao članove domene uređaja.

l Nakon što dodate čvor u domenu uređaja možete kreirati grupu resursa klastera (CRG) uređaja koja definira domenu

l obnavljanja za taj klaster. Svi čvorovi koji će biti u domeni obnavljanja za CRG uređaja moraju biti u istoj domeni

l uređaja. Cvor klastera može pripadati samo jednoj domeni uređaja.

Za kreiranje i upravljanje domenama uređaja morate imati instaliranu i5/OS Opciju 41 (HA Preklopni resursi). Na svakom čvoru klastera u domeni uređaja mora postojati važeći licencni ključ.

Za dodavanje čvora u domenu uređaja pratite sljedeće korake:

- 1. U Web pretražitelju, unesite http://mysystem:2001, gdje je mysystem ime hosta sistema. |
- 2. Prijavite se na sistem s vašim korisničkim profilom i lozinkom. |
- 3. Izaberite **Usluge resursa klastera** iz prozora IBM Systems Director Navigator za i5/OS. |
- 4. Na stranici Usluge resursa klastera izaberite zadatak **Rad sa čvorovima klastera** za prikaz popisa čvorova u klasteru. | |
- 1 5. Na kartici Cvorovi izaberite čvor koji želite dodati u domenu uređaja.
- 6. Na izborniku **Izbor akcije** izaberite **Svojstva**. |
- 7. Na kartici **Klastering** navedite ime ureaja kojem želite dodati čvor u polje **Domena ureaja**. |

### **Srodne informacije**

Naredba Dodavanje unosa domene uređaja (ADDDEVDMNE)

API Dodavanje unosa domene uređaja (QcstAddDeviceDomainEntry)

# **Konfiguracija CRG-ova**

grupe resursa klastera (CRG) upravljaju resursima unutar i5/OS okoline visoke dostupnosti. Nekoliko zadataka omogućuje upravljanje resursima visoke dostupnosti kroz CRG-ove.

### **Pokretanje CRG-ova:**

Pokretanje grupe resursa klastera (CRG) aktivira klastering unutar vaše okoline i5/OS visoke dostupnosti.

Za pokretanje CRG-a, dovršite sljedeće zadatke:

- 1. U Web pretražitelju, unesite http://mysystem:2001, gdje je mysystem ime hosta sistema. |
- 2. Prijavite se na sistem s vašim korisničkim profilom i lozinkom. |
- 3. Izaberite **Usluge resursa klastera** iz prozora IBM Systems Director Navigator za i5/OS. |
- 4. Na stranici Usluge resursa klastera izaberite **Rad s uslugama resursa klastera** za prikaz grupa resursa klastera u klasteru. | |
- 5. Na kartici **Grupa resursa klastera** izaberite ime CRG-a koji želite pokrenuti. |
- 6. Na izborniku **Izbor akcije** izaberite **Pokreni**. Stupac statusa prikazuje da je CRG pokrenut. |

### **Srodne informacije**

Naredba Pokretanje grupe resursa klastera (STRCRG)

API Kreiranje grupe resursa klastera (QcstCreateClusterResourceGroup)

### **Kreiranje Grupa resursa klastera (CRG):** |

Grupe resursa klastera (CRG) upravljaju resursima visoke dostupnosti kao što su aplikacije, podaci i ureaji. Svaki tip | l CRG-a upravlja određenim tipom resursa u okolini visoke dostupnosti.

Grafičko sučelje Usluga resursa klastera omogućuje vam kreiranje različitih CRG-ova za upravljanje resursima visoke |

dostupnosti. Svaki tip CRG-a se može koristiti zasebno ili zajedno s drugim CRG-ovima. Na primjer, možda imate |

zasebnu poslovnu aplikaciju koja zahtijeva visoku dostupnost. Nakon što ste omogućili visoku dostupnost za aplikaciju, |

možete kreirati CRG-ove koji vam pomažu pri upravljanju s dostupnosti za tu aplikaciju. |

Ako želite da samo aplikacija, ali ne i njeni podaci, bude dostupna za vrijeme ispada iz sistema možete kreirati | l aplikacijski CRG. Međutim, ako želite da i aplikacija i podaci budu dostupni, možete pohraniti oboje u nezavisno spremište diskova koje definirate u CRG-u ureaja. Ako doe do ispada iz sistema cijelo nezavisno spremište diskova | se prebacuje na čvor sigurnosne kopije kako bi i podaci i aplikacija postali dostupni. |

*Kreiranje CRG-ova aplikacija:* |

Ako imate aplikacije u vašem rješenju visoke dostupnosti za koje želite da budu visoko dostupne, možete kreirati |

aplikacijski CRG za upravljanje nadilaženjem grešaka za tu aplikaciju. |

Možete navesti dozvoljavanje aktivnog preuzimanja IP adrese kod kreiranja aplikacijskog CRG-a. Kad pokrenete |

- aplikacijski CRG koji dozvoljava aktivno preuzimanje IP adresa, CRG-u je dozvoljeno da se pokrene. |
- Za kreiranje aplikacijskog CRG-a pratite sljedeće korake: |
- 1. U Web pretražitelju, unesite http://mysystem:2001, gdje je mysystem ime hosta sistema. |
- 2. Prijavite se na sistem s vašim korisničkim profilom i lozinkom. |
- 3. Izaberite **Usluge resursa klastera** iz prozora IBM Systems Director Navigator za i5/OS. |
- 4. Na stranici Usluge resursa klastera izaberite **Rad s uslugama resursa klastera** za prikaz grupa resursa klastera u klasteru. | |
- 5. Na stranici Grupa resursa klastera kliknite izbornik **Izbor akcije**. |
- 6. Izaberite **Novi aplikacijski CRG** i kliknite **Idi**. Prikazuje se stranica Novi aplikacijski CRG: |
- 7. Na stranici **Općenito** navedite sljedeće informacije vezane uz aplikacijski CRG: |
	- v U polju **Ime** navedite ime za CRG. Ime ne može imati više od 10 znakova.
	- v U polje **IP adresa preuzimanja** navedite IP adresu koja će biti pridružena aplikacijskom CRG-u. Ova vrijednost mora biti u decimalnom formatu s točkama i imati maksimalno 15 znakova. IP adresa preuzimanja dozvoljava pristup aplikaciji bez obzira na to na kojem sistemu se aplikacija trenutno izvodi. Polje **Konfiguracija IP adrese preuzimanja** određuje da li je korisnik ili Usluge resursa klastera odgovoran za kreiranje IP adrese.
	- v U polje **Opis** upišite opis CRG-a. Opis ne smije premašiti 50 znakova.
	- v Izaberite **Dozvoli ponovno pokretanje** i navedite broj pokušaja ponovnog pokretanja za aplikacijski CRG. Ove vrijednosti određuju broj pokušaja ponovnog pokretanja aplikacije na istom čvoru prije nego se pokrene nadilaženje grešaka za čvor sigurnosne kopije.
	- v U polju **Konfiguracija IP adrese preuzimanja** navedite želite li da Usluge resursa klastera ili korisnik budu odgovorni za konfiguraciju i upravljanje IP adresom preuzimanja za aplikacijski CRG. Moguće vrijednosti su:

### **Usluge resursa klastera**

Ako navedete ovu vrijednost, IP adresa preuzimanja ne smije postojati ni na jednom čvoru u domeni obnavljanja prije kreiranja CRG-a. Ona se kreira za vas na svim čvorovima domene obnavljanja. Ako IP adresa već postoji kreiranje aplikacijskog CRG-a neće uspjeti.

# **Korisnik**

| | | | | | | | | | | | | | | | | | | | | | | | |

| | | | | | |

 $\overline{1}$ 

- Ako navedete ovu vrijednost, morate dodati IP adresu preuzimanja na sve primarne čvorove i čvorove sigurnosnog kopiranja koji su definirani u domeni obnavljanja prije nego pokrenete CRG.
- v Izaberite **Dozvoli aktivno preuzimanje IP adrese** kako bi omogućili da IP adresa preuzimanja bude aktivna kad ju se pridruži aplikacijskom CRG-u. Ovo polje je ispravno samo onda kad je polje Konfiguracija IP adrese preuzimanja postavljeno na Usluge resursa klastera.
- v U polje **Korisnički red distribuiranih informacija** navedite ime korisničkog reda koji će primati distribuirane informacije. Ime ne smije premašiti 10 znakova. U polju **Knjižnica** navedite ime knjižnice koja sadrži korisnički red za primanje distribuiranih informacija. Ime knjižnice ne može biti \*CURLIB, QTEMP ili \*LIBL. Ime ne smije premašiti 10 znakova.

**Bilješka:** Ako postavite Korisnički red distribuiranih informacija na prazno, morate također polje Knjižnica ostaviti prazno, Vrijeme nadilaženja greške na 0 i Default akciju nadilaženja greške na 0.

- v U polju **Red poruka nadilaženja greške** navedite ime reda poruka koji će primati poruke kad doe do nadilaženja greške za ovu grupu resursa klastera. Ako je ovo polje postavljeno, navedeni red poruka mora postojati u domeni obnavljanja nakon što završi izlazni program. Red poruka nadilaženja greške ne smije biti nezavisno spremište diskova. U polju **Knjižnica** navedite ime knjižnice koja sadrži red poruka za primanje poruka nadilaženja greške. Ime knjižnice ne može biti \*CURLIB, QTEMP ili \*LIBL.
- v U polju **Vrijeme čekanja nadilaženja greške** navedite broj minuta za čekanje na odgovor na poruku nadilaženja greške na redu poruka klastera. Moguće vrijednosti uključuju: | |

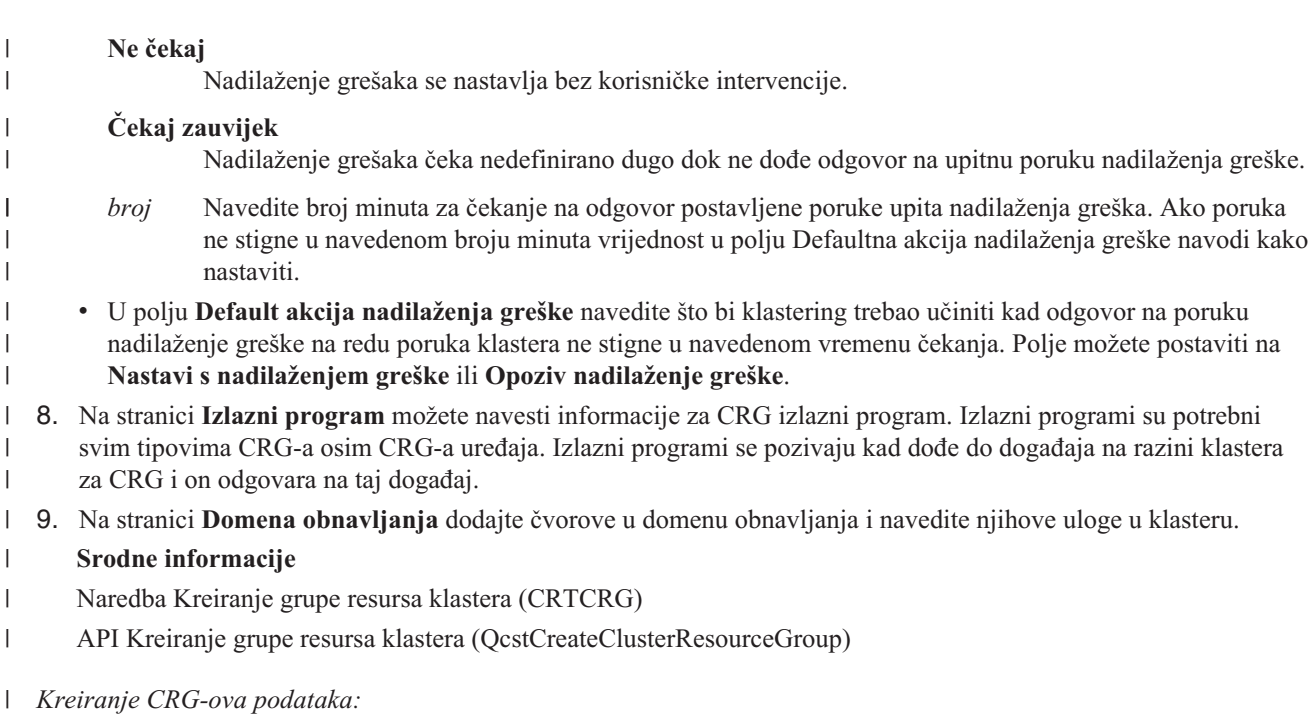

Grupe resursa klastera podataka (CRG) se primarno koriste s aplikacijama logičke replikacije koje daje nekoliko |

poslovnih partnera visoke dostupnosti. Ako implementirate rješenje visoke dostupnosti bazirano na logičkoj replikaciji,  $\mathbf{I}$ 

l možete kreirati CRG podataka koji će vam pomoći pri replikaciji podataka između primarnog čvora i čvora sigurnosne kopije. |

Za kreiranje CRG-a podataka pratite sljedeće korake: |

| | | | | |

| | | | | | | | |

- 1. U Web pretražitelju, unesite http://mysystem:2001, gdje je mysystem ime hosta sistema. |
- 2. Prijavite se na sistem s vašim korisničkim profilom i lozinkom. |
- 3. Izaberite **Usluge resursa klastera** iz prozora IBM Systems Director Navigator za i5/OS. |
- 4. Na stranici Usluge resursa klastera izaberite **Rad s uslugama resursa klastera** za prikaz grupa resursa klastera u klasteru. | |
- 5. Na stranici Grupa resursa klastera kliknite izbornik **Izbor akcije**. |
- 6. Izaberite **Novi CRG podataka** i kliknite **Idi**. Prikazuje se stranica Novi CRG podataka: |
- 7. Na stranici **Općenito** navedite sljedeće informacije vezane uz CRG podataka: |
	- v U polju **Ime** navedite ime za CRG. Ime ne može imati više od 10 znakova.
	- v U polje **Opis** upišite opis CRG-a. Opis ne smije premašiti 50 znakova.

v U polje **Korisnički red distribuiranih informacija** navedite ime korisničkog reda koji će primati distribuirane informacije. Ime ne smije premašiti 10 znakova. U polju **Knjižnica** navedite ime knjižnice koja sadrži korisnički red za primanje distribuiranih informacija. Ime knjižnice ne može biti \*CURLIB, QTEMP ili \*LIBL. Ime ne smije premašiti 10 znakova.

Bilješka: Ako postavite Korisnički red distribuiranih informacija na prazno, morate također polje Knjižnica ostaviti prazno, Vrijeme nadilaženja greške na 0 i Default akciju nadilaženja greške na 0.

v U polju **Red poruka nadilaženja greške** navedite ime reda poruka koji će primati poruke kad doe do nadilaženja greške za ovu grupu resursa klastera. Ako je ovo polje postavljeno, navedeni red poruka mora postojati u domeni obnavljanja nakon što završi izlazni program. Red poruka nadilaženja greške ne smije biti nezavisno spremište diskova. U polju **Knjižnica** navedite ime knjižnice koja sadrži red poruka za primanje poruka nadilaženja greške. Ime knjižnice ne može biti \*CURLIB, QTEMP ili \*LIBL.

v U polju **Vrijeme čekanja nadilaženja greške** navedite broj minuta za čekanje na odgovor na poruku nadilaženja greške na redu poruka klastera. Moguće vrijednosti uključuju:

**Ne čekaj**

<span id="page-100-0"></span>| | | | | | |

- Nadilaženje grešaka se nastavlja bez korisničke intervencije.
- **Čekaj zauvijek**
	- Nadilaženje grešaka čeka nedefinirano dugo dok ne dođe odgovor na upitnu poruku nadilaženja greške.
- *broj* Navedite broj minuta za čekanje na odgovor postavljene poruke upita nadilaženja greška. Ako poruka ne stigne u navedenom broju minuta vrijednost u polju Defaultna akcija nadilaženja greške navodi kako nastaviti.
- 8. Na stranici **Izlazni program** možete navesti informacije za CRG izlazni program. Izlazni programi su potrebni svim tipovima CRG-a osim CRG-a uređaja. Izlazni programi se pozivaju kad dođe do događaja na razini klastera za CRG i on odgovara na taj događaj. | | |
- 9. Na stranici **Domena obnavljanja** dodajte čvorove u domenu obnavljanja i navedite njihove uloge u klasteru. |

#### **Srodne informacije** |

- Naredba Kreiranje grupe resursa klastera (CRTCRG) |
- API Kreiranje grupe resursa klastera (QcstCreateClusterResourceGroup) |

# *Kreiranje CRG-ova ureaja:* |

Grupa resursa klastera (CRG) ureaja se sastoji od spremišta hardverskih resursa koji se mogu prebacivati kao entitet. |

- l Za kreiranje preklopnih uređaja unutar rješenja visoke dostupnosti, čvorovi koji koriste te uređaje moraju biti dio | CRG-a uređaja.
- l Prije kreiranja CRG-a uređaja dodajte sve čvorove koji će dijeliti preklopni resurs na domenu uređaja.

| Za kreiranje CRG-a uređaja pratite sljedeće korake:

- 1. U Web pretražitelju, unesite http://mysystem:2001, gdje je mysystem ime hosta sistema. |
- 2. Prijavite se na sistem s vašim korisničkim profilom i lozinkom. |
- 3. Izaberite **Usluge resursa klastera** iz prozora IBM Systems Director Navigator za i5/OS. |
- 4. Na stranici Usluge resursa klastera izaberite **Rad s uslugama resursa klastera** za prikaz grupa resursa klastera u klasteru. | |
- 5. Na stranici Grupa resursa klastera kliknite izbornik **Izbor akcije**. |
- 6. Izaberite **Novi CRG ureaja** i kliknite **Idi**. Prikazuje se čarobnjak **Novi CRG ureaja**. Zadatak **Novi CRG ureaja** je dostupan samo ako su svi čvorovi u domeni obnavljanja pokrenuti. | |
- 7. Pratite upute čarobnjaka **Novi CRH ureaja** za kreiranje novog CRG-a ureaja. Dok se čarobnjak izvodi možete kreirati novi CRG uređaja. Također možete kreirati novo nezavisno spremište diskova ili izabrati korištenje postojećeg. | | |

CRG uređaja održava informacije o hardverskim resursima identičnim na svim čvorovima domene obnavljanja i  $\overline{1}$ | | provjerava da li su imena resursa identična. Možete također konfigurirati administrativnu domenu klastera da održava prijavljene atribute konfiguracijskih objekata, koji mogu uključivati imena resursa, identičnim kroz | administrativnu domenu klastera. Ako koristite međulokacijsko zrcaljenje trebate kreirati različite CRG-ove uređaja | za nezavisna spremišta diskova i druge tipove preklopnih ureaja na svakom mjestu. |

- **Srodne informacije** |
- Naredba Kreiranje grupe resursa klastera (CRTCRG) |
- API Kreiranje grupe resursa klastera (QcstCreateClusterResourceGroup) |
- *Kreiranje ravnopravnih CRG-ova:* |
- Možete kreirati ravnopravne CRG-ove za definiranje uloga čvorova u okolinama uravnoteženja opterećenja. |
- Za kreiranje ravnopravnog CRG-a u klasteru pratite sljedeće korake: |
- 1. U Web pretražitelju, unesite http://mysystem:2001, gdje je mysystem ime hosta sistema. |
- 2. Prijavite se na sistem s vašim korisničkim profilom i lozinkom. |
- <span id="page-101-0"></span>3. Izaberite **Usluge resursa klastera** iz prozora IBM Systems Director Navigator za i5/OS. |
- 4. Na stranici Usluge resursa klastera izaberite **Rad s uslugama resursa klastera** za prikaz grupa resursa klastera u | klasteru. |
- 5. Na stranici Grupa resursa klastera kliknite izbornik **Izbor akcije**. |
- 6. Izaberite **Novi ravnopravni CRG** i kliknite **Idi**. Prikazuje se stranica Novi CRG podataka: |
- 7. Na stranici **Općenito** navedite sljedeće informacije vezane uz ravnopravni CRG: |
	- v U polju **Ime** navedite ime za CRG. Ime ne može imati više od 10 znakova.
	- v U polje **Opis** upišite opis CRG-a. Opis ne smije premašiti 50 znakova.
	- v U polje **Aplikacijski ID** navedite informacije vezane uz ravnopravne grupe resursa klastera u formatu *[VendorName].[ApplicationName]*. Na primjer, MyCompany.MyApplication. Identifikator ne smije premašiti 50 znakova.
- 8. Na stranici **Izlazni program** možete navesti informacije za CRG izlazni program. Izlazni programi su potrebni svim tipovima CRG-a osim CRG-a uređaja. Izlazni programi se pozivaju kad dođe do događaja na razini klastera za CRG i on odgovara na taj događaj. | | |
- 9. Na stranici **Domena obnavljanja** dodajte čvorove u domenu obnavljanja i navedite njihove uloge u klasteru. |

#### **Srodne informacije** |

| | | | |

| | | | | | | |

- Naredba Kreiranje grupe resursa klastera (CRTCRG) |
- API Kreiranje grupe resursa klastera (QcstCreateClusterResourceGroup) |

# **Konfiguriranje administrativne domene klastera** |

U okolini visoke dostupnosti nužno je da aplikacija i operativna okolina ostanu konzistentni kroz čvorove koji sudjeluju |

u visokoj dostupnosti. Administrativna domena klastera je i5/OS implementacija fleksibilne okoline i osigurava da operativna okolina ostane konzistentna kroz čvorove. | |

# **Kreiranje administrativne domene klastera:** |

U rješenju visoke dostupnosti, administrativna domena klastera pruža mehanizam koji resurse održava sinkroniziranima kroz sisteme i particije klastera.  $\|$  $\blacksquare$ 

Za kreiranje administrativne domene klastera, korisnik mora imati \*IOSYSCFG ovlaštenje i ovlaštenje za korisnički | profil OCLUSTER. Za održavanje administrativne domene klastera korisnik mora biti autoriziran na CRG koji | predstavlja tu domenu, korisnički profil OCLUSTER i naredbe grupe resursa klastera. |

Za kreiranje administrativne domene klastera, slijedite ove korake: |

- 1. U Web pretražitelju, unesite http://mysystem:2001, gdje je mysystem ime hosta sistema. |
- 2. Prijavite se na sistem s vašim korisničkim profilom i lozinkom. |
- 3. Izaberite **Usluge resursa klastera** iz prozora IBM Systems Director Navigator za i5/OS. |
- 4. Na stranici Usluga resursa klastera kliknite **Rad s administrativnim domenama** i prikažite popis administrativnih domena klastera u klasteru. Ako nije konfigurirana nijedna administrativna domena klastera, popis je prazan. | |
- 5. Na kartici **Administrativna domena** izaberite **Nova administrativna domena**. |
- 6. Na stranici Nova administrativna domena navedite sljedeće informacije o administrativnoj domeni klastera: |
	- v U polje **Ime** unesite ime administrativne domene klastera. Ime ne može imati više od 10 znakova.
	- v Polje **Klaster** prikazuje ime klastera. Vrijednost ovog polja ne možete mijenjati.
	- v U polje **Sinkronizacijske opcije** navedite sinkronizacijsko ponašanje kad se čvor pridruži administrativnoj domeni klastera. Ovo polje je omogućeno samo ako je klaster na verziji 6 ili višoj. Slijede moguće vrijednosti:

### **Zadnja opcija promjene (default)**

Izaberite ovu opciju ako se sve promjene nad nadgledanim resursima trebaju primijeniti na administrativnu domenu klastera. Zadnja promjena koja je napravljena nad nadgledanim resursom se primjenjuje na resurse na svim aktivnim čvorovima.

- **Opcija aktivne domene** Izaberite ovu opciju ako su promjene nad nadgledanim resursima dozvoljene samo iz aktivne domene. Promjene nad nadgledanim resursima na neaktivnim čvorovima se odbacuju kad se čvor pridruži administrativnoj domeni klastera. Opcija aktivne domene se ne primjenjuje na memorijska mjesta mrežnog poslužitelja (\*NWSSTG) ili konfiguracije mrežnog poslužitelja (\*NWSCFG). Sinkronizacija ovih resursa se uvijek bazira na zadnjoj promjeni. v Iz popisa **Čvorovi u administrativnoj domeni** možete dodati čvor u administrativnu domenu klastera izborom **Dodaj**. **Srodni koncepti** ["Održavanje](#page-76-0) korisničkih profila na svim čvorovima" na stranici 71
- Možete koristiti dva mehanizma za održavanje korisničkih profila na svim čvorovima u klasteru. |
- **Srodne informacije** |

<span id="page-102-0"></span>| | | | | | | | | |

- Naredba Kreiranje administrativne domene klastera (CRTCAD) |
- API Kreiranje administrativne domene klastera (QcstCrtClusterAdminDomain) |

#### **Dodavanje čvora u administrativnu domenu klastera:** |

Možete postavljati dodatne čvorove u administrativnu domenu klastera unutar rješenja visoke dostupnosti. |

Prije dodavanja čvora u administrativnu domenu klastera osigurajte da je taj čvor dio klastera u kojoj se dotična administrativna domena nalazi. Ako to nije slučaj, čvor se ne može dodati u administrativnu domenu. Administrativna | domena klastera ne mora biti aktivna, ali resursi neće biti konzistentni sve dok ona ne bude u aktivnom stanju. | |

Kad dodajete čvor u administrativnu domenu MRE-ovi domene se kopiraju na čvor koji se dodaje. Ako nadgledani |

resurs ne postoji na novom čvoru on se kreira od strane administrativne domene klastera. Ako nadgledani resurs postoji |

na čvoru koji se dodaje on se sinkronizira s ostatkom administrativne domene klastera, ako je ona aktivna. Bolje |

rečeno, vrijednosti atributa za svaki nadgledani resurs na čvoru koji se dodaje u domenu se mijenjaju kako bi |

odgovarale globalnim vrijednostima nadgledanih resursa za tu domenu. |

Za dodavanje čvora u administrativnu domenu klastera pratite sljedeće korake: |

- 1. U Web pretražitelju, unesite http://mysystem:2001, gdje je mysystem ime hosta sistema. |
- 2. Prijavite se na sistem s vašim korisničkim profilom i lozinkom. |
- 3. Izaberite **Usluge resursa klastera** iz prozora IBM Systems Director Navigator za i5/OS. |
- 4. Na stranici Usluge resursa klastera kliknite **Rad s administrativnim domenama** da bi prikazali popis administrativnih domena klastera u klasteru. | |
- 5. Na stranici Administrativne domene izaberite administrativnu domenu klastera. |
- 6. Na izborniku **Izbor akcije** izaberite **Svojstva**.  $\mathbf{L}$ |
- 7. Na stranici **Svojstva** izaberite čvor koji želite dodati administrativnoj domeni klastera iz popisa **Čvorovi u administrativnoj domeni**. Kliknite **Dodaj**. | |
- **Srodne informacije** |
- Naredba Dodavanje unosa čvora administrativne domene klastera (ADDCADNODE) |
- API Dodavanje čvora u domenu obnavljanja (QcstAddNodeToRcvyDomain) |

## **Pokretanje administrativne domene klastera:** |

Administrativna domena klastera omogućuje otpornost okoline za resurse unutar i5/OS rješenja visoke dostupnosti. |

Kada se čvor administrativne domene pokrene, svaka promjena koja se napravi na nadgledanom resursu za vrijeme | zaustavljanja administrativne domene klastera se širi na sve aktivne čvorove u administrativnoj domeni klastera. |

- Da pokrenete administrativnu domenu klastera, izvedite sljedeće korake: |
- 1. U Web pretražitelju, unesite http://mysystem:2001, gdje je mysystem ime hosta sistema. |
- 2. Prijavite se na sistem s vašim korisničkim profilom i lozinkom. |
- 3. Izaberite **Usluge resursa klastera** iz prozora IBM Systems Director Navigator za i5/OS. |
- 4. Na stranici Usluge resursa klastera kliknite **Rad s administrativnim domenama** da bi prikazali popis administrativnih domena klastera u klasteru. | |
- 5. Na stranici Administrativne domene izaberite administrativnu domenu klastera. |
- 6. Na izborniku **Izbor akcije** izaberite **Pokreni**. |

Stupac status prikazuje da je administrativna domena klastera pokrenuta. |

#### **Srodni koncepti** |

- "Sinkroniziranje nadgledanih resursa" |
- Sinkronizacija monitoriranih resursa događa se kada se monitorirani resursi mijenjaju na svim čvorovima koji nisu | |
- definirani u administrativnoj domeni klastera.
- **Srodne informacije** |
- Naredba Pokretanje administrativne domene klastera (STRCAD) |

#### **Sinkroniziranje nadgledanih resursa:**  $\blacksquare$

Sinkronizacija monitoriranih resursa događa se kada se monitorirani resursi mijenjaju na svim čvorovima koji nisu definirani u administrativnoj domeni klastera. |  $\blacksquare$ 

Za vrijeme ovog procesa sinkronizacije, administrativna domena klastera pokušava promijeniti svaki resurs s atributima | čije vrijednosti ne odgovaraju globalnoj vrijednosti, osim ako ne postoji promjena na čekanju za taj resurs. Bilo koja | promjena na čekanju distribuira se na sve aktivne čvorove u domeni i primjenjuje na svaki utjecani resurs na svakom | čvoru. Kada se distribuiraju promjene na čekanju, globalna vrijednost se mijenja, a globalni status svakog utjecanog | resursa mijenja se u *konzistentno* ili *nekonzistentno*, ovisno o ishodu operacije promjene za resurs na svakom čvoru. | Ako se utjecani resurs uspješno promijeni na svakom aktivnom čvoru u domeni, globalni status za taj resurs je | *konzistentan*. Ako operacija promjene ne uspije na bilo kojem čvoru, globalni status se postavlja na *nekonzistentno*. |

Ako se promjene rade na istom resursu s više čvorova dok je administrativna domena klastera neaktivna, sve promjene | se šire na sve aktivne čvorove kao dio procesa sinkronizacije kada se domena pokrene. Iako se sve promjene na čekanju | l obrađuju za vrijeme aktivacije administrativne domene klastera, nema definiranog redoslijeda kojim se promjene l obrađuju. Ako napravite promjene na jednom resursu s više čvorova klastera dok je administrativna domena klastera neaktivna, ne postoji definirani redoslijed za obradu promjena za vrijeme aktivacije. |

Ako se čvor pridruži u neaktivnu domenu klastera (to jest, čvor se pokrene kada je administrativna domena klastera | završena), nadgledani resursi nisu sinkronizirani dok se administrativna domena klastera ne pokrene. |

**Bilješka:** Administrativna domena klastera i njeni pridruženi programi su objekti koje je dobavio IBM. Oni se ne  $\overline{1}$ | smiju promijeniti pomoću API-ja QcstChangeClusterResourceGroup ili naredbe Promjena grupe resursa | | klastera (CHGCRG), jer to može dovesti do nepredviđenih rezultata.

Nakon što se čvor klastera koji je dio domene klastera završi, nadgledani resursi se i dalje mogu mijenjati na | neaktivnom čvoru. Kada se čvor ponovno pokrene, promjene će se ponovno sinkronizirati s ostatkom administrativne | domene klastera. Za vrijeme postupka ponovne sinkronizacije, administrativna domena klastera primjenjuje bilo koju promjena s čvora koji je neaktivan na ostatak aktivnih čvorova u domeni, osim ako promjene nisu napravljene na aktivnoj domeni dok je čvor bio neaktivan. Ako se promjene nisu napravile na nadgledanim resursima u aktivnoj | domeni i na neaktivnom čvoru, promjene koje se naprave na aktivnom čvoru primjenjuju se na čvor koji se spaja. | Drugim riječima, promjene se ne gube niti na jednom nadgledanom čvoru, bez obzira na status čvora. Možete navesti opciju sinkronizacije da kontrolirate ponašanje sinkronizacije. |  $\blacksquare$  $\|$  $\blacksquare$ 

Ako želite zaustaviti čvor klastera koji je dio administrativne domene klastera, a ne dopustiti da se promjene | napravljene na neaktivnom čvoru prošire natrag u aktivnu domenu kada se čvor pokrene (na primjer, kada se čvor | klastera zaustavlja da se na njemu izvede testiranje), čvor morate ukloniti iz ravnopravnog CRG-a administrativne | domene da bi mogli zaustaviti čvor klastera. |

#### <span id="page-104-0"></span>**Srodni koncepti** |

- Naredba Uklanjanje unosa čvora admin domene (RMVCADNODE) |
- **Srodni zadaci** |
- "Pokretanje [administrativne](#page-102-0) domene klastera" na stranici 97 |
- Administrativna domena klastera omogućuje otpornost okoline za resurse unutar i5/OS rješenja visoke dostupnosti. |

#### **Srodne informacije** |

Naredba Uklanjanje unosa CRG čvora (RMVCRGNODE) |

#### **Dodavanje unosa nadgledanih resursa:** |

Možete dodati unos nadgledanog resursa (MRE) u administrativnu domenu klastera. Unosi nadgledanih resursa | definiraju kritične resurse tako da promjene nad tim resursima budu održavane konzistentnima u cjelokupnoj okolini |

visoke dostupnosti. |

| |

- Za dodavanje unosa nadgledanog resursa, slijedite ove korake: |
- 1. U Web pretražitelju, unesite http://mysystem:2001, gdje je mysystem ime hosta sistema. |
- 2. Prijavite se na sistem s vašim korisničkim profilom i lozinkom. |
- 3. Na stranici Usluge resursa klastera kliknite **Rad s administrativnim domenama** da bi prikazali popis administrativnih domena klastera u klasteru. | |
- 4. Na stranici Administrativne domene kliknite kontekst ikonu pokraj administrativne domene klastera i izaberite **Rad s tipovima nadgledanih resursa**. | |
	- **Napomena:** Akcija **Rad s tipovima nadgledanih resursa** je dostupna samo ako je čvor kojim upravljate dio administrativne domene klastera. Prikazuje se trenutni popis tipova nadgledanih resursa.
- 5. U popisu tipova nadgledanih resursa kliknite kontekst ikonu pokraj tipa nadgledanog resursa i izaberite **Dodavanje unosa nadgledanog resursa**. Prikazuje se stranica Dodavanje unosa nadgledanog resursa. | |
- 6. Izaberite atribute koji trebaju biti nadgledani za unos nadgledanog resursa i kliknite **OK**. Ako je MRE objekt u knjižnici, morate specificirati ime i knjižnicu objekta. Novi unos nadgledanog resursa se dodaje u popis resursa koje administrativna domena klastera nadgleda. Promjene nad nadgledanim resursom se sinkroniziraju kroz aktivne čvorove u administrativnoj domeni klastera kad je domena aktivna. Po defaultu, svi atributi povezani s tipom nadgledanog resursa se nadgledaju; međutim, možete upravljati koje atribute točno želite nadgledati njihovim izborom. | | | | | |
- **Srodni zadaci** |
- "Izbor atributa za [monitoriranje"](#page-133-0) na stranici 128 |
- Nakon što ste dodali unose resursa monitora, možete izabrati atribute koji su pridruženi tim resursima da ih |
- nadgleda domena administrativnog klastera. |
- $\overline{1}$ | **Srodne informacije**
- Naredba Dodavanje MRE-a admin domene (ADDCADMRE) |
- API Dodavanje unosa nadgledanog resursa (QfpadAddMonitoredResourceEntry) |

# **Konfiguriranje preklopnih diskova**

Preklopni diskovi su nezavisna spremišta diskova koja su bila konfigurirana kao dio i5/OS klastera. Preklopni diskovi dozvoljavaju podacima i aplikacijama koje su spremljene unutar nezavisnog spremišta diskova prebacivanje na drugi sistem.

# **Kreiranje nezavisnog spremišta diskova**

Za kreiranje nezavisnog spremišta diskova možete se koristiti čarobnjakom za Novo spremište diskova. Čarobnjak vam može pomoći pri kreiranju novog spremišta diskova i dodavanju novih disk jedinica.

Sa čarobnjakom Novog spremišta diskova možete uključiti nekonfigurirane disk jedinice u paritetni skup i možete pokrenuti paritetnu zaštitu i disk sažimanje. Kako dodajete disk jedinice nemojte širiti disk jedinice u istom paritetu preko više spremišta diskova zato što greška jednog paritetnog skupa onda može utjecati na više spremišta diskova.

Koristite se čarobnjakom Novog spremišta diskova za kreiranje novog spremišta diskova korištenjem IBM Systems Director Navigatora za i5/OS. Pratite sljedeće korake:

Napomena: za rad s diskom unutar IBM Systems Director Navigatora za i5/OS, morate imati odgovarajuću konfiguraciju lozinke za Namjenske servisne alate.

### **IBM Systems Director Navigator za i5/OS**

- 1. U Web pretražitelju, unesite http://mysystem:2001, gdje je mysystem ime hosta sistema.
- 2. Prijavite se na sistem s vašim korisničkim profilom i lozinkom.
- 3. Izaberite **Konfiguracija i servis** iz IBM Systems Director Navigatora za i5/OS.
- 4. Izaberite **Disk jedinice**.
- 5. Na izborniku **Izbor akcije** izaberite **Novo spremište diskova**.
- 6. Pratite upute čarobnjaka za dodavanje disk jedinica u spremište diskova.
- 7. Ispišite konfiguraciju diskova za potrebe eventualnog obnavljanja sistema.
- 8. Zapišite odnos između imena i broja nezavisnog spremišta diskova.

### **System i Navigator**

Za korištenje čarobnjaka za Novo spremište diskova uz korištenje System i Navigator, pratite sljedeće korake:

- 1. U System i Navigator, proširite **Moje veze** (ili vašu aktivnu okolinu).
- 2. Proširite sistem koji želite istražiti i proširite **Konfiguracija i servis** → **Hardver** → **Disk jedinice**.
- 3. Desno kliknite na **Spremišta diskova** i izaberite **Novo spremište diskova**.
- 4. Pratite upute čarobnjaka za dodavanje disk jedinica u spremište diskova.
- 5. Ispišite konfiguraciju diskova za potrebe eventualnog obnavljanja sistema.
- 6. Zapišite odnos između imena i broja nezavisnog spremišta diskova.
- **Bilješka:** Dodajte nezavisno spremište diskova kad se sistem potpuno ponovno pokrene. Ako morate koristiti čarobnjaka Novog spremišta diskova u načinu rada Namjenskih servisnih alata (DST), morate kreirati pridruženi opis uređaja za nezavisno spremište diskova kad se sistem potpuno ponovno pokrene. Koristite naredbu Kreiranje opisa uređaja (ASP) (CRTDEVASP) za kreiranje opisa uređaja. Imenujte opis uređaja i ime resursa identično kako ste nazvali nezavisno spremište diskova. Možete koristiti naredbu Rad s opisima uređaja (WRKDEVD) za provjeru da li opis uređaja odgovara imenu nezavisnog spremišta diskova.

# **Pokretanje zrcalne zaštite**

Čarobnjaci Dodavanje disk jedinice i Novo spremište diskova vas vode kroz proces dodavanja parova disk jedinica sličnog kapaciteta u spremište zaštićenih diskova. Kad ispravno konfigurirate vaše diskove, spremni ste za pokretanje zrcaljenja za zrcalnu zaštitu.

Zrcalna zaštita je lokalna za jednostruki sistem i različita od meulokacijskog zrcaljenja. Ako želite pokrenuti zrcaljenje na nezavisnom spremištu diskova koje je nedostupno, to možete učiniti kada vaš sistem bude potpuno ponovno pokrenut. Za sva ostala spremišta diskova, trebate ponovno pokrenuti sistem u načinu namjenskih servisnih alata (DST) prije pokretanja zrcalne zaštite.

- | Za pokretanje zrcalne zaštite pomoću IBM Systems Director Navigatora za i5/OS, slijedite ove korake:
- 1. Izaberite **Konfiguracija i servis** iz IBM Systems Director Navigatora za i5/OS. |
- 2. Izaberite **Spremište diskova**. |
- 3. Izaberite spremište diskova koje želite zrcaliti. |
- 4. Na izborniku **Izbor akcije**, izaberite **Pokreni zrcaljenje**. |
- Za pokretanje zrcalne zaštite pomoću System i Navigator, slijedite ove korake: |
	- 1. U System i Navigator, proširite **Moje veze** (ili aktivnu okolinu).
- 2. Proširite System i koji želite pregledati, **Konfiguracija i servis** → **Hardver** → **Disk jedinice** → **Spremište diskova**.
- 3. Desno kliknite na spremišta diskova koja želite zrcaliti i izaberite **Pokreni zrcaljenje**.

# **Zaustavljanje zrcalna zaštita** |

Kad zaustavite zrcalnu zaštitu, jedna disk jedinica iz svakog zrcalnog para se dekonfigurira. Prije nego što možete |

zaustaviti zrcalnu zaštitu za spremište diskova, najmanje jedna disk jedinica u svakom zrcalnom paru u tom spremištu | diskova mora biti prisutna i aktivna. |

Za kontrolu koja je zrcalna disk jedinica svakog para je dekonfigurirana, možete odgoditi disk jedinice koje želite | l dekonfigurirati. Za disk jedinice koje nisu odgođene, izbor je automatski.

Ako želite zaustaviti zrcaljenje na nezavisnom spremištu diskova koje je nedostupno, to možete učiniti kada vaš sistem | bude potpuno ponovno pokrenut. Za sva ostala spremišta diskova, trebate ponovno pokrenuti sistem u načinu | namjenskih servisnih alata (DST) prije zaustavljanja zrcalne zaštite. |

| Zrcalna zaštita je namjenska za jednostruki sistem i različita od međulokacijskog zrcaljenja.

Za zaustavljanje zrcalne zaštite pomoću IBM Systems Director Navigator za i5/OS, slijedite ove korake: |

- 1. Izaberite **Konfiguracija i servis** iz IBM Systems Director Navigatora za i5/OS. |
- 2. Izaberite **Spremište diskova**. |
- 3. Izaberite spremište diskova koje želite zaustaviti. |
- 4. Na izborniku **Izbor akcije**, izaberite **Zaustavi zrcaljenje**. |

Za zaustavljanje zrcalne zaštite System i Navigator, slijedite ove korake: |

- 1. U System i Navigator, proširite **Moje veze** (ili aktivnu okolinu). |
- 2. Proširite System i koji želite pregledati, **Konfiguracija i servis** → **Hardver** → **Disk jedinice** → **Spremište** | **diskova**. |
- 3. Izaberite disk jedinicu za koju želite zaustaviti zrcalnu zaštitu. |
- 4. Desno kliknite bilo koje izabrano spremište diskova i izaberite **Zaustavi zrcaljenje**. |
- 5. Kliknite **Zaustavi zrcaljenje** iz kućice dijaloga za potvrdu. |

# **Dodavanje disk jedinice ili spremišta diska** |

Čarobnjak Dodavanje disk jedinice vam omogućuje upotrebu postojećeg spremišta diskova za dodavanje novih ili | nekonfiguriranih disk jedinica. |

Čarobnjaci Dodavanje disk jedinice i Spremište diskova štede vam vrijeme stavljajući u snop nekoliko funkcija | konfiguracije koje troše vrijeme u jedan učinkovit proces. Također konfiguriranje disk jedinica rješavaju pogađanja jer razumiju sposobnosti vašeg sistema i nude samo važeće izbore. Na primjer, čarobnjak ispisuje opciju za pokretanje | |

komprimiranja samo ako vaš sistem ima tu sposobnost. |

Kad izaberete dodavanje disk jedinica u zaštićeno spremište diskova, čarobnjak vas prisiljava da uključite disk jedinice |

l u paritetnu zaštitu uređaja ili da dodate dovoljno disk jedinica istog kapaciteta radi pokretanja zrcalne zaštite.

l Čarobnjak vam također daje opciju balansiranja podataka preko spremišta diskova ili pokretanja komprimiranja diska,

ako su ove akcije dopuštene za vašu konfiguraciju sistema. Vi odlučujete koje opcije ćete izabrati tako da operacija | | bude prilagođena vašem sistemu.

Za dodavanje disk jedinice ili spremišta diskova pomoću IBM Systems Director Navigatora za i5/OS slijedite ove | korake: |

1. Izaberite **Konfiguracija i servis** iz IBM Systems Director Navigatora za i5/OS. |

2. Izaberite **Disk jedinice**. |

- 3. Na izborniku **Izbor akcije**, izaberite **Dodavanje disk jedinice**. |
- 4. Slijedite upute čarobnjaka za dodavanje disk jedinica u vaše spremište diskova. |
- Za dodavanje disk jedinice ili spremišta diska pomoću System i Navigatora slijedite ove korake: |
- 1. U System i Navigator proširite **Moje veze** (ili aktivnu okolinu). |
- 2. Proširite System i koji želite pregledati, **Konfiguracija i servis** → **Hardver** → **Disk jedinice**. |
- 3. Za dodavanje disk jedinica, desno kliknite na **Sve disk jedinice** i izaberite **Dodaj disk jedinicu**. |
- 4. Slijedite upute u čarobnjaku za dovršenje zadatka. |

# **Procjena trenutne konfiguracije**

Prije nego što promijenite disk konfiguraciju sistema, važno je znati gdje su locirane postojeće disk jedinice s obzirom na spremišta diskova, IOA-ove i okvire.

Grafički pogled System i Navigator eliminira obradu kompiliranja svih tih informacija osiguravanjem grafičkog prikaza kako je vaš sistem konfiguriran. Možete koristiti grafički pogled za izvođenje bilo koje funkcije moguće kroz pogled liste Disk jedinica System i Navigator, s dodanom koristi kojom je moguće vidjeti vizualni prikaz. Ako desno kliknete na bilo koji objekt u tablici, kao što je specifična disk jedinica, spremište diskova, paritetni skup ili okvir, vidite site opcije kao u glavnom System i Navigator prozoru.

Možete izabrati kako gledati hardver u prozoru Grafički pogled disk jedinice. Na primjer, možete izabrati pogled po spremištima diskova i zatim izabrati spremište diskova u listi i prikazati samo one okvire koji sadrže disk jedinice koje čine izabrano spremište diskova. Možete izabrati Prikaz svih okvira da bi vidjeli sve okvire, bez obzira sadrže li oni ili ne disk jedinice u izabranom spremištu diskova. Možete također izabrati Prikaz položaja uređaja da bi pridružili imena disk jedinica s položajem uređaja na koji su umetnuti.

Možete desno kliknuti na bilo koju osvijetljenu plavu disk jedinicu u grafičkom pogledu i izabrati akciju za izvođenje na disk jedinici. Na primjer, možete izabrati pokretanje ili zaustavljanje komprimiranja na disk jedinici, uključiti ili isključiti disk jedinicu u paritetnom skupu ili preimenovati disk jedinicu. Ako disk jedinica ima zrcalnu zaštitu, možete odgoditi ili nastaviti zrcaljenje na disk jedinici. Ako desno kliknete na prazni prorez disk jedinice, možete pokrenuti čarobnjaka Instaliranja disk jedinice.

Za aktiviranje grafičkog pogleda, slijedite ove korake:

- 1. U System i Navigator, proširite **Moje veze** (ili aktivnu okolinu).
- 2. Proširite koji želite pregledati, **Konfiguracija i servis** → **Hardver** → **Disk jedinice**.
- 3. Desno kliknite **Sve disk jedinice** i izaberite **Grafički pogled**.

Ovo je primjer grafičkog pogleda u System i Navigator. Pogled po izborniku ispisuje nekoliko opcija za gledanje disk jedinica.
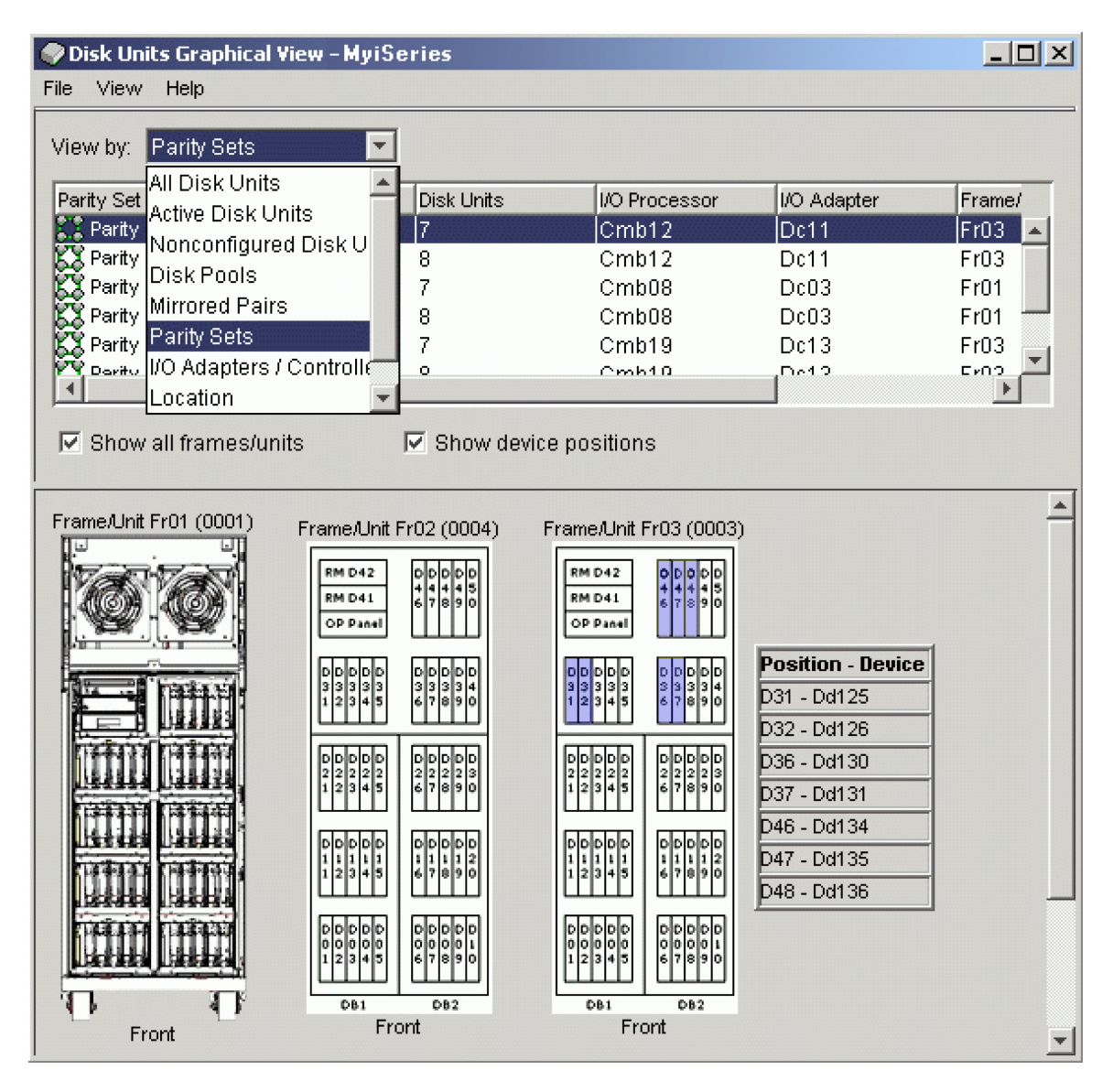

# **Dostupnost spremišta diskova**

Za pristup disk jedinicama u nezavisnom spremištu diskova, morate spremište diskova učiniti dostupnim (uključiti ga).

Za pristup disk jedinicama u nezavisnom spremištu diskova i objektima u odgovarajućoj bazi podataka, morate spremište diskova učiniti dostupnim (uključiti ga). Ako koristite zemljopisno zrcaljenje, morate napraviti kopiju proizvodnje dostupnog spremišta diskova. Zrcalnu kopiju možete učiniti dostupnom samo ako je odspojena. Za zemljopisno zrcaljeno spremište diskova, morate takoer pripaziti da je preklopna hardver grupa pokrenuta prije pokušavanja pravljenja spremišta diskova dostupnim, osim ako je zemljopisno zrcaljenje odgođeno.

U višesistemskoj klaster okolini, možete spremište diskova učiniti dostupnim za trenutni čvor ili drugi čvor u klasteru. Nezavisno spremište diskova može biti u stanju varied on samo za jedan čvor u jednom trenutku. Kada želite pristupiti nezavisnom spremištu diskova iz različitog čvora, morate prebaciti nezavisno spremište diskova u čvor klastera sigurnosne kopije. Pogledajte Izvođenje preklapanja za detalje o prebacivanju uređaja CRG (nazvan preklopna hardver grupa u System i Navigator) u čvor sigurnosne kopije.

**Bilješka:** Ako primarno ili sekundarno spremište diskova učinite dostupnim, sva spremišta diskova u grupi spremišta diskova su također dostupna u isto vrijeme.

Kada spremište diskova učinite dostupnim ili izvedete promjene konfiguracije diska na nezavisnom spremištu diskova, može se činiti da je obrada zaustavljena. Ako provodite druge aktivnosti opisa uređaja, učinite ih dostupnim i promjene konfiguracije diska će čekati.

Rani kvarovi u obraivanju dostupnosti zemljopisno zrcaljenog spremišta diskova mogli bi uzrokovati punu sinkronizaciju na sljedećoj dostupnosti ili nastavljanju.

Za pravljenje nezavisnog spremišta diskova dostupnim:

- 1. U System i Navigator, proširite **Moje veze** (ili aktivnu okolinu).
- 2. Proširite **Konfiguracija i servis** → **Hardver** → **Disk jedinice**.
- 3. Proširite **Spremište diskova**.
- 4. Desno kliknite na nedostupno spremište diskova i izaberite **Učini dostupnim**. Možete izabrati višestruka spremišta diskova za istovremenu dostupnost.
- 5. Iz kućice dijaloga koja se prikazala, kliknite **Učini dostupnim** da bi spremište diskova učinili dostupnim.

Možete koristiti naredbu Variranje konfiguracije (VRYCFG) u sučelju baziranom na znakovima da bi spremište diskova učinili dostupnim.

Koristite naredbu Prikaz ASP statusa (DSPASPSTS) za identificiranje gdje je korak u obradi.

# **Konfiguracija meulokacijskog zrcaljenja**

Međulokacijsko zrcaljenje je zajednički pojam koji se koristi za nekoliko različitih tehnologija visoke dostupnosti, koje uključuju zemljopisno zrcaljenje, metro zrcaljenje i globalno zrcaljenje. Svaka od ovih tehnologija ima specifične zadatke vezane uz konfiguraciju.

# **Konfiguriranje zemljopisnog zrcaljenja**

Zemljopisno zrcaljenje je podfunkcija međulokacijskog zrcaljenja. Za konfiguriranje rješenja visoke dostupnosti korištenjem zemljopisnog zrcaljenja morate konfigurirati sesiju zrcaljenja između produkcijskog sistema i sistema sigurnosnog kopiranja.

Prije konfiguriranja zemljopisnog zrcaljenja morate imati aktivni klaster, čvorove i CRG. Nezavisna spremišta diskova koja želite koristiti za zemljopisno zrcaljenje moraju biti u stanju varied off (nedostupna) za završetak konfiguracije. Poglavlje: Scenarij: Međulokacijsko zrcaljenje sa zemljopisnim zrcaljenjem sadrži korak-po-korak upute za postavljanje rješenja visoke dostupnosti bazirano na zemljopisnom zrcaljenju.

### **IBM Systems Director Navigator za i5/OS**

Za konfiguriranje zemljopisnog zrcaljenja korištenjem IBM Systems Director Navigatora za i5/OS, pratite sljedeće korake:

- 1. U Web pretražitelju, unesite http://mysystem:2001, gdje je mysystem ime hosta sistema.
- 2. Prijavite se na sistem s vašim korisničkim profilom i lozinkom.
- 3. Izaberite **Konfiguracija i servis** iz prozora vašeg IBM Systems Director Navigatora za i5/OS.
- 4. Izaberite **Spremište diskova**.
- 5. Izaberite spremište diskova koje želite koristiti kao izvorišnu kopiju.
- 6. Na izborniku **Izbor akcije** izaberite **Nova sesija**.
- 7. Pratite upute čarobnjaka za izvođenje zadatka.

### **System i Navigator**

Za konfiguriranje zemljopisnog zrcaljenja korištenjem System Navigatora za i5/OS, pratite sljedeće korake:

- 1. U System i Navigatoru proširite **Moje veze** (ili vašu aktivnu okolinu).
- 2. Proširite sistem koji želite koristiti kao produkcijsku kopiju.
- 3. Proširite **Konfiguracija i servis** → **Hardver** → **Disk jedinice** → **Spremišta diskova**.
- 4. Desno kliknite na spremište diskova koje želite koristiti kao produkcijsku kopiju **Sesije** → **Novo**.
- 5. Pratite upute čarobnjaka za izvođenje zadatka.

### **Srodni koncepti**

"Scenarij: Preklopni disk sa [zemljopisnim](#page-80-0) zrcaljenjem" na stranici 75

Ovaj scenarij opisuje i5/OS rješenje visoke dostupnosti koje koristi preklopne diskove sa zemljopisnim zrcaljenjem u klasteru s tri čvora. Ovo rješenje daje obnavljanje od katastrofe i visoku dostupnost.

# **Konfiguracija sesije metro zrcaljenja**

Za i5/OS rješenja visoke dostupnosti koja koriste IBM System Storage tehnologiju metro zrcaljenja, morate konfigurirati sesiju između System i stroja i IBM System Storage vanjskih jedinica memorije koje imaju konfigurirano metro zrcaljenje. U i5/OS, sesije metro zrcaljenja ne postavljaju zrcaljenje na vanjskim memorijskim jedinicama već postavljaju vezu između i5/OS sistema i postojeće konfiguracije metro zrcaljenja na vanjskim memorijskim jedinicama.

Prije kreiranja sesije metro zrcaljenja na i5/OS, morate konfigurirati metro zrcaljenje IBM System Storage vanjskim memorijskim jedinicama. Pogledajte IBM System Storage DS6000 [Informacijski](http://publib.boulder.ibm.com/infocenter/dsichelp/ds6000ic/topic/com.ibm.storage.smric.help.doc/f2c_ichome_23bc5o.html) centar za informacije o korištenju metro zrcaljenja na IBM System Storage DS6000. Za informacije o korištenju metro zrcaljenja na IBM System Storage DS8000, pogledajte IBM System Storage DS8000 [Informacijski](http://publib.boulder.ibm.com/infocenter/dsichelp/ds8000ic/topic/com.ibm.storage.ssic.help.doc/f2c_ichome_23bc5o.html) Centar.

Za konfiguriranje sesije metro zrcaljenja pratite sljedeće korake:

- 1. U Web pretražitelju, unesite http://mysystem:2001, gdje je mysystem ime hosta sistema.
- 2. Prijavite se na sistem s vašim korisničkim profilom i lozinkom.
- 3. Izaberite **Konfiguracija i servis** iz prozora vašeg IBM Systems Director Navigatora za i5/OS.
- 4. Izaberite **Spremišta diskova**.
- 5. Izaberite spremište diskova koje želite koristiti kao izvorišnu kopiju.
- 6. Na izborniku **Izbor akcije** izaberite **Nova sesija**.
- 7. Pratite upute čarobnjaka za izvođenje zadatka.

### **Srodne informacije**

Naredba Dodavanje opisa ASP kopiranja (ADDASPCPYD)

Naredba Pokretanje ASP sesije (STRASPSSN)

## **Konfiguracija sesije globalnog zrcaljenja**

Za i5/OS rješenja visoke dostupnosti koja koriste IBM System Storage tehnologiju globalnog zrcaljenja, morate konfigurirati sesiju između System i stroja i IBM System Storage vanjskih jedinica memorije koje imaju konfigurirano globalno zrcaljenje. U i5/OS, sesije globalnog zrcaljenja ne postavljaju zrcaljenje na vanjskim memorijskim jedinicama već postavljaju vezu između i5/OS sistema i postojeće konfiguracije globalnog zrcaljenja na vanjskim memorijskim jedinicama.

Tehnologija IBM System Storage globalnog zrcaljenja zahtijeva da svi korisnici dijele jednu vezu globalnog zrcaljenja. i5/OS globalno zrcaljenje visoke dostupnosti dozvoljava da jedna System i particija konfigurira globalno zrcaljenje na odreenom System Storage poslužitelju. Niti jedna drugaSystem i particija ili poslužitelj iz drugih platformi ne mogu koristiti globalno zrcaljenje u isto vrijeme. Dodavanje više od jednog korisnika u sesiju globalnog zrcaljenja će uzrokovati nepredvidive rezultate.

Prije kreiranja sesije globalnog zrcaljenja na i5/OS, morate konfigurirati globalno zrcaljenje na IBM System Storage vanjskim memorijskim jedinicama. Pogledajte IBM System Storage DS6000 [Informacijski](http://publib.boulder.ibm.com/infocenter/dsichelp/ds6000ic/topic/com.ibm.storage.smric.help.doc/f2c_ichome_23bc5o.html) centar za informacije o korištenju globalnog zrcaljenja na IBM System Storage DS6000. Za informacije o korištenju globalnog zrcaljenja na IBM System Storage DS8000, pogledajte IBM System Storage DS8000 [Informacijski](http://publib.boulder.ibm.com/infocenter/dsichelp/ds8000ic/topic/com.ibm.storage.ssic.help.doc/f2c_ichome_23bc5o.html) Centar.

Za konfiguriranje globalnog zrcaljenja pratite sljedeće korake:

- 1. U Web pretražitelju, unesite http://mysystem:2001, gdje je mysystem ime hosta sistema.
- 2. Prijavite se na sistem s vašim korisničkim profilom i lozinkom.
- 3. Izaberite **Konfiguracija i servis** iz prozora vašeg IBM Systems Director Navigatora za i5/OS.
- 4. Izaberite **Spremišta diskova**.
- 5. Izaberite spremište diskova koje želite koristiti kao izvorišnu kopiju.
- 6. Na izborniku **Izbor akcije** izaberite **Nova sesija**.
- 7. Pratite upute čarobnjaka za izvođenje zadatka.

### **Srodne informacije**

Naredba Dodavanje opisa ASP kopiranja (ADDASPCPYD) Naredba Pokretanje ASP sesije (STRASPSSN)

# **Upravljanje visokom dostupnosti**

Nakon što ste konfigurirali i5/OS rješenje visoke dostupnosti, možete upravljati rješenjem upotrebom nekoliko sučelja koja se odnose na visoku dostupnost.

# **Scenarij: Upravljanje rješenjem visoke dostupnosti**

Kako sistemski operator ili administrator vašeg rješenja visoke dostupnosti morate izvoditi neke uobičajene zadatke kao što je sigurnosno kopiranje ili održavanje sistema u vašoj okolini visoke dostupnosti.

Sljedeći scenariji pružaju upute o izvođenju čestih sistemskih zadataka kao što su sigurnosno kopiranje i nadogradnja kao i primjere upravljanja događajima visoke dostupnosti kao što je particioniranje klastera i nadilaženje grešaka. Za svaki scenarij izabran je model okoline. Upute za svaki scenarij odgovaraju tom odreenom rješenju visoke dostupnosti i trebaju služiti samo kao primjeri.

# **Scenariji: Izvoenje sigurnosnog kopiranja u okolini visoke dostupnosti**

Ovisno o vašem rješenju visoke dostupnosti i vašoj strategiji sigurnosnog kopiranja, metode sigurnosnog kopiranja podataka se mogu razlikovati. Međutim, postoji zajednički skup zadataka kod obavljanja operacija sigurnosnog kopiranja u vašoj okolini visoke dostupnosti.

U nekoliko rješenja visoke dostupnosti imate mogućnost izvoenja udaljenog sigurnosnog kopiranja iz druge kopije podataka koja je pohranjena na sistemu sigurnosnog kopiranja. Udaljena sigurnosna kopiranja omogućuju vam neometan rad produkcijskog sistema dok se drugi sistem sigurnosno kopira. Svaki ovaj scenarij pruža primjere dva rješenja visoke dostupnosti gdje se sigurnosne kopije izvode udaljeno na sistemu sigurnosnog kopiranja.

U prvom scenariju udaljena sigurnosna kopiranja se izvode u rješenju visoke dostupnosti koje koristi tehnologiju zemljopisnog zrcaljenja. Drugi scenarij prikazuje kako se koristi FlashCopy u okolini visoke dostupnosti koja koristi rješenja IBM Sistemske memorije kao što su metro ili globalno zrcaljenje.

### **Scenarij: Izvoenje sigurnosnog kopiranja u okolini sa zemljopisnim zrcaljenjem:**

Ovaj scenarij pruža pregled zadataka koji su potrebni za izvođenje udaljenog sigurnosnog kopiranja u i5/OS rješenju visoke dostupnosti koje koristi zemljopisno zrcaljenje.

### **Pregled**

U ovom primjeru sistemski administrator treba izvesti sigurnosno kopiranje podataka pohranjenih u nezavisnim spremištima diskova koje se koriste u rješenju visoke dostupnosti baziranom na tehnologiji zemljopisnog zrcaljenja. Administrator ne želi utjecati na produkcijski sistem njegovim gašenjem za izvedbu sigurnosnog kopiranja. Umjesto toga administrator planira privremeno odspojiti zrcalnu kopiju i onda izvesti sigurnosno kopiranje iz druge kopije podataka locirane u nezavisnom spremištu diskova na udaljenoj lokaciji.

**Bilješka:** Odspajanje zrcalne kopije nužno zaustavlja zemljopisno zrcaljenje dok se kopija ponovno ne spoji na produkcijsku. Za vrijeme dok je odspojeno, rješenje visoke dostupnosti i obnavljanje od katastrofe nisu u funkciji. Ako dođe do ispada produkcijskog sistema tokom ovog procesa neki podaci će biti izgubljeni.

### **Detalji**

Sljedeća slika prikazuje ovu okolinu:

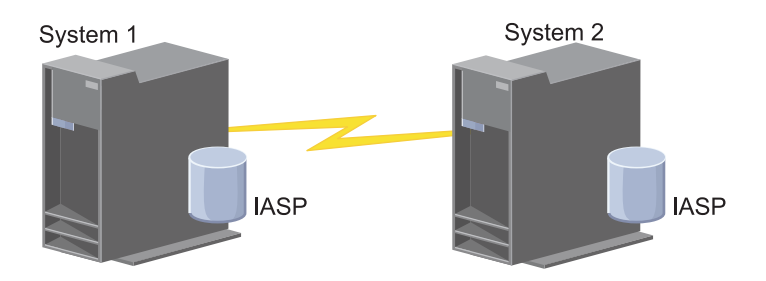

#### **Koraci konfiguracije**

- 1. Smirivanje [nezavisnog](#page-148-0) spremište diskova
- 2. ["Odspajanje](#page-150-0) zrcalne kopije" na stranici 145
- 3. [Omogućavanje](rzalymakediskpoolavailable.htm) dostupnosti spremišta diskova
- 4. Sigurnosno kopiranje nezavisnog spremišta diskova
- 5. ["Nastavljanje](#page-148-0) nezavisnog spremišta diskova" na stranici 143
- 6. ["Ponovno](#page-151-0) spajanje zrcalne kopije" na stranici 146

#### $Scenari: Izvođenje FlashCopy:$

U ovom scenariju administrator želi izvesti sigurnosno kopiranje pomoću udaljene kopije podataka koje su pohranjene u vanjskim jedinicama pohrane na mjestu sigurnosnog kopiranja. Korištenjem funkcije FlashCopy dostupne uz IBM Rješenjima memorije, administrator može znatno smanjiti vrijeme potrebno za sigurnosno kopiranje.

#### **Pregled**

U ovom primjeru, sistemski administrator treba izvesti sigurnosno kopiranje podataka pohranjenih u IBM Sistemskoj Memoriji u vanjskim memorijskim jedinicama. Administrator ne želi utjecati na produkcijski sistem njegovim gašenjem za potrebe sigurnosnog kopiranja. Umjesto toga administrator planira izvesti FlashCopy, koji pravi snimku podataka u odreenom trenutku u vremenu. Pomoću ove slike podataka administrator će napraviti sigurnosnu kopiju i pohraniti je na vanjski medij. FlashCopy treba samo nekoliko sekundi za izvoenje što značajno skraćuje vrijeme procesa sigurnosnog kopiranja.

Iako se u ovom slučaju FlashCopy koristi za operacije sigurnosnog kopiranja, treba napomenuti da on ima višestruku upotrebu. Na primjer, FlashCopy se može koristiti za skladištenje podataka kako bi se smanjilo radno opterećenje produkcijskih sistema ili za dupliciranje produkcijskih podataka za kreiranje testne okoline.

#### **Koraci konfiguracije**

- 1. ["Umirivanje](#page-148-0) nezavisnog spremišta diskova" na stranici 143
- 2. ["Konfiguracija](#page-155-0) FlashCopy sesije" na stranici 150
- 3. Izvoenje FlashCopy na memorijskim jedinicama IBM sistemske memorije. Pogledajte IBM System [Storage](http://publib.boulder.ibm.com/infocenter/dsichelp/ds6000ic/topic/com.ibm.storage.smric.help.doc/f2c_ichome_23bc5o.html) DS6000 [Informacijski](http://publib.boulder.ibm.com/infocenter/dsichelp/ds6000ic/topic/com.ibm.storage.smric.help.doc/f2c_ichome_23bc5o.html) centar za informacije o korištenju FlashCopy na IBM System Storage DS6000. Za informacije o korištenju funkcije FlashCopy na IBM System Storage DS8000, pogledajte IBM System [Storage](http://publib.boulder.ibm.com/infocenter/dsichelp/ds8000ic/topic/com.ibm.storage.ssic.help.doc/f2c_ichome_23bc5o.html) DS8000 [Informacijski](http://publib.boulder.ibm.com/infocenter/dsichelp/ds8000ic/topic/com.ibm.storage.ssic.help.doc/f2c_ichome_23bc5o.html) centar.
- 4. ["Nastavljanje](#page-148-0) nezavisnog spremišta diskova" na stranici 143
- 5. Omogućavanje dostupnosti spremišta diskova
- 6. Sigurnosno kopiranje nezavisnog spremišta diskova

# <span id="page-113-0"></span>**Scenarij: Nadogradnja operativnog sistema u okolini visoke dostupnosti**

U ovom primjeru, administrator sistema nadograđuje operativni sistem za dva i5/OS sistema u rješenju visoke dostupnosti koje se bazira na zemljopisnom zrcaljenju.

# **Pregled**

Administrator sistema treba nadograditi sistem za dva sistema u okolini visoke dostupnosti. U ovom primjeru postoje dva čvora: sistem 1 i sistem 2. Sistem 1 je produkcijska kopija, a sistem 2 je zrcalna kopija. Oba sistem su na i5/OS V5R4. Nezavisno spremište diskova je online, zemljopisno zrcaljenje je aktivno, a sistemi su sinkronizirani. Administrator sistema želi nadograditi oba sistema na i5/OSV6R1.

# **Detalji**

Sljedeća slika prikazuje okolinu:

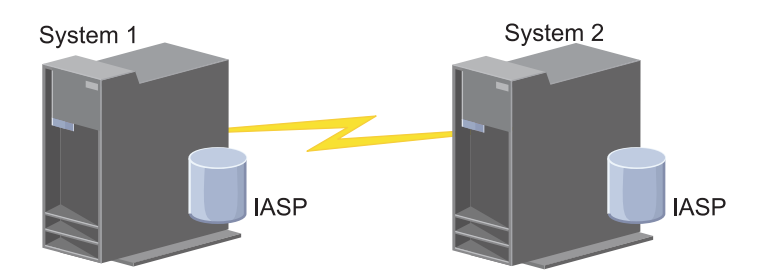

# **Koraci konfiguracije**

- 1. [Odspajanje](#page-150-0) zrcalne kopiju (Sistem 2).
- 2. [Zaustavljanje](#page-123-0) CRG-a (Sistem 2).
- 3. [Zaustavljanje](#page-121-0) čvora (Sistem 2).
- 4. Nadogradnja Sistema 2 na novo izdanje. Za pojedinosti pogledajte Nadogradnja ili zamjena i5/OS i povezanog softvera.
- 5. Instaliranje IBM System i Upravitelj rješenja visoke dostupnosti (iHASM) licencnog programa [\(5761-HAS\).](#page-168-0)
- 6. Napravite spremište diskova [dostupnim](rzalymakediskpoolavailable.htm) i testirajte aplikacije na Sistemu 2. Testiranje aplikacija osigurava da one u novim izdanjima rade prema očekivanjima. Nakon što se testiranje aplikacije dovrši, možete završiti nadogradnju tako da izvedete ostale korake.
- 7. Napravite spremišta diskova [nedostupnim](rzalymakediskpoolunavailable.htm) na odvojenoj zrcaljenoj kopiji (Sistem 2).
- 8. [Ponovno](#page-151-0) spojite zrcalnu kopiju. Ovo inicijalizira ponovnu sinkronizaciju zrcaljenih podataka. Nakon što je ponovna sinkronizacija gotova, možete nastaviti s postupkom obrade.
- 9. "Izvedba [preklapanja"](#page-94-0) na stranici 89. To od zrcalne kopije (Sistem 2) čini novu kopiju produkcije, a kopija produkcije (Sistem 1) postaje nova zrcalna kopija.
	- **Bilješka:** Zemljopisno zrcaljenje se odgaa, jer ne možete zemljopisno zrcaljenje izvesti iz V6R1 na V5R4. Bez problema možete izvesti zemljopisno zrcaljenje iz V5R4 na V6R1. U ovom scenariju, zemljopisno zrcaljenje se odgađa nakon što se završi preklapanje. Podaci se sada prikazuju za vrijeme ostatka procesa nadogradnje, jer više ne postoji važeća sigurnosna kopija sistema.
- 10. [Zaustavite](#page-123-0) CRG (Sistem 1).
- 11. [Zaustavite](#page-121-0) čvor (Sistem 1).
- 12. Nadogradite Sistem 1 na novo izdanje. Za pojedinosti pogledajte Nadogradnja ili zamjena i5/OS i povezanog softvera.
- 13. Instalirajte IBM System i Upravitelj rješenja visoke dostupnosti (iHASM) licencni program [\(5761-HAS\).](#page-168-0)
- 14. [Pokrenite](#page-95-0) čvorove (Sistem 1).
- 15. Pokrenite [CRG-ove](#page-93-0) (Sistem 1).
- 16. Nastavite [zrcaljenje](#page-149-0)
- 17. Izvedite [preklapanje.](#page-94-0) To preklapa trenutnu zrcalnu kopiju (Sistem 1) nazad na produkcijsku kopiju, a produkcijska kopija (Sistem 2) postaje zrcalna kopija. Ovo je originalna konfiguracija prije nadogradnje.

#### **Primjer: nadogradnja operativnog sistema:**

U okolinama visoke dostupnosti, morate izvesti određene akcije prije izvođenja nadogradnje operativnog sistema.

Sljedeći primjeru mogu vam pomoći odrediti što vam je potrebno da izvedete nadogradnju u vašoj okolini klastera. Prije izvođenja nadogradnje ili bilo koje akcije trebate prvo odrediti trenutku verziju svog klastera.

#### Primjer 1: čvor koji se treba nadograditi je na i5/OS V5R4. Svi ostali čvorovi u klasteru su i5/OS V5R4 ili noviji. **Trenutna verzija klastera je 5.**

Akcija: nadogradnja čvora na i5/OS V6R1. Nakon nadogradnje čvora, pokrenite klastering na nadograenom čvoru.

#### Primjer 2: čvor koji će se nadograditi je na i5/OS V5R4. Svi ostali čvorovi u klasteru su na i5/OS V5R4. **Trenutna verzija klastera je 4.**

Akcija: promijenite trenutnu verziju klastera na 5. Nadogradite čvor na i5/OS V6R1. Pokrenite klastering na nadograđenom čvoru.

#### Primjer 3: čvor koji će se nadograditi je i5/OS V5R3. Svi ostali čvorovi u klasteru su na i5/OS V5R4. Trenutna **verzija klastera je 4.**

Akcija: uklonite čvor koji se nadograđuje na i5/OS V6R1 iz klastera prije nadogradnje. Promijenite trenutnu verziju klastera na 5. Nadogradite čvor na i5/OS V6R1 i dodajte ga natrag u klaster.

### Primjer 4: čvor koji će se nadograditi je na i5/OS V5R4. Trenutno su samo čvorovi i5/OS V5R3 i i5/OS V5R4 u klasteru. Trenutna verzija klastera je 4. Nadogradnja i5/OS V5R4 čvora na i5/OS V6R1 manje je važna od toga **da čvor ostane na i5/OS V5R3.**

Akcije:

- 1. [Uklonite](#page-121-0) čvor koji se ažurira iz klastera.
- 2. Nadogradnja čvora na i5/OS V6R1.
- 3. Nadogradnja ostatka i5/OS V5R3 čvorova na barem i5/OS V5R4.
- 4. [Promijenite](#page-116-0) verziju klastera u 5.
- 5. [Dodajte](#page-96-0) nadograđeni čvor natrag u klaster.

### Scenarij 5: čvor koji će se nadograditi je na i5/OS V5R4. Trenutno su samo čvorovi i5/OS V5R3 i i5/OS V5R4 u klasteru. Trenutna verzija klastera je 4. Nadogradnja i5/OS V5R4 čvora na i5/OS V6R1 važnija je od toga da **čvor ostane na i5/OS V5R3.**

Akcije:

- 1. [Uklonite](#page-121-0) sve i5/OS V5R3 čvorove iz klastera.
- 2. [Promijenite](#page-116-0) verziju klastera u 5.
- 3. Nadogradite čvor na i5/OS V6R1.
- 4. [Pokrenite](#page-95-0) nadograđeni čvor.
- 5. Kako se ostatak i5/OS V5R3 čvorova nadograđuje, oni mogu biti [dodani](#page-96-0) natrag u klaster.

#### Scenarij 6: čvor koji će se nadograditi je na i5/OS V5R3. Barem još jedan čvor u klasteru je na i5/OS V5R3. **Trenutna verzija klastera je manja ili jednaka 3.**

Akcija: nadogradite sve čvorove na i5/OS V5R4. Promijenite verziju klastera u 4. Nadogradite sve čvorove na i5/OSV6R1.

Sljedeća tablica daje akcije koje su vam potrebne prilikom izvođenja nadogradnje u okolini klastera.

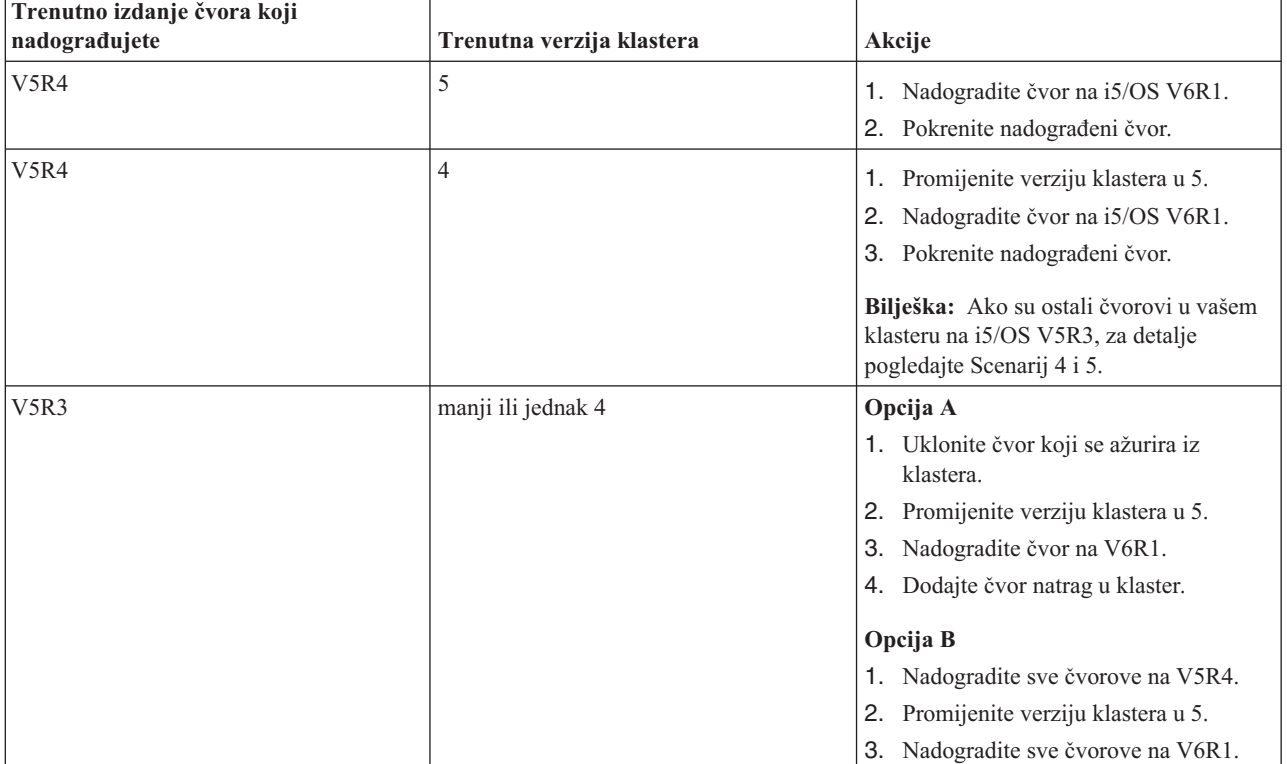

*Tablica 7. Nadogradnja čvorova na V6R1*

# **Scenarij: Učiniti ureaj visoko dostupnim**

Kao dodatak nezavisnim spremištima diskova, možete također ponuditi visoku dostupnost za ostale podržane uređaje. U ovoj situaciji, administrator visoke dostupnosti želi omogućiti visoku dostupnost za Ethernet linije.

# **Pregled**

Administrator sistema želi omogućiti visoku dostupnost za Ethernet linije koje se koriste u rješenju visoke dostupnosti. Trenutna konfiguracija omogućuje visoku dostupnost za planirane ispade s dva sistema koji koriste tehnologiju preklopnog diska. Ovo rješenje također koristi administrativnu domenu klastera za upravljanje i sinkroniziranje promjena na operativnoj okolini rješenja visoke dostupnosti. Ovaj primjer pretpostavlja da su sve konfiguracije visoke dostupnosti i Ethernet konfiguracija uspješno dovršene prije izvođenja ovih koraka. To također pretpostavlja da je trenutno stanje visoke dostupnosti aktivno i da su svi nadgledani resursi konzistentni s okolinom. Ovaj primjer omogućuje korake za konfiguriranje visoke dostupnosti za Ethernet liniju.

## **Koraci konfiguracije**

- 1. "Kreiranje [preklopnih](#page-124-0) uređaja" na stranici 119
- 2. "Dodavanje unosa [nadgledanih](#page-104-0) resursa" na stranici 99
- 3. "Izbor atributa za [monitoriranje"](#page-133-0) na stranici 128

# **Upravljanje klasterima**

Korištenjem grafičkog sučelja Usluga resursa klastera možete izvoditi mnoge zadatke vezane uz tehnologiju klastera koja je osnova vašegi5/OS rješenja visoke dostupnosti. Ovi zadaci vam pomažu u upravljanju i održavanju klastera.

Neke od promjena koje možete učiniti nad klasterom nakon što ga konfigurirate su sljedeće:

# <span id="page-116-0"></span>**Zadaci klastera**

- Dodavanje čvora klasteru
- Uklanjanje čvora iz klastera
- Pokretanje čvora klastera
- Zaustavljanje čvora klastera
- v Prilagodba verzije klastera najnovijoj razini
- Brisanje klastera
- Promjena čvora klastera

# **Zadaci grupe resursa klastera**

- Kreiranje nove grupe resursa klastera
- v Brisanje postojeće grupe resursa klastera
- Pokretanje grupe resursa klastera
- v Dodavanje čvora grupi resursa klastera
- v Uklanjanje čvora iz grupe resursa klastera
- v Završetak grupe resursa klastera
- v Promjena domene obnavljanja za grupu resursa klastera
- Izvođenje preklapanja
- Dodavanje čvora domeni uređaja
- Uklanjanje čvora iz domene uređaja

# **Zadaci administrativne domene klastera**

- v Kreiranje administrativne domene klastera
- v Dodavanje nadgledanih unosa
- v Brisanje administrativne domene klastera

# **Prilagodba verzije klastera na klasteru**

Verzija klastera definira razinu na kojoj svi čvorovi u klasteru aktivno međusobno komuniciraju.

Podržavanje verzija je tehnika koja omogućuje klasteru da sadrži sisteme pri višestrukim razinama izdanja i potpuno međudjeluju tako da odrede razinu komunikacijskog protokola koji će se koristiti.

Da promijenite verziju klastera, svi čvorovi u klasteru moraju biti u jednakoj potencijalnoj verziji. Verzija klastera se tada može mijenjati da se podudara s potencijalnom verzijom. Ovo će omogućiti da se koristi nova funkcija. Verzija se može povećavati samo za jedan. Verzija se ne može smanjivati bez brisanja klastera i ponovnog kreiranja u starijoj verziji. Trenutnu verziju klastera inicijalno postavlja prvi definirani čvor u klasteru. Sljedeći čvorovi koji se dodaju na klaster moraju biti jednaki trenutnoj verziji klastera ili verziji sljedeće razine; inače neće biti dodani klasteru.

l Ako nadograđujete čvor na novo izdanje morate biti sigurni da čvor ima odgovarajuću verziju klastera. Klasteri

podržavaju razliku od samo jedne verzije. Ako su svi čvorovi u klasteru istog izdanja onda bi trebali nadograditi na |

novo izdanje prije promjene verzije klastera. Ovo osigurava da su sve funkcije novog izdanja dostupne. Pogledajte |

poglavlje "Scenarij: [Nadogradnja](#page-113-0) operativnog sistema u okolini visoke dostupnosti" na stranici 108 za detalje o |

potrebnim akcijama za nadogradnju na novo izdanje. |

Koristite se sljedećim uputama za provjeru i promjenu verzije klastera za čvor.

- 1. U Web pretražitelju, unesite http://mysystem:2001, gdje je mysystem ime hosta sistema. |
- 2. Prijavite se na sistem s vašim korisničkim profilom i lozinkom. |
- 3. Izaberite **Usluge resursa klastera** iz prozora IBM Systems Director Navigator za i5/OS. |
- 4. Na stranici Usluge resursa klastera kliknite **Prikaz svojstava klastera**. |
- 5. Na stranici Svojstva klastera kliknite karticu **Općenito**. |
- <span id="page-117-0"></span>6. Provjerite postavku verzije klastera ili promijenite verziju na željenu postavku. |
	- **Srodni koncepti**

Verzija klastera

**Srodne informacije**

Naredba Promjena verzije klastera (CHGCLUVER)

API Podešavanje verzije klastera (QcstAdjustClusterVersion)

# **Brisanje klastera**

Nakon što izbrišete klaster, usluge resursa klastera završavaju na svim aktivnim čvorovima klastera i uklanjaju se iz klastera.

Morate imati barem jedan aktivni čvor prije nego izbrišete klaster. Ako imate preklopne diskove ili druge preklopne |

ureaje u klasteru, morate prvo ukloniti svaki čvor iz domene ureaja prije nego izbrišete klaster. U obrnutom slučaju | možda nećete moći dodati diskove u drugi klaster. |

Za brisanje klastera, slijedite ove korake:

- 1. U Web pretražitelju, unesite http://mysystem:2001, gdje je mysystem ime hosta sistema. |
- 2. Prijavite se na sistem s vašim korisničkim profilom i lozinkom. |
- 3. Izaberite **Usluge resursa klastera** iz prozora IBM Systems Director Navigator za i5/OS. |
- 4. Na stranici **Usluge resursa klastera** kliknite **Brisanje klastera**. |
- 5. Prikazuje se prozor potvrde **Brisanje klastera**. Izaberite **Da** za brisanje klastera. Nakon što obrišete klaster stranica **Usluge resursa klastera** se mijenja na prikaz zadatka **Novi klaster**. | |

### **Srodni zadaci**

["Uklanjanje](#page-122-0) čvora iz domene uređaja" na stranici 117

*Domena uređaja* je podskup čvorova u klasteru koji dijele resurse uređaja.

### **Srodne informacije**

Naredba Brisanje klastera (DLTCLU)

API Brisanje klastera (QcstDeleteCluster)

# **Prikaz konfiguracije klastera** |

Možete prikazati detaljni izvještaj koji pruža informacije o konfiguraciji klastera. Izvještaj konfiguracije klastera pruža |

detaljne informacije o klasteru, popis članstava čvorova, konfiguraciju i parametre podešavanja i svaku grupu resursa | klastera u klasteru. |

Za prikaz konfiguracije klastera izvedite sljedeće korake: |

- 1. U Web pretražitelju, unesite http://mysystem:2001, gdje je mysystem ime hosta sistema. |
- 2. Prijavite se na sistem s vašim korisničkim profilom i lozinkom. |
- 3. Izaberite **Usluge resursa klastera** iz prozora IBM Systems Director Navigator za i5/OS. |
- 4. Na stranici **Usluge resursa klastera** izaberite zadatak **Prikaz konfiguracijskih informacija**. Ovo prikazuje stranice Konfiguracija klastera i Svojstva. Možete spremiti ovu stranicu kao datoteku ili ju ispisati. | |
- **Srodne informacije** |
- Naredba Prikaz informacija klastera (DSPCLUINF) |

# **Spremanje i obnavljanje konfiguracije klastera**

Ako koristite klastering na vašim sistemima, još uvijek je važno da kreirate strategiju za sigurnosno kopiranje i obnavljanje u svrhu zaštite vaših podataka.

Ako planirate klastering koristiti kao strategiju zaštite tako da vam jedan sistem bude dignut i radi dok je drugi u vrijeme zaštitnog kopiranja isključen, onda je preporučljivo da imate minimalno tri sistema u klasteru. S tri sistema u klasteru uvijek ćete imati jedan sistem na koji se možete prebaciti ukoliko doe do kvara.

### **Spremanje i vraćanje grupa resursa klastera**

Grupu resursa klastera možete spremiti bez obzira je li klaster aktivan ili neaktivan. Kod vraćanja grupe resursa klastera važe sljedeća ograničenja:

- v Ako je klaster aktivan i grupa resursa klastera nije poznata tom klasteru ne možete obnoviti grupu resursa klastera.
- v Ako čvor nije konfiguriran za neki klaster, ne možete vraćati grupu resursa klastera.

Grupu resursa klastera možete obnoviti ako je klaster aktivan, grupa resursa klastera nije poznata tom klasteru, čvor je u domeni obnavljanja te grupe resursa klastera i ime klastera odgovara onom u grupi resursa klastera. Grupu resursa klastera možete obnoviti ako je klaster konfiguriran, ali nije aktivan na tom čvoru i ako je taj čvor u domeni vraćanja te grupe resursa klastera.

#### **Pripremanje za katastrofu**

U slučaju katastrofe možda ćete trebati rekonfigurirati klaster. Da se pripremite za takav scenarij, preporučljivo je da spremite vaše informacije konfiguracije klastera i čuvate ispis trajne kopije tih informacija.

- 1. Koristite naredbu Spremanje konfiguracije (SAVCFG) ili naredbu Spremanje sistema (SAVSYS) nakon pravljenja promjena na konfiguraciji klastera da bi obnovljene interne informacije klastera bile konzistentne s ostalim čvorovima u klasteru. Pogledajte informacije o Spremanju konfiguracije za detalje o korištenju SAVCFG i SAVSYS operacija.
- 2. Ispišite kopiju informacija o konfiguraciji klastera svaki put kada izvodite promjene. Možete koristiti naredbu Prikaz informacija klastera (DSPCLUINF) za ispis konfiguracije klastera. Držite kopiju zajedno s trakama sigurnosne kopije. U slučaju katastrofe možda ćete trebati rekonfigurirati cijeli klaster.

#### **Srodne informacije**

Spremanje konfiguracijskih informacija

Naredba Spremanje konfiguracije (SAVCFG)

Naredba Spremanje sistema (SAVSYS)

Naredba Prikaz informacija klastera (DSPCLUINF)

## **Nadgledanje statusa klastera** |

Grafičko sučelje Usluga resursa klastera nadgleda status klastera i prikazuje poruku upozorenja kad čvorovi koji |

sudjeluju u rješenju visoke dostupnosti postanu nekonzistentni. |

Grafičko sučelje Usluga resursa klastera prikazuje poruku upozorenja HAI0001W na stranici Čvorovi ako je klaster |

nekonzistentan. Poruka nekonzistentnosti znači da su informacije dohvaćene iz tog čvora nekonzistentne s drugim | l aktivnim čvorovima u klasteru. Čvorovi postaju nekonzistentni kad prijeđu u neaktivno stanje unutar klastera.

Za dohvat konzistentnih informacija možete pristupiti informacijama o klasteru iz aktivnog čvora klastera ili pokrenuti čvor i ponoviti zahtjev. | |

Za nadgledanje statusa klastera završite sljedeće korake: |

- 1. U Web pretražitelju, unesite http://mysystem:2001, gdje je mysystem ime hosta sistema. |
- 2. Prijavite se na sistem s vašim korisničkim profilom i lozinkom. |
- 3. Izaberite **Usluge resursa klastera** iz prozora IBM Systems Director Navigator za i5/OS. |
- 4. Na stranici Čvorovi se prikazuje HAI0001W, ako je čvor nekonzistentan: Lokalni čvor klastera nije aktivan. Informacije o klasteru su možda netočne dok se ne pokrene lokalni čvor. | |

#### **Srodni zadaci** |

- ["Pokretanje](#page-95-0) čvorova" na stranici 90 |
- Pokretanje čvora klastera pokreće klastering i usluge resursa klastera na čvoru u i5/OS okolini visoke dostupnosti. |
- **Srodne informacije** |
- Naredba Prikaz informacija klastera (DSPCLUINF) |
- Naredba Prikaz informacija grupe resursa klastera (DSPCRGINF) |
- API Ispis informacija klastera (QcstListClusterInfo) |
- API Ispis informacija domene uređaja (QcstListDeviceDomainInfo) |
- API Dohvat informacija usluga resursa klastera (QcstRetrieveCRSInfo) |
- API Dohvat informacija klastera (QcstRetrieveClusterInfo) |
- API Ispis grupa resursa klastera (QcstListClusterResourceGroups) |
- API Ispis informacija grupe resursa klastera (QcstListClusterResourceGroupInf) |

#### **Specificiranje redova poruka** |

Možete specificirati red poruka klastera ili red poruka nadilaženja greške. Ovi redovi poruka pomažu pri odreivanju | uzroka kvarova na vašim i5/OS okolinama visoke dostupnosti. |

Red poruka klastera se koristi za poruke na razini klastera i sadrži jednu poruku koja kontrolira sve grupe resursa | l klastera (CRG) koje nadilaze grešku preko određenog čvora. Red poruka nadilaženja greške se koristi za poruke na razini CRG-a i pruža jednu poruku za svaki CRG koji nadilazi grešku. |

#### **Specificiranje reda poruka klastera** |

**Bilješka:** Možete također konfigurirati klaster tako da koristi red poruka klastera, specificiranjem reda poruka za vrijeme izvođenja čarobnjaka Kreiranja klastera. | |

- Za specificiranje reda poruka klastera izvedite sljedeće korake: |
- 1. U Web pretražitelju, unesite http://mysystem:2001, gdje je mysystem ime hosta sistema. |
- 2. Prijavite se na sistem s vašim korisničkim profilom i lozinkom. |
- 3. Izaberite **Usluge resursa klastera** iz prozora IBM Systems Director Navigator za i5/OS. |
- 4. Na stranici Usluge resursa klastera kliknite **Prikaz svojstava klastera**. |
- 5. Na stranici Svojstva klastera kliknite **Red poruka klastera**. |
- 6. Navedite sljedeće informacije za potrebe kreiranja reda poruka klastera: |
- v U polje **Ime** navedite ime reda poruka koji će primati poruke koje rade s nadilaženjem grešaka na razini klastera ili čvora. Za nadilaženja grešaka na razini čvora šalje se jedna poruka koja kontrolira nadilaženje grešaka za sve grupe resursa klastera s istim novim primarnim čvorom. Ako grupa resursa klastera individualno nadilazi grešku šalje se jedna poruka koja kontrolira nadilaženje grešaka te grupe resursa klastera. Poruka se šalje na novi primarni čvor. Ako je postavljeno ovo polje, navedeni red poruka mora postojati na svim čvorovima u klasteru kada su započeti. Red poruka ne može biti u nezavisnom spremištu diskova. | | | | | |
	- v U polje **Knjižnica** navedite ime knjižnice koja sadrži red poruka koji prima poruku nadilaženja greške. Ime knjižnice ne može biti \*CURLIB, QTEMP, \*LIBL, \*USRLIBL, \*ALL ili \*ALLUSR.
	- v U polju **Vrijeme čekanja nadilaženja greške** izaberite ili **Bez čekanja** ili **Čekaj neograničeno** ili navedite broj minuta za čekanje odgovora na poruku nadilaženja greške na redu poruka klastera.
	- v U polju **Default akcija nadilaženja greške** navedite akciju koju izvode Usluge resursa klastera kad odgovor na poruku nadilaženja greške premaši navedeno vrijeme čekanja nadilaženja greške. Možete namjestiti ovo polje na **Nastavi s nadilaženjem greške** ili **Opoziv nadilaženja greške**.

#### **Specificiranje reda poruka nadilaženja grešaka**  $\blacksquare$

|  $\perp$ | | | | |

- Za specificiranje reda poruka nadilaženja greške izvedite sljedeće korake: |
- 1. U Web pretražitelj upišite http://mysystem:2001, gdje je mysystem host ime sistema. |
- 2. Prijavite se na sistem s vašim korisničkim profilom i lozinkom. |
- 3. Izaberite **Usluge resursa klastera** iz prozora IBM Systems Director Navigator za i5/OS. |
- 4. Na stranici Usluge resursa klastera izaberite **Rad s uslugama resursa klastera** za prikaz grupa resursa klastera u | klasteru. |
- 5. Iz popisa grupa resursa klastera izaberite grupu s kojom želite raditi. |
- 6. Na stranici Grupa resursa klastera kliknite izbornik **Izbor akcije** i izaberite **Svojstva**. |
- 7. Na stranici Općenito specificirajte sljedeće vrijednosti kako bi postavili red poruka nadilaženja grešaka: |
	- v U polju **Red poruka nadilaženja greške** navedite ime reda poruka koji će primati poruke kad doe do nadilaženja greške za ovu grupu resursa klastera. Ako je ovo polje postavljeno navedeni red poruka mora postojati u domeni obnavljanja nakon što se završi izlazni program. Red poruka nadilaženja greške ne smije biti nezavisno spremište diskova.
		- v U polju **Knjižnica** navedite ime knjižnice koja sadrži red poruka za primanje poruke nadilaženja greške. Ime knjižnice ne može biti \*CURLIB, QTEMP, \*LIBL, \*USRLIBL, \*ALL ili \*ALLUSR.
		- v U polju **Vrijeme čekanja nadilaženja greške** navedite broj minuta za čekanje na odgovor na poruku nadilaženja greške na redu poruka nadilaženja greške. Možete također navesti akciju koju Usluge resursa klastera izvode kad čekanje odgovora premaši navedeno vrijeme čekanja.

# **Kontrolna lista dekonfiguracije klastera**

| | | | | | | | |

Radi osiguranja potpune dekonfiguracije klastera morate sistematično ukloniti različite komponente klastera.

*Tablica 8. Kontrolna lista dekonfiguracije nezavisnog spremišta diskova za klastere*

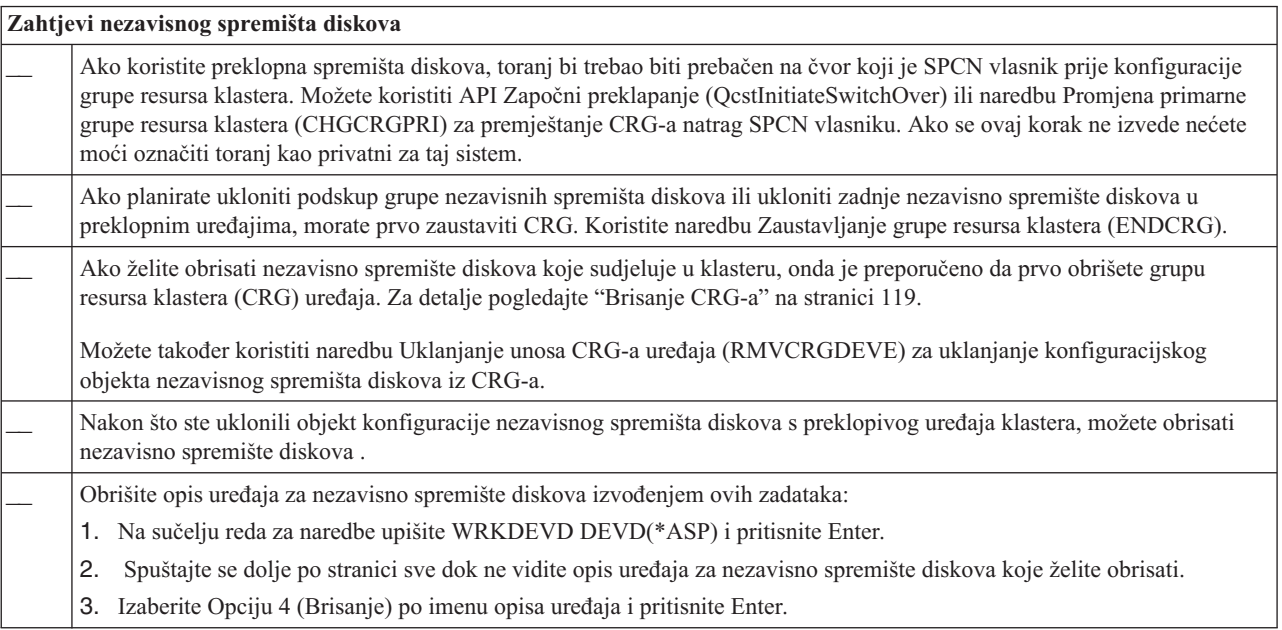

#### *Tablica 9. Kontrolna lista dekonfiguracije grupe resursa za klastere*

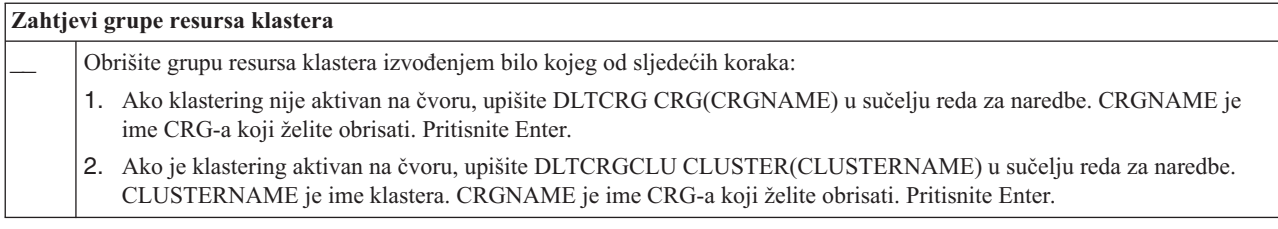

# **Upravljanje čvorovima**

Sistem i logičke particije su dio i5/OS okoline visoke dostupnosti i nazivaju se čvorovima. Možete izvesti nekoliko upravljačkih zadataka vezanih uz čvorove.

### **Prikaz svojstava čvorova:**

Možete prikazati i upravljati svojstvima pridruženim čvorovima koji su konfigurirani kao dio vaše okoline visoke dostupnosti korištenjem grafičkog sučelja Usluga resursa klastera.

Za prikaz svojstava čvorova izvedite sljedeće korake:

- <span id="page-121-0"></span>1. U Web pretražitelju, unesite http://mysystem:2001, gdje je mysystem ime hosta sistema.
- 2. Prijavite se na sistem s vašim korisničkim profilom i lozinkom.
- 3. Izaberite **Usluge resursa klastera** iz prozora IBM Systems Director Navigator za i5/OS.
- 4. Na stranici **Usluge resursa klastera** izaberite zadatak **Rad sa čvorovima klastera** za prikaz popisa čvorova u klasteru.
- 5. Na kartici **Čvorovi** kliknite **Izbor akcije** i izaberite **Svojstva**. Kliknite **Idi**. Ovo prikazuje stranicu svojstava Čvora.
	- v Stranica Općenito prikazuje ime čvora i sistemsku IP adresu čvora.
	- v Stranica Klastering prikazuje sljedeće informacije:
		- IP adrese sučelja klastera klastering koristi za komunikaciju s drugim čvorovima u klasteru.
		- Moguća verzija čvora navodi verziju i razinu modifikacije na kojoj čvorovi u klasteru aktivno komuniciraju jedni s drugima.
		- $-$  Prikazuju se one domene uređaja koje se konfiguriraju za izabrani klaster. Ako izaberete domenu uređaja u popisu, čvorovi koji pripadaju toj domeni su također izabrani.

### **Zaustavljanje čvorova:**

Završavanje ili zaustavljanje čvora zaustavlja klastering i usluge resursa klastera na tom čvoru.

- 1. U Web pretražitelju, unesite http://mysystem:2001, gdje je mysystem ime hosta sistema.
- 2. Prijavite se na sistem s vašim korisničkim profilom i lozinkom.
- 3. Izaberite **Usluge resursa klastera** iz prozora IBM Systems Director Navigator za i5/OS.
- 4. Na kartici **Čvorovi** izaberite čvor koji želite zaustaviti.
- 5. Kliknite izbornik **Izbor akcije** i izaberite **Zaustavi**. Kad se usluge resursa klastera uspješno zaustave na navedenom čvoru, status čvora se postavlja na Zaustavljen.

#### **Srodne informacije**

Naredba Zaustavljanje čvora klastera (ENDCLUNOD)

API Zaustavljanje čvora klastera (QcstEndClusterNode)

### **Uklanjanje čvorova:**

Možda ćete trebati ukloniti čvor iz klastera ako izvodite nadogradnju čvora ili ako čvor više ne treba sudjelovati u |

i5/OS okolini visoke dostupnosti. |

Za uklanjanje čvora iz postojećeg klastera pratite sljedeće korake:

- 1. U Web pretražitelju, unesite http://mysystem:2001, gdje je mysystem ime hosta sistema. |
- 2. Prijavite se na sistem s vašim korisničkim profilom i lozinkom. |
- 3. Izaberite **Usluge resursa klastera** iz prozora IBM Systems Director Navigator za i5/OS. |
- 4. Na stranici **Usluge resursa klastera** izaberite zadatak **Rad sa čvorovima klastera** za prikaz popisa čvorova u klasteru. | |
- 5. Na stranici Čvorovi izaberite izbornik **Izbor akcije** i potom izaberite **Ukloni**. |
- 6. Kliknite **Da** u prozoru Potvrde Uklanjanja Čvora Klastera. |

### **Srodni zadaci**

["Dekonfiguracija](#page-151-0) zemljopisnog zrcaljenja" na stranici 146

Ako više ne želite koristiti mogućnost zemljopisnog zrcaljenja za pojedino spremište diskova ili grupu spremišta diskova možete izabrati **Dekonfiguraciju zemljopisnog zrcaljenja**. Ako dekonfigurirate zemljopisno zrcaljenje, sistem zaustavlja to zrcaljenje i briše zrcalnu kopiju spremišta diskova na čvorovima mjesta zrcalne kopije.

### **Srodne informacije**

Naredba Uklanjanje unosa čvora klastera (RMVCLUNODE)

API Uklanjanje unosa čvora klastera (QcstRemoveClusterNodeEntry)

### <span id="page-122-0"></span>**Uklanjanje čvora iz domene ureaja:**

*Domena ureaja* je podskup čvorova u klasteru koji dijele resurse ureaja.

### **Važno:**

Budite oprezni prilikom uklanjanja čvora iz domene uređaja. Ako iz domene uređaja uklonite čvor i taj čvor je trenutna primarna točka pristupa za bilo koje nezavisno disk spremište, ta nezavisna disk spremišta će ostati i nakon što se ukloni čvor. Ovo znači da ta nezavisna spremišta diskova više nisu dohvatljiva iz preostalih čvorova u domeni uređaja.

Nakon što je čvor uklonjen iz domene uređaja on se više ne može dodati na istu domenu uređaja ako jedan ili više postojećih čvorova klastera još uvijek pripada toj istoj domeni uređaja. Da bi dodali čvor natrag morate:

- 1. Obrisati nezavisna spremišta diskova trenutno u vlasništvu čvora koji se dodaje domeni ureaja.
- 2. Ponovno pokrenite sistem izvođenjem IPL-a na tom čvoru.
- 3. Dodajte čvor u [domenu](#page-96-0) uređaja.
- 4. Ponovno kreirajte nezavisna spremišta diskova obrisana u koraku 1.

Za brisanje čvora iz domene uređaja pratite sljedeće korake:

- 1. U Web pretražitelju, unesite http://mysystem:2001, gdje je mysystem ime hosta sistema. |
- 2. Prijavite se na sistem s vašim korisničkim profilom i lozinkom. |
- 3. Izaberite **Usluge resursa klastera** iz prozora IBM Systems Director Navigator za i5/OS. |
- 4. Na stranici **Usluge resursa klastera** izaberite zadatak **Rad sa čvorovima klastera** za prikaz popisa čvorova u | klasteru. |
- 5. Na kartici **Čvorovi** izaberite izbornik **Izbor akcije** i izaberite **Svojstva**. Kliknite **Idi**. Prikazuje se stranica Svojstva | čvora. |
- 6. Na kartici **Klastering** izbrišite ime čvora iz polja **Domena ureaja** i kliknite **OK**. |

### **Srodni zadaci**

["Brisanje](#page-117-0) klastera" na stranici 112

Nakon što izbrišete klaster, usluge resursa klastera završavaju na svim aktivnim čvorovima klastera i uklanjaju se iz klastera.

### **Srodne informacije**

Naredba Uklanjanje unosa domene uređaja (RMVDEVDMNE)

API Uklanjanje unosa domene uređaja (OcstRemoveDeviceDomainEntry)

# **Upravljanje grupama resursa klastera (CRG-ovi)**

Grupe resursa klastera (CRG-ovi) upravljaju otpornim resursima unutar i5/OS okoline visoke dostupnosti. To su tehnologije klastera koje definiraju i kontroliraju resurse preklapanja na sisteme sigurnosne kopije u slučaju ispada.

### **Prikaz statusa CRG-a:** |

Možete nadgledati status grupe resursa klastera (CRG) u vašoj okolini visoke dostupnosti. Možete koristiti ove statusne | | poruke radi provjere promjena na CRG-u ili određivanja problema CRG-a.

- Za prikaz statusa CRG-a izvedite sljedeće korake: |
- 1. U Web pretražitelju, unesite http://mysystem:2001, gdje je mysystem ime hosta sistema. |
- 2. Prijavite se na sistem s vašim korisničkim profilom i lozinkom. |
- 3. Izaberite **Usluge resursa klastera** iz prozora IBM Systems Director Navigator za i5/OS. |
- 4. Na stranici Usluge resursa klastera izaberite **Rad s uslugama resursa klastera** za prikaz grupa resursa klastera u | klasteru. |
- 5. Na stranici Grupa resursa klastera pogledajte status CRG-a u stupcu Status. |

<span id="page-123-0"></span>Slijede mogući statusi za CRG-ove: |

*Tablica 10. Statusne vrijednosti za CRG-ove* |

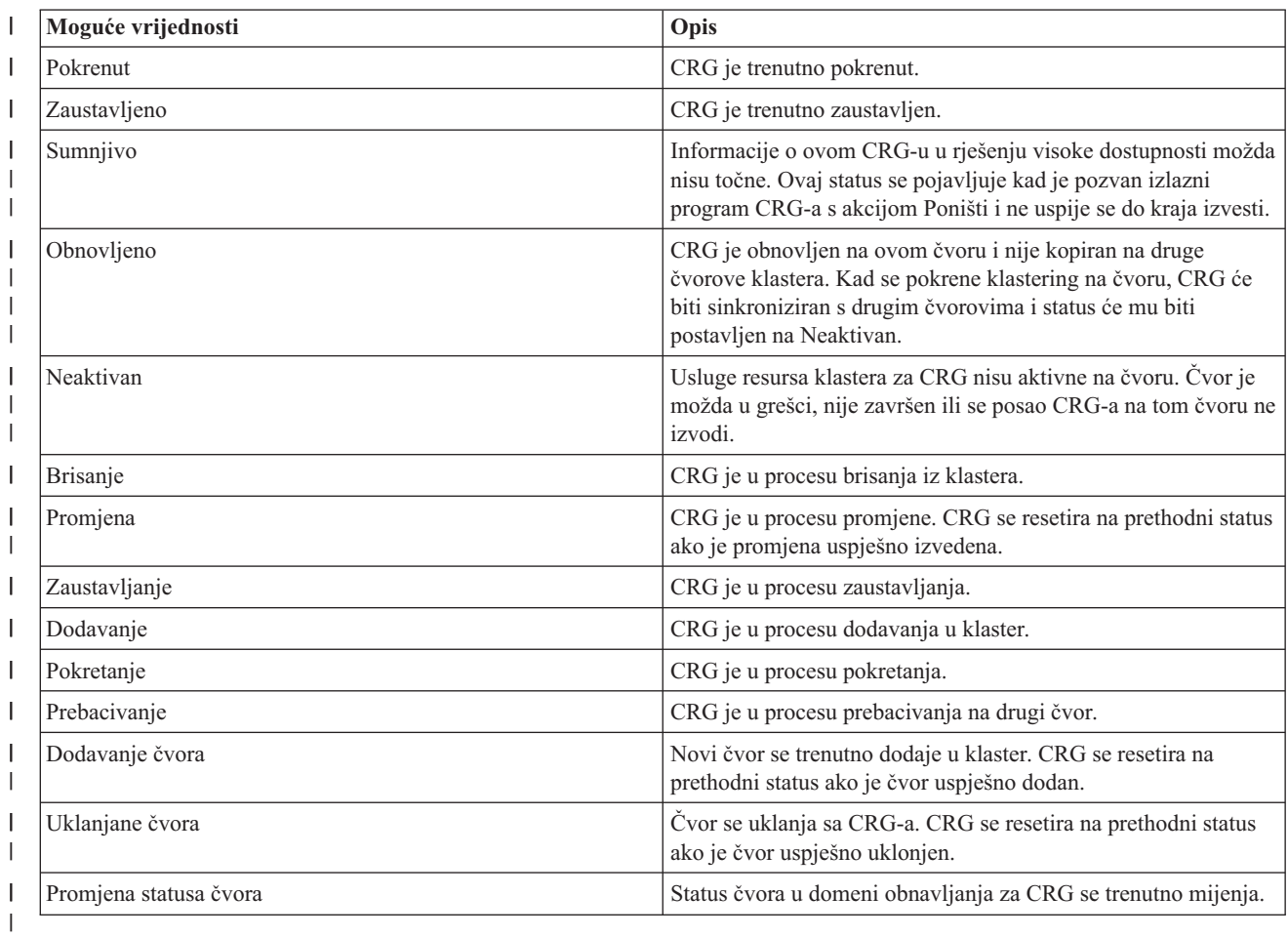

### **Zaustavljanje CRG-a:** |

Grupe resursa klastera (CRG-ovi) upravljaju otpornim resursima unutar i5/OS okoline visoke dostupnosti. Oni su  $\|$ 

klasterska tehnologija koja definira i upravlja preklapanjem fleksibilnih resursa na sisteme sigurnosne kopije u slučaju ispada sistema.  $\blacksquare$ |

Možda želite zaustaviti CRG kako bi stopirali mogućnost automatskog nadilaženja greške u vašoj okolini visoke dostupnosti. Na primjer možda izvodite IPL na jednom od sistema definiranom u CRG-u. | |

Za zaustavljanje CRG-a izvedite sljedeće korake: |

- 1. U Web pretražitelju, unesite http://mysystem:2001, gdje je mysystem ime hosta sistema. |
- 2. Prijavite se na sistem s vašim korisničkim profilom i lozinkom.  $\blacksquare$
- 3. Izaberite **Usluge resursa klastera** iz prozora IBM Systems Director Navigator za i5/OS. |
- 4. Na stranici Usluge resursa klastera izaberite **Rad s uslugama resursa klastera** za prikaz grupa resursa klastera u klasteru. | |
- 5. Na stranici Grupa resursa klastera izaberite CRG koji želite zaustaviti. |
- 6. Na izborniku **Izbor akcije** izaberite **Zaustavi** i kliknite **Idi**. |

#### **Srodne informacije** |

- Naredba Zaustavljanje grupe resursa klastera (ENDCRG) |
- API Zaustavljanje grupe resursa klastera (QcstEndClusterResourceGroup) |

### <span id="page-124-0"></span>**Brisanje CRG-a:**

Možete izbrisati grupu resursa klastera pomoću grafičkog sučelja Usluga resursa klastera.

Za brisanje CRG-a izvedite sljedeće korake:

- 1. U Web pretražitelju, unesite http://mysystem:2001, gdje je mysystem ime hosta sistema.
- 2. Prijavite se na sistem s vašim korisničkim profilom i lozinkom.
- 3. Izaberite **Usluge resursa klastera** iz prozora IBM Systems Director Navigator za i5/OS.
- 4. Na stranici Usluge resursa klastera izaberite **Rad s uslugama resursa klastera** za prikaz grupa resursa klastera u klasteru.
- 5. Na stranici Grupa resursa klastera izaberite CRG koji želite obrisati.
- 6. Na izborniku **Izbor akcije** izaberite **Brisanje** i kliknite **Idi**.
- 7. Izaberite **Da** u prozoru potvrde brisanja grupe resursa klastera.

#### **Srodne informacije**

Naredba Brisanje grupe resursa klastera (DLTCRGCLU)

API Brisanje grupe resursa klastera (QcstDeleteClusterResourceGroup)

#### **Kreiranje preklopnih ureaja:** |

l Uz uređaje nezavisnog spremišta diskova nekoliko drugih uređaja su podržani za visoku dostupnost. Uređaji kao što su

l Ethernet linije, optički uređaji, mrežni poslužitelji i drugi mogu biti dio rješenja visoke dostupnosti.

l Grupa resursa klastera uređaja sadrži popis preklopnih uređaja. Svaki uređaj u popisu identificira preklopno nezavisno

spremište diskova ili drugi tip preklopnog ureaja kao što su ureaji trake, opisi linija, kontroleri i mrežni poslužitelji. |

l Cijela zbirka preklopnih uređaja se prebacuje na čvor sigurnosne kopije kad dođe do ispada iz sistema. Uređaje možete l također stavljati u stanje varied on za vrijeme preklapanja ili procesa nadilaženja greške.

- | Za kreiranje preklopnog uređaja pratite sljedeće korake:
- 1. U Web pretražitelju, unesite http://mysystem:2001, gdje je mysystem ime hosta sistema. |
- 2. Prijavite se na sistem s vašim korisničkim profilom i lozinkom. |
- 3. Izaberite **Usluge resursa klastera** iz prozora IBM Systems Director Navigator za i5/OS. |
- 4. Na stranici Usluge resursa klastera izaberite **Rad s uslugama resursa klastera** za prikaz grupa resursa klastera u | klasteru. |
- 5. Na stranici Grupe resursa klastera kliknite kontekst ikonu pokraj grupe resursa klastera ureaja kojoj želite dodati preklopni ureaj i izaberite **Dodaj postojeći ureaj** iz kontekst izbornika. | |
- 1 6. U popisu Dodavanje preklopnog uređaja kliknite Dodaj.
- 17. U prozoru Dodavanje preklopnog uređaja upišite tip konfiguracijskog objekta i ime objekta za preklopni uređaj. Kliknite **OK** za dodavanje novog preklopnog uređaja u listu. Na primjer, ako dodajete preklopnu Ethernet liniju izaberite Ethernet liniju za listu. | |
- 1 8. Kliknite OK na prozoru popisa kako bi dodali novi uređaj u grupu resursa klastera uređaja.

#### **Promjena domene obnavljanja za CRG:**

Domena obnavljanja upravlja akcijama obnavljanja za podskup čvorova definiranih u grupi resursa klastera (CRG).

Za promjenu domene obnavljanja za grupu resursa klastera ureaja, grupu resursa klastera aplikacije ili grupu resursa | klastera podataka pratite sljedeće korake: |

- 1. U Web pretražitelju, unesite http://mysystem:2001, gdje je mysystem ime hosta sistema. |
- 2. Prijavite se na sistem s vašim korisničkim profilom i lozinkom. |
- 3. Izaberite **Usluge resursa klastera** iz prozora IBM Systems Director Navigator za i5/OS. |
- 4. Na stranici Usluge resursa klastera izaberite **Rad s uslugama resursa klastera** za prikaz grupa resursa klastera u | klasteru. |
- 5. Na stranici Grupa resursa klastera izaberite CRG koji želite promijeniti. |
- 6. Na izborniku **Izbor akcije** izaberite **Svojstva** i kliknite **Idi**. |
- 7. Kliknite stranicu Domena obnavljanja za promjenu postojećih vrijednosti domene obnavljanja. Na ovoj stranici |
- možete promijeniti uloge čvorova unutar domene obnavljanja klastera i dodati i ukloniti čvorove iz domene |
- obnavljanja. Za grupu resursa klastera uređaja možete također promijeniti ime lokacije i IP adrese portova podataka | |
	- za čvorove u domeni obnavljanja.

### **Srodne informacije**

Naredba Dodavanje unosa čvora grupe resursa klastera (ADDCRGNODE)

Naredba Promjena grupe resursa klastera (CHGCRG)

Naredba Uklanjanje unosa čvora grupe resursa klastera (RMVCRGNODE)

API Dodavanje čvora u domenu obnavljanja (QcstAddNodeToRcvyDomain)

API Promjena grupe resursa klastera (QcstChangeClusterResourceGroup)

API Uklanjanje čvora iz domene obnavljanja (QcstRemoveNodeFromRcvyDomain)

*Kreiranje imena lokacija i IP adresa portova podataka:* |

l Ako koristite zemljopisno zrcaljenje, čvorovi definirani u čvoru domene obnavljanja grupe resursa klastera uređaja moraju imati IP adresu porta podataka i ime lokacije. |

Ime lokacije pridruženo čvoru u domeni obnavljanja za grupu resursa klastera ureaja primjenjivo je samo za |

zemljopisno zrcaljenje. Kad konfigurirate okolinu zemljopisnog zrcaljenja za visoku dostupnost svaki čvor na različitoj | lokaciji mora imati pridruženo različito ime lokacije. |

- Za kreiranje IP adresa porta podataka i imena lokacija za čvorove domene obnavljanja pratite sljedeće korake: |
- 1. U Web pretražitelju, unesite http://mysystem:2001, gdje je mysystem ime hosta sistema. |
- 2. Prijavite se na sistem s vašim korisničkim profilom i lozinkom. |
- 3. Izaberite **Usluge resursa klastera** iz prozora IBM Systems Director Navigator za i5/OS. |
- 4. Na stranici Usluge resursa klastera kliknite zadatak **Rad s grupama resursa klastera** za prikaz popisa grupa resursa klastera u klasteru. | |
- 5. Na kartici Grupa resursa klastera kliknite kontekst ikonu pokraj grupe resursa klastera ureaja i izaberite **Svojstva**. |
- 6. Na stranici Domena obnavljanja izaberite **Uredi**. |
- 7. Za korištenje postojeće IP adrese porta podataka izaberite ju iz popisa i kliknite **OK**. Za dodavanje nove IP adrese | porta kliknite **Dodaj**. U prozoru Dodavanje IP adrese porta podataka unesite IP adresu. |
- 1 8. U prozoru Uređivanje možete navesti Ime lokacije.

# **Upravljanje dogaajima ispada iz pogona za vrijeme nadilaženja grešaka**

Obično, nadilaženje greške je rezultat ispada čvora iz pogona, ali postoje drugi razlozi koji mogu generirati nadilaženje greške. Različite sistemske ili korisničke akcije mogu potencijalno uzrokovati situacije nadilaženja grešaka.

Moguće je da problem utječe samo na pojedinačnu grupu resursa klastera (CRG) i može uzrokovati nadilaženje greške za taj CRG, ali ne i za druge CRG-ove.

l Cetiri kategorije ispada iz pogona se mogu dogoditi unutar klastera. Neki od tih događaja su prave situacije ispada iz

pogona kada čvor doživljava ispad iz pogona, dok drugi zahtijevaju istraživanje da odrede uzrok i odgovarajući |

odgovor. Sljedeće tablice opisuju svaku od tih kategorija ispada iz pogona, tipove dogaaja ispada iz pogona koji |

spadaju u tu kategoriju i odgovarajuće akcije obnavljanja koje trebate poduzeti. |

# **Ispadi iz pogona kategorije 1: Ispad čvora koji uzrokuje nadilaženje greške**

- Kada se dogodi nadilaženje greške razine čvora sljedeće se dogaa: |
- 1 · Za svaki CRG, primarni čvor je označen *neaktivnim* i pretvoren u zadnji sigurnosni čvor.
- | Čvor koji je bio prvi rezervni postaje novi primarni čvor.
- | Nadilaženja grešaka se događaju u ovom poretku:
- | 1. Svi CFG uređaji
- 2. Svi CFG podaci |
- 3. Sve CFG aplikacije |

### **Napomene:** |

| | | |

- 1. Ako nadilaženje grešaka za bilo koji CRG otkrije da niti jedan od sigurnosnih čvorova nije aktivan, status CRG-a se postavlja na *sumnjiv*, a CRG domena obnavljanja se ne mijenja.
	- 2. Ako sve usluge resursa klastera ne uspiju, tada resursi (CRG-ovi) kojima upravljaju usluge resursa klastera prolaze kroz proces nadilaženja grešaka.
- *Tablica 11. Ispadi Kategorije 1: Ispad čvora koji uzrokuje nadilaženje greške* |

**Dogaaj ispada iz pogona kod nadilaženja greške**

ENDTCP(\*IMMED ili \*CNTRLD s vremenskom ograničenjem) je izdano.

ENDSYS (\*IMMED ili \*CNTRLD) je izdano.

PWRDWNSYS(\*IMMED ili \*CNTRLD) je izdano.

Tipka Punjenje početnog programa (IPL) je pritisnuta dok su usluge resursa klastera aktivne na sistemu.

Zaustavljanje čvora klastera (API ili naredba) je pozvano na primarnom čvoru u CRG domeni obnavljanja. |

- Uklanjanje čvora klastera (API ili naredba) je pozvano na primarnom čvoru u CRG domeni obnavljanja. |
- HMC odgođeno isključivanje particije ili opcije panela 7 je izdano. |

ENDSBS QSYSWRK(\*IMMED ili \*CNTRLD) je izdano. |

Opoziv posla (\*IMMED ili \*CNTRLD s vremenskim ograničenjem) od QCSTCTL posla je izdano. |

Opoziv posla (\*IMMED ili \*CNTRLD s vremenskim ograničenjem) od QCSTCRGM posla je izdano. |

# **Ispadi iz pogona Kategorije 2: Particija koja uzrokuje ispad čvora**

Ovi ispadi uzrokuju sljedeće: |

- v Status čvorova koji ne komuniciraju porukama klastera je postavljen u status Particije. Pogledajte Particija klastera radi informacija o particijama. | |
- | Svi čvorovi u klaster particiji kojima primarni čvor nije član particije završit će aktivni skup resursa klastera.

#### **Napomene:** |

| | | | |

- 1. Ako je čvor zaista neuspio ali je otkriven samo kao problem particije i neuspio čvor je bio primarni čvor, izgubit ćete sve podatke i usluge aplikacija na tom čvoru i neće se pokrenuti automatsko nadilaženje greške.
	- 2. Morate deklarirati čvor kao neuspio ili morate podignuti čvor i ponovno pokrenuti klastering na tom čvoru. Pogledajte Promjena [particioniranih](#page-163-0) čvorova u neuspjele za više detalja.
- *Tablica 12. Ispadi iz pogona Kategorije 2: Particija koja uzrokuje ispad čvora* |

# **Dogaaj nadilaženja greške prilikom ispada iz pogona** Dogodi se CEC ispad hardvera iz pogona (CPU, na primjer). Dogodi se provjera stroja softvera operativnog sistema.

#### *Tablica 12. Ispadi iz pogona Kategorije 2: Particija koja uzrokuje ispad čvora (nastavak)*

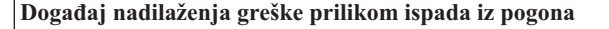

- Izdano je HMC isključivanje snage ili opcija panela 8.
- Izdano je HMC ponovno pokretanje ili opcija panela 3.
- Dogodi se gubitak snage na CEC. |

| |

## **Ispadi iz pogona Kategorije 3: Ispad iz pogona koji uzrokuje CRG grešku**

| Kada CRG greška uzrokuje ispad iz pogona, događa se sljedeće:

- v Ako je samo jedan CRG pod utjecajem, ispad iz pogona se događa na pojedinačnim CRG osnovama. To je zbog toga što su CRG-ovi međusobno nezavisni. |
- v Ako netko opozove nekoliko poslova resursa klastera, tako da utječe na nekoliko CRG-ova u isto vrijeme, ne izvodi se usklađeno nadilaženje grešaka između CRG-ova. | |
- v Primarni čvor je označen kao Neaktivan u svakom CRG i prebačen u zadnji sigurnosni čvor. |
- v Čvor koji je bio prvi rezervni čvor postaje novi primarni čvor. |
- v Ako nema aktivnog sigurnosnog čvora, status CRG se postavlja u Sumnjiv, a domena obnavljanja ostaje nepromijenjena. | |

*Tablica 13. Ispadi iz pogona Kategorije 3: Ispad iz pogona koji uzrokuje CRG grešku*

**Dogaaj ispada iz pogona koji uzrokuje nadilaženje greške**

CRG posao ima softversku grešku koja uzrokuje nenormalan prekid.

Greška izlaznog programa aplikacije za aplikacijski CRG. |

## **Ispadi iz pogona Kategorije 4: Particija koja uzrokuje ispad čvora**

l Ova kategorija je slična kategoriji 2. Događaju se ovi događaji:

- v Status čvorova koji ne komuniciraju porukama klastera je postavljen u status Particije. Pogledajte Particija klastera radi informacija o particijama. | |
- v Svi čvorovi i usluge resursa klastera na čvorovima su još uvijek operativni, ali svi čvorovi ne mogu komunicirati međusobno. | |
- v Klaster je particioniran, ali primarni čvor svakog CRG-a i dalje daje usluge.

Normalno obnavljanje za ovaj status particije treba biti popravljanje komunikacijskog problema koji je uzrokovao | particiju klastera. Klaster će riješiti stanje particije bez dodatne intervencije.  $\blacksquare$ 

**Bilješka:** Ako želite da se CRG prebaci na novi primarni čvor, osigurajte da stari primarni čvor ne koristi resurse prije nego što je čvor označen neuspješnim. Pogledajte Promjena [particioniranih](#page-163-0) čvorova u neuspjele za više detalja. | | |

*Tablica 14. Ispadi iz pogona Kategorije 4: Ispad komunikacije iz pogona koji uzrokuje particiju* |

#### **Dogaaj ispada iz pogona koji uzrokuje nadilaženje greške**

- Dogodi se kvar komunikacijskog adaptora, linije ili usmjerivača na IP adresu otkucaja klastera. |
- ENDTCPIFC utječe na sve IP adrese otkucaja klastera na čvoru klastera. |

### **Ispadi iz pogona s aktivnim CRG-ovima**

- v Ako je CRG Aktivan i čvor koji je neuspješan *nije* primarni čvor, dolazi do sljedećeg: |
- Nadilaženje greške ažurira status neuspješnog člana domene obnavljanja u CRG domeni obnavljanja. |
- Ako je čvor s greškom rezervni čvor, poredak na listi rezervnih čvorova se mijenja tako da su aktivni čvorovi na početku liste. | |
- v Ako je CRG Aktivan i član domene obnavljanja je primarni čvor, akcije koje sistem obavlja ovise o tome kakav tip ispada se dogodio. |
- Ispadi Kategorije 1: Ispad čvora koji uzrokuje nadilaženje greške |
	- Ispadi iz pogona Kategorije 2: Particija koja uzrokuje ispad čvora
	- Ispadi iz pogona Kategorije 3: Ispad iz pogona koji uzrokuje CRG grešku
	- Ispadi iz pogona Kategorije 4: Ispad komunikacije iz pogona koji uzrokuje particiju

## **Ispadi iz pogona s neaktivnim CRG-ovima**

| | |

| Kada se dogodi ispad s CRG-ovima, događa se sljedeće:

- v Status člana neuspješnog čvora u domeni obnavljanja grupe resursa klastera se mijenja u status Neaktivno ili | Particija. |
- v Uloge čvora se ne mijenjaju i sigurnosni čvorovi se automatski ne preuređuju.
- v Sigurnosni čvorovi se preuređuju u Neaktivan CRG kada je pozvana naredba Pokretanje grupe resursa klastera (STRCRG) ili API Pokretanje grupe resursa klastera (QcstStartClusterResourceGroup). |
- **Bilješka:** API Pokretanje grupe resursa klastera neće uspjeti ako primarni čvor nije aktivan. Morate izdati naredbu Promjena grupe resursa klastera (CHGCRG) ili API Promjena grupe resursa Klastera (QcstChangeClusterResourceGroup) da odredite aktivan čvor kao primarni čvor i onda pozvati ponovno API Pokretanje grupe resursa klastera. | | | |

## **Upravljanje administrativnim domenama klastera** |

Nakon kreiranja administrativne domene i dodavanja odgovarajućih unosa nadgledanih resursa (MRE), administrator klastera bi trebao nadgledati aktivnost unutar administrativne domene kako bi bio siguran da će nadgledani resursi ostati konzistentni. Korištenjem grafičkog sučelja Usluge resursa klastera možete upravljati i nadgledati administrativnu domenu klastera.

Ovo grafičko sučelje omogućuje izlistavanje MRE-ova zajedno s globalnim statusom za svaki resurs. Detaljne informacije mogu se prikazati izborom MRE-a. Ove informacije uključuju globalnu vrijednost svakog atributa pridruženog MRE-u, zajedno s oznakom da li je atribut konzistentan ili ne s domenom. Ako globalni status nadgledanog resursa nije konzistentan, administrator bi trebao poduzeti određene korake kako bi odredio zašto resurs nije konzistentan, ispraviti problem i resinkronizirati resurs.

Ako resurs nije konzistentan zato što ažuriranje nije uspjelo na jednom ili više čvorova, informacije vezane uz MRE se zadržavaju kako bi vam bilo lakše utvrditi uzrok neuspjeha. Na čvoru gdje je došlo do neuspjeha zapisuje se poruka s MRE-om kao uzrokom neuspjelog ažuriranja. Na drugim čvorovima bit će interno upisana poruka koja govori da je došlo do neuspjeha i popis čvorova gdje ažuriranje nije uspjelo. Ove poruke dostupne su kroz grafičko sučelje Usluga resursa klastera ili pozivom API-ja Dohvat informacija nadgledanog resursa (QfpadRtvMonitoredResourceInfo). Poruke o neuspjehu se također zapisuju u dnevnik posla za ravnopravni CRG posao.

Nakon što se odredi uzrok nekonzistencije, resurs se može resinkronizirati kao rezultat operacije ažuriranja na čvoru gdje je došlo do neuspjeha ili zaustavljanjem i ponovnim pokretanjem administrativne domene. Na primjer, MRE korisničkog profila bi mogao biti nekonzistentan zato što je promijenjen UID korisničkog profila na jednom čvoru administrativne domene, ali UID koji ste specificirali se već koristi od strane nekog drugog korisničkog profila na jednom od čvorova. Ako opet promijenite vrijednost UID na nešto što se ne koristi u drugom korisničkom profilu unutar administrativne domene, promjena će se izvesti od strane administrativne domene klastera za sve čvorove i globalni status za MRE korisničkog profila će se postaviti na konzistentan. Ne trebate raditi nikakve dodatne radnje da bi resinkronizirali MRE korisničkog profila.

U nekim slučajevima morate zaustaviti i ponovno pokrenuti administrativnu domenu klastera CRG da bi se resinkronizirali nekonzistentni resursi. Na primjer, ako promijenite UID za korisnički profil s pridruženim MRE-om, ali korisnički profil je aktivan u poslu na jednom od ostalih čvorova klastera u administrativnoj domeni, globalna

vrijednost za MRE pridruženom korisničkom profilu će biti postavljena na nekonzistentan zato što operacija promjene nije uspjela na čvoru gdje je korisnički profil bio aktivan u poslu. Da bi ispravili ovu situaciju morate čekati dok se posao ne završi i onda zaustaviti administrativnu domenu klastera. Kad se administrativna domena ponovno pokrene, globalna vrijednost za svaki nekonzistentni atribut će se koristiti kako bi se resurs promijenio u konzistentno stanje.

Globalni status za nadgledani resurs je uvijek postavljen na neuspjeh ako je resurs izbrisan, preimenovan ili premješten na bilo koji čvor u domeni. Ako je ovo slučaj, MRE bi trebao biti uklonjen, jer resurs više nije sinkroniziran od strane administrativne domene klastera.

Kad obnavljate nadgledani resurs na bilo kojem sistemu koji je dio administrativne domene klastera, resurs se resinkronizira na globalnu vrijednost trenutno poznatu u administrativnoj domeni klastera kad je ravnopravni CRG koji predstavlja administrativnu domenu klastera aktivan.

Sljedeće naredbe obnavljanja rezultiraju resinkronizacijom objekata: RSTLIB, RSTOBJ, RSTUSRPRF i RSTCFG. Dodatno, RSTSYSINF i UPDSYSINF rezultiraju resinkronizacijom sistemskih vrijednosti i mrežnih atributa. Za resinkronizaciju varijabli sistemske okoline poslije izvođenja naredbi RSTSYSINF ili UPDSYSINF, ravnopravni CRG koji predstavlja administrativnu domenu klastera mora biti zaustavljen i ponovno pokrenut.

Ako želite vratiti nadgledane resurse u prethodno stanje, uklonite MRE koji predstavlja resurs koji želite vratiti u staro stanje. Zatim, nakon obnavljanja resursa, dodajte MRE za resurs iz sistema iz kojeg je izvedena operacija obnavljanja. Administrativna domena klastera će sinkronizirati nadgledani resurs kroz domenu korištenjem vrijednosti iz obnovljenog resursa.

Za nadgledanje administrativne domene klastera, slijedite ove korake:

- 1. U Web pretražitelju, unesite http://mysystem:2001, gdje je mysystem ime hosta sistema.
- 2. Prijavite se na sistem s vašim korisničkim profilom i lozinkom. |
- 3. Na stranici Usluge resursa klastera kliknite **Rad s administrativnim domenama** da bi prikazali popis administrativnih domena klastera u klasteru. | |
- 4. Na kartici **Administrativna domena** izaberite **Nova administrativna domena**. |
- 5. Na stranici Nova administrativna domena navedite informacije o administrativnoj domeni klastera. |

### **Zaustavljanje administrativne domene klastera:**

|

Administrativna domena klastera omogućuje otpornost okoline za resurse unutar i5/OS rješenja visoke dostupnosti. Možda ćete htjeti zaustaviti administrativnu domenu klastera da privremeno zaustavite sinkronizaciju nadgledanih resursa.

Administrativna domena postaje neaktivna kada se zaustavi. Dok je administrativna domena klastera neaktivna, svi nadgledani resursi smatraju se nekonzistentnima jer se promjene na njima ne sinkroniziraju. Iako se promjene na nadgledanim resursima i dalje prate, globalna vrijednost se ne mijenja, a promjene se ne šire na ostatak administrativne domene. Svaka promjena koja se napravi na nadgledanom resursu dok je administrativna domena klastera neaktivna, sinkroniziraju se na svim aktivnim čvorovima kada se administrativna domena klastera ponovno pokrene.

**Bilješka:** Administrativna domena klastera i njeni pridruženi programi su objekti koje je dobavio IBM. Oni se ne smiju promijeniti pomoću API-ja QcstChangeClusterResourceGroup ili naredbe CHGCRG. Te promjene mogu dovesti do nepredviđenih rezultata.

Da zaustavite administrativnu domenu klastera, slijedite ove korake:

- 1. U Web pretražitelju, unesite http://mysystem:2001, gdje je mysystem ime hosta sistema.
- 2. Prijavite se na sistem s vašim korisničkim profilom i lozinkom.
- 3. Na stranici Usluge resursa klastera kliknite **Rad s administrativnim domenama** da bi prikazali popis administrativnih domena klastera u klasteru.
- 4. Na stranici Administrativne domene izaberite administrativnu domenu klastera.
- 5. Na izborniku **Izbor akcije** izaberite **Zaustavi**.

6. Kliknite **Da** na stranici potvrde Zaustavljanja administrativne domene. **Srodne informacije**

Naredba Zaustavljanje administrativne domene klastera (ENDCAD)

#### **Brisanje administrativne domene klastera:**

Korištenjem sučelja Usluga resursa klastera možete obrisati administrativnu domenu klastera. Brisanje administrativne domene klastera zaustavlja sinkronizaciju nadgledanih resursa koji su definirani u administrativnoj domeni klastera.

Za brisanje administrativne domene klastera učinite sljedeće:

- 1. U Web pretražitelju, unesite http://mysystem:2001, gdje je mysystem ime hosta sistema.
- 2. Prijavite se na sistem s vašim korisničkim profilom i lozinkom.
- 3. Na stranici Usluge resursa klastera kliknite **Rad s administrativnim domenama** da bi prikazali popis administrativnih domena klastera u klasteru.
- 4. Na stranici Administrativne domene izaberite administrativnu domenu klastera.
- 5. Na izborniku **Izbor akcije** izaberite **Brisanje**.
- 6. Kliknite **Da** na stranici potvrde brisanja administrativne domene.

#### **Promjena svojstava administrativne domene klastera:**

Korištenjem grafičkog sučelja Usluga resursa klastera možete promijeniti svojstva postojeće administrativne domene klastera. Ova svojstva upravljaju sinkronizacijom unosa nadgledanih resursa koje su definirane u administrativnoj domeni klastera.

Za promjenu svojstava administrativne domene klastera izvedite sljedeće korake:

- 1. U Web pretražitelju, unesite http://mysystem:2001, gdje je mysystem ime hosta sistema.
- 2. Prijavite se na sistem s vašim korisničkim profilom i lozinkom.
- 3. Na stranici Usluge resursa klastera kliknite **Rad s administrativnim domenama** da bi prikazali popis administrativnih domena klastera u klasteru.
- 4. Na stranici Administrativne domene izaberite administrativnu domenu klastera.
- 5. Na izborniku **Izbor akcije** izaberite **Svojstva**.
- 6. Na stranici Svojstva možete promijeniti sljedeće informacije vezane uz administrativnu domenu klastera:
	- v U polje **Ime** unesite ime administrativne domene klastera. Ime ne može imati više od 10 znakova.
	- v U polje **Sinkronizacijske opcije** navedite sinkronizacijsko ponašanje kad se čvor pridruži administrativnoj domeni klastera. Ovo polje je omogućeno samo ako je klaster verzije 6 ili veće. Moguće vrijednosti slijede:

#### **Zadnja opcija promjene (default)**

Izaberite ovu opciju ako se sve promjene nad nadgledanim resursima trebaju primijeniti na administrativnu domenu klastera. Kad se domena uključi u administrativnu domenu klastera sve promjene napravljene nad nadgledanim resursima na čvoru koji se spaja dok čvor nije bio aktivan se primjenjuju na nadgledane resurse na drugim aktivnim čvorovima u domeni, osim ako nije učinjena neka novija promjena nad resursom u aktivnoj domeni. Zadnja promjena koja je napravljena nad nadgledanim resursom se primjenjuje na resurse na svim aktivnim čvorovima.

### **Opcija aktivne domene**

Izaberite ovu opciju ako su promjene nad nadgledanim resursima dozvoljene samo iz aktivne domene. Promjene nad nadgledanim resursima na neaktivnim čvorovima se odbacuju kad se čvor pridruži administrativnoj domeni klastera. Opcija aktivne domene se ne primjenjuje na memorijska mjesta mrežnog poslužitelja (\*NWSSTG) ili konfiguracije mrežnog poslužitelja (\*NWSCFG). Sinkronizacija ovih resursa se uvijek bazira na zadnjoj promjeni.

v Iz popisa **Čvorovi u administrativnoj domeni** možete dodati čvor u administrativnu domenu klastera izborom **Dodaj** ili ukloniti čvor iz domene izborom **Ukloni**.

#### **Upravljanje unosima nadgledanih resursa:**

Grafičko sučelje Usluga resursa klastera omogućuje upravljanje unosima nadgledanih resursa u vašoj administrativnoj domeni klastera. Administrativna domena klastera osigurava da promjene napravljene nad nadgledanim resursima budu konzistentne na svakom čvoru unutar okoline visoke dostupnosti.

*Rad sa statusom unosa nadgledanog resursa:*

Grafičko sučelje Usluga resursa klastera daje statusne poruke za unose nadgledanog resursa unutar administrativne domene klastera.

Nakon što se MRE doda u administrativnu domenu klastera, resurs se nadgleda za promjene na svim čvorovima administrativne domene kako bi vrijednosti atributa resursa bile sinkronizirane po svim čvorovima u administrativnoj domeni klastera. Ponašanje sinkronizacije ovisno je o sljedećim faktorima:

- Status klastera
- Status administrativne domene klastera
- Status čvora
- Određene akcije nad resursom

Za rad sa statusom unosa nadgledanog resursa izvedite sljedeće korake:

- 1. U Web pretražitelju, unesite http://mysystem:2001, gdje je mysystem ime hosta sistema.
- 2. Prijavite se na sistem s vašim korisničkim profilom i lozinkom.
- 3. Izaberite **Usluge resursa klastera** iz prozora IBM Systems Director Navigator za i5/OS.
- 4. Na stranici Usluge resursa klastera kliknite **Rad s administrativnim domenama** da bi prikazali popis administrativnih domena klastera u klasteru.
- 5. Na stranici Administrativne domene kliknite kontekst ikonu pokraj administrativne domene klastera i izaberite **Rad s tipovima nadgledanih resursa**.

**Napomena:** Akcija **Rad s tipovima nadgledanih resursa** je dostupna samo ako je čvor kojim upravljate dio administrativne domene klastera. Prikazuje se trenutni popis tipova nadgledanih resursa.

- 6. Na stranici Rad s tipovima nadgledanih resursa kliknite kontekst ikonu pokraj tipa resursa i izaberite **Atributi**.
- 7. Prikazuje se lista Atributa za unose nadgledanog resursa. Stupac Globalni status prikazuje trenutni status za ovaj atribut u aktivnoj administrativnoj domeni klastera.

Sljedeće vrijednosti određuju status nadgledanog resursa u klasteru:

#### **Globalna vrijednost**

Vrijednost za svaki nadgledani atribut za koji se očekuje da ga resurs ima na svim čvorovima administrativne domene. Globalna vrijednost je ista na svim aktivnim čvorovima i predstavlja zadnju promjenu koja je sinkronizirana u domeni.

#### **Globalni status**

| | | | | | | | | | | | | | | | | | |

 $\overline{1}$ 

Status resursa kroz administrativnu domenu klastera i oznaka da li su resursi potpuni sinkronizirani. Slijede moguće globalne statusne vrijednosti:

#### **Konzistentno**

Vrijednosti svih atributa resursa koje nadgleda sistem su iste na svim aktivnim čvorovima u administrativnoj domeni klastera. Ovaj status se događa u normalnoj operativnoj okolini gdje su klaster, administrativna domena klastera i svi čvorovi u operativnom stanju i aktivni u klasteru. U ovoj okolini, bilo kakva promjena vrijednosti nadgledanog resursa se širi na sve čvorove administrativne domene. Ovaj proces je asinkron s obzirom na originalnu promjenu, ali će rezultirati konzistentnim vrijednostima za prijavljene resurse kroz administrativnu domenu. U ovom slučaju Globalni status je Konzistentan, promjena je uspješno izvedena na svakom čvoru i vrijednost resursa na svakom čvoru odgovara globalnoj vrijednosti resursa.

#### **Nekonzistentno**

Vrijednosti za sve atribute nadgledanog resursa nisu iste na svim aktivnim čvorovima unutar

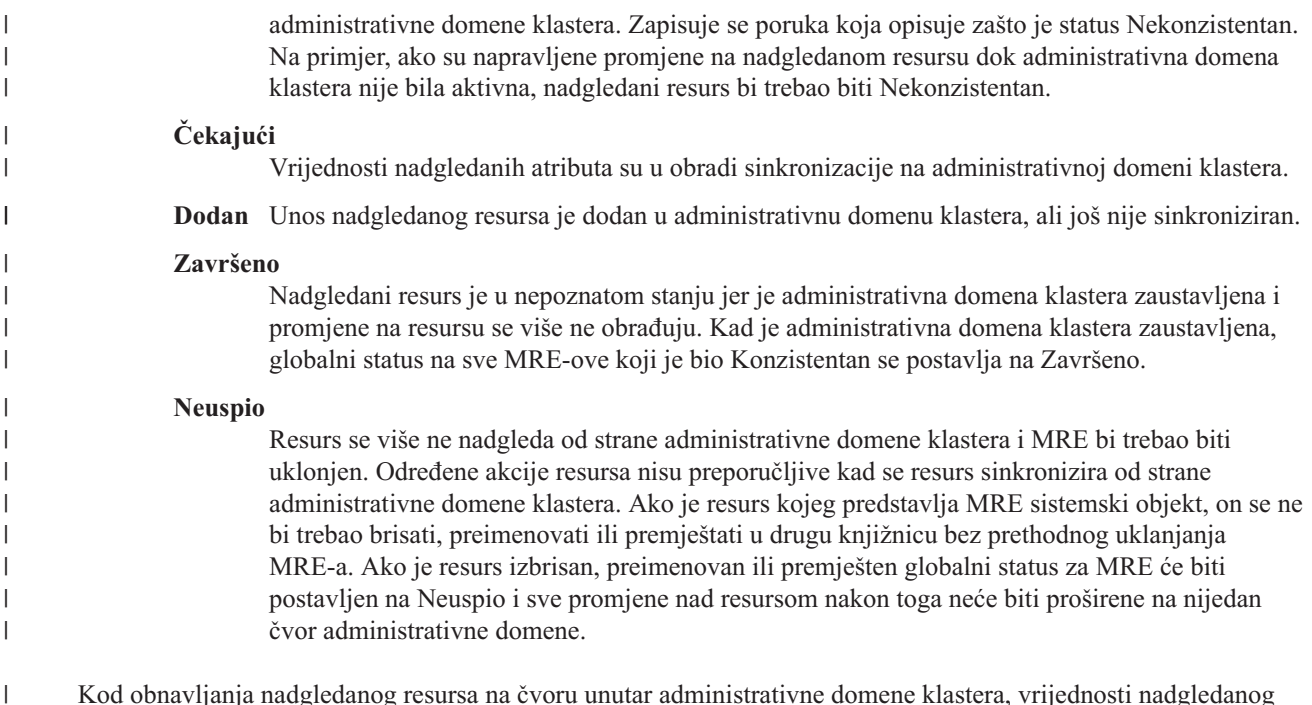

Kod obnavljanja nadgledanog resursa na čvoru unutar administrativne domene klastera, vrijednosti nadgledanog resursa se mijenjaju natrag kako bi odgovarale globalnim vrijednostima koje sinkronizira administrativna domena

klastera. |

|

*Uklanjanje unosa nadgledanih resursa (MRE):*

Unosi nadgledanih resursa (MRE) su resursi koji se trenutno koriste u okolini visoke dostupnosti i koji su nadgledani za promjene kroz administrativnu domenu klastera. Ako ih više ne želite nadgledati možete ukloniti MRE-ove. Oni se mogu ukloniti pomoću grafičkog sučelja Usluga resursa klastera.

Za uklanjanje unosa nadgledanih resursa pratite sljedeće korake:

- 1. U Web pretražitelju, unesite http://mysystem:2001, gdje je mysystem ime hosta sistema.
- 2. Prijavite se na sistem s vašim korisničkim profilom i lozinkom.
- 3. Izaberite **Usluge resursa klastera** iz prozora IBM Systems Director Navigator za i5/OS.
- 4. Na stranici Usluge resursa klastera kliknite **Rad s administrativnim domenama** da bi prikazali popis administrativnih domena klastera u klasteru.
- 5. Na stranici Administrativne domene kliknite kontekst ikonu pokraj administrativne domene klastera i izaberite **Rad s tipovima nadgledanih resursa**.

**Napomena:** Akcija **Rad s tipovima nadgledanih resursa** je dostupna samo ako je čvor kojim upravljate dio administrativne domene klastera. Prikazuje se trenutni popis tipova nadgledanih resursa.

- 6. U popisu tipova nadgledanih resursa kliknite kontekst ikonu pokraj tipa nadgledanog resursa i izaberite **Rad s unosima nadgledanih resursa**. Prikazuje se popis MRE objekata.
- 7. Kliknite kontekst ikonu pokraj MRE objekta koji želite ukloniti i izaberite **Ukloni unos nadgledanog resursa**.
- 8. Kliknite **Da** u prozoru potvrde uklanjanja unosa nadgledanog resursa. Unos nadgledanog resursa se uklanja iz administrativne domene klastera.

### **Srodne informacije**

Naredba Uklanjanje MRE-a admin domene (RMVCADMRE)

API Uklanjanje unosa nadgledanog resursa (QfpadRmvMonitoredResourceEntry)

*Izlistavanje tipova nadgledanih resursa:*

<span id="page-133-0"></span>Tipovi nadgledanih resursa su sistemski objekti kao npr. korisnički profili ili varijable okoline koji mogu biti nadgledani od strane administrativne domene klastera. Možete izlistati tipove nadgledanih resursa koji su trenutno specificirani u administrativnoj domeni klastera.

Za izlistavanje tipova nadgledanih resursa, slijedite ove korake:

- 1. U Web pretražitelju, unesite http://mysystem:2001, gdje je mysystem ime hosta sistema.
- 2. Prijavite se na sistem s vašim korisničkim profilom i lozinkom.
- 3. Izaberite **Usluge resursa klastera** iz prozora IBM Systems Director Navigator za i5/OS.
- 4. Na stranici Usluge resursa klastera kliknite **Rad s administrativnim domenama** da bi prikazali popis administrativnih domena klastera u klasteru.
- 5. Na stranici Administrativne domene kliknite kontekst ikonu pokraj administrativne domene klastera i izaberite **Rad s tipovima nadgledanih resursa**.

**Napomena:** Akcija **Rad s tipovima nadgledanih resursa** je dostupna samo ako je čvor kojim upravljate dio administrativne domene klastera. Prikazuje se trenutni popis tipova nadgledanih resursa.

- 6. Izvedite potrebne akcije nad izabranim tipovima nadgledanih resursa:
	- v Rad s atributima nadgledanih resursa
	- v Dodavanje novog unosa nadgledanog resursa

*Ispis unosa nadgledanih resursa (MRE):* |

Unosi nadgledanih resursa su resursi kao npr. korisnički profili i varijable okoline, koju su definirani u administrativnoj | domeni klastera. Korištenjem grafičkog sučelja Usluga resursa klastera možete izlistati unose nadgledanih resursa | definirane u administrativnoj domeni klastera. |

Za ispis unosa nadgledanih resursa, slijedite ove korake: |

- 1. U Web pretražitelju, unesite http://mysystem:2001, gdje je mysystem ime hosta sistema. |
- 2. Prijavite se na sistem s vašim korisničkim profilom i lozinkom. |
- 3. Izaberite **Usluge resursa klastera** iz prozora IBM Systems Director Navigator za i5/OS. |
- 4. Na stranici Usluge resursa klastera kliknite **Rad s administrativnim domenama** da bi prikazali popis | administrativnih domena klastera u klasteru. |
- 5. Na stranici Administrativne domene kliknite kontekst ikonu pokraj administrativne domene klastera i izaberite **Rad** | **s tipovima nadgledanih resursa**. |
- **Napomena:** Akcija **Rad s tipovima nadgledanih resursa** je dostupna samo ako je čvor kojim upravljate dio administrativne domene klastera. Prikazuje se trenutni popis tipova nadgledanih resursa. | |
- 6. U popisu tipova nadgledanih resursa kliknite kontekst ikonu pokraj tipa nadgledanog resursa i izaberite **Rad s unosima nadgledanih resursa**. | |
- 7. Gledajte i radite s listom prijavljenih unosa nadgledanih resursa. |

#### *Izbor atributa za monitoriranje:*

Nakon što ste dodali unose resursa monitora, možete izabrati atribute koji su pridruženi tim resursima da ih nadgleda domena administrativnog klastera.

Za izbor atributa za nadgledanje unosa nadgledanih resursa (MRE), izvedite sljedeće korake:

- 1. U Web pretražitelju, unesite http://mysystem:2001, gdje je mysystem ime hosta sistema.
- 2. Prijavite se na sistem s vašim korisničkim profilom i lozinkom.
- 3. Izaberite **Usluge resursa klastera** iz prozora IBM Systems Director Navigator za i5/OS.
- 4. Na stranici Usluge resursa klastera kliknite **Rad s administrativnim domenama** da bi prikazali popis administrativnih domena klastera u klasteru.
- 5. Na stranici Administrativne domene kliknite kontekst ikonu pokraj administrativne domene klastera i izaberite **Rad s tipovima nadgledanih resursa**.

**Napomena:** Akcija **Rad s tipovima nadgledanih resursa** je dostupna samo ako je čvor kojim upravljate dio administrativne domene klastera. Prikazuje se trenutni popis tipova nadgledanih resursa.

- 6. Na popisu tipova nadgledanih resursa kliknite kontekst ikonu pokraj tipa nadgledanog resursa i izaberite **Rad s unosima nadgledanih resursa...**. Prikazuje se popis MRE objekata.
- 7. Kliknite kontekst ikonu pokraj MRE objekta, poput korisničkog profila ili sistemske vrijednosti, izaberite **Rad s atributima**. Prikazuje se MRE popis atributa.
- 8. U prozoru Popis MRE atributa, izaberite atribute koje želite nadgledati, a zatim kliknite **Zatvori**. Na primjer, ako želite da nadgledate opise Ethernet linije za promjene atributa imena resursa, izaberite imena resursa kao atribute. **Srodni zadaci**

"Dodavanje unosa [nadgledanih](#page-104-0) resursa" na stranici 99

Možete dodati unos nadgledanog resursa (MRE) u administrativnu domenu klastera. Unosi nadgledanih resursa definiraju kritične resurse tako da promjene nad tim resursima budu održavane konzistentnima u cjelokupnoj okolini visoke dostupnosti.

### *Atributi koji se mogu nadgledati:*

Unos nadgledanog resursa se može dodati u administrativnu domenu klastera za različite tipove resursa. Ovo poglavlje popisuje atribute koji se mogu nadgledati za pojedini tip resursa.

### **Tipovi resursa**

- Klase  $(*CLS)$
- | Opisi Ethernet linija [\(\\*ETHLIN\)](#page-135-0)
	- Opisi nezavisnih spremišta diskova uređaja [\(\\*ASPDEV\)](#page-135-0)
	- Opisi poslova [\(\\*JOBD\)](#page-135-0)
	- Mrežni atributi [\(\\*NETA\)](#page-136-0)
- v [Konfiguracija](#page-137-0) mrežnog poslužitelja za sigurnost veze (\*NWSCFG) |
- | [Konfiguracija](#page-137-0) mrežnog poslužitelja za udaljene veze (\*NWSCFG)
- v [Konfiguracije](#page-136-0) mrežnih poslužitelja za servisne procesore (\*NWSCFG) |
- v Opisi mrežnih [poslužitelja](#page-138-0) za iSCSI veze (\*NWSD) |
- v Opisi mrežnih poslužitelja za integrirane mrežne [poslužitelje](#page-137-0) (\*NWSD) |
- v Memorijski prostori mrežnih poslužitelja [\(\\*NWSSTG\)](#page-138-0) |
- | · Opisi uređaja host adaptora mrežnih poslužitelja [\(\\*NWSHDEV\)](#page-138-0)
- | · Opisi optičkih uređaja [\(\\*OPTDEV\)](#page-139-0)
- | Opisi [podsistema](#page-139-0) (\*SBSD)
	- Varijable sistemske okoline [\(\\*ENVVAR\)](#page-139-0)
	- Sistemske vrijednosti [\(\\*SYSVAL\)](#page-139-0)
- | Opisi uređaja trake [\(\\*TAPDEV\)](#page-142-0)
- | Opisi Token-ring linija [\(\\*TRNLIN\)](#page-142-0)
	- TCP/IP atributi [\(\\*TCPA\)](#page-143-0)
	- v Korisnički profili [\(\\*USRPRF\)](#page-144-0)

#### *Tablica 15. Atributi koji se mogu nadgledati za klase*

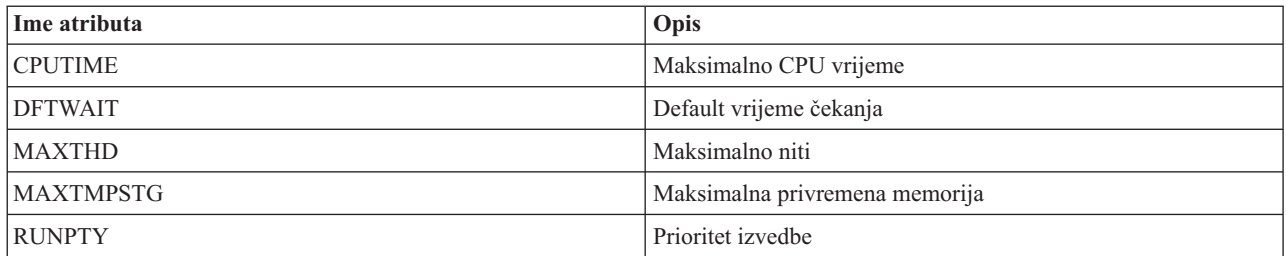

<span id="page-135-0"></span>*Tablica 15. Atributi koji se mogu nadgledati za klase (nastavak)*

 $\vert$ 

 $\begin{array}{c} \hline \end{array}$ 

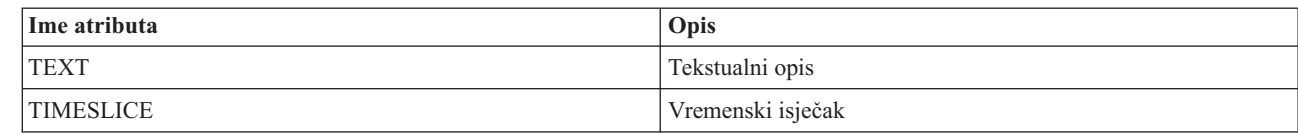

*Tablica 16. Atributi koji se mogu nadgledati za Ethernet opise linija*  $\mathsf{L}$ ||

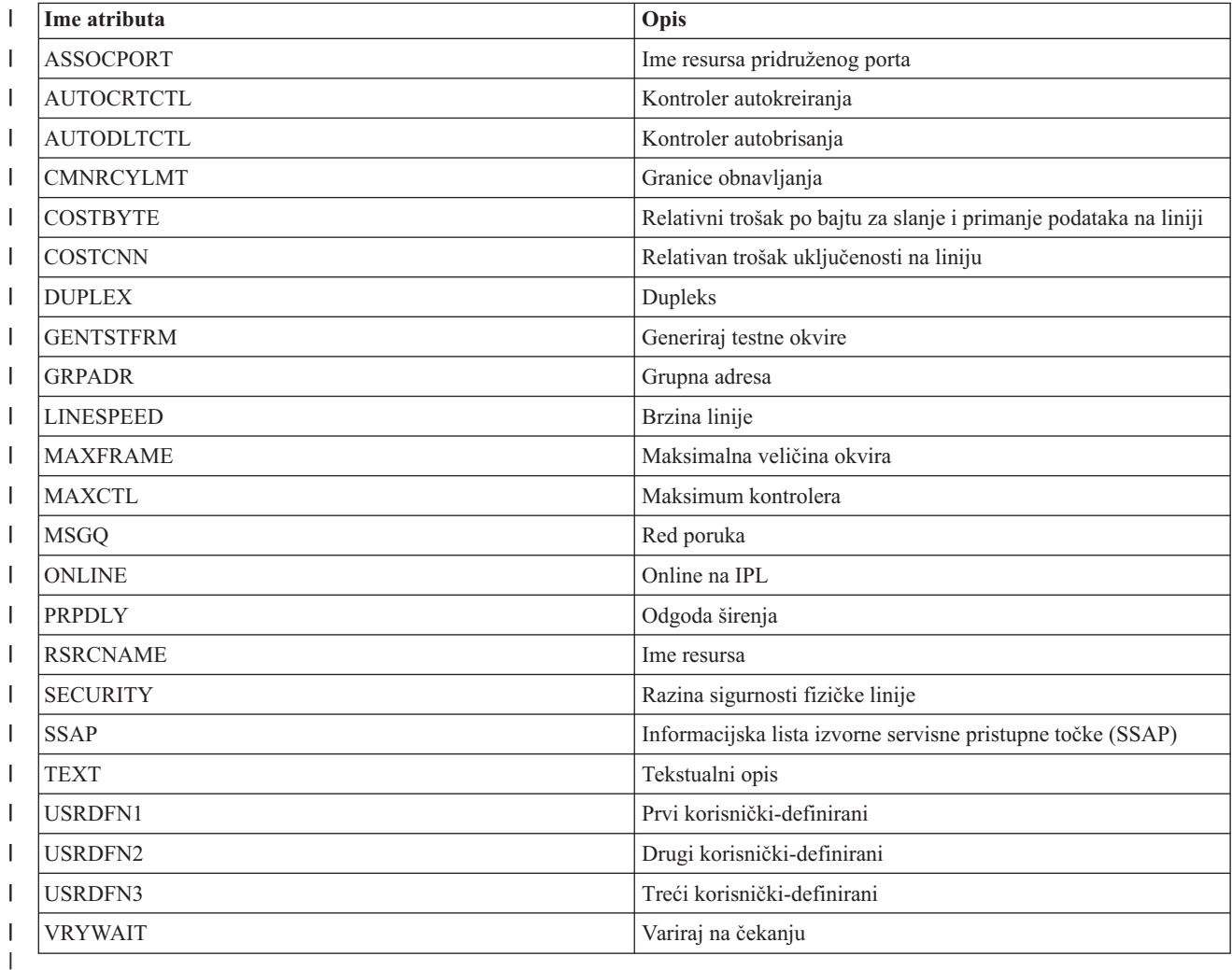

*Tablica 17. Atribut koji se mogu nadgledati za opise spremišta diskova ureaja*

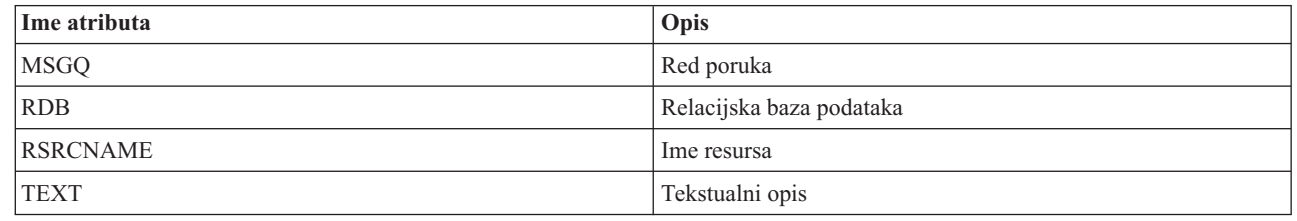

*Tablica 18. Atributi koji se mogu nadgledati za opise poslova*

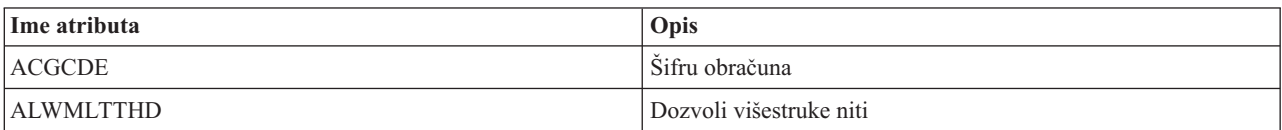

| Ime atributa     | Opis                                    |
|------------------|-----------------------------------------|
| <b>DDMCNV</b>    | DDM razgovor                            |
| <b>DEVRCYACN</b> | Akcija obnavljanja uređaja              |
| <b>ENDSEV</b>    | Kraj strogosti                          |
| <b>HOLD</b>      | Zadrži na red poslova                   |
| <b>INLASPGRP</b> | Inicijalna ASP grupa                    |
| <b>INQMSGRPY</b> | Odgovor na upitnu poruku                |
| <b>JOBMSGQFL</b> | Akcija punog reda poruka poslovan       |
| <b>JOBMSGQMX</b> | Maksimalna veličina reda poruka poslova |
| <b>JOBPTY</b>    | Prioritet posla (na JOBQ)               |
| <b>JOBQ</b>      | Red poslova                             |
| LOG              | Zapisivanje poruka                      |
| <b>LOGCLPGM</b>  | Zapisivanje CL programskih naredbi      |
| <b>OUTPTY</b>    | Prioritet izlaza (na OUTQ)              |
| <b>OUTQ</b>      | Red izlaza                              |
| <b>PRTDEV</b>    | Print device                            |
| <b>PRTTXT</b>    | Ispis teksta                            |
| <b>RQSDTA</b>    | Zatraži podatke ili naredbu             |
| <b>RTGDTA</b>    | Usmjeravanje podataka                   |
| <b>SPLFACN</b>   | Akcija datoteke u redu čekanja          |
| <b>SWS</b>       | Prekidači poslova                       |
| <b>SYNTAX</b>    | CL provjera sintakse                    |
| <b>TEXT</b>      | Tekstualni opis                         |
| <b>TSEPOOL</b>   | Kraj spremišta vremenskih isječaka      |
| <b>USER</b>      | Korisnik                                |

<span id="page-136-0"></span>*Tablica 18. Atributi koji se mogu nadgledati za opise poslova (nastavak)*

*Tablica 19. Atributi koji se mogu nadgledati za mrežne atribute*

 $\,$   $\,$ 

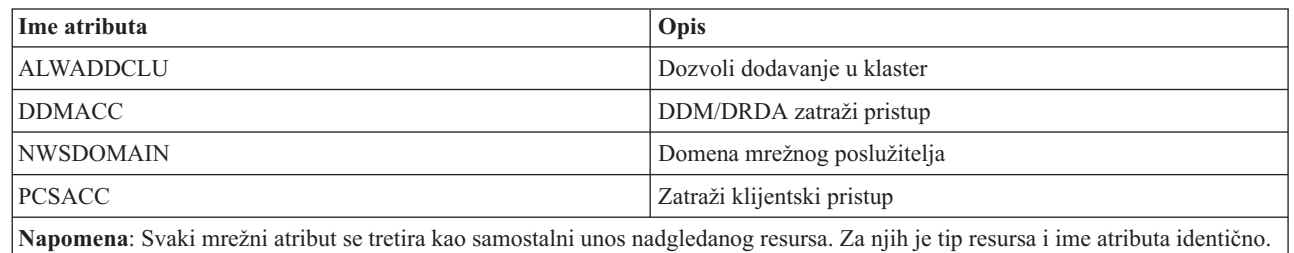

 $\mathbf{L}$ *Tablica 20. Atributi koji se mogu nadgledati za mrežne konfiguracije servisnih procesora* ||

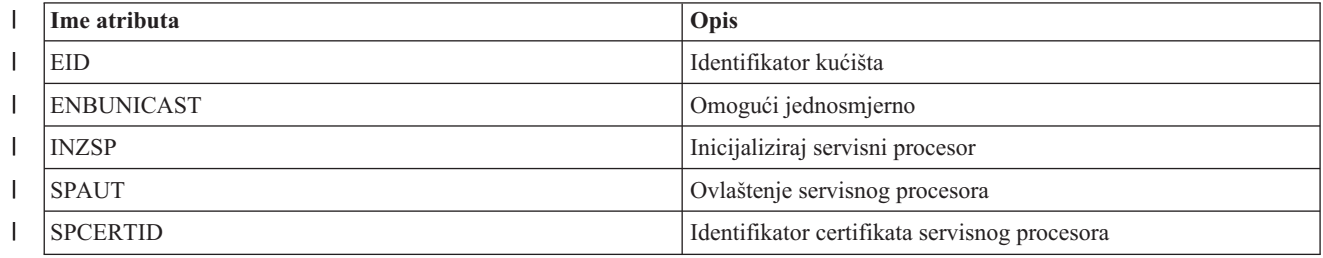

<span id="page-137-0"></span>*Tablica 20. Atributi koji se mogu nadgledati za mrežne konfiguracije servisnih procesora (nastavak)* |

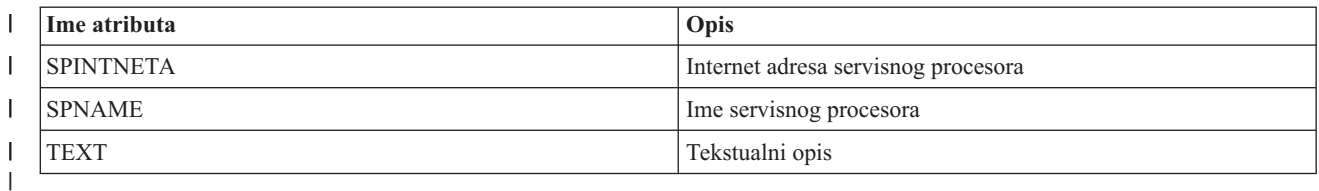

 $\begin{array}{c} \rule{0pt}{2.5ex} \rule{0pt}{2.5ex} \rule{0$ *Tablica 21. Atributi koji se mogu nadgledati za mrežne konfiguracije udaljenih sistema*

||

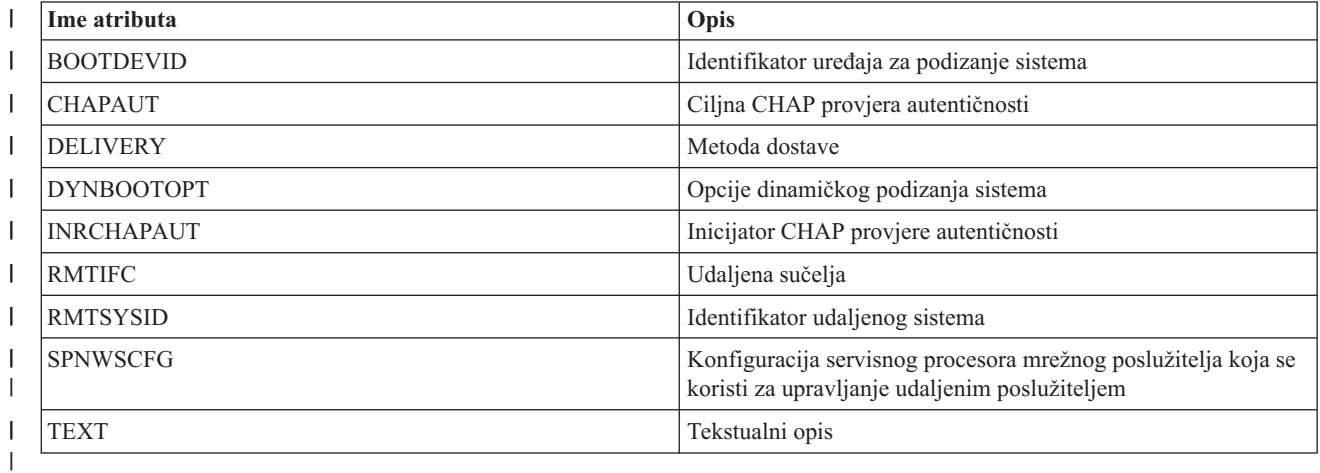

*Tablica 22. Atributi koji se mogu nadgledati za mrežne konfiguracije sigurnosti veza*  $\begin{array}{c} \rule{0pt}{2ex} \rule{0pt}{2ex} \rule{0pt}{$ ||

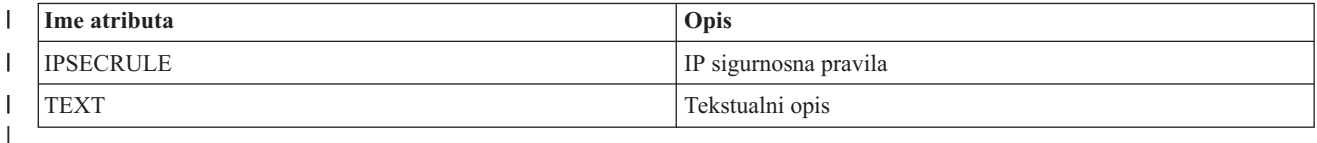

 $\begin{array}{c} \rule{0pt}{2ex} \rule{0pt}{2ex} \rule{0pt}{$ *Tablica 23. Atributi koji se mogu nadgledati za mrežne konfiguracije integriranih mrežnih poslužitelja* ||

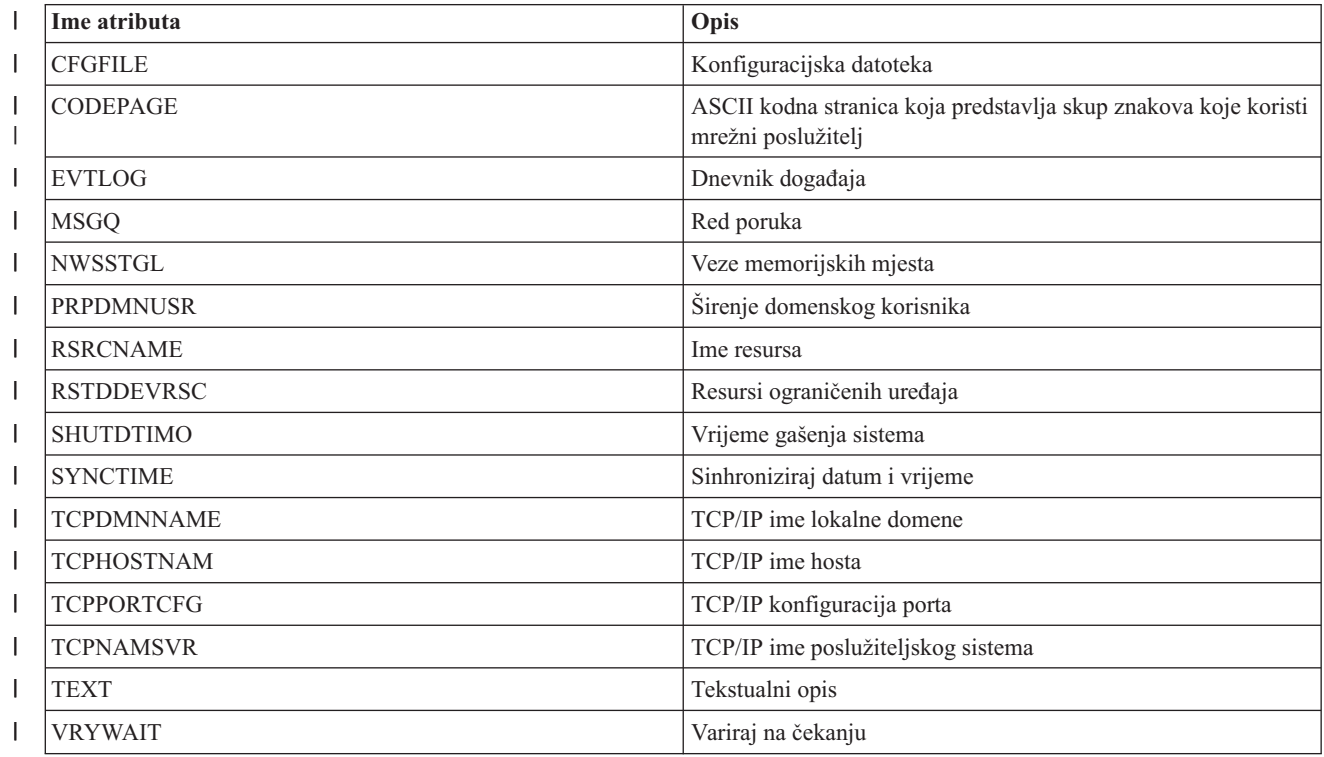

<span id="page-138-0"></span>*Tablica 23. Atributi koji se mogu nadgledati za mrežne konfiguracije integriranih mrežnih poslužitelja (nastavak)* |

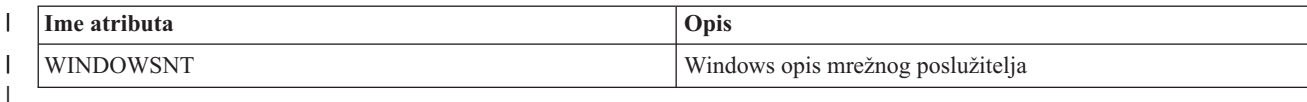

 $\begin{array}{c} \rule{0pt}{2ex} \rule{0pt}{2ex} \rule{0pt}{$ || *Tablica 24. Atributi koji se mogu nadgledati za mrežne opise iSCSI veza*

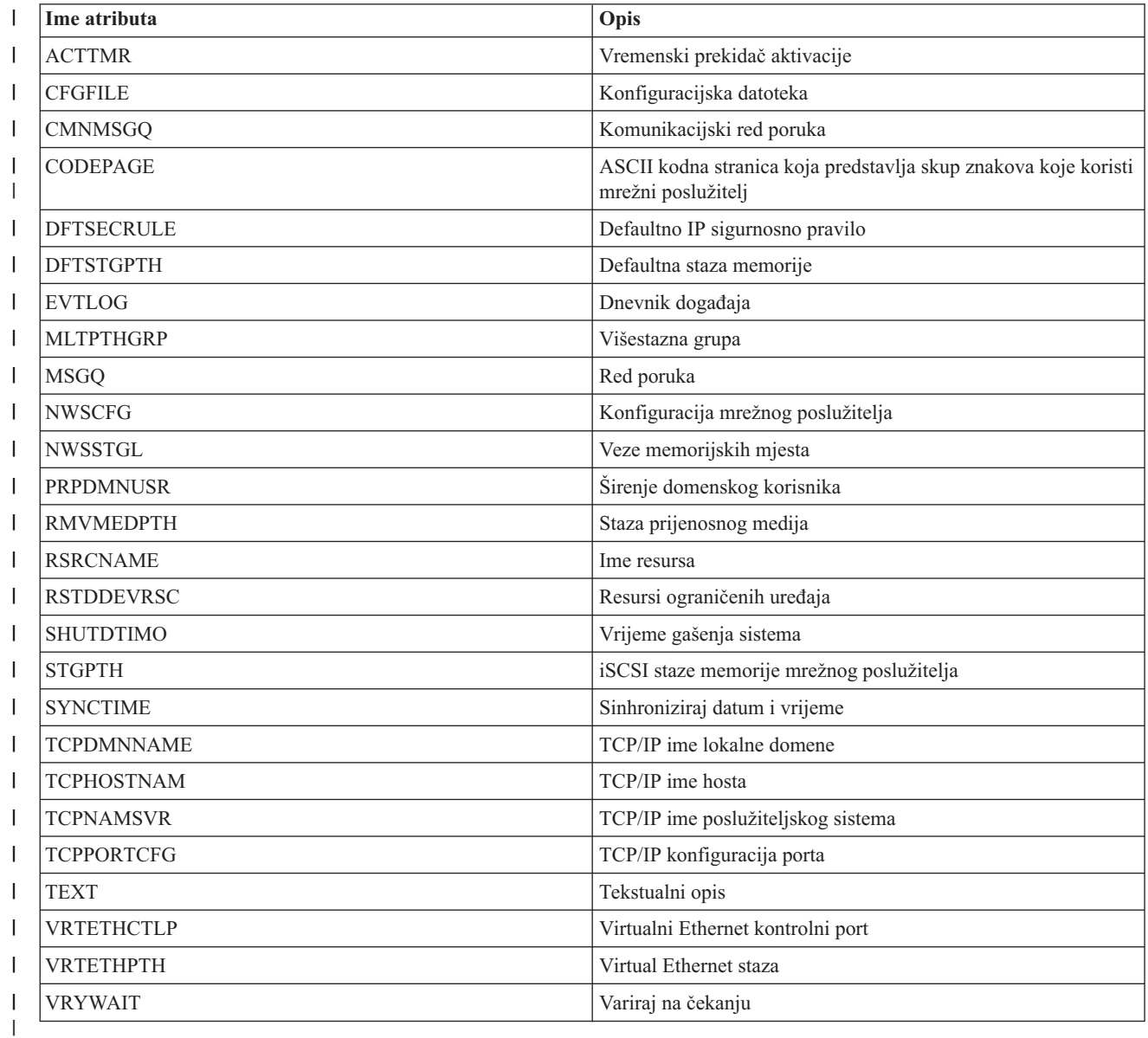

 $\vert$ || *Tablica 25. Atributi koji se mogu nadgledati za prostore memorije mrežnih poslužitelja*

||

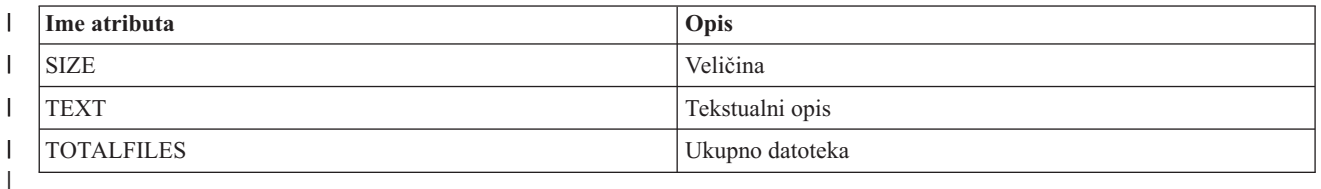

*Tablica 26. Atributi koji se mogu nadgledati za opise ureaja host adaptora mrežnih poslužitelja*  $\begin{array}{c} \hline \end{array}$ 

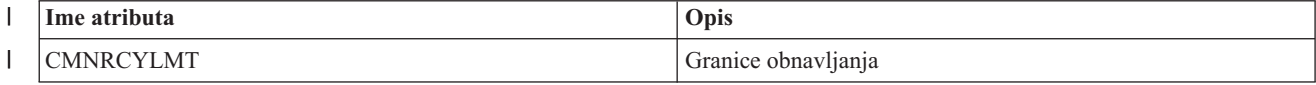

<span id="page-139-0"></span>*Tablica 26. Atributi koji se mogu nadgledati za opise ureaja host adaptora mrežnih poslužitelja (nastavak)* |

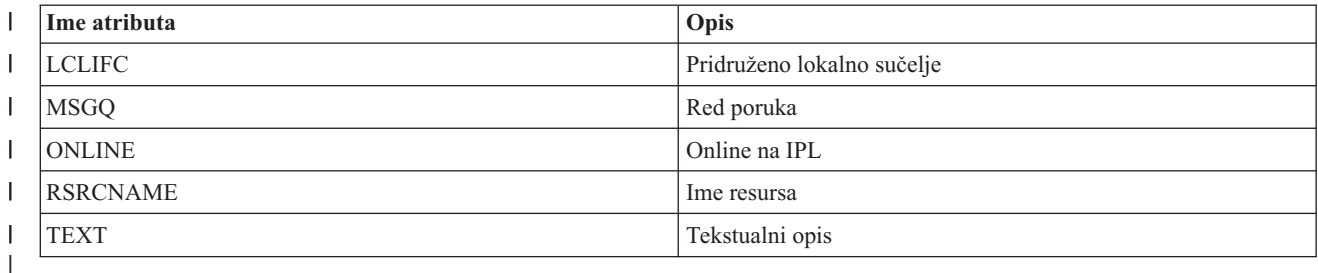

*Tablica 27. Atributi koji se mogu nadgledati za opise optičkih ureaja*

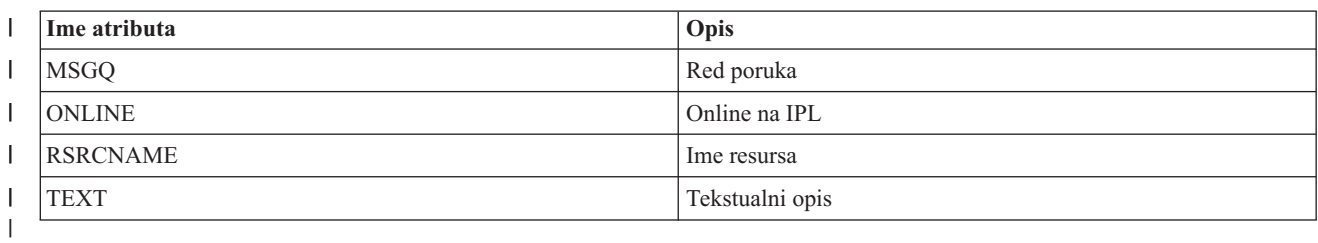

 $\mathsf{l}$ || *Tablica 28. Atributi koji se mogu nadgledati za opise podsistema*

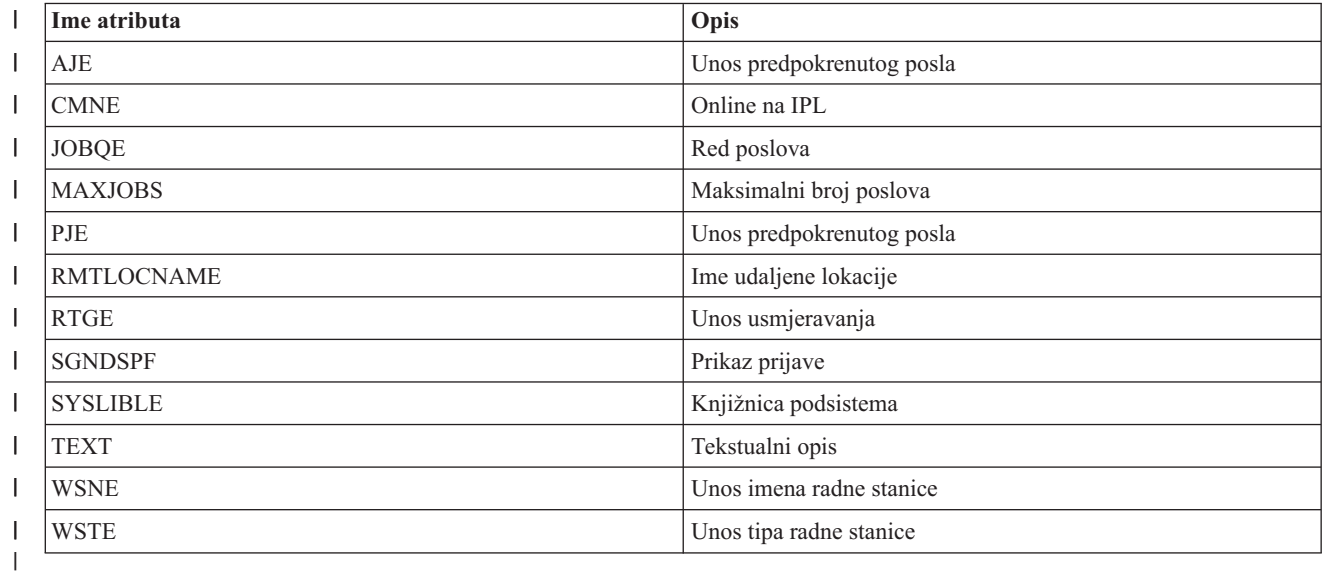

*Tablica 29. Atributi koji se mogu nadgledati za varijable sistemske okoline*

Bilo koja varijabla okoline razine \*SYS se može nadgledati. Atribut i ime resursa su isti kao i ime varijable okoline.

**Napomena**: Svaka varijabla okoline se tretira kao samostalni unos nadgledanog resursa. Za njih je tip resursa i ime atributa identično.

*Tablica 30. Atributi koji se mogu nadgledati za sistemske vrijednosti*

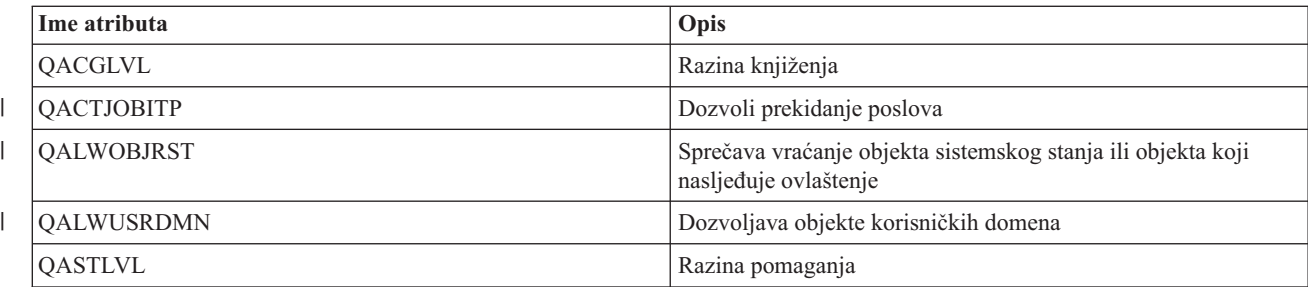

|

||

 $\mathsf I$ 

|                          | Ime atributa      | Opis                                                                                           |
|--------------------------|-------------------|------------------------------------------------------------------------------------------------|
|                          | QATNPGM           | Program pažnje                                                                                 |
|                          | <b>QAUDCTL</b>    | Revizijska kontrola                                                                            |
|                          | QAUDENDACN        | Akcija greška dnevnika revizije                                                                |
|                          | QAUDFRCLVL        | Razina forsiranja revizije                                                                     |
|                          | QAUDLVL           | Razina revizije                                                                                |
|                          | QAUDLVL2          | Proširenje razine revizije                                                                     |
|                          | QAUTOCFG          | Automatska konfiguracija uređaja                                                               |
|                          | QAUTORMT          | Udaljeni kontroleri i uređaji                                                                  |
|                          | QAUTOVRT          | Konfiguracija automatskog virtualnog uređaja                                                   |
|                          | <b>QCCSID</b>     | Identifikator kodnog skupa znakova                                                             |
|                          | <b>QCFGMSGQ</b>   | Red poruka za linije, kontrolere i uređaje                                                     |
|                          | <b>QCHRID</b>     | Defaultni grafički skup znakova i kodna stranica koja se koristi<br>za prikaz i ispis podataka |
|                          | <b>QCHRIDCTL</b>  | Kontrola identifikatora znakova za posao                                                       |
| $\overline{\phantom{a}}$ | <b>QCMNRCYLMT</b> | Automatsko obnavljanje od greške u komunikacijama                                              |
|                          | <b>QCNTRYID</b>   | Identifikator zemlje ili regije                                                                |
|                          | <b>QCRTAUT</b>    | Ovlaštenje za nove objekte                                                                     |
|                          | <b>QCRTOBJAUD</b> | Revizija novih objekata                                                                        |
|                          | <b>QCTLSBSD</b>   | Kontrolni podsistem ili knjižnica                                                              |
|                          | <b>QCURSYM</b>    | Simbol valute                                                                                  |
|                          | QDATFMT           | Format datuma                                                                                  |
|                          | QDATSEP           | Separator datuma                                                                               |
|                          | QDBRCVYWT         | Čekaj na obnavljanje baze podataka prije ponovnog pokretanja                                   |
|                          | QDECFMT           | Decimalni format                                                                               |
|                          | QDEVNAMING        | Konvencija imenovanja uređaja                                                                  |
|                          | QDEVRCYACN        | Akcija obnavljanja uređaja                                                                     |
|                          | <b>QDSCJOBITV</b> | Timeout interval za odspojene poslove                                                          |
|                          | QDSPSGNINF        | Kontrolira prikaz informacije o prijavi                                                        |
|                          | QENDJOBLMT        | Maksimalno vrijeme za završetak odmah                                                          |
|                          | QFRCCVNRST        | Forsiranje konverzije kod vraćanja                                                             |
|                          | QHSTLOGSIZ        | Veličina datoteke dnevnika povijesti                                                           |
|                          | QIGCCDEFNT        | Ime kodiranog fonta                                                                            |
|                          | QIGCFNTSIZ        | Veličina kodiranog fonta                                                                       |
|                          | QINACTITV         | Timeout interval neaktivnog posla                                                              |
|                          | QINACTMSGQ        | Akcija timeout intervala                                                                       |
|                          | QIPLTYPE          | Tip ponovnog pokretanja                                                                        |
|                          | QJOBMSGQFL        | Akcija punog reda poruka poslovan                                                              |
|                          | QJOBMSGQMX        | Maksimalna veličina reda poruka poslova                                                        |
|                          | QJOBMSGQSZ        | Inicijalna veličina reda poruka poslova u kilobajtima (KB)                                     |
|                          | QJOBMSGQTL        | Maksimalna veličina reda poruka poslova (u KB)                                                 |

*Tablica 30. Atributi koji se mogu nadgledati za sistemske vrijednosti (nastavak)*

*Tablica 30. Atributi koji se mogu nadgledati za sistemske vrijednosti (nastavak)*

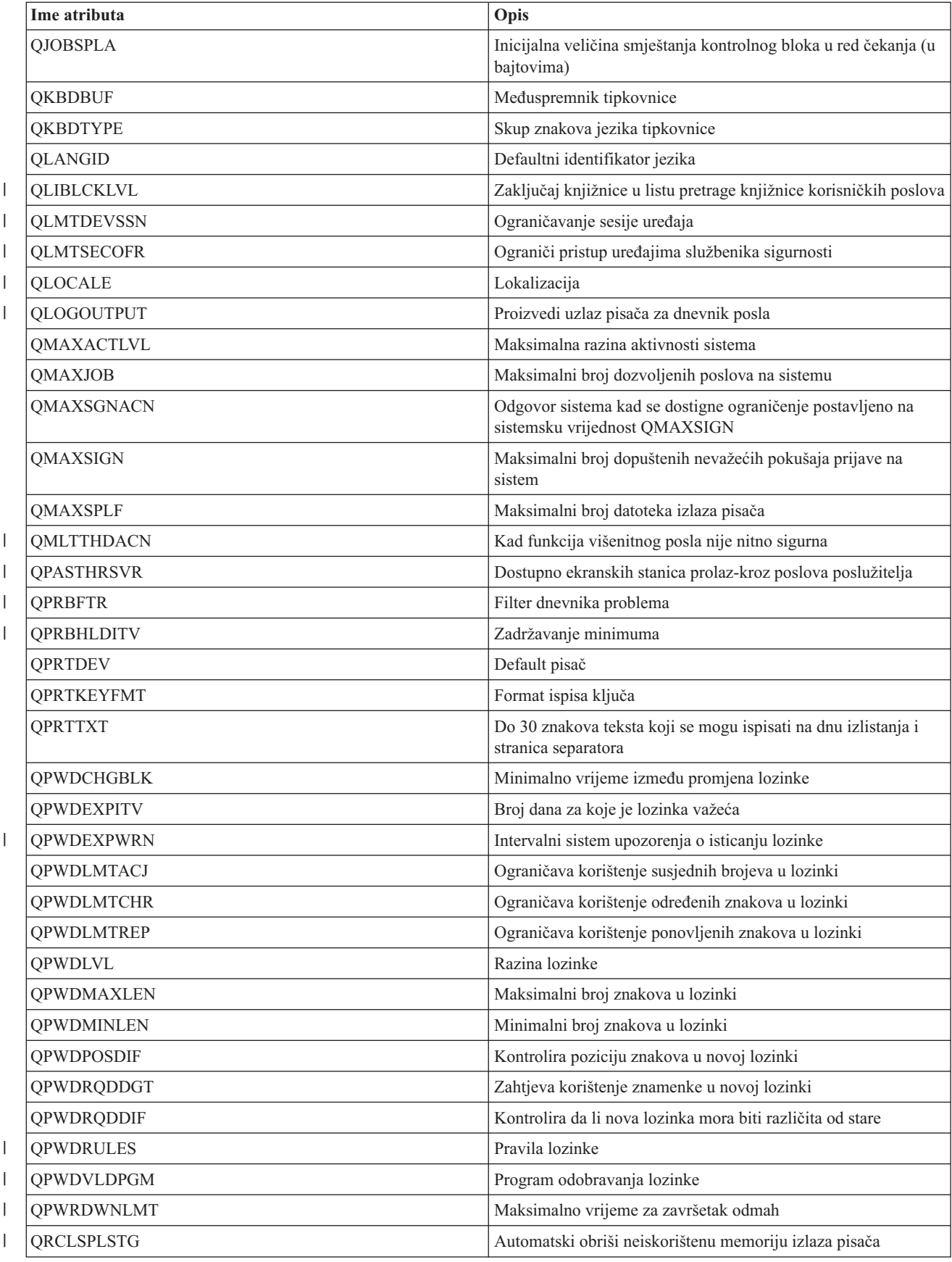

<span id="page-142-0"></span>

| Ime atributa                                                                                                    | Opis                                                                                                    |  |
|----------------------------------------------------------------------------------------------------|----------------------------------------------------------------------------------------------------|--|
| <b>QRETSVRSEC</b>                                                                                                    | Zadrži indikator sigurnosnih podataka poslužitelja                                                                                            |  |
| <b>QRMTSIGN</b>                                                                                                    | Udaljena prijava                                                                                                    |  |
| <b>QRMTSRVATR</b>                                                                                                    | Atribut udaljenog poslužitelja                                                                                                    |  |
| <b>OSCANFS</b>                                                                                                    | Pretraživanje sistema datoteka                                                                                                    |  |
| <b>QSCANFSCTL</b>                                                                                                    | Kontrola pretraživanja                                                                                                    |  |
| <b>QSCPFCONS</b>                                                                                                    | Događa se problem s konzolom                                                                                                    |  |
| <b>QSECURITY</b>                                                                                                    | Razina sistemske sigurnosti                                                                                                    |  |
| <b>QSETJOBATR</b>                                                                                                    | Postavi atribute posla                                                                                                    |  |
| <b>QSFWERRLOG</b>                                                                                                    | Dnevnik softverske greške                                                                                                    |  |
| <b>OSHRMEMCTL</b>                                                                                                    | Dozvoli korištenja dijeljene ili mapirane memorije s mogućnosti<br>pisanja                                                                    |  |
| <b>QSPCENV</b>                                                                                                    | Default korisnička okolina                                                                                                    |  |
| <b>OSPLFACN</b>                                                                                                    | Akcija datoteke u redu čekanja                                                                                                    |  |
| QSRTSEQ                                                                                                    | Sekvenca sortiranja                                                                                                    |  |
| <b>QSRVDMP</b>                                                                                                    | Dnevnik usluga za nenadgledane Escape poruke                                                                                                  |  |
| <b>QSSLCSL</b>                                                                                                    | Popis specifikacija šifri za Sloj sigurnih utičnica                                                                                           |  |
| <b>QSSLCSLCTL</b>                                                                                                    | Kontrola šifri za Sloj sigurnih utičnica                                                                                                    |  |
| <b>OSSLPCL</b>                                                                                                    | Protokoli Sloja sigurnih utičnica                                                                                                    |  |
| <b>QSTRUPPGM</b>                                                                                                    | Postavi startup program                                                                                                    |  |
| <b>QSTSMSG</b>                                                                                                    | Prikaz statusnih poruka                                                                                                    |  |
| <b>QSYSLIBL</b>                                                                                                    | Popis sistemskih knjižnica                                                                                                    |  |
| <b>QTIMSEP</b>                                                                                                    | Odjelitelj vremena                                                                                                    |  |
| <b>QTSEPOOL</b>                                                                                                    | Prikazuje da li bi interaktivni poslovi trebali biti premješteni u<br>drugo glavno spremište memorije kad dostignu kraj vremenskog<br>isječka |  |
| Napomena: Svaka sistemska vrijednost tretira se kao zasebni unos nadgledanog resursa. Za njih, tip resursa i imena atributa su |                                                                                                    |  |

*Tablica 30. Atributi koji se mogu nadgledati za sistemske vrijednosti (nastavak)*

 $\begin{array}{c} \rule{0pt}{2ex} \rule{0pt}{2ex} \rule{0pt}{$ *Tablica 31. Atributi koji se mogu nadgledati za opise ureaja trake* ||

identični.

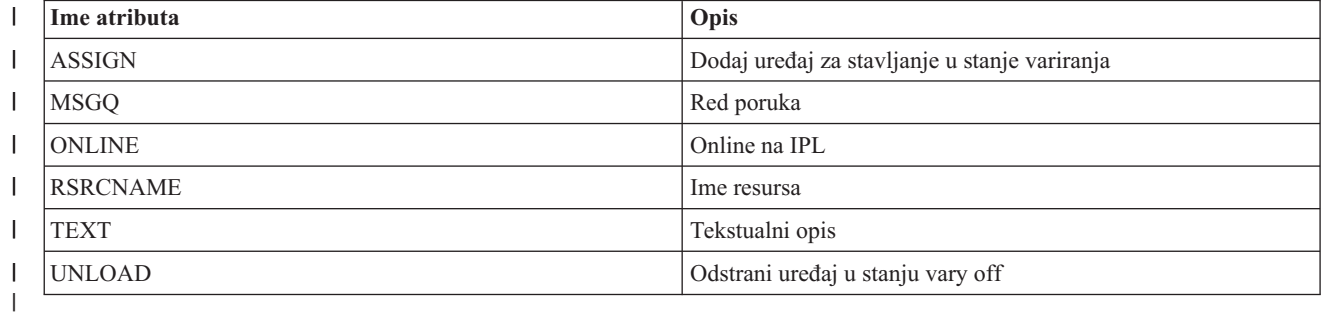

 $\begin{array}{c} \hline \end{array}$ *Tablica 32. Atributi koji se mogu nadgledati za token-ring opise* ||

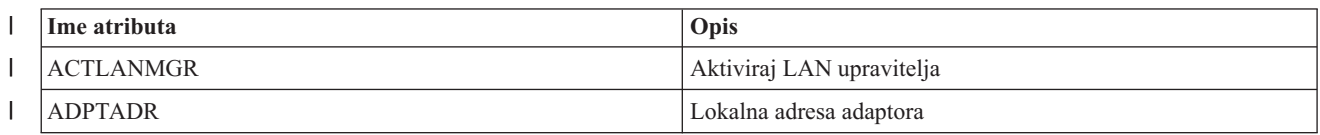

<span id="page-143-0"></span>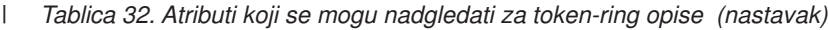

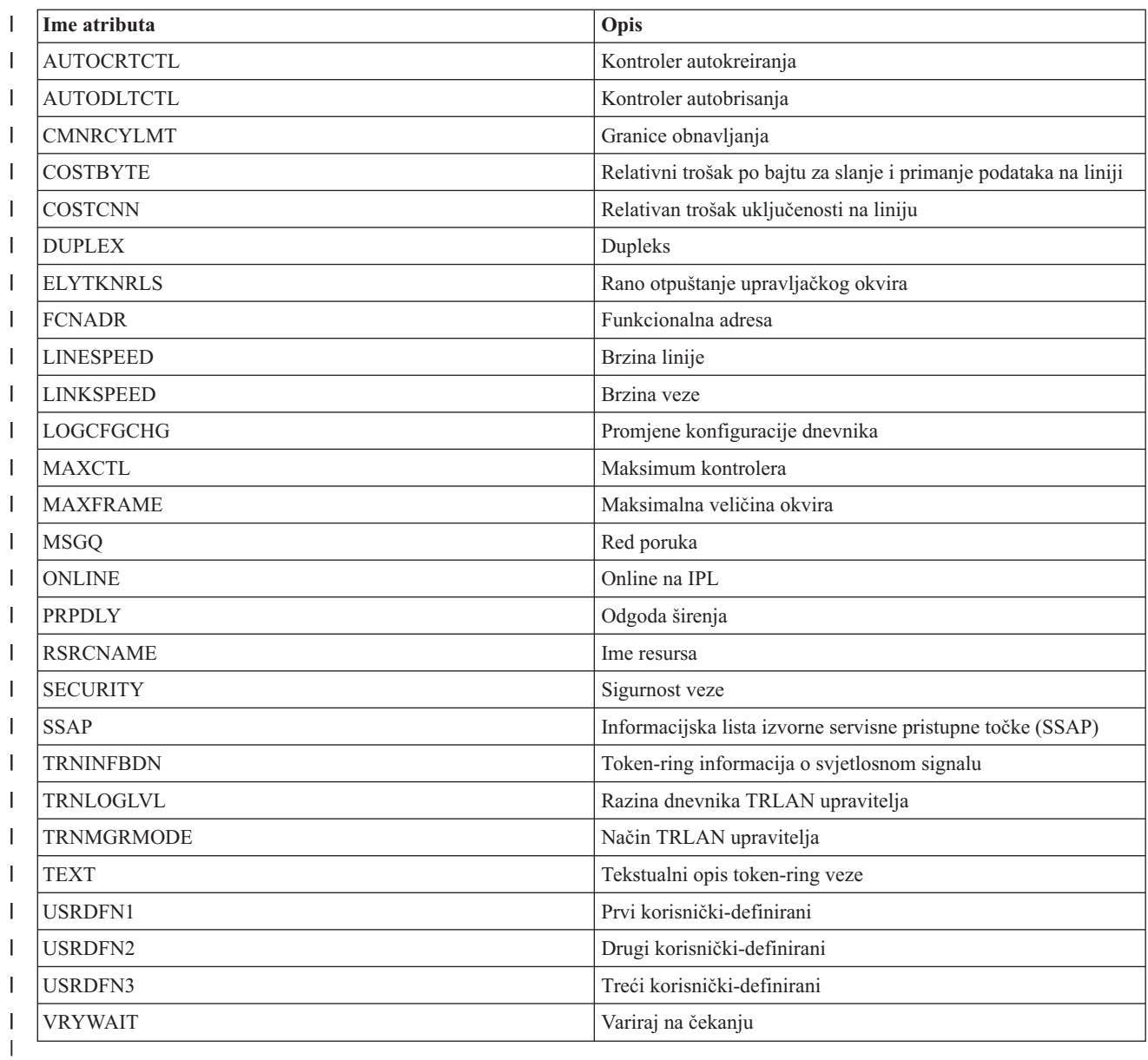

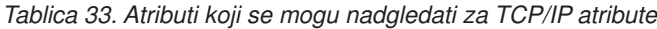

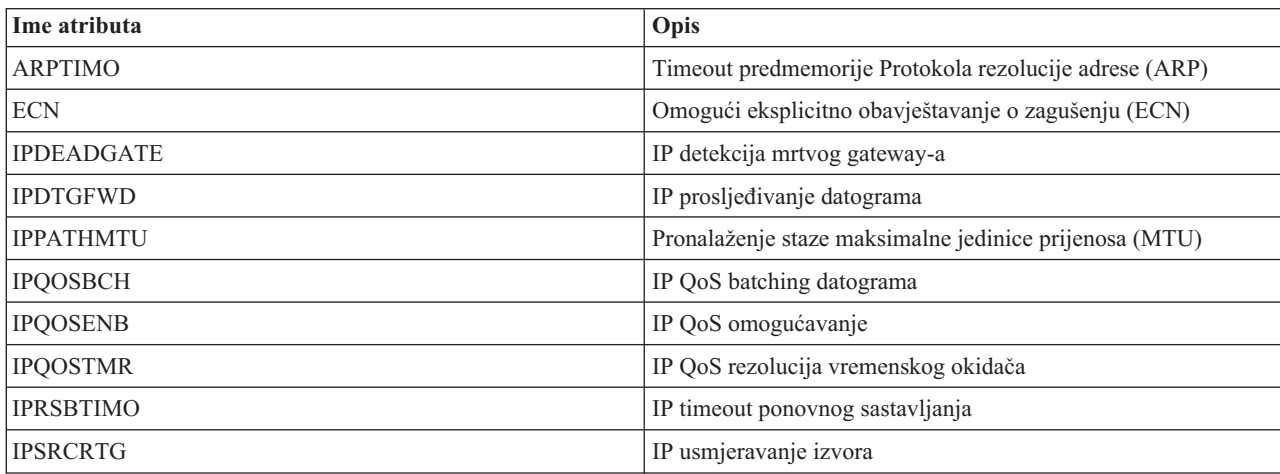
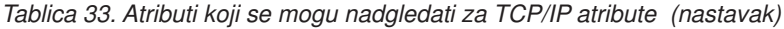

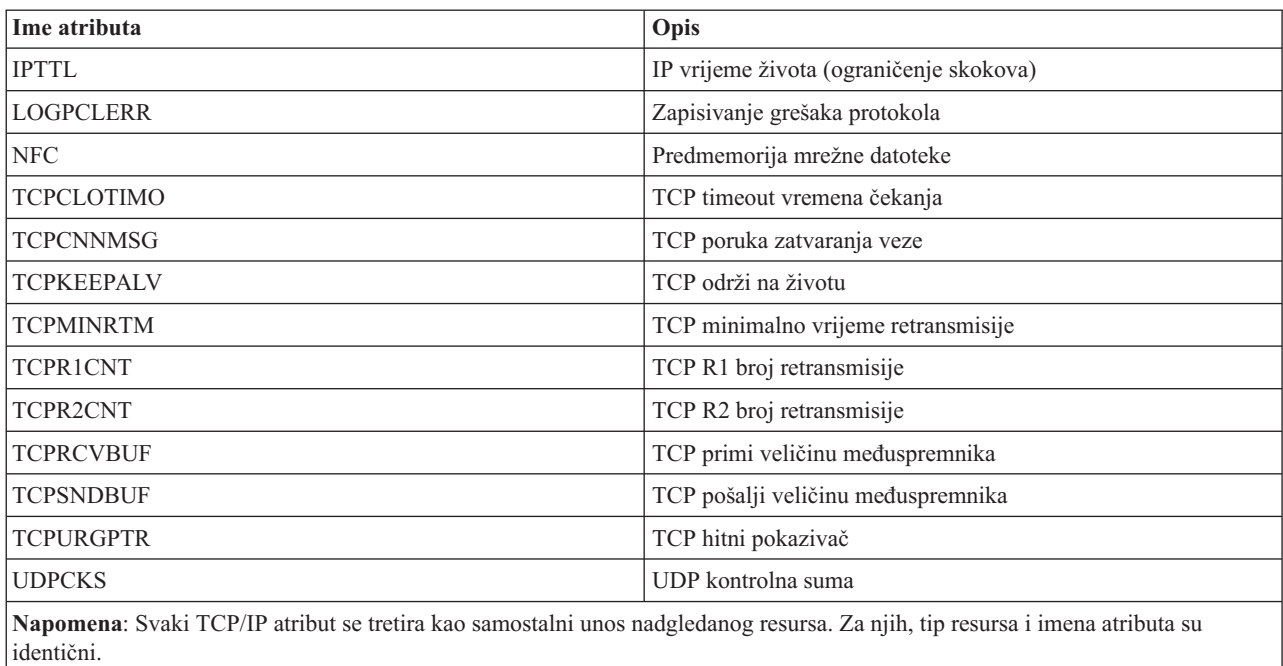

|

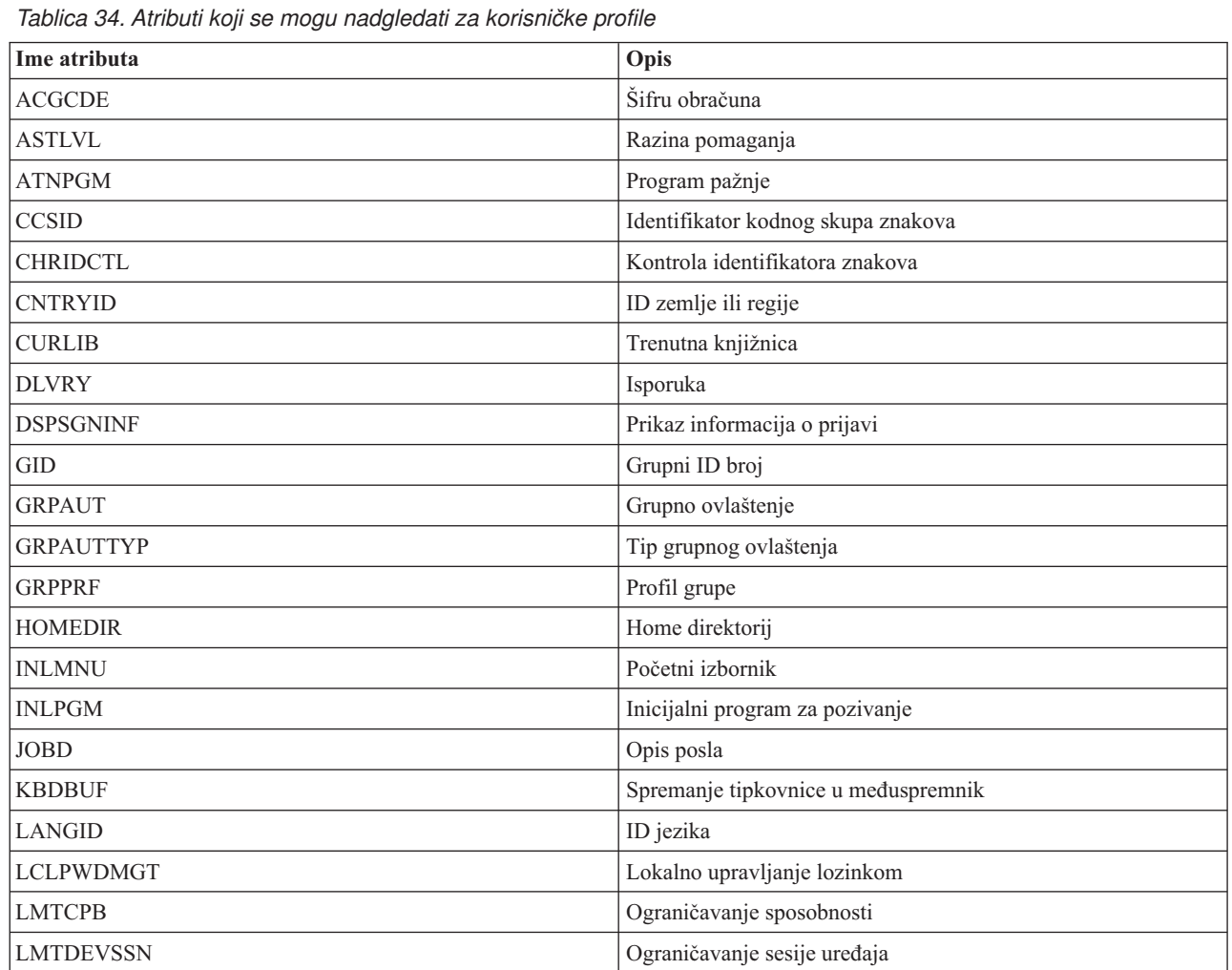

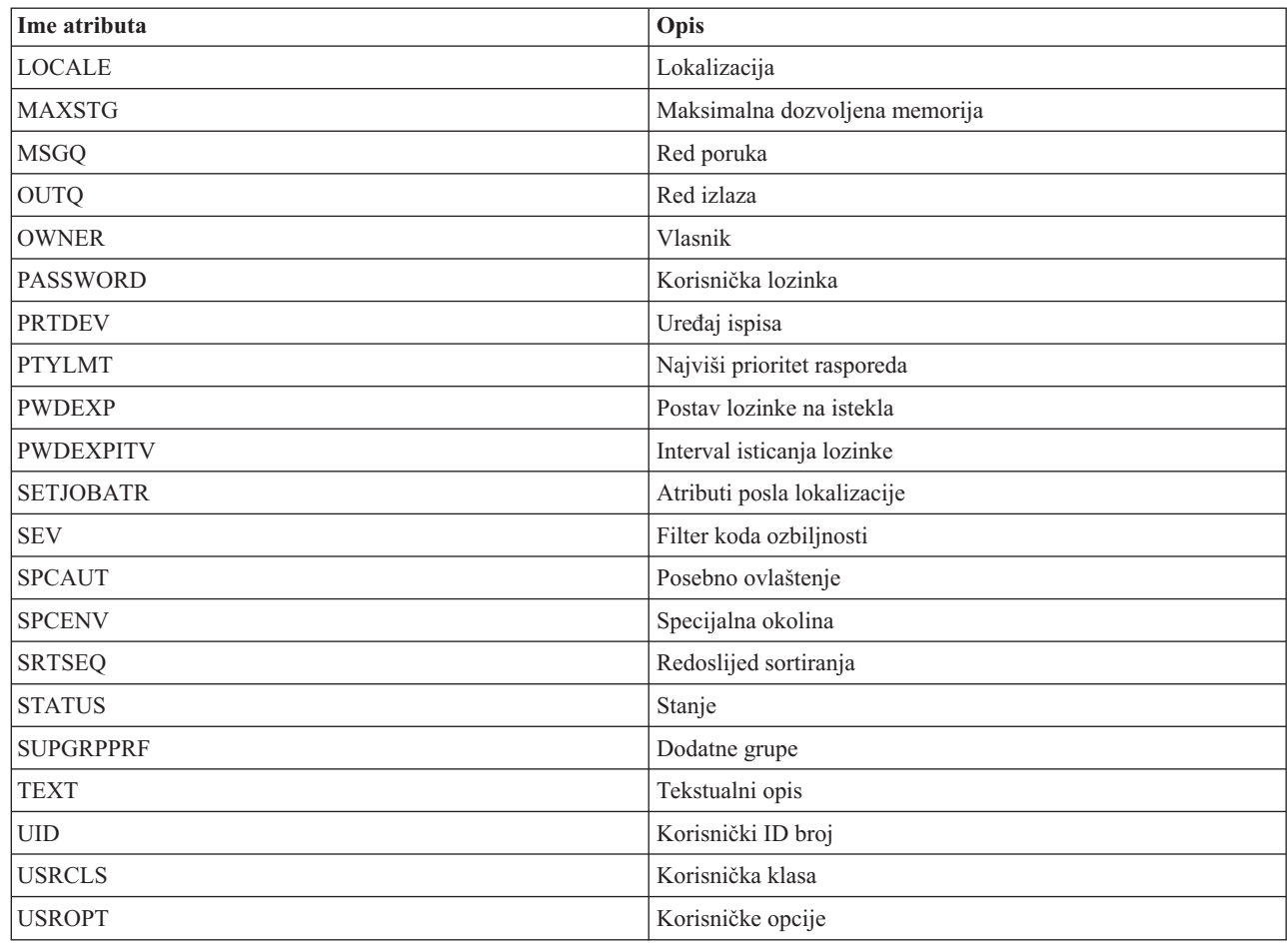

*Tablica 34. Atributi koji se mogu nadgledati za korisničke profile (nastavak)*

|

*Prikazivanje poruka unosa nadgledanih resursa:*

Upotrebom grafičkog sučelja Usluga resursa klastera možete prikazati poruke koje su pridružene unosima nadgledanih resursa.

Za prikaz i pregled poruka unosa nadgledanih resursa izvedite sljedeće:

- 1. U Web pretražitelju, unesite http://mysystem:2001, gdje je mysystem ime hosta sistema.
- 2. Prijavite se na sistem s vašim korisničkim profilom i lozinkom.
- 3. Izaberite **Usluge resursa klastera** iz prozora IBM Systems Director Navigator za i5/OS.
- 4. Na stranici Usluge resursa klastera kliknite **Rad s administrativnim domenama** da bi prikazali popis administrativnih domena klastera u klasteru.
- 5. Na stranici Administrativne domene kliknite kontekst ikonu pokraj administrativne domene klastera i izaberite **Rad s tipovima nadgledanih resursa**. **Napomena:** Akcija **Rad s tipovima nadgledanih resursa** je dostupna samo ako je čvor kojim upravljate dio

administrativne domene klastera. Prikazuje se trenutni popis tipova nadgledanih resursa.

- 6. Na popisu nadgledanih tipova resursa kliknite kontekst ikonu pokraj nadgledanog tipa resursa i izaberite **Rad s unosima nadgledanih resursa**. Prikazuje se popis MRE objekata.
- 7. Kliknite kontekst ikonu pokraj MRE objekta, poput korisničkog profila ili sistemske vrijednosti i izaberite **Prikaz poruka**.

# **Upravljanje preklopnim diskovima**

Preklopni diskovi su nezavisna spremišta diskova koja su konfigurirana kao dijelovi grupa resursa klastera (CRG) uređaja. Vlasništvo nad podacima i aplikacijama koje se pohranjuju na preklopni disk se može prebacivati na druge sisteme koji su definirani unutar CRG-a uređaja. Tehnologija preklopnih diskova pruža visoku dostupnost za vrijeme planiranih i neplaniranih ispada sistema.

## **Nedostupnost spremišta diskova**

Možete izabrati nezavisno spremište diskova da ga učinite nedostupnim (isključiti). Ne možete pristupiti nijednoj disk jedinici ili objektima u nezavisnom spremištu diskova ili njegovoj odgovarajućoj bazi podataka dok ponovno ne postanu dostupni (varied on). Spremište može ponovno biti dostupno na istom sistemu ili drugom sistemu u domeni obnavljanja grupe resursa klastera.

**Važno:** Prije nego što nezavisno spremište diskova postane nedostupno, nijedan posao ne može zadržati rezervacije na spremištu diskova. Pogledajte Rezervacije otpuštanja poslova na nezavisnom disku radi detalja o određivanju koriste li poslovi nezavisno spremište diskova i kako otpustiti rezervacije poslova.

Kod pravljenja UDFS spremišta diskova nedostupnim pomoću System i Navigator, mogle bi se generirati poruke koje trebaju odgovor u sučelju baziranom na znakovima. System i Navigator neće dati nikakav znak da poruka čeka.

Za pravljenje nezavisnog spremišta diskova nedostupnim:

- 1. U System i Navigator, proširite **Moje veze** (ili aktivnu okolinu).
- 2. Proširite System i koji želite pregledati, **Konfiguracija i servis** → **Hardver** → **Disk jedinice**.
- 3. Proširite **Spremište diskova**.
- 4. Desno kliknite na spremište diskova koji želite učiniti nedostupnim i izaberite **Učini nedostupnim**.
- 5. Iz kućice dijaloga koja se prikazuje, kliknite **Učini nedostupnim** kako bi spremište diskova učinili nedostupnim.

Možete koristiti naredbu Variranje konfiguracije (VRYCFG) u sučelju baziranom na znakovima da bi spremište diskova učinili nedostupnim.

Koristite naredbu Prikaz ASP statusa (DSPASPSTS) za identificiranje gdje je korak u obradi.

Koristite API Kontrola ASP pristupa (QYASPCTLAA) za ograničavanje obrada koje imaju pristup ASP-u.

Koristite API Pokretanje DASD operacije upravljanja (QYASSDMO) za smanjenje količine vremena koje je potrebno za pravljenje spremišta diskova nedostupnim.

## **Pravljenje hardvera preklopnim**

U i5/OS okolini visoke dostupnosti morate vaše vanjske jedinice proširenja napraviti preklopnim.

Kad koristite nezavisna spremišta diskova u preklopnoj okolini, pridruženi hardver također mora biti ovlašten za prebacivanje. Ovisno o okolini ovo može uključivati okvire, jedinice ili IOP-e i njihove pridružene resurse. Pogledajte sljedeće korake koji su primjenjivi na vašu preklopnu okolinu.

### **Kako učiniti okvir ili jedinicu preklopnom**

Nezavisno spremište diskova može sadržavati disk jedinice unutar nekoliko jedinica proširenja. Ako imate samostalne jedinice proširenja koje sadrže disk jedinice uključene u nezavisno spremište diskova, morate ovlastiti jedinicu proširenja da dodijelite pristup drugim sistemima. Ovo se zove kreiranje preklopne jedinice proširenja. Ako ne želite da drugi sistemi mogu pristupiti samostalnoj jedinici proširenja napravite ju privatnom.

Za kreiranje preklopne jedinice ili okvira, pratite sljedeće korake:

- 1. U System i Navigator, proširite **Moje veze** (ili vašu aktivnu okolinu).
- 2. Proširite sistem koji želite istražiti i proširite **Konfiguracija i servis** → **Hardver** → **Disk jedinice** → **Po lokaciji** i izaberite okvir ili disk jedinicu koju želite učiniti preklopnom.
- 3. Desno kliknite na izabrani okvir ili disk jedinicu i izaberite **Učini preklopnim**.
- 4. Pratite upute na prikazanoj kućici dijaloga.

### **Kreiranje preklopnog IOP-a**

Da bi učinili IOP preklopnim, sabirnica koja sadrži IOP koji kontrolira disk jedinice za prebacivanje mora biti *u vlasništvu i dijeljena* od strane primarnog čvora. Sabirnica takoer mora biti *koristi dijeljenje sabirnica* od strane čvora sigurnosne kopije. Pogledajte Dinamičko prebacivanje IOP-a između particija za više informacija.

Za izvođenje ovog zadatka trebate korisnički profil Servisnih alata s administrativnim ovlaštenjem za funkciju Sistemske particije u Namjenskim servisnim alatima (DST). Za više informacija o dobivanju povlastica logičke particije pogledajte Ovlaštenje logičke particije.

Za promjenu tipa vlasništva za sabirnicu korištenjem Središnjeg upravljanja pratite sljedeće korake:

- 1. U System i Navigator, proširite **Moje veze** (ili vašu aktivnu okolinu).
- 2. Izaberite primarnu particiju sistema.
- 3. Proširite **Konfiguracija i servis** i izaberite **Logičke particije**.
- 4. Desno kliknite na **Logička particija** i izaberite **Konfiguriranje particija**.
- 5. U prozoru Konfiguriranje logičkih particija desno kliknite na sabirnicu kojoj želite promijeniti vlasništvo i kliknite **Svojstva**.
- 6. Izaberite stranicu **Particije**.
- 7. Izaberite particiju koja posjeduje sabirnicu u **Logička particija vlasnik** i zatim izaberite tip vlasništva u **Dijeljenje**. Ako je tip vlasništva dijeljeno, particije koje dijele sabirnicu pojavljuju se na listi. Kliknite Pomoć ako trebate više informacija o ovim opcijama.
- 8. Kliknite **OK**.

### **Kreiranje preklopnog I/O spremišta pomoću Konzole upravljanja hardverom**

Ako koristite Konzolu upravljanja hardverom za upravljanje logičkim particijama morate kreirati I/O spremište koje uključuje IOP, IOA i sve priključene resurse kako bi dozvolili prebacivanje nezavisnog spremišta diskova između particija. Morate dozvoliti pristup svakoj particiji za koju želite da ima u vlasništvu nezavisno spremište diskova, dodjelom I/O spremišta svakom particijskom profilu.

Za kreiranje I/O spremišta koje će se prebacivati između particija pratite sljedeće korake:

- 1. Otvorite prozor Svojstva profila logičke particije za promjenu svojstava particijskog profila i pridruživanje resursa I/O spremištu.
- 2. Kliknite karticu **Fizički I/O**.
- 3. U stupcu Profili I/O ureaja proširite sabirnicu koja sadrži IOP koji želite učiniti preklopnim.
- 4. Izaberite IOP koji želite pridružiti I/O spremištu. IOP mora biti *željen* (ne smije biti oznaka u stupcu **Potreban**).
- 5. Kliknite stupac I/O spremišta tako da se kursor pojavi u redu IOP-a koje želite dodijeliti I/O spremištu i upišite broj I/O spremišta.
- 6. Ponavljajte ove korake za dodavanje svakog IOA i resursa pod kontrolom IOP-a u I/O spremište.
- 7. Kliknite **OK**.

### **Pridruživanje I/O spremišta particijama**

Nakon što ste dodali resurse u I/O spremište izvedite sljedeće korake da bi pridružili I/O spremište svakoj dodatnoj particiji za koju želite moći preuzeti vlasništvo nezavisnog spremišta diskova u preklopnoj okolini.

- 1. Otvorite prozor Svojstva profila logičke particije za promjenu svojstava particijskog profila za svaku dodatnu particiju koja treba pristupiti nezavisnom spremištu diskova.
- 2. Kliknite karticu **Fizički I/O**.
- 3. Kliknite **Napredno**.
- 4. U prozoru I/O spremišta upišite u polje **I/O spremišta za dodati** broj I/O spremišta za koje ste pridružili resurse koje želite prebaciti na nezavisno spremište diskova.
- 5. Kliknite **Dodaj**  $\rightarrow$  **OK**.

Da bi promjene I/O spremišta uspjele izvedite sljedeće korake za svaku particiju čiji je particijski profil promijenjen:

- 1. Ugasite particiju. Pogledajte Ponovno pokretanje i gašenje i5/OS u logičkoj particiji.
- 2. Pokrenite logičku particiju aktiviranjem particijskog profila da bi promjene imale učinka.

## **Srodni koncepti**

Dinamičko preklapanje IOP-a između particija

Ovlaštenje logičke particije

I/O spremište

## **Srodni zadaci**

Promjena svojstava profila particija

Aktiviranje profila particije

Ponovno pokretanje i gašenje i5/OS™ u logičkoj particiji

## **Umirivanje nezavisnog spremišta diskova** |

U i5/OS rješenju visoke dostupnosti nezavisna spremišta diskova se koriste za spremanje fleksibilnih podataka i |

l aplikacija. Neke sistemske funkcije kao što je izvođenje sigurnosnog kopiranja zahtijevaju da privremeno suspendirate

promjene nad podacima dok se operacija ne izvede. |

Da bi skratili potrebno vrijeme za smirivanje nezavisnog spremišta diskova trebali bi zaustaviti redove batch poslova, | zaustaviti neke podsisteme ili poslati poruku prekida interaktivnim korisnicima s prijedlogom da odgode nove poslove | na neko vrijeme. |

Za umirivanje nezavisnog spremišta diskova izvedite sljedeće korake. |

U sučelju reda za naredbe unesite sljedeće naredbe: CHGASPACT ASPDEV(name) OPTION(\*SUSPEND) |

SSPTIMO(30) SSPTIMOACN(\*CONT),, gdje je *name* ime nezavisnog spremišta diskova koje želite suspendirati. U |

ovoj naredbi navodite suspenziju nezavisnog spremišta diskova s vremenskim prekoračenjem od 30 sekundi i tražite |

nastavak sa sljedećim korakom čak i u slučaju premašivanja navedenog vremena. |

## **Nastavljanje nezavisnog spremišta diskova**

Nakon što ste umirili nezavisno spremište diskova u i5/OS rješenju visoke dostupnosti zbog operacija sigurnosnog kopiranja morat ćete ponovno pokrenuti (nastaviti) nezavisno spremište diskova kako bi bili sigurni da će se promjene učinjene nad podacima za vrijeme umirivanja ažurirati.

Izvedite sljedeće korake za nastavljanje nezavisnog spremišta diskova:

U sučelju reda za naredbe unesite sljedeću naredbu:CHGASPACT ASPDEV(name) OPTION(\*RESUME),, gdje je name ime nezavisnog spremišta diskova kojeg nastavljate.

# **Upravljanje međulokacijskim zrcaljenjem**

Možete upravljati s tri tehnologije međulokacijskog zrcaljenja: zemljopisno zrcaljenje, metro zrcaljenje i globalno zrcaljenje. Ove tehnologije međulokacijskog zrcaljenja omogućavaju obnavljanje od katastrofe, kopiranjem kritičnih podataka s disk jedinica na produkcijskoj lokaciji na disk jedinice na lokaciji sigurnosne kopije.

## **Upravljanje zemljopisnim zrcaljenjem**

Koristite sljedeće informacije za pomoć kod zemljopisnog zrcaljenja. Zemljopisno zrcaljenje je pod-funkcija međulokacijskog zrcaljenja gdje se podaci zrcale na nezavisna spremišta diskova unutar i5/OS okoline.

## **Odgoda zemljopisnog zrcaljenja:**

Ako trebate zaustaviti TCP komunikacije iz bilo kojeg razloga, poput stavljanja vašeg sistema u ograničeno stanje, trebate prvo suspendirati zemljopisno zrcaljenje. Ova akcija privremeno zaustavlja zrcaljenje između sistema u rješenju visoke dostupnosti.

Kada suspendirate zrcaljenje, sve promjene koje se naprave na produkcijskoj kopiji nezavisnog spremišta diskova ne šalju se na zrcalnu kopiju.

**Bilješka:** Kada ponovno nastavite sa zemljopisnim zrcaljenjem, između produkcijske i zrcalne kopije potrebna je sinkronizacija. Ako je zemljopisno zrcaljenje suspendirano bez praćenja, tada se događa potpuna sinkronizacija. To može biti dugotrajan postupak.

## **Odgaanje zemljopisnog zrcaljenja pomoću IBM-ovog Navigatora direktora sistema za i5/OS** |

Da odgodite zemljopisno zrcaljenje pomoću IBM-ovog Navigatora direktora sistema za i5/OS, slijedite ove korake:

- 1. U Web pretražitelju, unesite http://mysystem:2001, gdje je mysystem ime hosta sistema. |
- 2. Prijavite se na sistem s vašim korisničkim profilom i lozinkom. |
- 3. Izaberite **Konfiguracija i servis** iz IBM navigator direktora sistema za i5/OS prozor. |
- 4. Izaberite **Spremište diskova**. |
- 5. Izaberite produkcijsku kopiju **Spremišta diskova** koji želite odgoditi. |
- 6. Na izborniku **Izbor akcije** izaberite **Sesije**. |
- 7. Izaberite sesiju koju želite odgoditi. |
- 8. Na izborniku **Izbor akcije** izaberite **Odgodi s praćenjem** ili **Odgodi bez praćenja**. |

#### **Odgoda zemljopisnog zrcaljenja pomoću System i Navigatora**

Da odgodite zemljopisno zrcaljenje pomoću System i Navigator, slijedite ove korake: |

- 1. U System i Navigator, proširite **Moje veze** (ili aktivnu okolinu).
- 2. Proširite sistem koji je vlasnik produkcijske kopije zemljopisno zrcalnog spremišta diskova koji želite odgoditi.
- 3. Proširite **Konfiguracija i servisi** → **Hardver** → **Jedinice diska** → **Spremišta diskova**.
- 4. Desno kliknite produkcijsku kopiju **Spremišta diskova** koji želite suspendirati i izaberite **Zemljopisno zrcaljenje** → **Odgodite zemljopisno zrcaljenje**.

Ako odgodite bez praćenja, sistem pokuša pratiti promjene koje je napravio na tim spremištima diskova. To može skratiti dužinu procesa sinkronizacije tako da izvede djelomičnu sinkronizaciju kada ponovno nastavite sa zemljopisnim zrcaljenjem. Ako je prostor za praćenje potrošen, tada kada nastavite sa zemljopisnim zrcaljenjem potrebna je potpuna sinkronizacija.

**Bilješka:** Ako odgodite zemljopisno zrcaljenje bez praćenja promjena, tada kada ponovno nastavite sa zemljopisnim zrcaljenjem, potrebna je sinkronizacija između produkcijske i zrcalne kopije. Ako odgodite zemljopisno zrcaljenje i pratite promjene, tada je potrebna samo djelomična sinkronizacija. Potpuna sinkronizacija može biti dugotrajan postupak od nekoliko sati i duže. Dužina vremena potrebna za sinkronizaciju ovisi o količini podataka koji se sinkroniziraju, brzini TCP/IP veza i broju linija koje se koriste za zemljopisno zrcaljenje.

#### **Nastavljanje zemljopisnog zrcaljenja:**

Ako suspendirate zemljopisno zrcaljenje morate ga nastaviti kako bi mogli reaktivirati zrcaljenje između produkcijske i zrcalne kopije.

**Bilješka:** Kad nastavite zemljopisno zrcaljenje produkcijske i zrcalne kopije se sinkroniziraju konkurentno s izvoenjem zemljopisnog zrcaljenja. Sinkronizacija može biti dugotrajan proces. Ako sinkronizaciju prekine pojava nedostupnosti spremišta diskova onda će se sinkronizacija nastaviti od mjesta gdje je prekinuta kad spremište diskova postane ponovno dostupno. Kad se ponovno nastavi prekinuta sinkronizacija prva poruka (CPI0985D) označava da je sinkronizacija 0% kompletna.

## **Nastavljanje zemljopisnog zrcaljenja pomoću IBM Systems Director Navigatora za i5/OS** |

Za nastavljanje zemljopisnog zrcaljenja korištenjem IBM Systems Director Navigatora za i5/OS, pratite sljedeće korake:

- 1. U Web pretražitelju, unesite http://mysystem:2001, gdje je mysystem ime hosta sistema. |
- 2. Prijavite se na sistem s vašim korisničkim profilom i lozinkom. |
- 3. Izaberite **Konfiguracija i servis** iz prozora vašeg IBM Systems Director Navigatora za i5/OS. |
- 4. Izaberite **Spremišta diskova**. |
- 5. Izaberite proizvodnu kopiju **Spremišta diskova** koju želite nastaviti. |
- 6. Na izborniku **Izbor akcije** izaberite **Sesije**. |
- 7. Izaberite sesiju koju želite nastaviti. |
- 8. Na izborniku **Izbor akcije** izaberite **Nastavak**. |
- **Nastavljanje zemljopisnog zrcaljenja pomoću System i Navigator** |
- Za nastavljanje zemljopisnog zrcaljenja korištenjem System i Navigator, pratite sljedeće korake: |
	- 1. U System i Navigator, proširite **Moje veze** (ili vašu aktivnu okolinu).
	- 2. Proširite sistem koji posjeduje produkcijsku kopiju spremišta diskova za koji želite nastaviti zemljopisno zrcaljenje.
	- 3. Proširite **Konfiguracija i servis** → **Hardver** → **Disk jedinice** → **Spremišta diskova**.
	- 4. Desno kliknie na proizvodnu kopiju **Spremišta diskova** koje želite nastaviti i izaberite **Zemljopisno zrcaljenje** → **Nastavak zemljopisnog zrcaljenja**.

Koristite API Pokretanje operacije DASD održavanja (QYASSDMO) za smanjivanje vremena koje je potrebno da bi spremište diskova postalo nedostupno.

### **Odspajanje zrcalne kopije:**

Ako koristite zemljopisno zrcaljenje i želite pristupiti zrcalnoj kopiji radi izvođenja operacije spremanja, dubinskog pretraživanja ili kreiranja izvještaja, morate odspojiti zrcalnu kopiju od produkcijske kopije.

Možete odspojiti zrcalnu kopiju pristupanjem produkcijskoj kopiji spremišta diskova.

**Bilješka:** Kad ponovno spojite odspojenu zrcalnu kopiju potrebna je potpuna sinkronizacija između produkcijske i zrcalne kopije. Sinkronizacija može biti dugotrajan proces.

### **Odspajanje zrcalne kopije s IBM Systems Director Navigatorom za i5/OS** |

- Za odspajanje zrcalne kopije korištenjem IBM Systems Director Navigatora za i5/OS, pratite sljedeće korake: |
- 1. U Web pretražitelju, unesite http://mysystem:2001, gdje je mysystem ime hosta sistema. |
- 2. Prijavite se na sistem s vašim korisničkim profilom i lozinkom. |
- 3. Izaberite **Konfiguracija i servis** iz IBM Systems Director Navigatora za i5/OS. |
- 4. Izaberite **Spremišta diskova**. |
- 5. Izaberite proizvodnu kopiju **Spremišta diskova** koju želite odspojiti. |
- 6. Na izborniku **Izbor akcije** izaberite **Sesije**. |
- 7. Izaberite sesiju koju želite odspojiti. |
- 8. Na izborniku **Izbor akcije** izaberite **Odspoji s praćenjem** ili **Odspoji bez praćenja**. |

### **Odspajanje zrcalne kopije s System i Navigator** |

Preporučljivo je da napravite nezavisno spremište diskova nedostupnim kako bi se osigurali da produkcijska kopija neće biti mijenjana dok se izvodi odspajanje.

- Za odspajanje zrcalne kopije korištenjem System i Navigator, pratite sljedeće korake: |
	- 1. U System i Navigator, proširite **Moje veze** (ili vašu aktivnu okolinu).
	- 2. Proširite sistem koji posjeduje produkcijsku kopiju spremišta diskova od kojeg želite odspojiti zrcalnu kopiju.
	- 3. Proširite **Konfiguracija i servis** → **Hardver** → **Disk jedinice** → **Spremišta diskova**.
	- 4. Desno kliknite na proizvodnu kopiju **Spremišta diskova** koje želite dekonfigurirati i izaberite **Zemljopisno zrcaljenje** → **Odspajanje zrcalne kopije**.

Ako se na **Zemljopisno zrcaljenje** → **Odspoji zrcalnu kopiju** ne može kliknuti, jer je onemogućeno, zrcalna kopija nije sinkronizirana s produkcijskom kopijom, zemljopisno zrcaljenje se mora ponovno pokrenuti, spremište diskova postaviti u stanje vary on i produkcijska i zrcalna kopija ponovno sinkronizirati prije nego odspojite zrcalnu kopiju.

Prije nego što odspojenu zrcalnu kopiju učinite dostupnom trebate kreirati drugi, jedinstveni opis uređaja za nezavisno spremište diskova koje ga razlikuje od produkcijske kopije. Poseban opis uređaja za zrcalnu kopiju sprečava nastanak dvije instance na istoj bazi podataka u mreži. To će takoer pojednostaviti rad izvan System i Navigator. Koristite opis uređaja odspojene zrcalne kopije da bi učinili odspojenu zrcalnu kopiju dostupnom.

## **Ponovno spajanje zrcalne kopije:**

Ako ste odspojili zrcalnu kopiju i završili ste svoj rad s tom kopijom morate ju ponovno spojiti kako bi nastavili s korištenjem zemljopisnog zrcaljenja.

Ponovno spajate zrcalnu kopiju pristupanjem produkcijskoj kopiji spremišta diskova. Odspojena zrcalna kopija mora biti nedostupna kad ju ponovno spajate na produkcijsku kopiju.

Bilješka: Kad ponovno spajate odspojenu zrcalnu kopiju, potrebna je kompletna sinkronizacija između produkcijske i zrcalne kopije. Sinkronizacija može biti dugotrajan proces.

## **Ponovno spajanje zrcalne kopije pomoću IBM Systems Director Navigatora za i5/OS** |

- Za ponovno spajanje zrcalne kopije pomoću IBM Systems Director Navigatora za i5/OS, slijedite ove korake: |
- 1. U Web pretražitelju, unesite http://mysystem:2001, gdje je mysystem ime hosta sistema. |
- 2. Prijavite se na sistem s vašim korisničkim profilom i lozinkom. |
- 3. Izaberite **Konfiguracija i servis** iz prozora vašeg IBM Systems Director Navigatora za i5/OS. |
- 4. Izaberite **Spremišta diskova**. |
- 5. Izaberite proizvodnu kopiju **Spremišta diskova** koju želite suspendirati. |
- 6. Na izborniku **Izbor akcije** izaberite **Sesije**. |
- 7. Izaberite sesiju koju želite suspendirati. |
- 8. Na izborniku **Izbor akcije** izaberite **Spoji**. |
- Ponovno spajanje zrcalne kopije sa System i Navigator |
- Za ponovno spajanje zrcalne kopije korištenjem System i Navigator, pratite sljedeće korake: |
	- 1. U System i Navigator, proširite **Moje veze** (ili vašu aktivnu okolinu).
	- 2. Proširite sistem koji posjeduje produkcijsku kopiju spremišta diskova kojom želite ponovno spojiti odspojenu zrcalnu kopiju.
	- 3. Proširite **Konfiguracija i servis** → **Hardver** → **Disk jedinice** → **Spremišta diskova**.
	- 4. Desno kliknite na proizvodnu kopiju **Spremišta diskova** koje želite ponovno spojiti i izaberite **Zemljopisno zrcaljenje** → **Ponovno spoji zrcalnu kopiju**.

### **Dekonfiguracija zemljopisnog zrcaljenja:**

Ako više ne želite koristiti mogućnost zemljopisnog zrcaljenja za pojedino spremište diskova ili grupu spremišta diskova možete izabrati **Dekonfiguraciju zemljopisnog zrcaljenja**. Ako dekonfigurirate zemljopisno zrcaljenje, sistem zaustavlja to zrcaljenje i briše zrcalnu kopiju spremišta diskova na čvorovima mjesta zrcalne kopije.

Spremište diskova mora biti offline za dekonfiguraciju zemljopisnog zrcaljenja.

Za dekonfiguriranje globalnog zrcaljenja pratite sljedeće korake:

- 1. U System i Navigator, proširite **Moje veze** (ili vašu aktivnu okolinu).
- 2. Proširite sistem koji želite istražiti i proširite **Konfiguracija i servis** → **Hardver** → **Disk Jedinice**.
- 3. Desno kliknite na proizvodnu kopiju **Spremišta diskova** koje želite dekonfigurirati i izaberite **Zemljopisno zrcaljenje** → **Dekonfiguracija zemljopisnog zrcaljenja**.
- 4. Ažurirajte konfiguraciju klastera kako slijedi:
	- a. Uklonite čvorove pridružene zrcalnoj kopiji iz domene obnavljanja CRG-a ureaja.
	- b. Uklonite ime mjesta i IP adrese portova podataka iz preostalih čvorova klastera.

#### **Srodni zadaci**

|

["Uklanjanje](#page-121-0) čvorova" na stranici 116

Možda ćete trebati ukloniti čvor iz klastera ako izvodite nadogradnju čvora ili ako čvor više ne treba sudjelovati u

i5/OS okolini visoke dostupnosti. |

#### **Promjena svojstava zemljopisnog zrcaljenja:**

Možete promijeniti informacije pridružene zemljopisnom zrcaljenju i ureivati pridružene opise kopija.

## **Promjena svojstava zemljopisnog zrcaljenja pomoću IBM Systems Director Navigatora za i5/OS**

Za uređivanje zemljopisnog zrcaljenja korištenjem IBM Systems Director Navigatora za i5/OS, pratite sljedeće korake:

- 1. U Web pretražitelju, unesite http://mysystem:2001, gdje je mysystem ime hosta sistema.
- 2. Prijavite se na sistem s vašim korisničkim profilom i lozinkom.
- 3. Izaberite **Konfiguracija i servis** iz prozora vašeg IBM Systems Director Navigatora za i5/OS.
- 4. Izaberite **Spremišta diskova**.
- 5. Izaberite spremište diskova pridruženo sesiji.
- 6. Na izborniku **Izbor akcije** izaberite **Sesije**.
- 7. Izaberite sesiju.
- 8. Na izborniku **Izbor akcije** izaberite **Svojstva**. Za promjenu pridruženog opisa kopija izaberite opis kopije i kliknite **Uredi**.

### **Promjena svojstava zemljopisnog zrcaljenja sa System i Navigatorom**

Za promjenu svojstava zemljopisnog zrcaljenja pomoću System i Navigatora, pratite sljedeće korake:

- 1. U System i Navigator, proširite **Moje veze** (ili vašu aktivnu okolinu).
- 2. Proširite sistem koji je u vlasništvu produkcijske kopije zrcaljenog spremišta diskova koje je pridruženo zemljopisnoj zrcalnoj sesiji za koju mijenjate atribute, **Konfiguracija i servis** → **Hardver** → **Disk jedinice** → **Spremišta diskova**.
- 3. Desno kliknite na produkcijsku kopiju **Spremišta diskova** kojoj želite ureivati atribute i izaberite **Sesije** → **Otvori**.
- 4. Desno kliknite na produkcijsku kopiju **Sesije** za koju želite ureivati atribute i izaberite **Svojstva**. Za promjenu pridruženog opisa kopija izaberite opis kopije i kliknite **Uredi**.

## **Upravljanje sesijama metro zrcaljenja**

U i5/OS rješenjima visoke dostupnosti koja koriste IBM System Storage tehnologiju metro zrcaljenja, morate konfigurirati sesiju metro zrcaljenja između i5/OS sistema i vanjskih disk jedinica s konfiguriranim metro zrcaljenjem. Možete upravljati ovim sesijama iz sistema.

## **Odgoda sesija metro zrcaljenja:**

Možda ćete trebati odgoditi sesije metro zrcaljenja da izvedete održavanje sistema.

Da odgodite sesije metro zrcaljenja, slijedite ove korake:

- 1. U Web pretražitelju, unesite http://mysystem:2001, gdje je mysystem ime hosta sistema.
- 2. Prijavite se na sistem s vašim korisničkim profilom i lozinkom.
- 3. Izaberite **Konfiguracija i servis** iz IBM Systems Director Navigatora za i5/OS.
- 4. Izaberite **Spremište diskova**.
- 5. Izaberite spremište diskova koje želite odgoditi.
- 6. Na izborniku **Izbor akcije** izaberite **Sesije**.
- 7. Izaberite sesiju koju želite odgoditi.
- 8. Na izborniku **Izbor akcije** izaberite **Odgodi**.

## **Nastavljanje sesija metro zrcaljenja:**

Nakon što izvedete rutinske operacije kao što je izvedba održavanja vašeg sistema morate nastaviti suspendirane sesije metro zrcaljenja kako bi ponovno omogućili visoku dostupnost.

Za nastavljanje suspendirane sesije metro zrcaljenja pratite sljedeće korake:

- 1. U Web pretražitelju, unesite http://mysystem:2001, gdje je mysystem ime hosta sistema.
- 2. Prijavite se na sistem s vašim korisničkim profilom i lozinkom.
- 3. Izaberite **Konfiguracija i servis** iz prozora vašeg IBM Systems Director Navigatora za i5/OS.
- 4. Izaberite **Spremišta diskova**.
- 5. Izaberite spremište diskova koje je suspendirano.
- 6. Na izborniku **Izbor akcije** izaberite **Sesije**.
- 7. Izaberite sesiju koja je suspendirana.
- 8. Na izborniku **Izbor akcije** izaberite **Nastavak**.

### **Brisanje sesije metro zrcaljenja:**

Možete obrisati sesiju metro zrcaljenja ako više ne želite koristiti sesiju za visoku dostupnost i obnavljanje od katastrofe.

Za brisanje sesije metro zrcaljenja pratite sljedeće korake:

- 1. U Web pretražitelju, unesite http://mysystem:2001, gdje je mysystem ime hosta sistema.
- 2. Prijavite se na sistem s vašim korisničkim profilom i lozinkom.
- 3. Izaberite **Konfiguracija i servis** iz IBM Systems Director Navigatora za i5/OS.
- 4. Izaberite **Spremišta diskova**.
- 5. Izaberite spremište diskova pridruženo sesiji koju želite obrisati.
- 6. Na izborniku **Izbor akcije** izaberite **Sesije**.
- 7. Izaberite sesiju koju želite obrisati.
- 8. Na izborniku **Izbor akcije** izaberite **Brisanje**.

### **Prikaz svojstava metro zrcaljenja:**

Prikaz informacija o sesiji metro zrcaljenja u svrhu promjene opisa pridruženih kopija.

Za promjenu svojstava metro zrcaljenja pomoću IBM Systems Director Navigatora za i5/OS, pratite sljedeće korake:

- 1. U Web pretražitelju, unesite http://mysystem:2001, gdje je mysystem ime hosta sistema.
- 2. Prijavite se na sistem s vašim korisničkim profilom i lozinkom.
- 3. Izaberite **Konfiguracija i servis** iz prozora vašeg IBM Systems Director Navigatora za i5/OS.
- 4. Izaberite **Spremišta diskova**.
- 5. Izaberite spremište diskova pridruženo sesiji.
- 6. Na izborniku **Izbor akcije** izaberite **Sesije**.
- 7. Izaberite sesiju.
- 8. Na izborniku **Izbor akcije** izaberite **Svojstva**. Za promjenu pridruženog opisa kopija izaberite opis kopije i kliknite **Uredi**.

## **Upravljanje globalnim zrcaljenjem**

U i5/OS okolini visoke dostupnosti koja koristi IBM System Storage tehnologiju globalnog zrcaljenja, morate konfigurirati sesiju globalnog zrcaljenja između i5/OS sistema i vanjskih disk jedinica konfiguriranih s globalnim zrcaljenjem. Možete upravljati ovim sesijama iz sistema.

## **Odgoda sesija globalnog zrcaljenja:**

Možda ćete trebati odgoditi sesije globalnog zrcaljenja da izvedete održavanje sistema.

Da odgodite sesije globalnog zrcaljenja, slijedite ove korake:

- 1. U Web pretražitelju, unesite http://mysystem:2001, gdje je mysystem ime hosta sistema.
- 2. Prijavite se na sistem s vašim korisničkim profilom i lozinkom.
- 3. Izaberite **Konfiguracija i servis** iz IBM Systems Director Navigatora za i5/OS.
- 4. Izaberite **Spremište diskova**.
- 5. Izaberite spremište diskova koje želite odgoditi.
- 6. Na izborniku **Izbor akcije** izaberite **Sesije**.
- 7. Izaberite sesiju koju želite odgoditi.
- 8. Na izborniku **Izbor akcije** izaberite **Odgodi**.

### **Nastavljanje sesija globalnog zrcaljenja:**

Nakon što izvedete rutinske operacije kao što je izvedba održavanja vašeg sistema morate nastaviti suspendirane sesije globalnog zrcaljenja kako bi ponovno omogućili visoku dostupnost.

Za nastavljanje suspendirane sesije globalnog zrcaljenja pratite sljedeće korake:

- 1. U Web pretražitelju, unesite http://mysystem:2001, gdje je mysystem ime hosta sistema.
- 2. Prijavite se na sistem s vašim korisničkim profilom i lozinkom.
- 3. Izaberite **Konfiguracija i servis** iz prozora vašeg IBM Systems Director Navigatora za i5/OS.
- 4. Izaberite **Spremišta diskova**.
- 5. Izaberite spremište diskova koje je suspendirano.
- 6. Na izborniku **Izbor akcije** izaberite **Sesije**.
- 7. Izaberite sesiju koja je suspendirana.
- 8. Na izborniku **Izbor akcije** izaberite **Nastavak**.

### **Brisanje sesije globalnog zrcaljenja:**

Možete obrisati sesiju globalnog zrcaljenja ako više ne želite koristiti sesiju za visoku dostupnost i obnavljanje od katastrofe.

Za brisanje sesije globalnog zrcaljenja pratite sljedeće korake:

- 1. U Web pretražitelju, unesite http://mysystem:2001, gdje je mysystem ime hosta sistema.
- 2. Prijavite se na sistem s vašim korisničkim profilom i lozinkom.
- 3. Izaberite **Konfiguracija i servis** iz prozora vašeg IBM Systems Director Navigatora za i5/OS.
- 4. Izaberite **Spremišta diskova**.
- 5. Izaberite spremište diskova pridruženo sesiji koju želite obrisati.
- 6. Na izborniku **Izbor akcije** izaberite **Sesije**.
- 7. Izaberite sesiju koju želite obrisati.
- 8. Na izborniku **Izbor akcije** izaberite **Brisanje**.

## **Promjena svojstava sesije globalnog zrcaljenja:**

Prikaz informacija o sesiji globalnog zrcaljenja u svrhu promjene opisa pridruženih kopija.

Za promjenu svojstava globalnog zrcaljenja pomoću IBM Systems Director Navigatora za i5/OS, pratite sljedeće korake:

- 1. U Web pretražitelju, unesite http://mysystem:2001, gdje je mysystem ime hosta sistema.
- 2. Prijavite se na sistem s vašim korisničkim profilom i lozinkom.
- 3. Izaberite **Konfiguracija i servis** iz prozora vašeg IBM Systems Director Navigatora za i5/OS.
- 4. Izaberite **Spremišta diskova**.
- 5. Izaberite spremište diskova pridruženo sesiji.
- 6. Na izborniku **Izbor akcije** izaberite **Sesije**.
- 7. Izaberite sesiju.
- 8. Na izborniku **Izbor akcije** izaberite **Svojstva**. Za promjenu pridruženog opisa kopija izaberite opis kopije i kliknite **Uredi**.

## **Upravljanje funkcijom FlashCopy**

FlashCopy je IBM System Storage tehnologija koja vam omogućuje kreiranje trenutak-u-vremenu kopije vanjskih disk jedinica. U i5/OS rješenjima visoke dostupnosti koja koriste metro ili globalno zrcaljenje, FlashCopy se može koristiti za smanjivanje prozora sigurnosnog kopiranja, kreiranjem kopije podataka koja se onda može pohraniti na medije. Ako želite koristiti FlashCopy morate kreirati sesiju između sistema i vanjskih jedinica memorije.

## **Konfiguracija FlashCopy sesije**

Za i5/OS okoline visoke dostupnosti koje koriste tehnologiju IBM System Storage možete konfigurirati FlashCopy sesiju za kreiranje kopije podataka vezane uz trenutak u vremenu.

Pogledajte IBM System Storage DS6000 [Informacijski](http://publib.boulder.ibm.com/infocenter/dsichelp/ds6000ic/topic/com.ibm.storage.smric.help.doc/f2c_ichome_23bc5o.html) centar za informacije o korištenju FlashCopy na IBM System Storage DS6000. Za informacije o korištenju tehnologije FlashCopy na IBM System Storage DS8000, pogledajte [IBM](http://publib.boulder.ibm.com/infocenter/dsichelp/ds8000ic/topic/com.ibm.storage.ssic.help.doc/f2c_ichome_23bc5o.html) System Storage DS8000 [Informacijski](http://publib.boulder.ibm.com/infocenter/dsichelp/ds8000ic/topic/com.ibm.storage.ssic.help.doc/f2c_ichome_23bc5o.html) centar

Za konfiguraciju FlashCopy sesije pratite sljedeće korake:

- 1. U Web pretražitelju, unesite http://mysystem:2001, gdje je mysystem ime hosta sistema.
- 2. Prijavite se na sistem s vašim korisničkim profilom i lozinkom.
- 3. Izaberite **Konfiguracija i servis** iz prozora vašeg IBM Systems Director Navigatora za i5/OS.
- 4. Izaberite **Spremišta diskova**.
- 5. Izaberite spremište diskova koje želite koristiti kao izvorišnu kopiju.
- 6. Na izborniku **Izbor akcije** izaberite **Nova sesija**.

7. Pratite upute čarobnjaka za izvođenje zadatka.

## **Ažuriranje FlashCopy**

Možete ažurirati FlashCopy sesiju kad izvodite resinkronizaciju FlashCopy volumena na vašim IBM System Storage vanjskim jedinicama memorije. Resinkronizacija vam omogućuje izradu kopije bez ponovnog kopiranja cijelog volumena. Ovaj proces je moguć samo s trajnim odnosom, gdje jedinica memorije kontinuirano prati ažuriranja izvornih i ciljnih volumena. S trajnim odnosima, odnos između izvornih i ciljnih volumena se održava i nakon dovršetka sigurnosnog kopiranja. FlashCopy sesija kreirana na i5/OS daje način upravljanja i nadgledanja aktivnosti vezanih uz FlashCopy na IBM System Storage jedinicama.

Za ažuriranje FlashCopy sesije pratite sljedeće korake:

- 1. U Web pretražitelju, unesite http://mysystem:2001, gdje je mysystem ime hosta sistema.
- 2. Prijavite se na sistem s vašim korisničkim profilom i lozinkom.
- 3. Izaberite **Konfiguracija i servis** iz prozora vašeg IBM Systems Director Navigatora za i5/OS.
- 4. Izaberite **Spremišta diskova**.
- 5. Izaberite spremište diskova pridruženo sesiji koju želite ažurirati.
- 6. Na izborniku **Izbor akcije** izaberite **Sesije**.
- 7. Izaberite sesiju koju želite ažurirati.
- 8. Na izborniku **Izbor akcije** izaberite **Ažuriraj FlashCopy**.

## **Ponovno spajanje FlashCopy**

Ponovno spajanje FlashCopy sesije.

Za ponovno spajanje FlashCopy sesije pratite sljedeće korake:

- 1. U Web pretražitelju, unesite http://mysystem:2001, gdje je mysystem ime hosta sistema.
- 2. Prijavite se na sistem s vašim korisničkim profilom i lozinkom.
- 3. Izaberite **Konfiguracija i servis** iz prozora vašeg IBM Systems Director Navigatora za i5/OS.
- 4. Izaberite **Spremišta diskova**.
- 5. Izaberite spremište diskova pridruženo sesiji koju želite ponovno spojiti.
- 6. Na izborniku **Izbor akcije** izaberite **Sesije**.
- 7. Izaberite sesiju koju želite ponovno spojiti.
- 8. Na izborniku **Izbor akcije** izaberite **Ponovno spoji FlashCopy**.

## **Odspajanje FlashCopy**

Možete odspojiti ciljne volumene od izvornih u izabranoj FlashCopy sesiji.

Za odspajanje ciljnog volumena od izvornog za izabranu FlashCopy sesiju pratite sljedeće korake:

- 1. U Web pretražitelju, unesite http://mysystem:2001, gdje je mysystem ime hosta sistema.
- 2. Prijavite se na sistem s vašim korisničkim profilom i lozinkom.
- 3. Izaberite **Konfiguracija i servis** iz prozora vašeg IBM Systems Director Navigatora za i5/OS.
- 4. Izaberite **Spremišta diskova**.
- 5. Izaberite spremište diskova pridruženo sesiji koju želite odspojiti.
- 6. Na izborniku **Izbor akcije** izaberite **Sesije**.
- 7. Izaberite sesiju iz koje želite odspojiti ciljne i izvorne volumene.
- 8. Na izborniku **Izbor akcije** izaberite **Odspoji FlashCopy**.

## **Brisanje FlashCopy**

Brisanje FlashCopy sesije.

Za brisanje FlashCopy sesije pratite sljedeće korake:

- 1. U Web pretražitelju, unesite http://mysystem:2001, gdje je mysystem ime hosta sistema.
- 2. Prijavite se na sistem s vašim korisničkim profilom i lozinkom.
- 3. Izaberite **Konfiguracija i servis** iz prozora vašeg IBM Systems Director Navigatora za i5/OS.
- 4. Izaberite **Spremišta diskova**.
- 5. Izaberite spremište diskova pridruženo sesiji koju želite obrisati.
- 6. Na izborniku **Izbor akcije** izaberite **Sesije**.
- 7. Izaberite sesiju koju želite obrisati.
- 8. Na izborniku **Izbor akcije** izaberite **Brisanje**.

## **Obnavljanje podataka iz FlashCopy**

Nakon što je FlashCopy izveden na IBM System Storage jedinicama, možete obnoviti te podatke iz ciljnog volumena na izvorni volumen u slučaju ispada sistema na izvoru podataka. Za ovo trebate obrnuti FlashCopy sesiju koja je kreirana na i5/OS. Međutim, obrtanje sesije kopira podatke iz ciljnog volumena na izvorni i vraća podatke na raniju verziju.

**Upozorenje:** Obrtanje FlashCopy sesije vraća sve promjene koje su načinjene na izvornim podacima kopiranjem podataka iz ciljnog volumena. Ovo vraća izvor u raniji trenutak u vremenu.

Za obrtanje FlashCopy sesije pratite sljedeće korake:

- 1. U Web pretražitelju, unesite http://mysystem:2001, gdje je mysystem ime hosta sistema.
- 2. Prijavite se na sistem s vašim korisničkim profilom i lozinkom.
- 3. Izaberite **Konfiguracija i servis** iz IBM Systems Director Navigatora za i5/OS.
- 4. Izaberite **Spremišta diskova**.
- 5. Izaberite spremište diskova izvorišne kopije.
- 6. Na izborniku **Izbor akcije** izaberite **Otvori sesiju**.
- 7. Izaberite sesiju.
- 8. Na izborniku **Izbor akcije** izaberite **Obrni FlashCopy**.

## **Promjena svojstava FlashCopy**

Prikaz informacija o FlashCopy sesiji za promjenu pridruženih opisa kopija.

Za promjenu informacija o FlashCopy sesiji pratite sljedeće korake:

- 1. U Web pretražitelju, unesite http://mysystem:2001, gdje je mysystem ime hosta sistema.
- 2. Prijavite se na sistem s vašim korisničkim profilom i lozinkom.
- 3. Izaberite **Konfiguracija i servis** iz prozora vašeg IBM Systems Director Navigatora za i5/OS.
- 4. Izaberite **Spremišta diskova**.
- 5. Izaberite spremište diskova pridruženo sesiji.
- 6. Na izborniku **Izbor akcije** izaberite **Sesije**.
- 7. Izaberite sesiju.
- 8. Na izborniku **Izbor akcije** izaberite **Svojstva**. Za promjenu pridruženog opisa kopija izaberite opis kopije i kliknite **Uredi**.

## **Rješavanje problema vašeg rješenja visoke dostupnosti**

Nakon što konfigurirate vaše i5/OS rješenje visoke dostupnosti, možda ćete naići na probleme s različitim tehnologijama, uključujući klastere i međulokacijsko zrcaljenje.

# **Klasteri za rješavanje problema**

Pronaite rješenja za obnavljanje nakon grešaka kod problema koji su specifični za klastere.

Ponekad se može činiti da vaš klaster ne radi ispravno. Ovo poglavlje pokriva informacije o problemima sa klasterima na koje možete naići.

## **Odreivanje da li postoji problem klastera**

Počnite ovdje da dijagnosticirate vaš problem s klasterom.

Ponekad se može činiti da vaš klaster ne radi ispravno. Kada mislite da problem postoji, možete koristiti sljedeće kao pomoć u određivanju da li problem postoji i prirodu problema.

## v **Odredite da li je klastering aktivan na vašem sistemu.**

Da odredite da li su usluge resursa klastera aktivne, potražite dva posla - QCSTCTL i QCSTCRGM - na popisu

poslova sistema. Ako su ovi poslovi aktivni, tada su aktivne i usluge resursa klastera. Možete koristiti funkciju

Upravljanje poslom u IBM Director Navigatoru za i5/OS ili u System i Navigatoru za pregled poslova ili upotrebu naredbe WRKACTJOB (Rad s aktivnim poslovima) da to učinite. Takoer možete koristiti naredbu DSPCLUINF

- (Prikaz informacija klastera) da pogledate informacije status za klaster. |
	- Dodatni poslovi za usluge resursa klastera mogu takoer biti aktivni. Poslovi klastera daju informacije o tome kako su poslovi usluga resursa klastera formatirani.
	- v **Odredite uzrok poruke CPFBB26.**

| | | |

```
Poruka . . . . : Usluge resursa klastera nisu aktivne ili ne odgovaraju.
Uzrok . . . . . : Usluge resursa klastera nisu aktivne ili ne mogu
odgovoriti na ovaj zahtjev, jer resurs nije dostupan ili je oštećen.
```
Ova greška znači da posao CRG nije aktivan ili da klaster nije aktivan. Koristite naredbu DSPCLUINF (Prikaz informacija klastera) da odredite je li čvor aktivan. Ako čvor nije aktivan, pokrenite čvor klastera. Ako je aktivan, trebate provjeriti CRG da odredite ima li CRG problema.

Potražite CRG posao na popisu sistemskih poslova. Možete koristiti funkciju Upravljanje poslom u IBM Director Navigatoru za i5/OS ili u System i Navigatoru za pregled poslova ili upotrijebite naredbu WRKACTJOB (Rad s aktivnim poslovima) da to učinite. Također možete koristiti naredbu DSPCRGINF (Prikaz informacija CRG-a) da pogledate statusne informacije za određeni CRG, tako da navedete ime CRG-a na toj naredbi. Ako CRG posao nije aktivan, potražite dnevnik CRG posla da odredite uzrok zašto je zaustavljen. Nakon što se problem popravi, možete ponovno pokrenuti CRG posao pomoću naredbe CHGCLURCY (Promjena obnavljanja klastera) ili tako da zaustavite i ponovno pokrenete klaster na tom čvoru.

- v **Potražite poruke koje ukazuju na problem.**
	- Osigurajte da možete pregledati sve poruke koje su pridružene naredbi klastera tako da izaberete F10 koji prebacuje između "Uključi detaljne poruke" i "Isključi detaljne poruke". Izaberite da se uključe sve detaljne poruke i pregledajte ih da odredite jesu li potrebne druge akcije.
	- Pazite na poruke upita u QSYSOPR koje čekaju na odgovor.
	- Pazite na poruke greške u QSYSOPR koje ukazuju na problem klastera. Općenito, ovo će biti u rasponu od CPFBB00 do CPFBBFF.
	- Prikažite dnevnik povijesti (CL naredba DSPLOG) za poruke koje označavaju problem klastera. Općenito, ovo će biti u rasponu od CPFBB00 do CPFBBFF.
- v **Pogledajte u dnevnike poslova za poslove klastera za ozbiljne pogreške.**

Ovi su poslovi inicijalno postavljeni s razinom zapisivanja (4 0 \*SECLVL) tako da možete vidjeti potrebne poruke greške. Trebate osigurati da ovi poslovi i poslovi izlaznog programa imaju razinu prijave prikladno postavljenu. Ako klastering nije aktivan, još uvijek možete tražiti spool datoteke za poslove klastera i poslove izlaznog programa.

v **Ako sumnjate na neku vrstu obješenog stanja, pogledajte na stogove poziva poslova klastera.**

Odredite da li postoji bilo kakav program u nekom DEQW (čekanje izlaska iz reda). Ako je tako, provjerite stog poziva svake niti i pogledajte da li bilo koji od njih ima getSpecialMsg u stogu poziva.

v **Potražite unose u dnevnik za okomite licencne interne kodove (VLIC) klastera.**

Ovi unosi u dnevnik imaju glavni kod 4800.

v **Koristite naredbu NETSTAT da odredite postoje li odreene nepravilnosti u okolini vaših komunikacija.** NETSTAT vraća informacije o statusu TCP/IP smjerova mreže, sučelja, TCP veza i UDP portova na vašem sistemu.

- Koristite Netstat Opciju 1 (Rad sa statusom TCP/IP sučelja) da osigurate da IP adresa koja je izabrana da bude korištena za klastering pokazuje stanje 'Aktivan'. Također osigurajte da je LOOPBACK adresa (127.0.0.1) također aktivna.
- Koristite Netstat Opciju 3 (Rad s TCP/IP statusom veza) za prikaz brojeva portova (F14). Lokalni port 5550 treba biti u stanju 'Slušaj'. Ovaj se port mora otvoriti pomoću STRTCPSVR \*INETD naredbe uz prisutnost QTOGINTD (Korisnik QTCP) posla u listi Aktivni poslovi. Ako je klastering pokrenut na čvoru, lokalni port 5551 mora biti otvoren i biti u '\*UDP' stanju. Ako klastering nije pokrenut, port 5551 ne smije biti otvoren ili će u stvari onemogućiti uspješno pokretanje klasteringa na dotičnom čvoru.
- v Koristite ping. Ako pokušate ponovno pokrenuti čvor klastera i na njemu se ne može napraviti ping, primit ćete internu klastering grešku (CPFBB46).

## **Prikupljanje informacija obnavljanja za klaster** |

Naredbu Rad s klasterom (WRKCLU) možete koristiti za skupljanje informacija o ukupnoj slici vašeg klastera. Ove informacije mogu biti korištene kao pomoć pri rješavanju grešaka.  $\|$ |

Rad s klasterom (WRKCLU) naredba koristi se za prikazivanje i rad s čvorovima i objektima klastera. Kada izvodite ovu naredbu, prikazuje se ekran Rad s klasterom. Kao dodatak prikazu čvorova u klasteru i informacija o klasteru, možete koristiti ovu naredbu da pogledate informacije o klasteru i za skupljanje podataka o vašem klasteru |  $\blacksquare$  $\blacksquare$ 

Za skupljanje informacija o obnavljanju od greške, dovršite sljedeće korake: |

- 1. U sučelju baziranom na znakovima upišite WRKCLU OPTION(OPTION). Možete specificirati sljedeće opcije da označite s kojim informacijama o statusu klastera želite raditi.
- **\*SELECT** Prikaz izbornika Rad s klasterom. **\*CLUINF** Prikaz informacije klastera. **\*CFG** Prikaz performansi i konfiguracijskih parametara za klaster. **\*NODE** Prikaz panela Rad s čvorovima klastera koji je popis čvorova u klasteru. **\*DEVDMN** Prikaz panela Rad s domenama klastera koji je popis domena u klasteru. **\*CRG** Prikaz panela Rad s grupama resursa klastera koji je popis grupa resursa klastera u klasteru. **\*ADMDMN** Prikaz panela Rad s administrativnim domenama klastera koji je popis administrativnih domena u klasteru. **\*SERVICE** | | | | | | | | | | | | | |

Skuplja informacije o praćenju i debugu za sve poslove usluga resursa klastera u klasteru. Ove informacije se pišu u datoteku sa članom za svaki posao usluga resursa klastera. Koristite ovu opciju samo kada vas na to uputi vaš dobavljač servisa. Ona će prikazati prompt panel za Dump praćenja klastera (DMPCLUTRC).

#### **Uobičajeni problemi klastera** |

| |

| | |

> Popisuje najčešće probleme koji se mogu dogoditi u klasteru, kao i načine za njihovo izbjegavanje i obnavljanje nakon što se dogode.

Sljedeći uobičajeni problemi se mogu lako izbjeći ili lako ispraviti.

## **Ne možete pokrenuti ili ponovno pokrenuti čvor klastera**

Ovo se obično desi zbog nekog problema s vašom komunikacijskom okolinom. Da ovo izbjegnete, osigurajte da su atributi vaše mreže ispravno postavljeni, uključujući adrese povratne petlje, INETD postavke, ALWADDCLU atribute i IP adrese komunikacija klastera.

- v ALWADDCLU mrežni atributi moraju biti prikladno postavljeni na ciljni čvor ako pokušavate pokrenuti udaljeni čvor. Ovo treba biti postavljeni ili u \*ANY ili \*RQSAUT zavisno o vašoj okolini.
- v IP adrese izabrane za upotrebu kod klasteringa lokalno i na ciljnom čvoru moraju pokazivati status *Aktivno*.
- v Adresa POVRATNAPETLJA (127.0.0.1) mora takoer biti aktivna lokalno i na ciljnom čvoru.
- v Lokalni i bilo koji udaljeni čvorovi moraju moći PING-ati s IP adresom koju treba koristiti za klastering, da osiguraju da je mrežno usmjeravanje aktivno.
- v INETD mora biti aktivno na ciljnom čvoru. Kada je INETD aktivno, port 5550 na ciljnom čvoru treba biti u stanju *Slušanje*. Pogledajte INETD poslužitelj za informacije o pokretanju INETD poslužitelja.
- v Prije pokušaja pokretanja čvora, port 5551 na čvoru koji treba pokrenuti ne smije biti otvoren ili će on zapravo onemogućiti uspješno pokretanje klasteringa na dotičnom čvoru.

## **Ostali ste s nekoliko odspojenih klastera s jednim čvorom**

Ovo se može desiti kada čvor koji se pokrenuo ne može komunicirati s ostatkom čvorova klastera. Provjerite staze komunikacija.

## **Odgovor izlaznih programa je spor.**

Uobičajeni uzrok ove situacije je neispravna postavka opisa posla koju koristi izlazni program. MAXACT parametar se može postaviti prenisko tako da, na primjer, samo neke instance izlaznog programa mogu biti aktivne u bilo kojoj točki u bilo kojem vremenu. Preporuča se da se ovo postavi na \*NOMAX.

## **Izvedba je općenito spora.**

Postoje nekoliko uobičajenih uzroka ovog simptoma.

- v Najvjerojatniji uzrok je težak komunikacijski promet preko dijeljene komunikacijske veze.
- Drugi mogući uzrok je nekonzistentnost između okoline komunikacija i parametara podešavanja poruka klastera. Možete koristiti API Dohvat informacija usluga resursa klastera (QcstRetrieveCRSInfo) da pogledate trenutne postavke parametara podešavanja i API Promjena usluga resursa klastera (QcstChgClusterResourceServices) da promijenite postavke. Izvedba klastera se može pogoršati s default postavkama parametra podešavanja klastera, ako se koristi stari hardverski adaptor. Tipovi hardverskih adaptora uključeni u definiciju *stari* su 2617, 2618, 2619, 2626 i 2665. U tom je slučaju poželjna postavka parametra podešavanja *Klasa izvedbe* u *Normalno*.
- v Drugi uobičajeni uzrok ovog uvjeta je problem s IP višesmjernim grupama. Ako se primarne adrese klastera (prva adresa koja je unesena za dani čvor pri kreiranju klastera ili dodavanju čvora) za nekoliko čvorova nalaze na zajedničkom LAN-u, klaster će koristiti mogućnost višesmjernih IP-ova. Upotrebom naredbe NETSTAT osigurajte da adrese primarnih klastera pokazuju višesmjernu grupu hosta 226.5.5.5. Ovo možete pogledati korištenjem opcije 14 *Prikaz višesmjerne grupe* za adresu subjekta. Ako višesmjerna grupa ne postoji, provjerite da je default postavka TRUE još uvijek postavljena za parametar podešavanja klastera *Omogući višesmjernost* upotrebom API-ja Dohvat informacija o uslugama resursa klastera (QcstRetrieveCRSInfo).
- v Ako su svi čvorovi klastera na lokalnom LAN-u ili ako imaju mogućnost usmjeravanja koja može rukovati veličinama paketa Jedinice maksimalnog prijenosa (MTU) većima od 1,464 bajta na svim mrežnim smjerovima, prijenosi velikih poruka klastera (većih od 1,536K bajta) mogu biti značajno ubrzani povećanjem vrijednosti parametra podešavanja klastera da bi *Veličina fragmenta poruke* bolje odgovarala MTU-ima smjera.

## **Ne možete koristiti niti jednu od funkcija novog izdanja.**

Ako pokušate koristiti funkciju novog izdanja i vidite poruku greške CPFBB70, tada je vaša trenutna verzija klastera još uvijek podešena na razinu prethodne verzije. Morate nadograditi sve čvorove klastera na novu razinu izdanja i tada koristiti sučelje podešavanja verzije klastera da namjestite trenutnu verziju klastera na novu razinu. Pogledajte Prilagodbu verzije klastera za više informacija.

## **Ne možete dodati u domenu ureaja ili pristupiti sučelju za upravljanje klasterom System i Navigator.**

Da pristupite sučelju za upravljanje klasterima System i Navigatora ili da koristite preklopne ureaje, morate na sistemu imati instaliranu i5/OS Opciju 41, HA Preklopni resursi. Također morate imati važeći licencni ključ za ovu opciju.

## **Primijenili ste PTF klastera i izgleda da on ne radi.**

Trebate provjeriti da ste dovršili sljedeće zadatke nakon primjene PTF-a:

- 1. [Zaustavite](#page-121-0) klaster
- 2. Odjavite se, zatim se ponovno prijavite

Stari program je još aktivan u aktivacijskoj grupi dok se aktivacijska grupa ne uništi. Sav kod klastera (čak i API-ji klastera) izvode se u default aktivacijskoj grupi.

3. [Pokrenite](#page-95-0) klaster

Većina PTF-ova klastera zahtijeva da klastering bude zaustavljen i zatim ponovno pokrenut za aktivaciju PTF-a.

## **CEE0200 se javlja u dnevniku posla izlaznog programa.**

Na ovoj poruci greške, modul from je QLEPM i procedura from je Q\_LE\_leBdyPeilog. Svaki program kojeg izlazni program poziva mora se izvoditi ili u \*CALLER ili u aktivacijskoj grupi s imenom. Da popravite ovo stanje, morate promijeniti ili izlazni program ili program gdje je došlo do greške.

## **CPD000D za kojim slijedi CPF0001 se javlja u dnevniku posla usluga resursa klastera.**

Kada primite ovu poruku greške, provjerite da je sistemska vrijednost QMLTTHDACN postavljena na 1 ili 2.

### **Klaster djeluje kao da visi.**

Uvjerite se da su izlazni programi grupe resursa klastera istaknuti. Da provjerite izlazni program koristite WRKACTJOB (Rad s aktivnim poslovima) naredbu, zatim pogledajte u stupac Funkcije da provjerite prisutnost za PGM-QCSTCRGEXT.

## **Greške particije**

Određeni uvjeti klastera se mogu lako ispraviti. Ako je došlo do particije klastera, možete naučiti kako napraviti obnavljanje. Ovo poglavlje vam također govori kako izbjeći particiju klastera i daje vam primjer kako ponovno spojiti particije.

Do particije klastera dolazi svaki put kada se izgubi kontakt između jednog ili više čvorova u klasteru i kada se kvar na izgubljenim čvorovima ne može potvrditi. Ovo se ne smije pomiješati s particijom u okolini logičke particije (LPAR).

Ako primite poruku greške CPFBB20 u dnevniku povijesti (QHST) ili u QCSTCTL dnevniku posla, particija klastera se desila i morate znati kako napraviti obnavljanje. Sljedeći primjer pokazuje particiju klastera koja uključuje klaster od četiri čvora: A, B, C i D. Primjer prikazuje gubitak komunikacije između čvorova klastera B i C, što dovodi do dijeljenja klastera na dvije particije klastera. Prije nego je došlo do particije klastera, postojale su četiri grupe resursa klastera koje mogu biti bilo kojeg tipa i nazivaju se CRG A, CRG B, CRG C i CRG D. Primjer pokazuje domenu obnavljanja svake grupe resursa klastera.

| Cvor A           | <b>Cvor B</b>    | X | Čvor C           | Cvor D           |
|------------------|------------------|---|------------------|------------------|
| CRG A (rezerval) | CRG A (primarni) |   |                  |                  |
|                  | CRG B (primarni) |   | CRG B (rezerval) |                  |
|                  | CRG C (primarni) |   | CRG C (rezerval) | CRG C (rezerva2) |
| CRG D (rezerva2) | CRG D (rezerva2) |   | CRG D (rezerval) |                  |
| Particija 1      |                  |   | Particija 2      |                  |

*Tablica 35. Primjer domene obnavljanja za vrijeme particije klastera*

Klaster se može raspodijeliti ako je maksimalna jedinica prijenosa (MTU) u bilo kojoj točki u stazi komunikacije manja od podesivog parametra komunikacija klastera, veličine odlomka poruke. MTU za IP adrese klastera može se provjeriti upotrebom naredbe Rad s TCP/IP statusom mreže (WRKTCPSTS) na odgovarajućem čvoru. MTU mora takoer biti provjeren za svaki korak preko cijele komunikacijske staze. Ako je MTU manji od veličine odlomka poruke ili podignite MTU staze ili smanjite veličinu odlomka poruke. Možete koristiti API Dohvat informacija usluga resursa klastera (QcstRetrieveCRSInfo) za pregled trenutnih postavki parametara podešavanja i API Promjena Usluga resursa klastera (QcstChgClusterResourceServices) za promjenu postavki.

Jednom kada je uzrok raspodjele klastera ispravljen, klaster će detektirati ponovno uspostavljenu vezu komunikacije i izdati poruku CPFBB21 bilo u dnevniku povijesti (QHST) ili QCSTCTL dnevniku posla. Ovo informira operatera da se klaster obnovio iz particije klastera. Pazite na to da jednom kada je stanje particije klastera popravljeno, treba proći par minuta prije nego se klaster spoji natrag.

## **Odreivanje primarne i sekundarne particije klastera:**

Da bi odredili tipove akcija grupe resursa klastera koje možete poduzeti unutar particije klastera, trebate znati da li se radi o primarnoj ili sekundarnoj particiji klastera. Kada je particija otkrivena, svaka je particija označena kao primarna ili sekundarna particija za svaku grupu resursa klastera definiranu u klasteru.

Za primarno-backup model, primarna particija sadrži čvor kojemu je trenutna uloga čvora primarno. Sve druge particije su sekundarne. Primarna particija ne mora biti ista za sve grupe resursa klastera.

Ravnopravni model ima sljedeća pravila particije:

- v Ako su čvorovi domene obnavljanja u potpunosti sadržani unutar jedne particije, to će biti primarna particija.
- v Ako čvorovi domene obnavljanja obuhvate particiju, neće biti primarne particije. Obje particije će biti sekundarne particije.
- v Ako je grupa resursa klastera aktivna i ne postoje ravnopravni čvorovi u zadanoj particiji, grupa resursa klastera će biti završena u toj particiji.
- v Operativne promjene su dozvoljene u sekundarnoj particiji sve dok se poštuju ograničenja za operativne promjene.
- v Nisu dozvoljene promjene konfiguracije u sekundarnoj particiji.

Ograničenja za svaki API Grupe resursa klastera su:

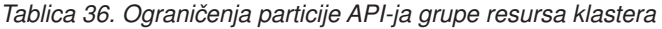

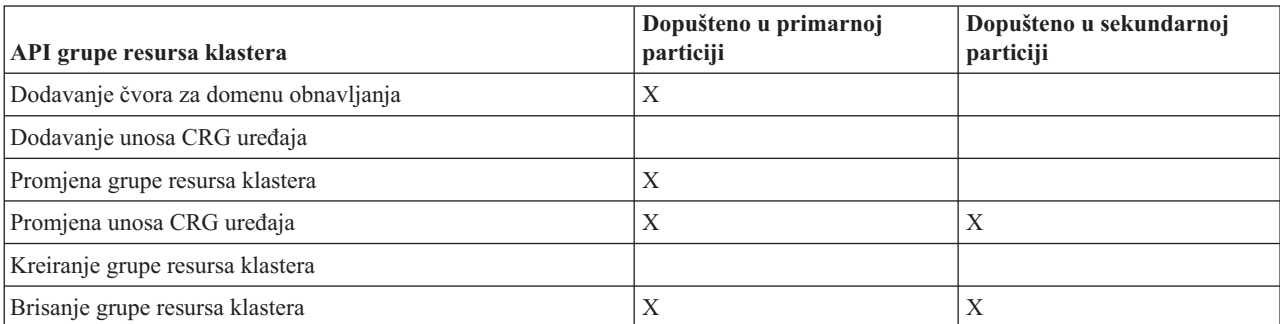

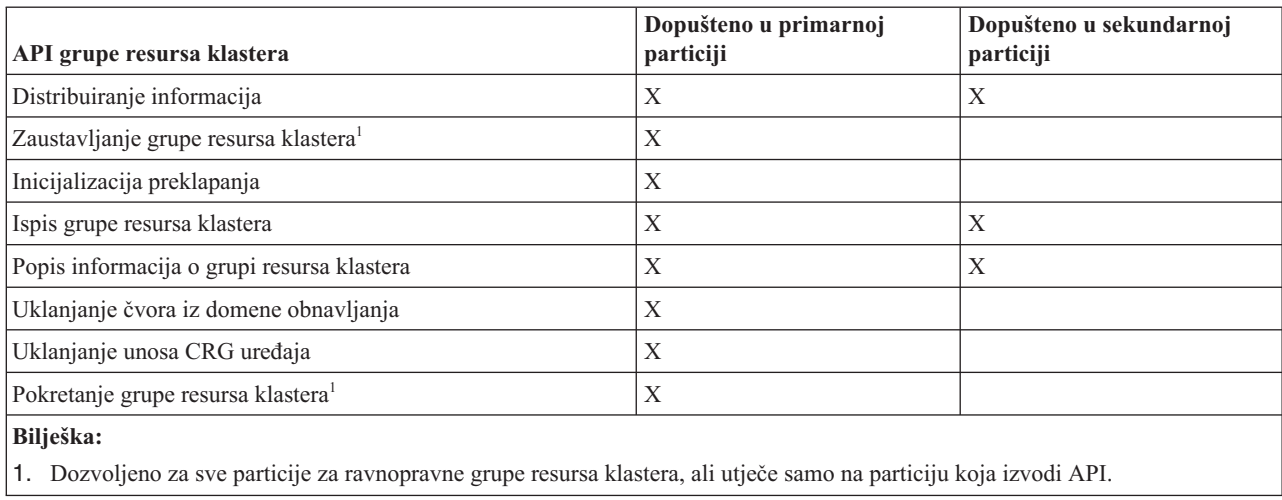

*Tablica 36. Ograničenja particije API-ja grupe resursa klastera (nastavak)*

Primjenom ovih ograničenja, grupe resursa klastera mogu biti sinkronizirane kada klaster više nije particioniran. Kako se čvor ponovno spoji u klaster iz raspodijeljenog stanja, verzija grupe resursa klastera primarne particije se kopira na čvorove sa sekundarne particije.

Kod spajanja dvije sekundarne particije za ravnopravni model, particija koja ima grupu resursa klastera sa statusom Aktivno bit će proglašena pobjednikom. Ako obje particije imaju isti status za grupu resursa klastera, particija koja sadrži prvi čvor izlistan u domeni obnavljanja grupe resursa klastera bit će proglašena pobjednikom. Verzija grupe resursa klastera u pobjedničkoj particiji bit će kopirana na čvorove u drugoj particiji.

Kada je otkrivena particija, API-ji Dodavanje unosa čvora klastera, Prilagodba verzije klastera i Kreiranje klastera ne mogu biti izvedeni na niti jednoj od particija. API Dodavanje unosa domene ureaja se može izvesti samo ako niti jedan od čvorova u domeni ureaja nije particioniran. Svi ostali API-ji kontrole klastera se mogu izvoditi na bilo kojoj particiji. Međutim, akcija koju je API izveo stupa na snagu samo u particiji koja izvodi API.

### **Promjena particioniranih čvorova u neuspjelo:**

Ponekad je stanje particije prijavljeno kada se zaista dogodio ispad čvora. Ovo se može desiti kada usluge resursa klastera izgube komunikaciju s jednim ili više čvorova, ali ne može se otkriti da li su čvorovi još uvijek operativni. Kada se dogodi ovo stanje, postoji jednostavan mehanizam koji pokazuje da je čvor pokvaren.

**Upozorenje:** Kada uslugama resursa klastera kažete da čvor nije uspio, to čini obnavljanje iz stanja particije jednostavnijim. Međutim, promjena stanja čvora u neuspio kada je, zapravo, čvor još uvijek aktivan i dogodila se prava particija, ne bi trebalo biti učinjeno. Ako to učinite možete uzrokovati da čvor na više od jedne particije pretpostavi primarnu ulogu za grupu resursa klastera. Kada dva čvora pretpostavljaju da su primarni čvorovi, podaci kao što su datoteke ili baze podataka mogu postati odspojene ili oštećene ako više čvorova nezavisno radi promjene na njihovim kopijama ili datotekama. Dodatno, dvije particije ne mogu biti ponovno meusobno spojene kada se čvoru u svakoj particiji dodijeli primarna uloga.

Kada je stanje čvora promijenjeno u Neuspio, uloga čvorova u domeni obnavljanja za svaku grupu resursa klastera u particiji se može preraspodijeliti. Čvor koji je postavljen u Neuspio bit će dodijeljen kao zadnja rezerva. Ako nisu uspjeli višestruki čvorovi i njihov status se mora promijeniti, redoslijed u kojem će se čvorovi promijeniti će utjecati na konačni redoslijed rezervnih čvorova domene obnavljanja. Ako je neuspio čvor bio primarni čvor za CRG, prva aktivna rezerva će se ponovno dodijeliti kao novi primarni čvor.

Kada su usluge resursa klastera izgubile komunikaciju sa čvorom, ali ne mogu otkriti da li čvor još uvijek radi, čvor klastera će imati status **Ne komunicira**. Možda ćete morati promijeniti status čvora iz **Ne komunicira** u **Neuspio**. Tada ćete moći ponovno pokrenuti čvor.

Za promjenu statusa čvora iz **Ne komunicira** u **Neuspio**, slijedite ove korake:

- 1. U Web pretražitelju, unesite http://mysystem:2001, gdje je mysystem ime hosta sistema.
- 2. Prijavite se na sistem s vašim korisničkim profilom i lozinkom.
- 3. Izaberite **Usluge resursa klastera** iz prozora IBM Systems Director Navigator za i5/OS.
- 4. Na stranici **Usluge resursa klastera** izaberite zadatak **Rad sa čvorovima klastera** za prikaz popisa čvorova u klasteru.
- 5. Kliknite izbornik **Izbor akcije** i izaberite **Promjena statusa**. Promijenite status na čvoru u neuspio. **Srodne informacije**

Naredba Promjena čvora klastera (CHGCLUNODE)

API Promjena unosa čvora klastera (QcstChangeClusterNodeEntry)

#### **Particionirane administrativne domene klastera:**

Razmotrite sljedeće informacije kad radite s particioniranim administrativnim domenama klastera.

Ako je administrativna domena klastera particionirana, promjene se nastavljaju sinkronizirati između aktivnih čvorova u svakoj particiji. Kad se čvorovi ponovno stope natrag, administrativna domena klastera širi sve promjene napravljene u svakoj particiji tako da resursi ostaju konzistentni unutar aktivne domene. Postoji nekoliko stvari koje treba uzeti u obzir za obradu spajanja za administrativnu domenu klastera:

- v Ako su sve particije bile aktivne i izvedene su promjene nad istim resursom u različitim particijama, najsvježija promjena se primjenjuje nad resursom na svim čvorovima koji se stapaju. Najsvježija promjena se određuje korištenjem Koordinaranog univerzalnog vremena (UTC) za svaki čvor gdje je inicirana promjena.
- Ako su sve particije bile neaktivne, globalne vrijednosti za svaki resurs se određuju prema zadnjoj promjeni napravljenoj dok je particija bila aktivna. Primjena ovih promjena nad nadgledanim resursa se ne izvodi sve dok se ravnopravni CRG koje predstavlja administrativnu domenu klastera ne pokrene.
- v Ako su neke particije bila aktivne, a neke ne, prije nego je došlo do spajanja, globalne vrijednosti koje predstavljaju promjene nad aktivnim particijama šire se na neaktivne particije. Neaktivne particije se pokreću što rezultira širenjem svih promjena u stanju čekanja na neaktivne particije u spojenoj domeni.

### **Savjeti: Particije klastera:**

Koristite ove savjete za particije klastera.

- 1. Pravila za operacije ograničenja unutar particije oblikovane su da čine mogućim spajanje particija. Bez ovih ograničenja, rekonstrukcija klastera zahtijeva opsežan posao.
- 2. Ako su čvorovi u primarnoj particiji bili uništeni, možda će biti potrebna posebna obrada na sekundarnoj particiji. Najčešći scenarij koji uzrokuje ovo stanje je gubitak lokacije koja čini primarnu particiju. Koristite primjer obnavljanja od grešaka particije i pretpostavite da je Particija 1 uništena. U ovom slučaju, primarni čvor za Grupu resursa klastera - B, C i D se mora nalaziti na Particiji 2. Najjednostavnije obnavljanje je korištenje Promjene unosa čvora klastera da se oba čvora A i B postave u neispravno. Pogledajte promjene particioniranih čvorova u neispravno za više informacija kako to učiniti. Obnavljanje se takoer može postići ručno. Da ovo napravite, izvedite ove operacije:
	- a. Uklonite čvor A i B iz klastera u Particiji 2. Particija 2 je sada klaster.
	- b. Uspostavite sve okoline logičke replikacije potrebne u novom klasteru. IE. Pokrenite API/CL naredbu grupe resursa klastera i tako dalje.

Budući da su čvorovi uklonjeni iz definicije klastera u Particiji 2, pokušaj spajanja Particije 1 i Particije 2 neće uspjeti. Da ispravite nepodudaranje u definicijama klastera, izvedite API Brisanje klastera (QcstDeleteCluster) na svakom čvoru na particiji 1. Zatim dodajte čvorove iz particije 1 u klaster i ponovno uspostavite sve definicije grupe resursa klastera, domene obnavljanja i logičke replikacije. Ovo zahtijeva jako puno posla i podložno je greškama. Jako je važno da ovu proceduru radite samo u slučaju gubitka lokacije.

3. Obrada operacije pokretanja čvora je zavisna o stanju čvora koji se pokreće:

Čvor ili nije uspio ili je operacija Završetak čvora prekinula čvor:

- a. Na čvoru koji se dodaje pokrenute su usluge resursa klastera
- b. Definicija klastera kopira se s aktivnog čvora u klasteru na čvor koji se pokreće.
- c. Bilo koja grupa resursa klastera koja ima čvor koji se pokreće u domeni obnavljanja kopira se s aktivnog čvora u klasteru na čvor koji se pokreće. Niti jedna grupa resursa nije kopirana s čvora koji se pokreće na aktivan čvor u klasteru.

Čvor je particijski čvor:

- a. Definicija klastera aktivnog čvora se uspoređuje s definicijom klastera čvora koji se pokreće. Ako su definicije iste, pokretanje će se nastaviti kao operacija spajanja. Ako se definicije ne podudaraju, spajanje će se zaustaviti i korisnik će se morati uplesti.
- b. Ako se spajanje nastavi, čvor koji se pokreće postavljen je u aktivno stanje.
- c. Bilo koja grupa resursa klastera koja ima čvor koji se pokreće u domeni obnavljanja kopira se s primarne particije grupe resursa klastera na sekundarnu particiju grupe resursa klastera. Grupa resursa klastera može se kopirati s čvora koji se pokreće na čvorove koji su već aktivni u klasteru.

## **Obnavljanje klastera**

Pročitajte kako obnoviti neuspjehe klastera koje se mogu dogoditi.

#### **Obnavljanje greške posla klastera:**

Neuspjeh posla usluga resursa klastera obično ukazuje na neki drugi problem.

Trebate potražiti dnevnik posla pridružen neuspjelom poslu i potražiti poruke koje opisuju zašto nije uspio. Ispravite bilo koje situacije greške.

Možete koristiti naredbu Promjena obnavljanja klastera (CHGCLURCY) za ponovno pokretanje posla grupe resursa klastera koji je završen bez potrebe za zaustavljanjem i ponovnim pokretanjem klasteringa na čvoru.

- 1. CHGCLURCY CLUSTER(EXAMPLE)CRG(CRG1)NODE(NODE1)ACTION(\*STRCRGJOB) Ova naredba će uzrokovati slanje na izvoenje posla grupe resursa klastera, CRG1, na čvoru NODE1. Pokretanje posla grupe resursa klastera na NODE1 zahtijeva da klastering bude aktivan na NODE1.
- 2. Ponovno pokrenite klastering na tom čvoru.

Ako koristite IBM Business Partner proizvod upravljanja klasterom, pogledajte dokumentaciju koja je isporučena s proizvodom.

### **Srodne informacije**

Naredba Promjena obnavljanja klastera (CHGCLURCY)

### **Obnavljanje oštećenog objekta klastera:**

Malo je vjerojatno da ćete ikada doživjeti oštećen objekt, ali se može desiti da objekti usluga resursa klastera postanu oštećeni.

Sistem, ako je to aktivni čvor, pokušat će se obnoviti iz drugog aktivnog čvora u klasteru. Sistem će izvesti sljedeće korake obnavljanja:

#### **Za oštećeni interni objekt**

- 1. Oštećeni čvor će se zaustaviti.
- 2. Ako postoji bar još jedan aktivni čvor unutar klastera, oštećeni čvor će se automatski ponovno pokrenuti i ponovno će se spojiti u klaster. Proces ponovnog spajanja će popraviti oštećenu situaciju.

### **Za oštećenu grupu resursa klastera**

1. Čvor koji ima oštećeni CRG neće uspjeti s nijednom operacijom koja je trenutno u obradi, a koja je pridružena CRG-u. Sistem će tada pokušati automatski obnoviti CRG iz nekog drugog aktivnog čvora.

2. Ako postoji barem jedan aktivan član u domeni obnavljanja, CRG obnavljanje će raditi. Inače će CRG posao završiti.

Ako sistem ne može identificirati ili dosegnuti druge aktivne čvorove, trebat ćete izvoditi ove korake obnavljanja.

### **Za oštećeni interni objekt**

Primate grešku internog klasteringa (CPFBB46, CPFBB47 ili CPFBB48).

- 1. Završite klastering za čvor koji ima oštećenje.
- 2. Ponovno pokrenite klastering za čvor koji je oštećen. Napravite ovo iz drugog aktivnog čvora klastera.
- 3. Ako koraci 1 i 2 ne riješe vaš problem, uklonite oštećeni čvor iz klastera.
- 4. Vratite sistem natrag u klaster i u domenu obnavljanja za odgovarajuće grupe resursa klastera.

#### **Za oštećenu grupu resursa klastera**

Primate grešku koja vam javlja da je objekt oštećen (CPF9804).

- 1. Završite klastering na čvoru koji sadrži oštećenu grupu resursa klastera.
- 2. Brisanje CRG-a upotrebom naredbe DLTCRG.
- 3. Ako ne postoji niti jedan drugi aktivni čvor u tom klasteru koji sadrži CRG objekt, obnovite s medija.
- 4. Pokrenite klastering na čvoru koji sadrži oštećenu grupu resursa klastera. Ovo se može učiniti iz bilo kojeg aktivnog čvora.
- 5. Kada pokrenete klastering, sistem ponovno sinkronizira sve grupe resursa klastera. Možda ćete trebati ponovno kreirati CRG ako niti jedan čvor u klasteru ne sadrži CRG:

#### **Obnavljanje klastera nakon potpunog gubitka sistema:**

Koristite ove informacije s odgovarajućom kontrolnom listom u poglavlju Obnavljanje vašeg sistema za obnavljanje vašeg cijelog sistema nakon potpunog gubitka sistema kada vaš sistem neočekivano ostane bez napajanja.

#### **Scenarij 1: Vraćanje na isti sistem**

- 1. Radi sprečavanja nekonzistentnosti informacija domene uređaja između Licencnog internog koda i i5/OS, preporučamo da instalirate Licencni interni kod upotrebom opcije 3 (Instaliranje licencnog internog koda i obnavljanje konfiguracije).
	- **Bilješka:** Da bi operacija Instaliranje licencnog internog koda i obnavljanje konfiguracije uspjela, morate imati iste disk jedinice -- s izuzetkom disk jedinice za učitavanje izvornog koda, ako je ona u kvaru. Također morate obnavljati isto izdanje.
- 2. Nakon instaliranja Licencnog internog koda, slijedite proceduru Obnavljanje vaše konfiguracije diska u poglavlju *Obnavljanje vašeg sistema*. Ti koraci će vam pomoći da izbjegnete ponovno konfiguriranje spremišta diskova.
- 3. Nakon što ste obnovili informacije vašeg sistema i spremni ste za pokretanje klastera na čvoru koji ste upravo obnovili, morate pokrenuti klastering iz aktivnog čvora. To će proširiti zadnje informacije konfiguracije na obnovljeni čvor.

#### **Scenarij 2: Vraćanje na drugi sistem**

Nakon što ste obnovili vaše informacije sistema i provjerili dnevnike posla, da osigurate da su svi objekti obnovljeni, morate izvesti sljedeće korake da postignete ispravnu konfiguraciju domene uređaja klastera.

- 1. Iz čvora koji ste upravo obnovili obrišite klaster.
- 2. Iz aktivnog čvora, izvedite ove korake:
	- a. Uklonite obnovljeni čvor iz klastera.
	- b. Dodajte obnovljeni čvor natrag u klaster.
	- c. Dodajte obnovljeni čvor u domenu uređaja.

d. Kreirajte grupu resursa klastera ili dodajte čvor u domenu uređaja.

## **Obnavljanje klastera nakon katastrofe:**

U slučaju katastrofe pri čemu su izgubljeni svi vaši čvorovi, morat ćete ponovno konfigurirati vaš klaster.

Da se pripremite za takav scenarij, preporučljivo je da spremite vaše informacije konfiguracije klastera i čuvate ispis trajne kopije tih informacija.

## **Obnavljanje klastera iz traka sigurnosne kopije:**

Za vrijeme normalnog rada, nikada ne bi trebali obnavljati s trake sigurnosne kopije.

Ovo je potrebno samo kada doe do katastrofe i kada su svi čvorovi u vašem klasteru izgubljeni. Ako doe do katastrofe, izvedite obnavljanje slijedeći postupke za normalno obnavljanje koje ste definirali nakon što ste kreirali vašu strategiju za sigurnosno kopiranje i obnavljanje.

# **Rješavanje problema meulokacijskog zrcaljenja**

Stavite vaš kratki opis ovdje; koristi se za prvi paragraf i abstrakt.

Ovdje upišite **vaš** tekst.

- stavku koja vas zanima
- v drugu stavku koja vas zanima

## **Podnaslov**

Ovdje je malo konceptualno poglavlje.

## **Primjer**

Ovdje je mali primjer konceptualnog odlomka.

## **Poruke zemljopisnog zrcaljenja**

Pregledajte opise poruka zemljopisnog zrcaljenja i obnavljanja kako bi riješili probleme zemljopisnog zrcaljenja.

### **0x00010259**

Opis: Operacija nije uspjela jer sistem nije pronašao zrcalnu kopiju.

Obnavljanje: Svi čvorovi u domeni uređaja nisu odgovorili. Provjerite da li je klastering aktivan. Ako je potrebno, pokrenite klastere na čvoru. Za detalje pogledajte ["Pokretanje](#page-95-0) čvorova" na stranici 90. Pokušajte zahtjev ponovno. Ako problem postoji i dalje, obratite se dobavljaču tehničkog servisa.

### **0x0001025A**

Opis: Neka spremišta diskova u grupi spremišta diskova nisu zemljopisni zrcaljena.

Obnavljanje: Ako se jedno spremište diskova u grupi spremišta diskova zemljopisni zrcali, onda sva spremišta diskova u grupi moraju biti zemljopisni zrcaljena. Učinite jedno od sljedećeg:

- 1. Konfigurirajte zemljopisno zrcaljenje za spremišta diskova koja se zemljopisni ne zrcale.
- 2. Dekonfigurirajte zemljopisno zrcaljenje za spremišta diskova koja se zemljopisni zrcale.

### **0x00010265**

Opis: Odspojena zrcalna kopija je dostupna.

Obnavljanje: Napravite odspojenu zrcalnu kopiju nedostupnom i potom ponovno pokušajte operaciju spajanja.

### **0x00010380**

Opis: Disk jedinica nedostaje u konfiguraciji zrcalne kopije.

Obnavljanje: Pronaite ili popravite nedostajuće disk jedinice u zrcalnoj kopiji. Provjerite Dnevnik aktivnosti proizvoda na ciljnom čvoru. Tražite natrag IOP predmemoriju.

#### **0x00011210**

Opis: Predloženo sekundarno spremište diskova za grupu spremišta diskova se ne zrcali zemljopisni.

Obnavljanje: Ako se jedno spremište diskova u grupi spremišta diskova zemljopisni zrcali, onda sva spremišta diskova u grupi moraju biti zemljopisni zrcaljena. Morate konfigurirati zemljopisno zrcaljenje za predloženo sekundarno spremište diskova koje nije zemljopisni zrcaljeno ili sad ili nakon završetka operacije.

#### **0x00011211**

Opis: Postoje duplikati zrcalnih kopija.

Obnavljanje: Provjerite da li postoje lokalno zrcaljene disk jedinice na dva sistema, Enterprise Storage Server FlashCopy ili pozadinske nezavisne kopije spremišta diskova. Pogledajte Dnevnik Aktivnosti Proizvoda na čvoru zrcalne kopije za više informacija. Eliminirajte duplikaciju i ponovno isprobajte zahtjev. Ako problem postoji i dalje obratite se dobavljaču tehničke podrške ili pogledajte i5/OS Tehnička podrška za informacije o IBM podršci i uslugama.

## **Informacije o odricanju od koda**

IBM vam dodjeljuje neekskluzivnu licencu autorskog prava za korištenje svih primjera programskog koda s kojima možete generirati slične funkcije skrojene za vaše vlastite specifične potrebe.

PODLOŽNO BILO KOJIM JAMSTVIMA KOJA SE NE MOGU ISKLJUČITI, IBM, NJEGOVI RAZVIJAČI PROGRAMA I DOBAVLJAČI NE DAJU NIKAKVA JAMSTVA ILI UVJETE, BILO IZRAVNA ILI POSREDNA, UKLJUČUJUĆI, ALI NE OGRANIČAVAJUĆI NA, POSREDNA JAMSTVA ILI UVJETE ZA PROÐU NA TRŽIŠTU, SPOSOBNOSTI ZA ODREÐENU SVRHU I NEPOVREÐIVANJE, U ODNOSU NA PROGRAM ILI TEHNIČKU PODRŠKU, AKO POSTOJI.

NI POD KOJIM UVJETIMA IBM, NJEGOVI RAZVIJAČI PROGRAMA ILI DOBAVLJAČI NISU ODGOVORNI ZA BILO ŠTO OD SLJEDEĆEG, ČAK I AKO SU INFORMIRANI O TAKVOJ MOGUĆNOSTI:

- 1. GUBITAK ILI OŠTEĆENJE PODATAKA;
- 2. IZRAVNE, POSEBNE, SLUČAJNE ILI NEIZRAVNE ŠTETE ILI EKONOMSKE POSLJEDIČNE ŠTETE; ILI
- 3. GUBITAK PROFITA, POSLA, ZARADE, DOBROG GLASA ILI PREDVIÐENIH UŠTEDA.

NEKA ZAKONODAVSTVA NE DOZVOLJAVAJU ISKLJUČENJE ILI OGRANIČENJE IZRAVNIH, SLUČAJNIH ILI POSLJEDIČNIH ŠTETA, TAKO DA SE GORNJA OGRANIČENJA MOŽDA NE ODNOSE NA VAS.

## **Instalacija IBM System i Upravitelj rješenja visoke dostupnosti (iHASM)** | **licencnog programa** |

Prije nego implementirate i5/OS rješenje visoke dostupnosti morate instalirati IBM System i Upravitelj rješenja visoke | dostupnosti (iHASM) licencni program (5761-HAS) na svakom sistemu koji sudjeluje u visokoj dostupnosti. |

Prije instalacije iHASM licencnog programa morate ispuniti sljedeće instalacijske zahtjeve: |

- 1. Instalirajte ili ažurirajte na V6R1 i5/OS. |
- 2. Instalirajte i5/OS Opciju 41 (HA Preklopni resursi). |
- Za instalaciju iHASM licencnog programa pratite sljedeće korake: |
- 1. Upišite GO LICPGM na redu za naredbe. |
- 2. Na ekranu Rad s Licencnim programima izaberite opciju 11 (Instalacija licencnih programa). |
- 3. Izaberite proizvod 5761-HAS, opcija \*BASE za instalaciju iHASM za System i proizvod. Pritisnite Enter. |
- 4. Na ekranu Instalacijske opcije upišite ime instalacijskog ureaja kao što se zahtijeva. Pritisnite Enter za početak | instalacije. |

# **Dodatak. Napomene**

Ove informacije su razvijene za proizvode i usluge koji se nude u SAD.

IBM možda ne nudi proizvode, usluge ili dodatke o kojima se raspravlja u ovom dokumentu, u drugim zemljama. Posavjetujte se s lokalnim IBM predstavnicima za informacije o proizvodima i uslugama koji su dostupni u vašem području. Bilo koje upućivanje na neki IBM proizvod, program ili uslugu nema namjeru tvrditi da se samo taj IBM proizvod, program ili usluga mogu koristiti. Bilo koji funkcionalno ekvivalentan proizvod, program ili usluga koji ne narušava nijedno IBM pravo na intelektualno vlasništvo, može se koristiti kao zamjena. Međutim, na korisniku je odgovornost da procijeni i provjeri rad bilo kojeg ne-IBM proizvoda, programa ili usluge.

IBM može imati patente ili molbe za patente koje su još u toku, a koji pokrivaju predmet o kojem se govori u ovom dokumentu. Posjedovanje ovog dokumenta ne daje vam nikakvu dozvolu za korištenje tih patenata. Možete poslati upit za licence, u pismenom obliku, na:

IBM Director of Licensing IBM Corporation North Castle Drive Armonk, NY 10504-1785 U.S.A.

Za upite o licenci koji se odnose na dvobajtne (DBCS) informacije, kontaktirajte Odjel za intelektualno vlasništvo u vašoj zemlji ili pošaljite upite, u pismenom obliku, na:

IBM World Trade Asia Corporation Licensing 2-31 Roppongi 3-chome, Minato-ku Tokyo 106-0032, Japan

Sljedeći odlomak ne odnosi se na Ujedinjeno Kraljevstvo ili bilo koju drugu zemlju u kojoj takvi propisi nisu **konzistentni s lokalnim zakonima:** INTERNATIONAL BUSINESS MACHINES CORPORATION OSIGURAVA OVU PUBLIKACIJU "KAKVA JE" BEZ IKAKVIH JAMSTAVA, IZRAVNIH ILI NEIZRAVNIH, UKLJUČUJUĆI, ALI NE OGRANIČENO NA, NEIZRAVNA JAMSTVA O NEKRŠENJU, TRŽIŠNOM POTENCIJALU ILI PRIKLADNOSTI ZA ODREÐENU SVRHU. Neke zemlje ne dozvoljavaju odricanje od izravnih ili posrednih jamstava u određenim transakcijama, zbog toga se ova izjava možda ne odnosi na vas.

Ove informacije mogu uključivati tehničke netočnosti ili tiskarske greške. Povremeno se rade promjene u ovim informacijama; te promjene će biti uključene u nova izdanja publikacije. IBM ima pravo napraviti poboljšanja i/ili promjene u proizvodu/ima i/ili programa/ima opisanim u ovom izdanju u bilo kojem vremenu bez napomene.

Bilo koje reference u ovim informacijama na ne-IBM Web stranice su dane samo zbog prikladnosti i ne služe na bilo koji način za promicanje tih Web stranica. Materijali na tim Web stranicama nisu dio materijala za ovaj IBM proizvod i korištenje tih Web stranica je na vaš vlastiti rizik.

IBM može koristiti ili distribuirati bilo koje od informacija dobavljenih od vas, na bilo koji način koji smatra prikladnim, bez ikakvih obaveza prema vama.

Vlasnici licence za ovaj program koji žele imati informacije o njemu u svrhu omogućavanja: (i) razmjene informacija između nezavisno kreiranih programa i ostalih programa (uključujući ovaj) i (ii) uzajamnog korištenja informacija koje su razmijenjene, trebaju kontaktirati:

IBM Corporation Software Interoperability Coordinator, Department YBWA 3605 Highway 52 N

Rochester, MN 55901 U.S.A.

Takve informacije mogu biti dostupne uz određene termine i uvjete, uključujući u nekim slučajevima i naplatu.

Licencni program opisan u ovom dokumentu i sav licencni materijal koji je za njega dostupan, IBM daje pod uvjetima | IIBM Ugovora s korisnikom, IBM Međunarodnog ugovora za programske licence, IBM Licencnog ugovora za strojni | kod i bilo kojeg ekvivalentnog ugovora između nas.

Podaci o performansama sadržani u ovom dokumentu su utvreni u kontroliranom okruženju. Zbog toga se rezultati dobiveni u drugim radnim okruženjima mogu značajno razlikovati. Neka mjerenja su možda napravljena na sistemima razvojne razine i zbog toga nema jamstva da će ta mjerenja biti ista na općenito dostupnim sistemima. Dodatno, neka mjerenja su možda procijenjena ekstrapolacijom. Stvarni rezultati mogu varirati. Korisnici ovog dokumenta trebaju provjeriti primjenjive podatke za njihovo specifično okruženje.

Informacije koje se tiču ne-IBM proizvoda su dobivene od dobavljača tih proizvoda, njihovih objavljenih najava ili drugih javno dostupnih izvora. IBM nije testirao te proizvode i ne može potvrditi koliko su točne tvrdnje o performansama, kompatibilnosti ili druge tvrdnje koje se odnose na ne-IBM proizvode. Pitanja o sposobnostima ne-IBM proizvoda se trebaju adresirati na dobavljače tih proizvoda.

Sve izjave koje se odnose na buduća usmjerenja ili namjere IBM-a su podložne promjenama i mogu se povući bez najave, a predstavljaju samo ciljeve i težnje.

Sve pokazane IBM cijene su IBM-ove maloprodajne cijene, trenutne su i podložne su promjenama bez obavijesti. Cijene kod prodavača se mogu razlikovati.

Ove informacije su namijenjene samo za planiranje. Informacije koje se ovdje nalaze su podložne promjeni prije nego što opisani proizvodi postanu dostupni.

Ove informacije sadrže primjere podataka i izvještaja koji se koriste u svakodnevnom poslu. Radi što boljeg prikaza, primjeri uključuju imena pojedinaca, poduzeća, trgovačkih marki i proizvoda. Sva ta imena su izmišljena i bilo koja sličnost sa stvarnim imenima i adresama je potpuno slučajna.

## LICENCA AUTORSKOG PRAVA:

Ove informacije sadrže primjere aplikacijskih programa u izvornom jeziku, koje opisuju tehnike programiranja na različitim operativnim platformama. Možete kopirati, modificirati i distribuirati te primjere programa u bilo kojem obliku bez plaćanja IBM-u, u cilju razvoja, korištenja, marketinga ili distribucije, u skladu sa sučeljem aplikativnog programiranja za operativnu platformu za koju su pisani primjeri programa. Ovi primjeri nisu temeljito testirani pod svim uvjetima. IBM, zbog toga ne može jamčiti ili potvrditi pouzdanost, upotrebljivost ili funkcioniranje tih programa.

Svaka kopija ili bilo koji dio ovih primjera programa ili bilo kojeg izvedenog rada, mora uključivati napomenu o autorskom pravu prema sljedećem:

© (ime vaše tvrtke)(godina). Dijelovi ovog koda su izvedeni iz IBM Corp. uzoraka programa. ©Autorsko pravo IBM Corp. unesite godinu ili godine. Sva prava pridržana.

Ako ove informacije gledate na nepostojanoj kopiji, fotografije i ilustracije u boji se možda neće vidjeti.

# **Informacije o sučelju programiranja** |

Ova publikacija "Primjena visoke dostupnosti pristupom baziranim na zadatku" je namijenjena za Sučelja programiranja koja omogućuju korisniku pisanje programa za dobivanje usluga iz IBM i5/OS.

# **Zaštitni znaci**

Sljedeći pojmovi su zaštitni znaci International Business Machines Corporation u Sjedinjenim Državama, drugim zemljama ili oboje:

i5/OS IBM IBM (logo) System i System i5 IBM Systems Storage TotalStorage FlashCopy

Adobe, Adobe logo, PostScript i PostScript logo su registrirani zaštitni znaci ili zaštitni znaci Adobe Systems |

- Incorporated u Sjedinjenim Državama i/ili drugim zemljama. |
- Microsoft, Windows, Windows NT i Windows logo su zaštitni znaci od Microsoft Corporation u Sjedinjenim | Državama, drugim državama ili oboje.
- Java i svi Java bazirani zaštitni znaci su zaštitni znaci Sun Microsystems, Inc. u Sjedinjenim Državama, drugim |zemljama ili oboje.

Ostala imena poduzeća, proizvoda ili usluga mogu biti zaštitni znaci ili oznake usluga drugih.

# **Termini i uvjeti**

Dozvole za upotrebu ovih publikacija se dodjeljuju prema sljedećim terminima i uvjetima.

**Osobna upotreba:** Možete reproducirati ove publikacije za vašu osobnu, nekomercijalnu upotrebu, uz uvjet da su sve napomene o vlasništvu sačuvane. Ne smijete distribuirati, prikazivati ili raditi izvedena djela iz ovih publikacija ili bilo kojeg njihovog dijela, bez izričite suglasnosti IBM-a.

**Komercijalna upotreba:** Možete reproducirati, distribuirati i prikazivati ove publikacije samo unutar vašeg poduzeća uz uvjet da su sve napomene o vlasništvu sačuvane. Ne smijete raditi izvedena dijela iz ovih publikacija ili kopirati, distribuirati ili prikazivati te publikacije ili bilo koji njihov dio izvan vašeg poduzeća, bez izričite suglasnosti IBM-a.

Osim kako je izričito dodijeljeno u ovoj dozvoli, nisu dane nikakve dozvole, licence ili prava, niti izričita niti posredna, na publikacije ili bilo koje podatke, softver ili bilo koje drugo intelektualno vlasništvo sadržano unutar.

IBM rezervira pravo da bilo kad, po vlastitom nahoenju, povuče ovdje dodijeljene dozvole, ako je upotreba publikacija štetna za njegove interese ili je ustanovljeno od strane IBM-a da gornje upute nisu bile ispravno slijeene.

Ne smijete spustiti, eksportirati ili reeksportirati ove informacije, osim kod potpune usklaenosti sa svim primjenjivim zakonima i propisima, uključujući sve zakone i propise o izvozu Sjedinjenih Država.

IBM NE DAJE NIKAKVA JAMSTVA NA SADRŽAJ OVIH PUBLIKACIJA. PUBLIKACIJE SE DAJU ″KAKVE JESU″ I BEZ JAMSTAVA BILO KOJE VRSTE, IZRAVNIH ILI POSREDNIH, UKLJUČUJUĆI, ALI NE OGRANIČAVAJUĆI SE NA, POSREDNA JAMSTVA PROÐE NA TRŽIŠTU, NEKRŠENJA I PRIKLADNOSTI ZA ODREÐENU SVRHU.

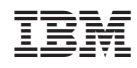

Tiskano u Hrvatskoj